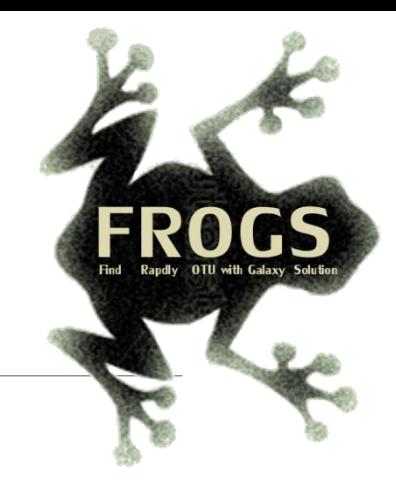

## Training on Galaxy: Metagenomics June 2018

## Find, Rapidly, OTUs with Galaxy Solution

FRÉDÉRIC Escudié\* and LUCAS AUER\*, MARIA BERNARD, LAURENT CAUQUIL, SARAH MAMAN, MAHENDRA MARIADASSOU, SYLVIE COMBES, GUILLERMINA HERNANDEZ-RAQUET, GÉRALDINE PASCAL

\* THESE AUTHORS HAVE CONTRIBUTED FOUALLY TO THE PRESENT WORK.

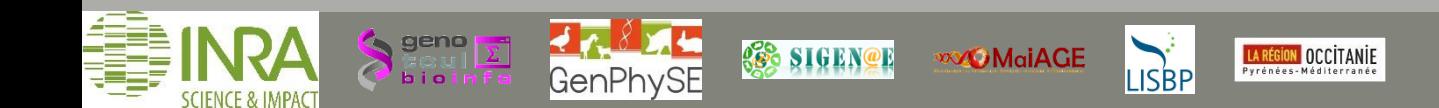

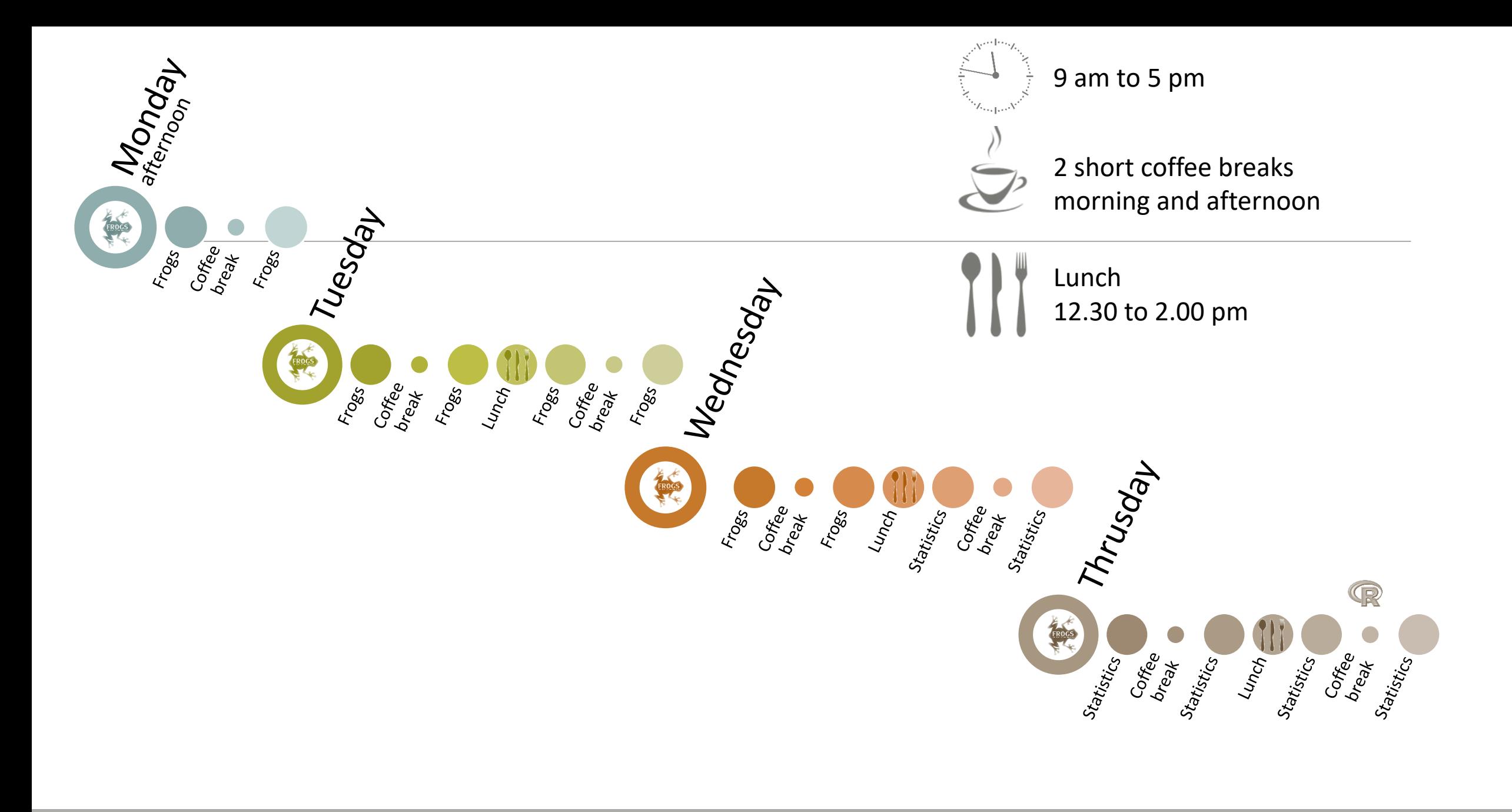

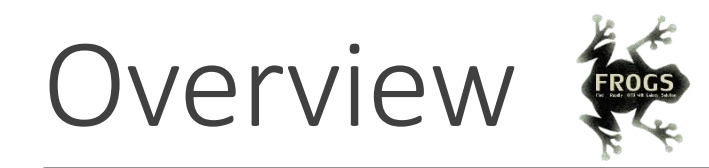

- **D**bjectives
- Material: data + FROGS
- Demultiplex tool
- **Preprocessing**
- Clustering + Cluster Statistics
- Chimera removal
- **Filtering**
- Affiliation + Affiliation Statistics
- **Normalization**
- **Tool descriptions**
- Format transformation
- Workflow creation
- Export your data
- Some figures

#### Objectives

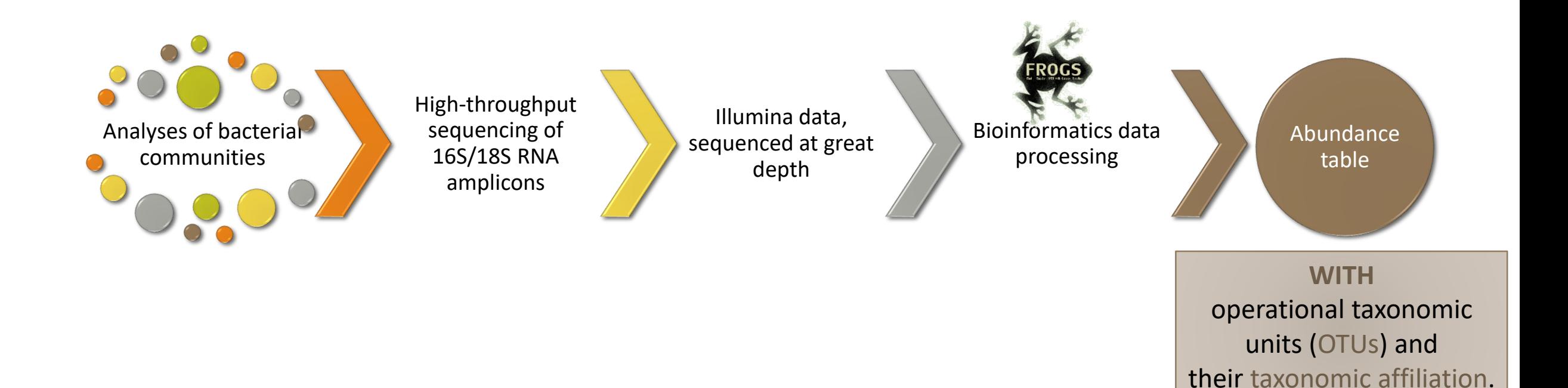

## OTUs for ecology

#### Operational Taxonomy Unit:

a grouping of similar sequences that can be treated as a single « species »

#### Strengths:

- Conceptually simple
- Mask effect of poor quality data
	- Sequencing error
	- In vitro recombination (chimera)

#### Weaknesses:

- **Limited resolution**
- **Example 1** Logically inconsistent definition

## Objectives

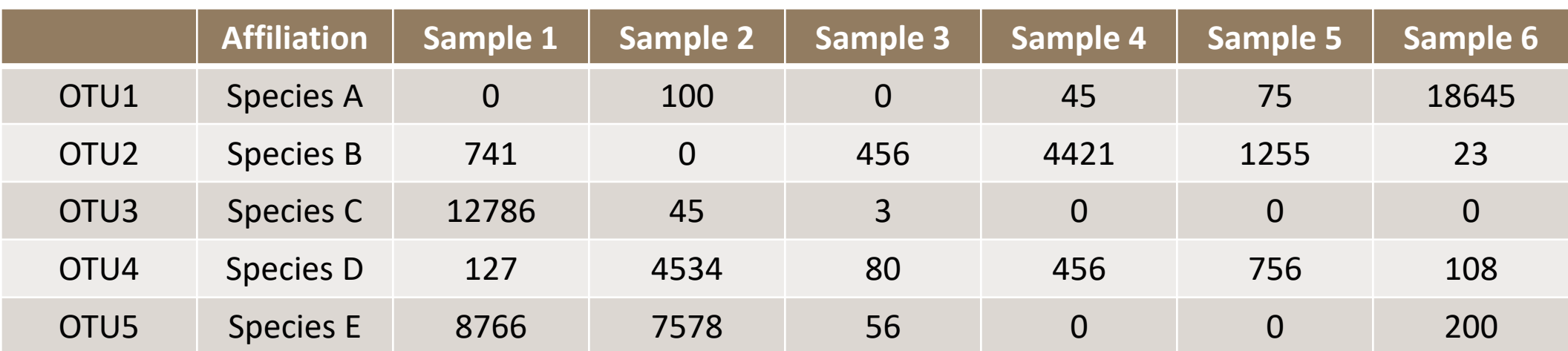

## Why FROGS was developed ?

The current processing pipelines struggle to run in a reasonable time.

The most effective solutions are often designed for specialists making access difficult for the whole community.

**In this context we developed the pipeline FROGS***: « Find Rapidly OTU with Galaxy Solution ».*

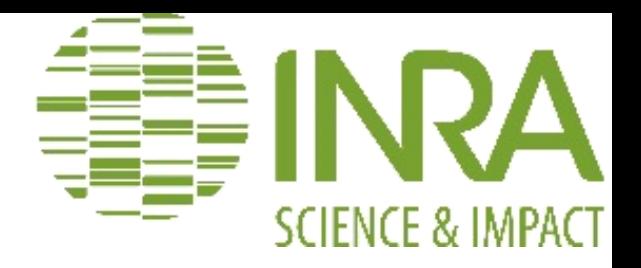

#### Who is in the FROGS group?

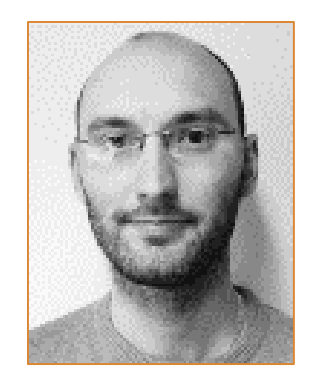

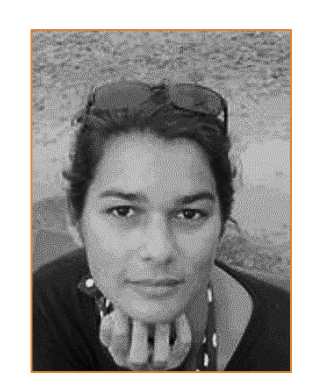

**Frédéric ESCUDIÉ Maria BERNARD**

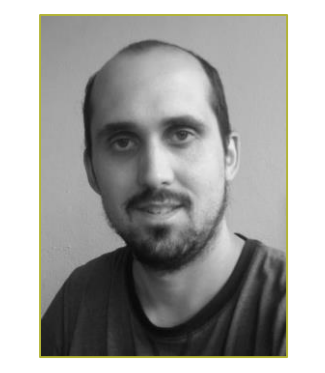

**Lucas AUER**

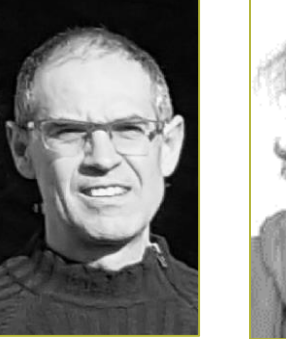

**CAUQUIL**

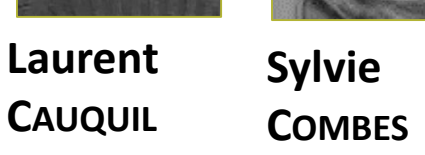

Biology experts

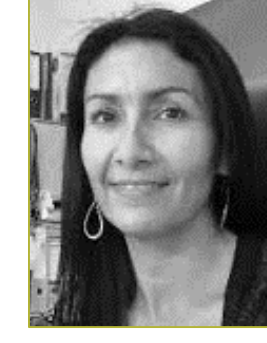

**Guillermina HERNANDEZ-RAQUET**

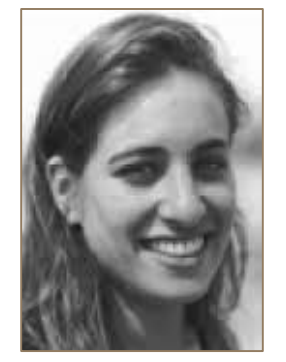

**Sarah MAMAN**

#### Galaxy support

#### Developers

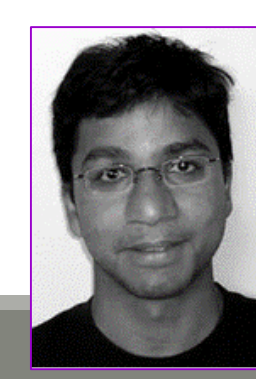

**Mahendra MARIADASSOU**

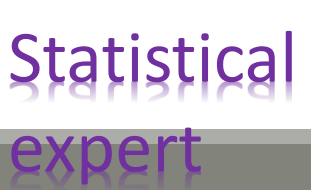

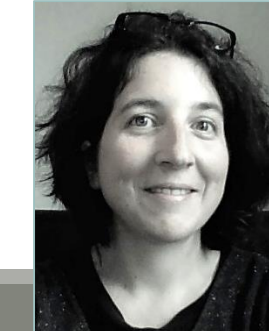

**Géraldine PASCAL**

#### Coordinator

8

# Material

#### Sample collection and DNA extraction

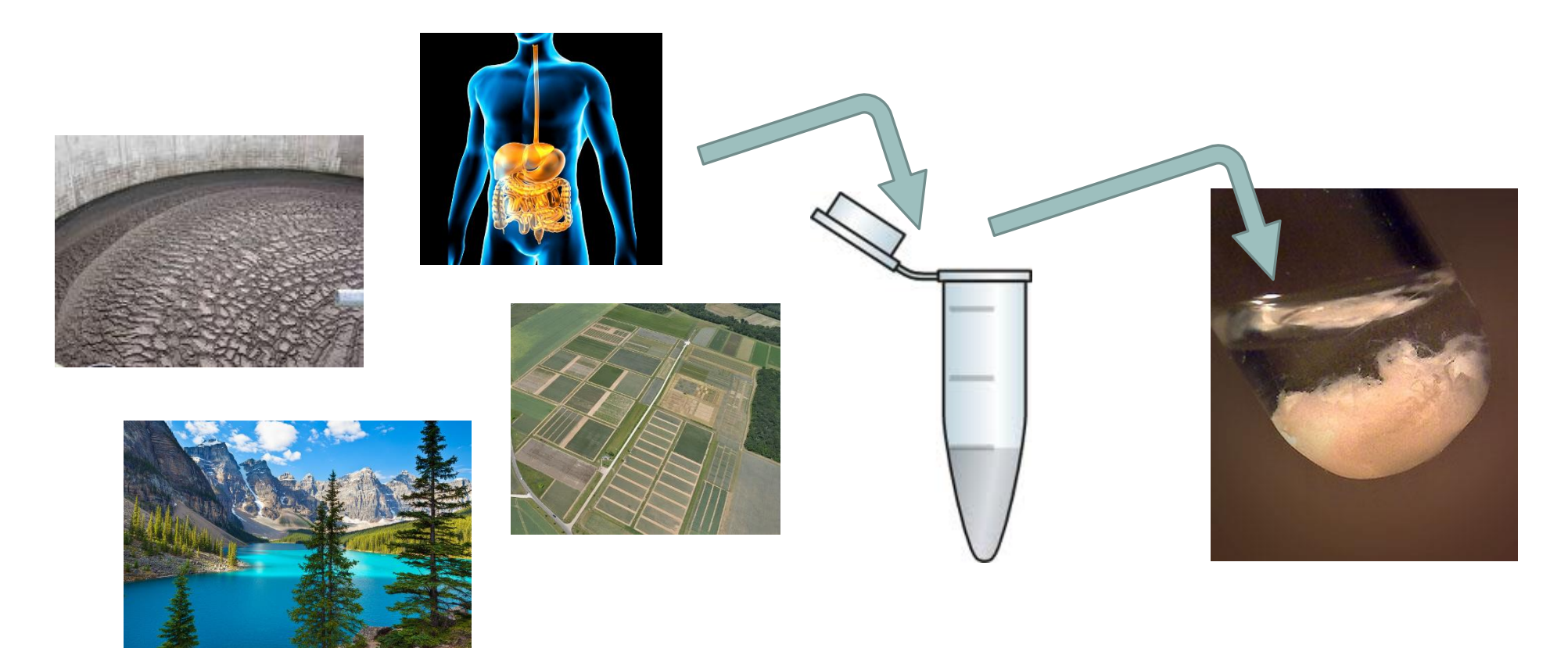

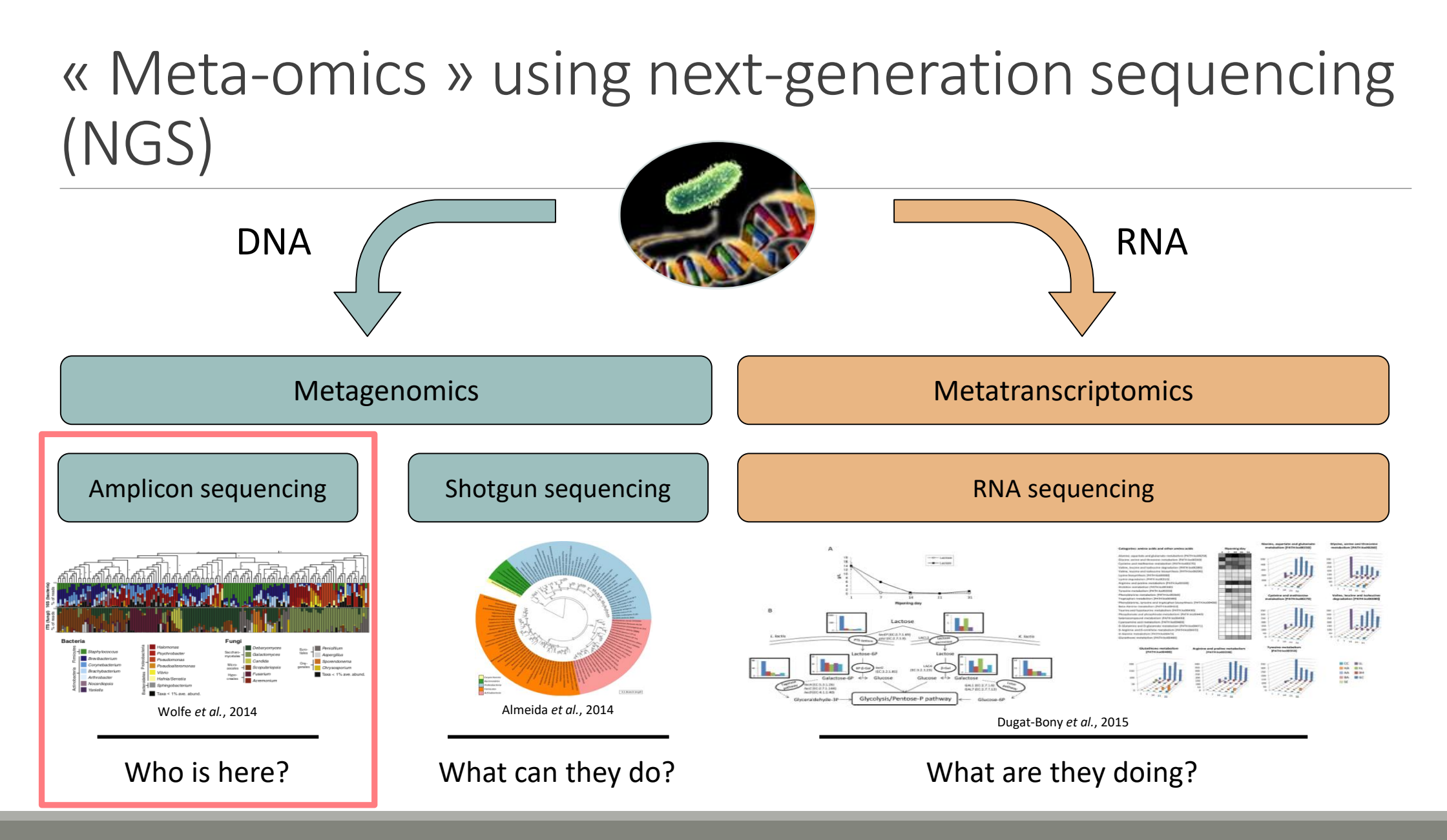

#### The gene encoding the small subunit of the ribosomal RNA

The most widely used gene in **molecular phylogenetic** studies

Ubiquist gene : **16S rDNA** in prokayotes ; **18S rDNA** in eukaryotes

**Gene encoding a ribosomal RNA :** non-coding RNA (not translated), part of the small subunit of the ribosome which is responsible for the translation of mRNA in proteins

Not submitted to lateral gene transfer

Availability of databases facilitating comparison (Silva 2015: >22000 type strains)

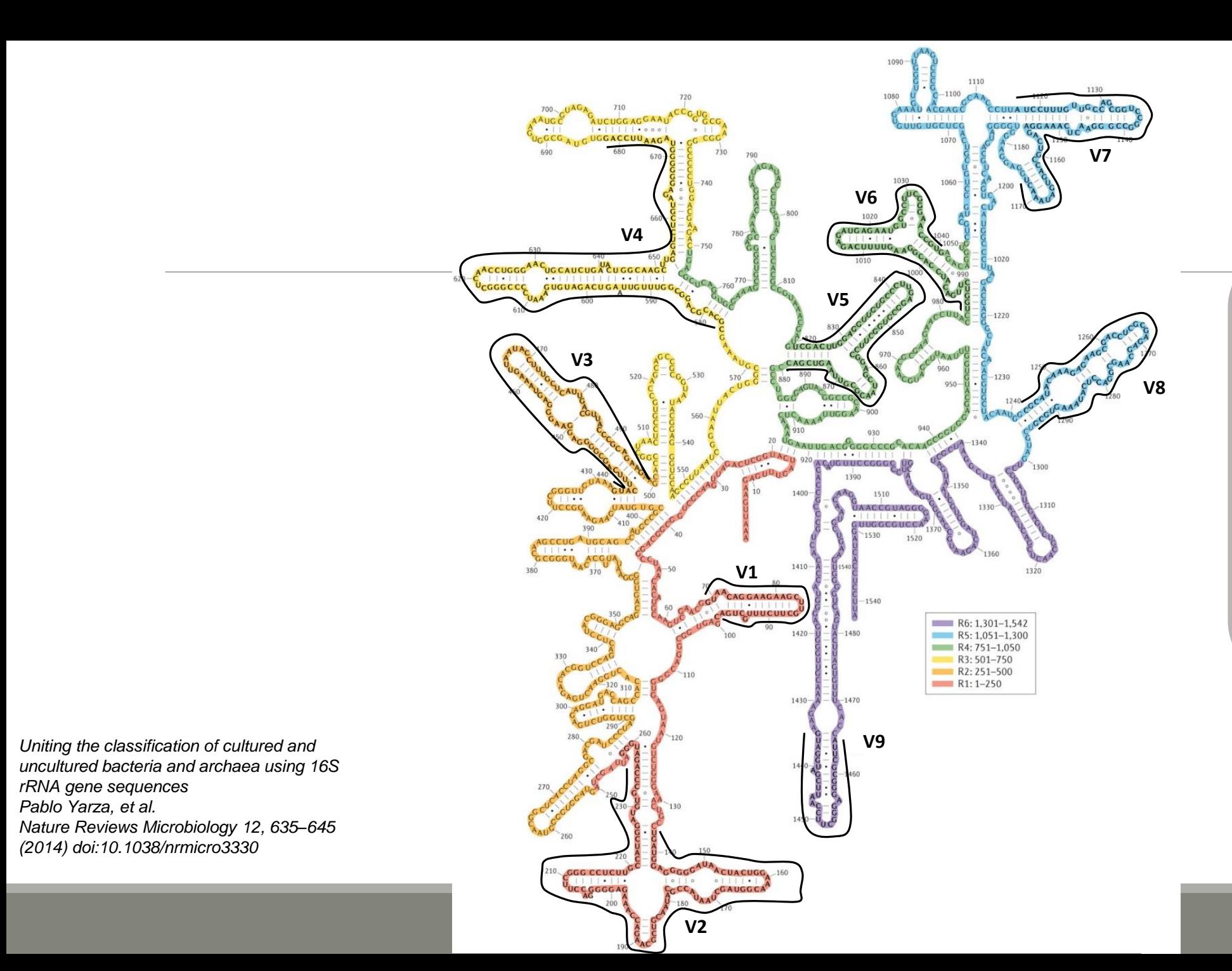

#### Secondary structure of the 16S rRNA of

#### *Escherichia coli*

In red, fragment R1 including regions V1 and V2; in orange, fragment R2 including region V3; in yellow, fragment R3 including region V4; in green, fragment R4 including regions V5 and V6; in blue, fragment R5 including regions V7 and V8;

and in purple, fragment R6 including region V9.

#### The gene encoding the small subunit of the ribosomal RNA

0 100 200 300 400 500 600 700 800 900 1000 1100 1200 1300 1400 1500 bp

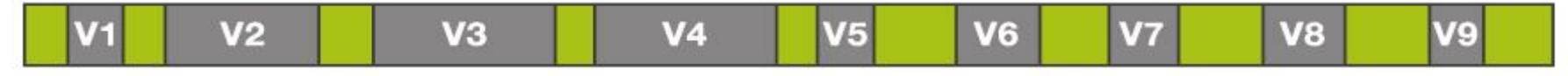

**CONSERVED REGIONS: unspecific applications** 

VARIABLE REGIONS: group or species-specific applications

## Steps for Illumina sequencing

- 1<sup>st</sup> step : one PCR
- **2<sup>nd</sup> step: one PCR**

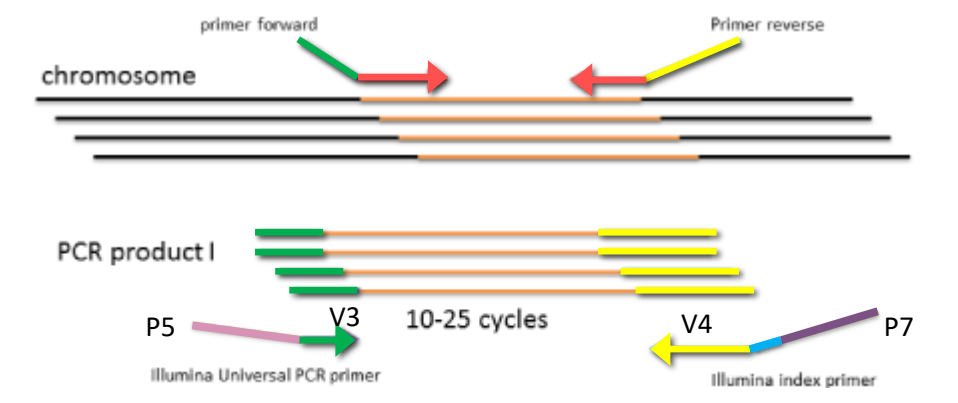

- 3<sup>rd</sup> step: on flow cell, the cluster generations
- **4<sup>th</sup> step: sequencing**

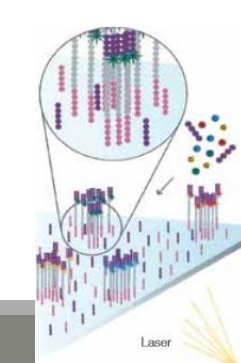

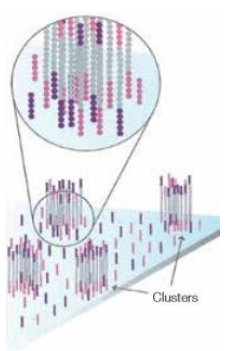

#### Amplification and sequencing

« Universal » primer sets are used for PCR amplification of the phylogenetic biomarker

The primers contain adapters used for the sequencing step and barcodes (= tags = MIDs) to distinguish the samples (multiplexing = sequencing several samples on the same run)

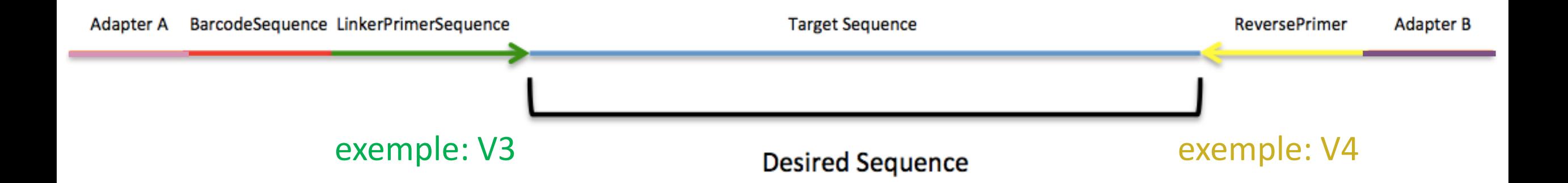

#### Cluster generation

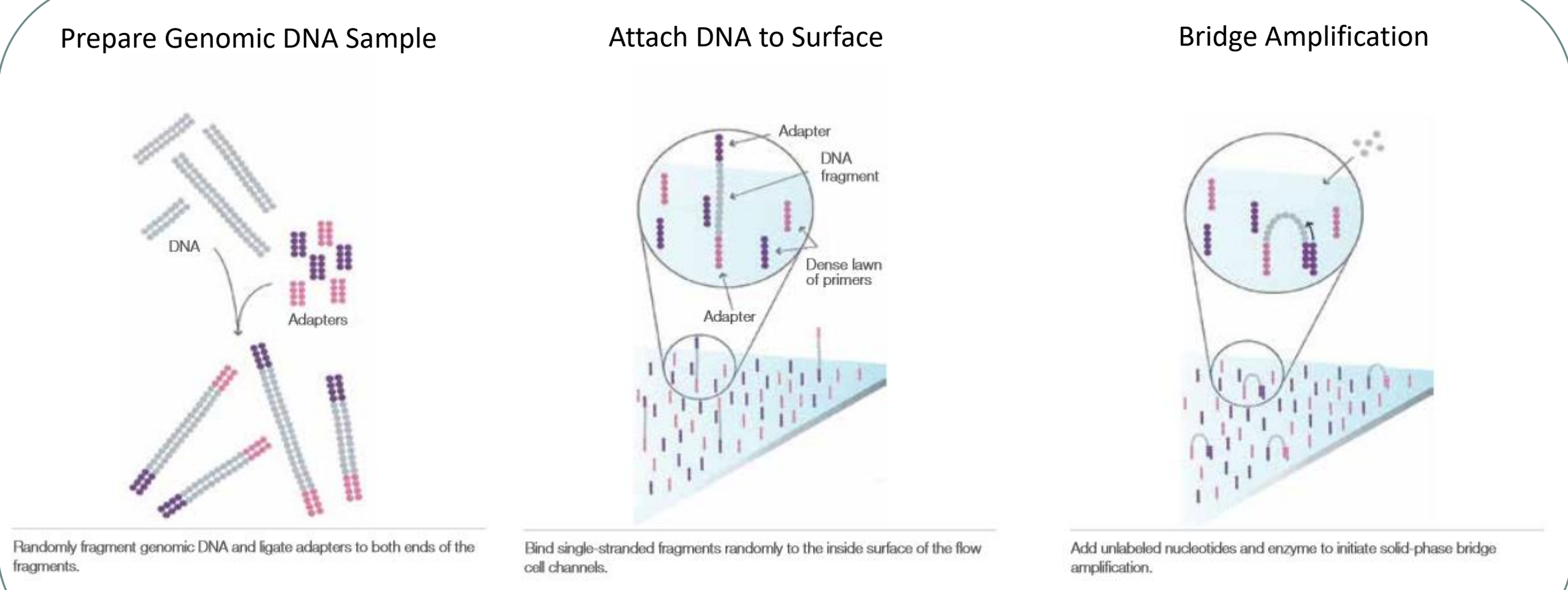

Attach DNA to surface and the surface amplification Attach DNA to surface

17

#### Cluster generation

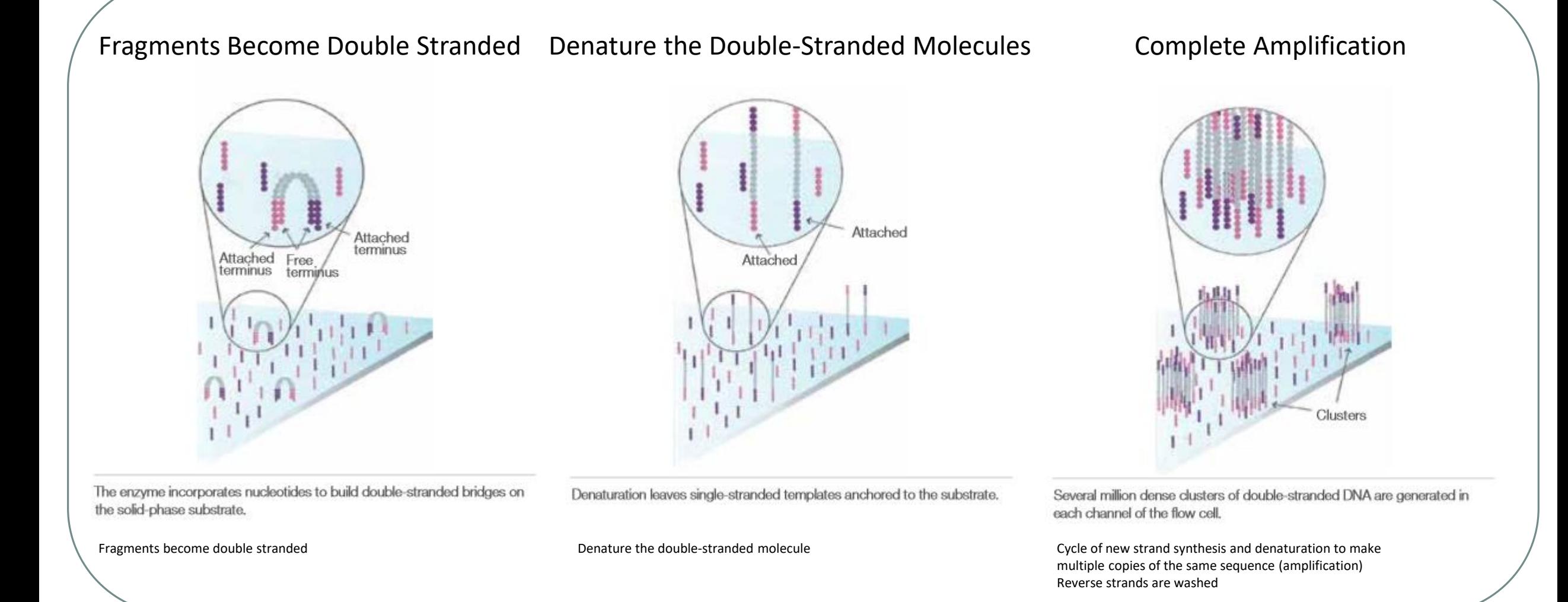

## Sequencing by synthesis

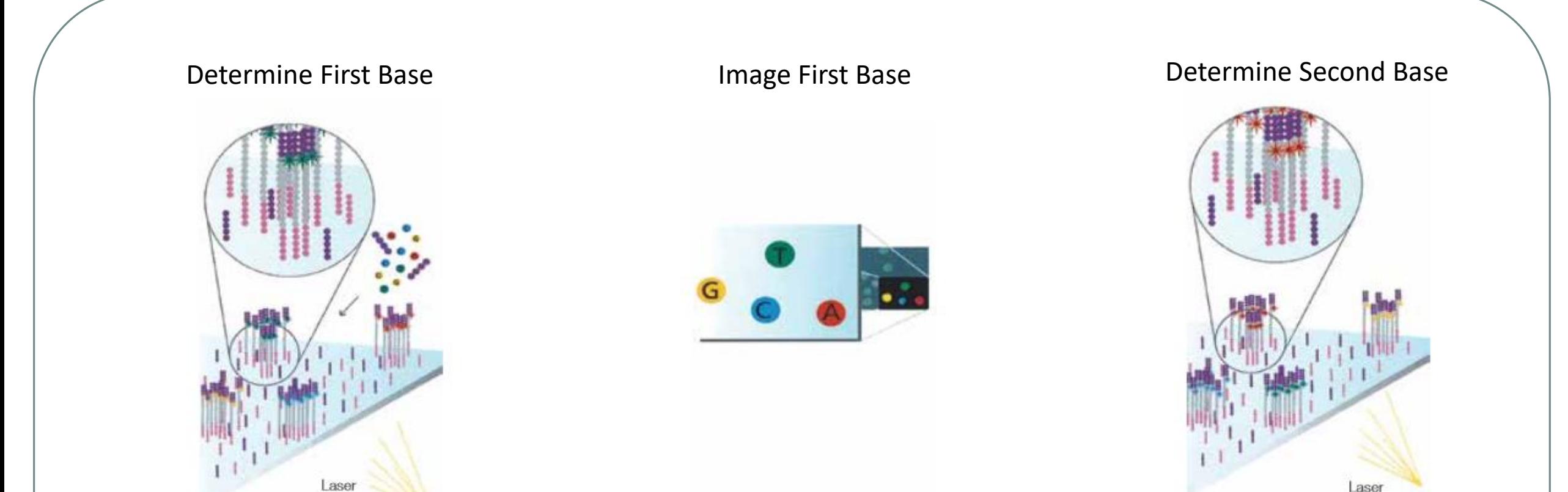

The first sequencing cycle begins by adding four labeled reversible terminators, primers, and DNA polymerase. Light signal is more strong in cluster

After laser excitation, the emitted fluorescence from each cluster is captured and the first base is identified.

The next cycle repeats the incorporation of four labeled reversible terminators, primers, and DNA polymerase.

#### Sequencing by synthesis

# Image Second Chemistry Cycle Sequencing Over Multiple Chemistry Cycles  $\rightarrow$  GCTGA...

After laser excitation, the image is captured as before, and the identity of the second base is recorded.

The sequencing cycles are repeated to determine the sequence of bases in a fragment, one base at a time.

Barcode is read, so cluster is identified.

After first sequencing (250 or 300 nt of Reverse strand), fragment form bridges again and Forward strand can be sequenced also.

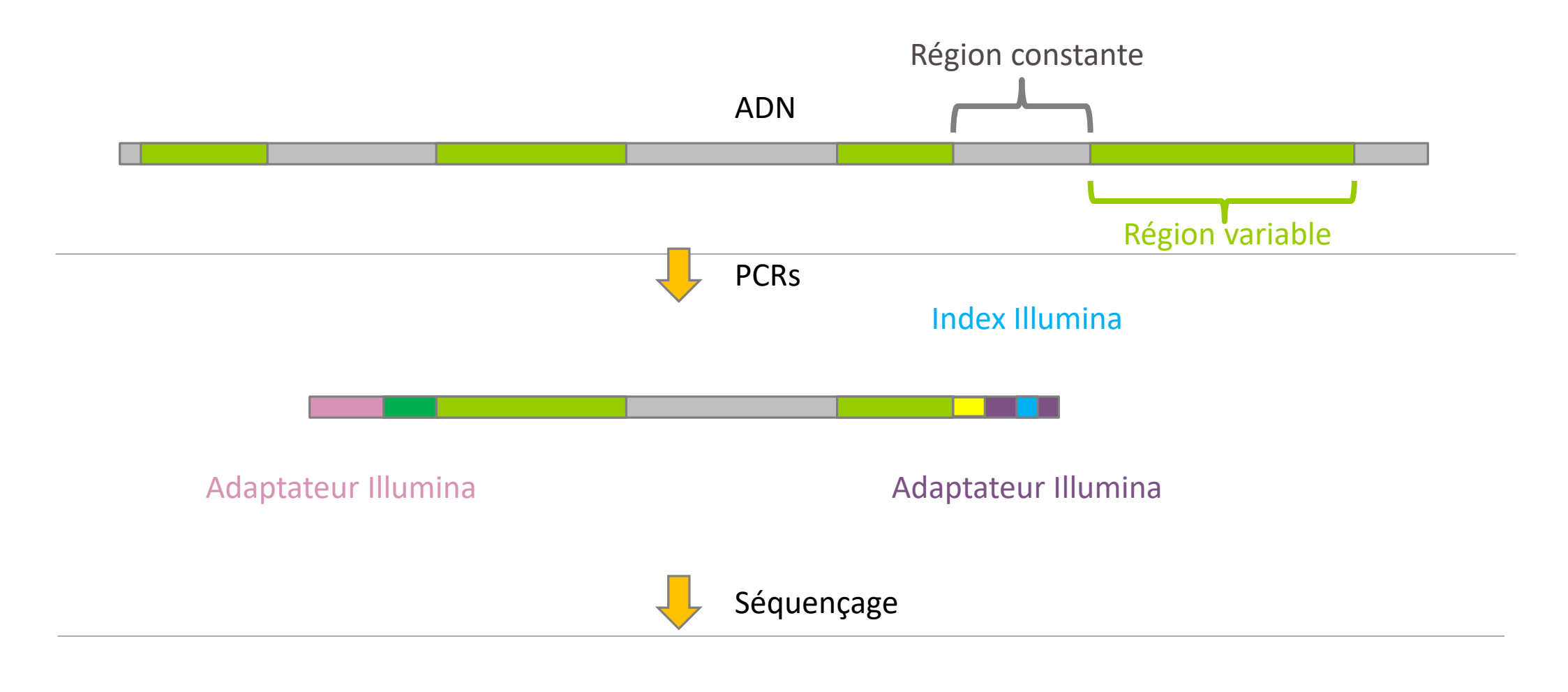

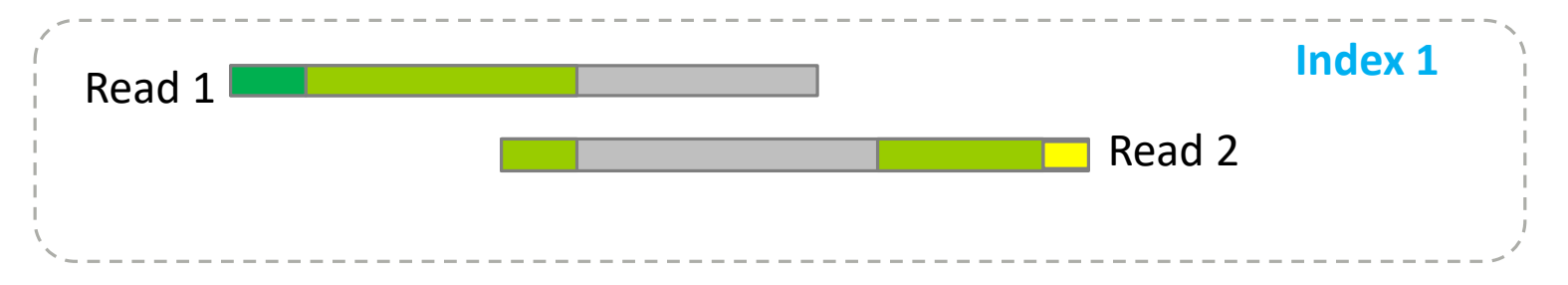

## Identification of bacterial populations may be not discriminating

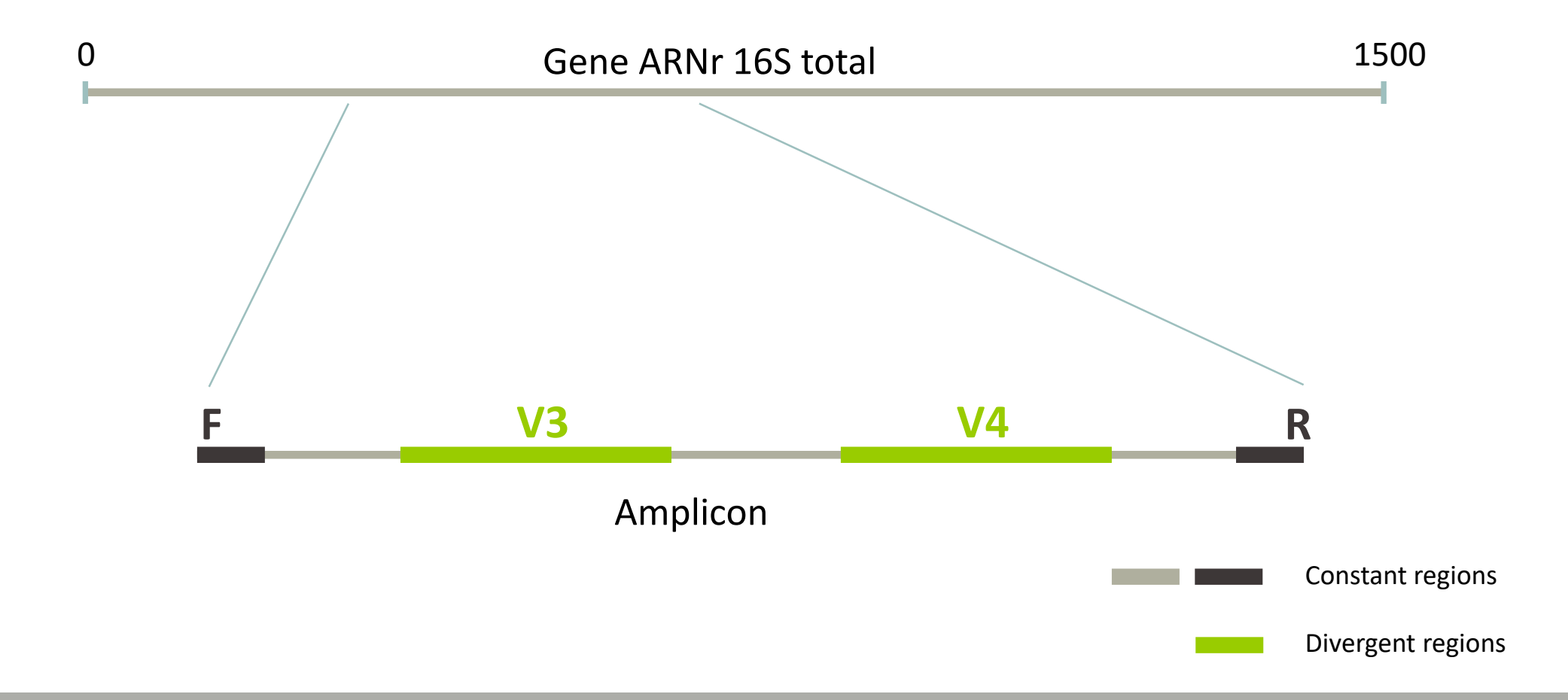

#### Amplification and sequencing

Sequencing is generally perform on **Roche-454** or **Illumina MiSeq** platforms.

Roche-454 generally produce ~ 10 000 reads per sample

MiSeq ~ 30 000 reads per sample

Sequence length is **>650 bp** for pyrosequencing technology (Roche-454) and **2 x 300 bp** for the MiSeq technology in paired-end mode.

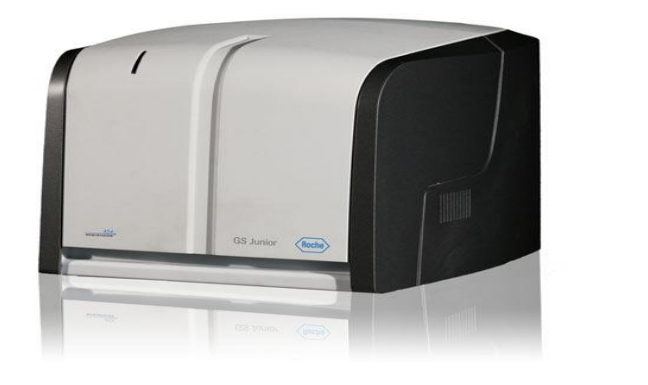

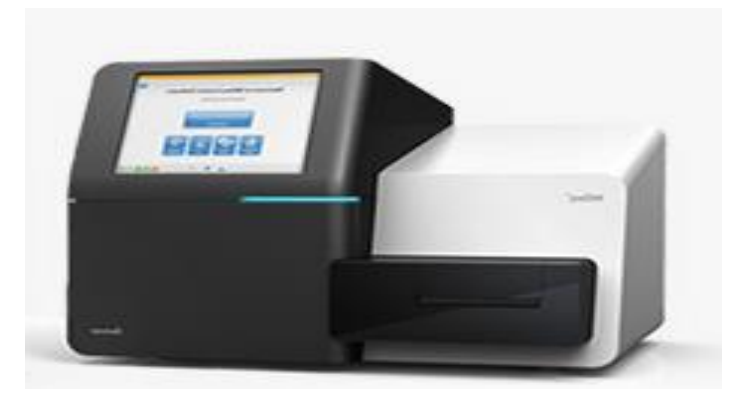

# Methods

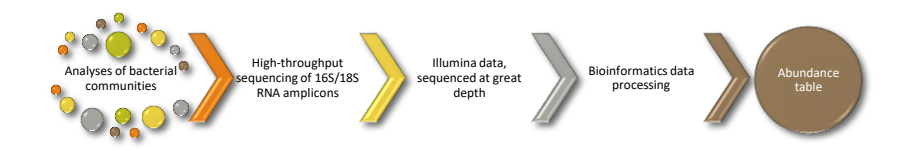

#### Which bioinformatics solutions ?

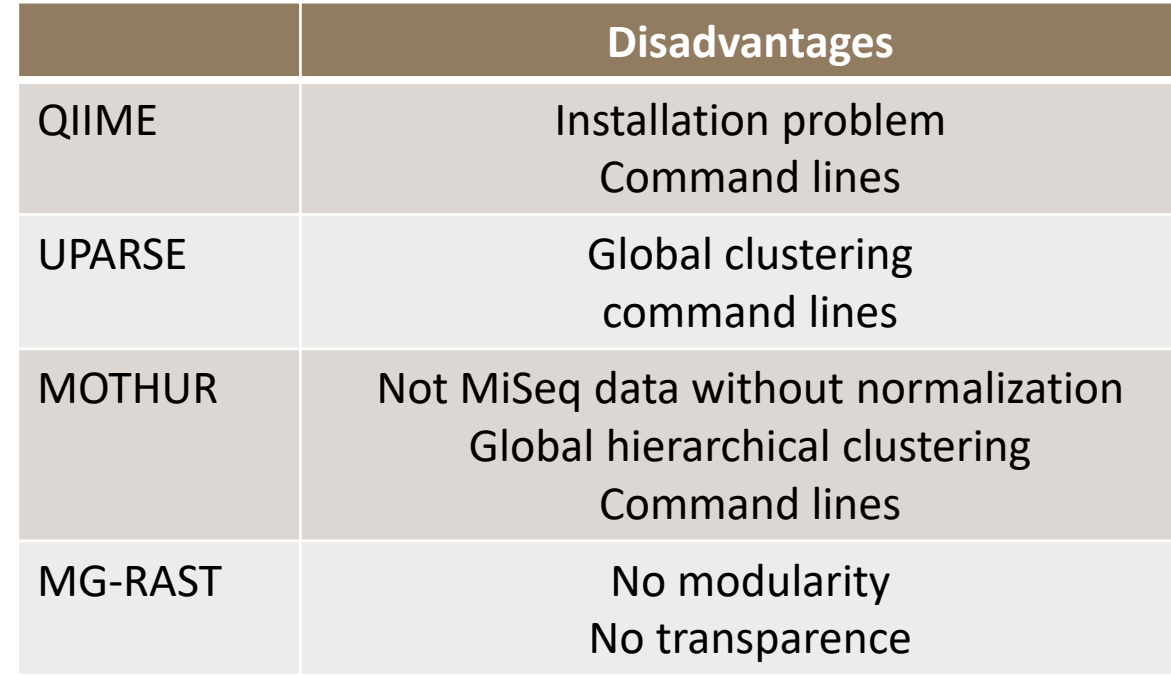

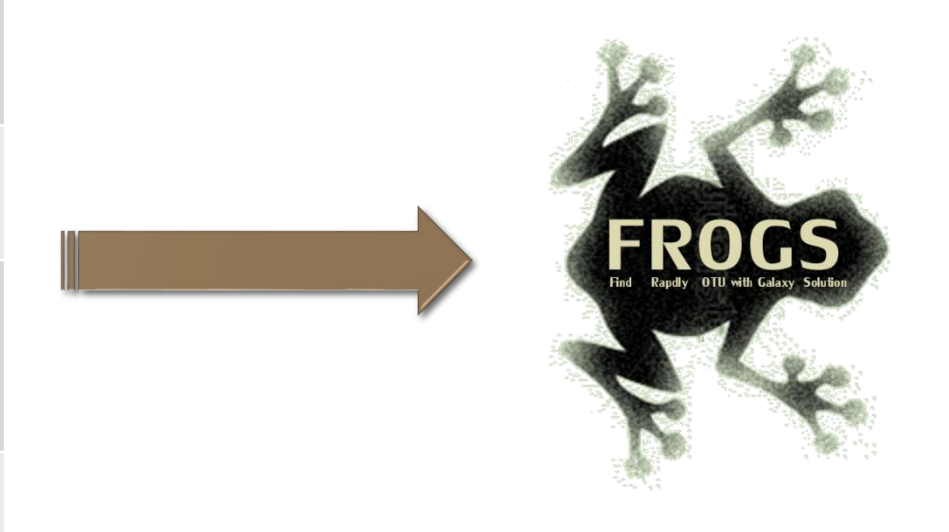

**QIIME allows analysis of high-throughput community sequencing data**  J Gregory Caporaso et al, Nature Methods, 2010; doi:10.1038/nmeth.f.303 **Introducing mothur: Open-source, platform-independent, community-supported software for describing and comparing microbial communities.** Schloss, P.D., et al., Appl Environ Microbiol, 2009, doi: 10.1128/AEM.01541-09

**UPARSE: Highly accurate OTU sequences from microbial amplicon reads** Edgar, R.C. et al, *Nature Methods*, 2013, dx.doi.org/10.1038/nmeth.2604 **The metagenomics RAST server – a public resource for the automatic phylogenetic and functional analysis of metagenomes** F Meyer et al, BMC Bioinformatics, 2008, doi:10.1186/1471-2105-9-386

#### FROGS ?

Use platform Galaxy

Set of modules = Tools to analyze your "big" data

Independent modules

Run on Illumina/454 data 16S, 18S, and 23S, and other

Innovative clustering method

Many graphics for interpretation

User friendly, hiding bioinformatics infrastructure/complexity

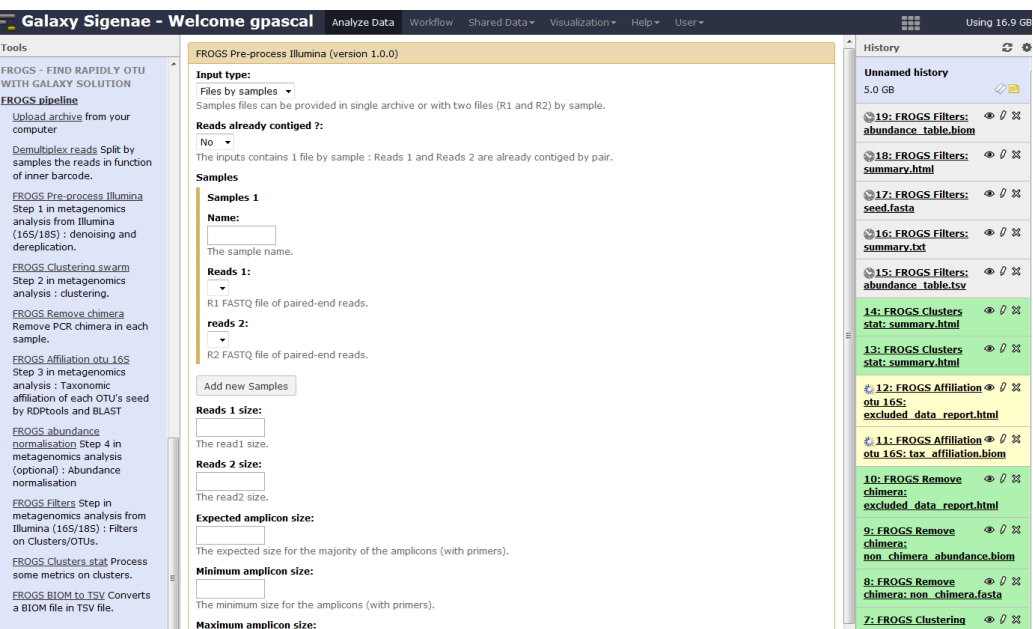

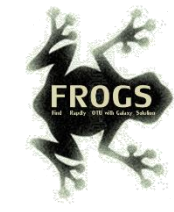

#### FROGS Pipeline

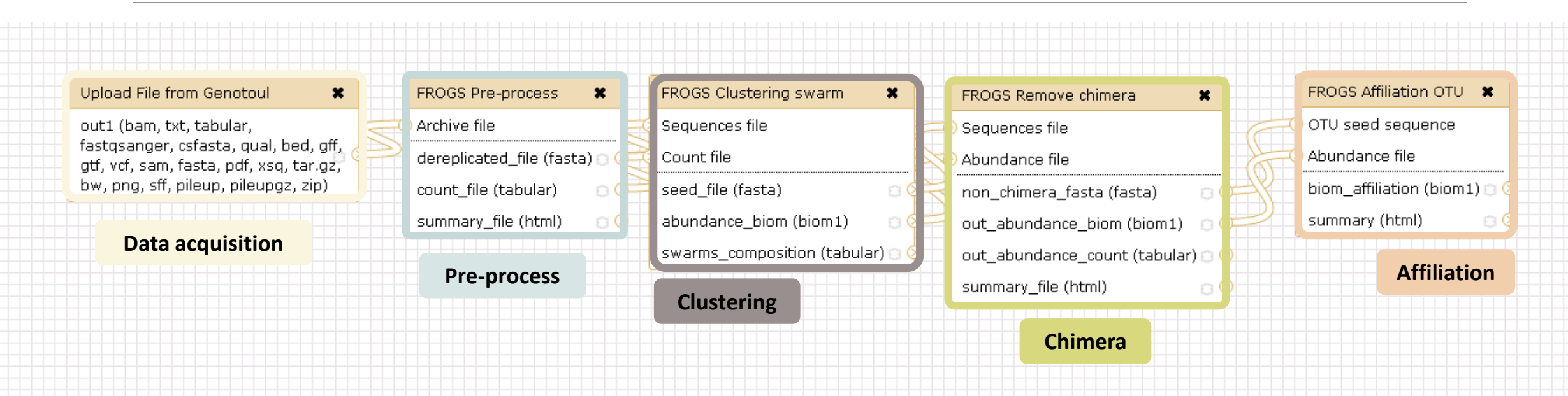

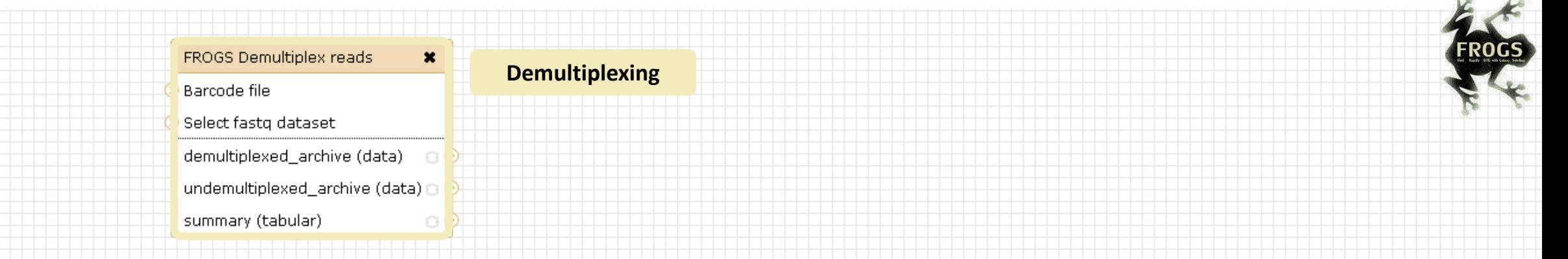

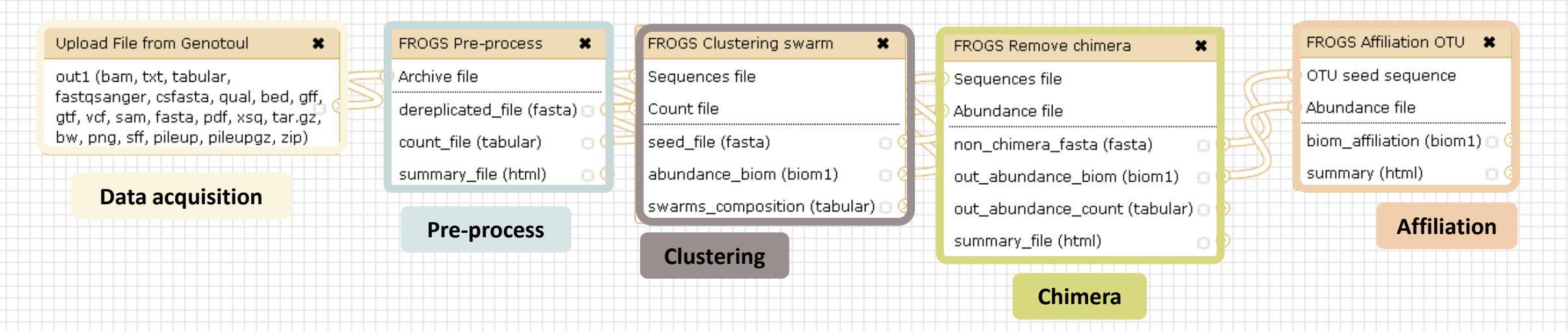

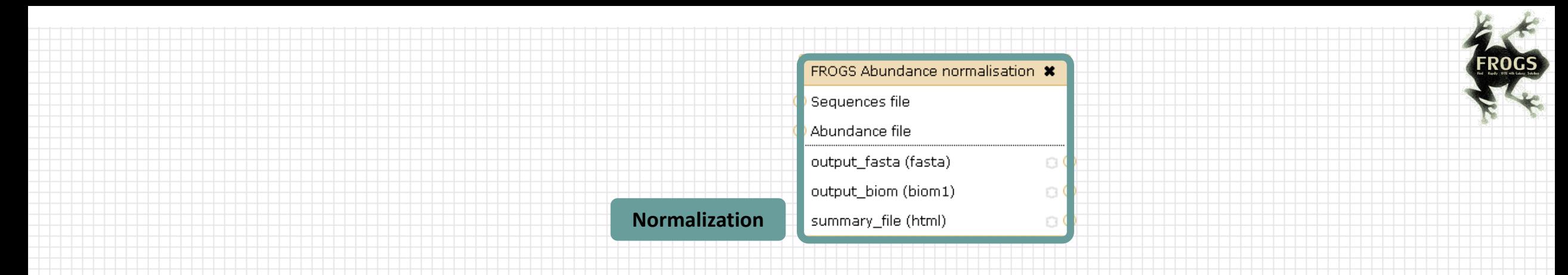

#### out1 (bam, txt, tabular, fastqsanger, csfasta, qual, bed, gff, gtf, vcf, sam, fasta, pdf, xsq, tar.gz, bw, png, sff, pileup, pileupgz, zip)

Upload File from Genotoul

#### **Data acquisition**

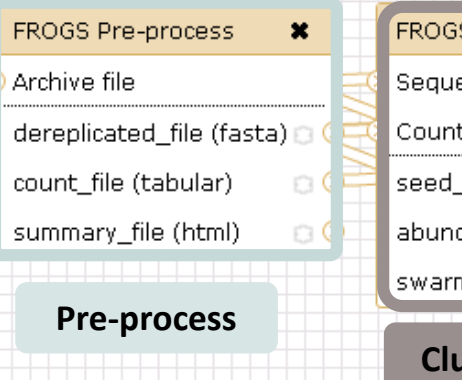

**FROGS** 

 $\pmb{\times}$ 

S Clustering swarm  $\boldsymbol{\ast}$ ences file t file \_file (fasta)  $\circ$ dance\_biom (biom1)  $\circ$  $ms\_composition$  (tabular)  $\boxdot$ **Clustering**

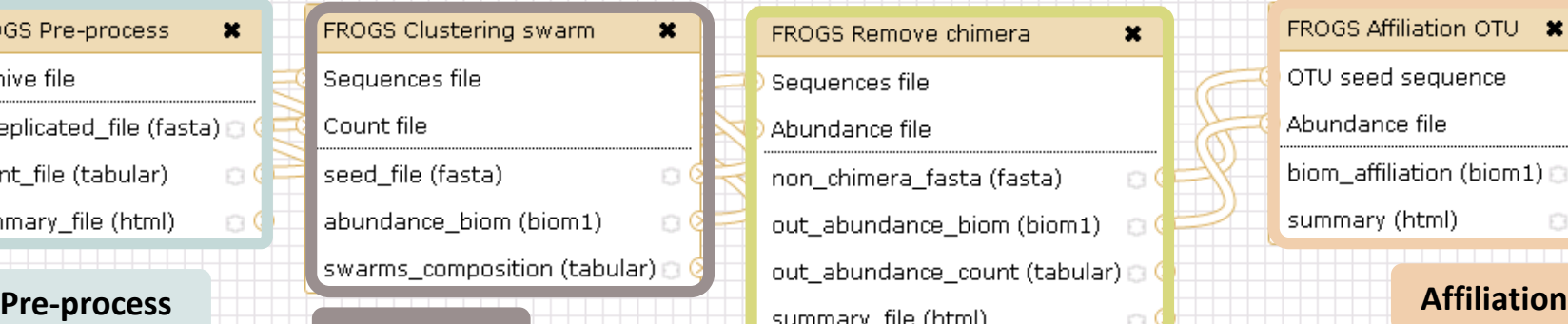

**Chimera**

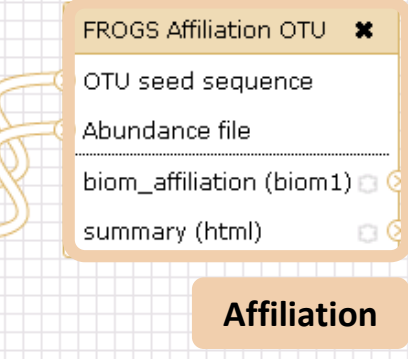

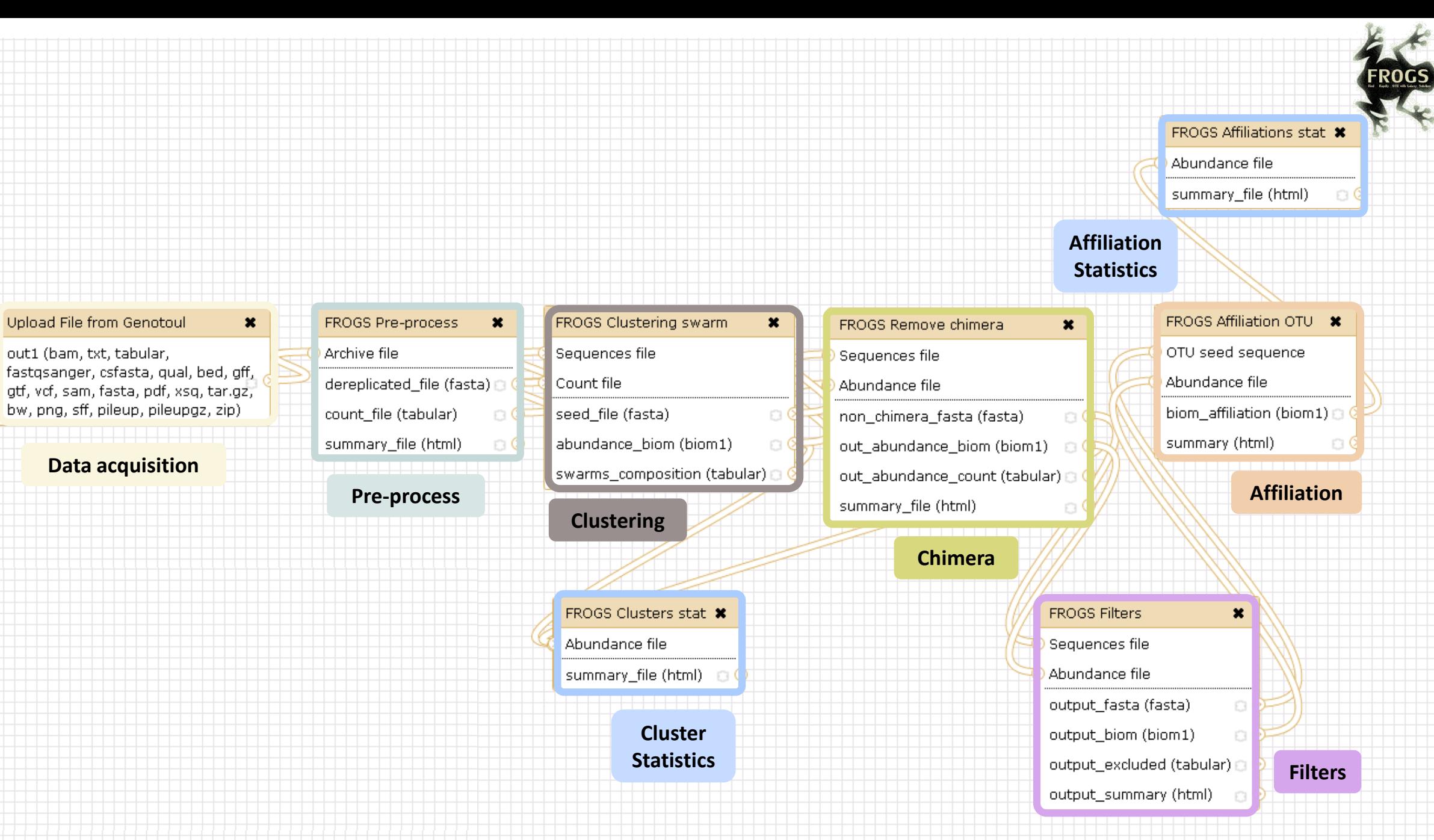

<u>bi</u>

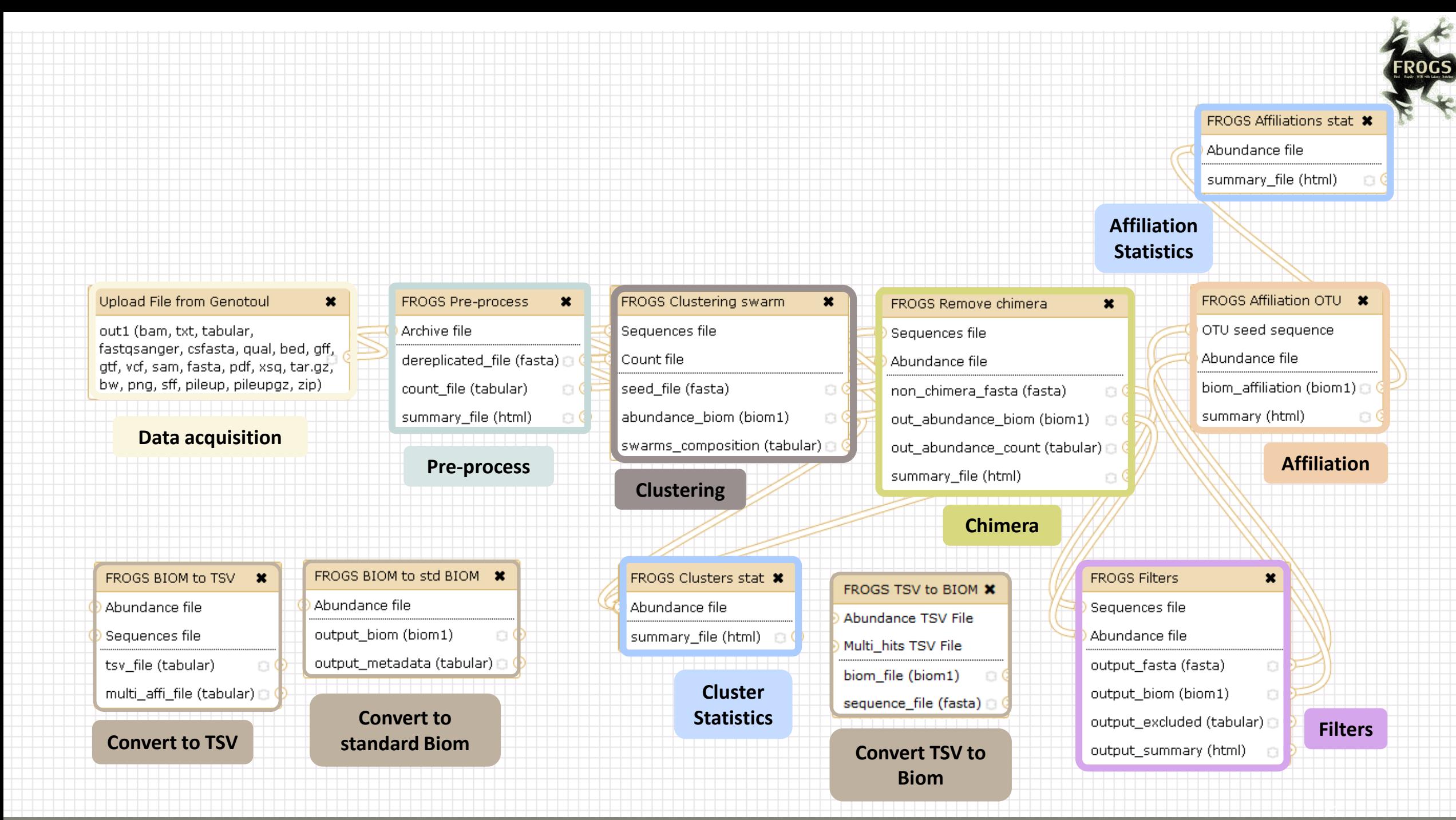

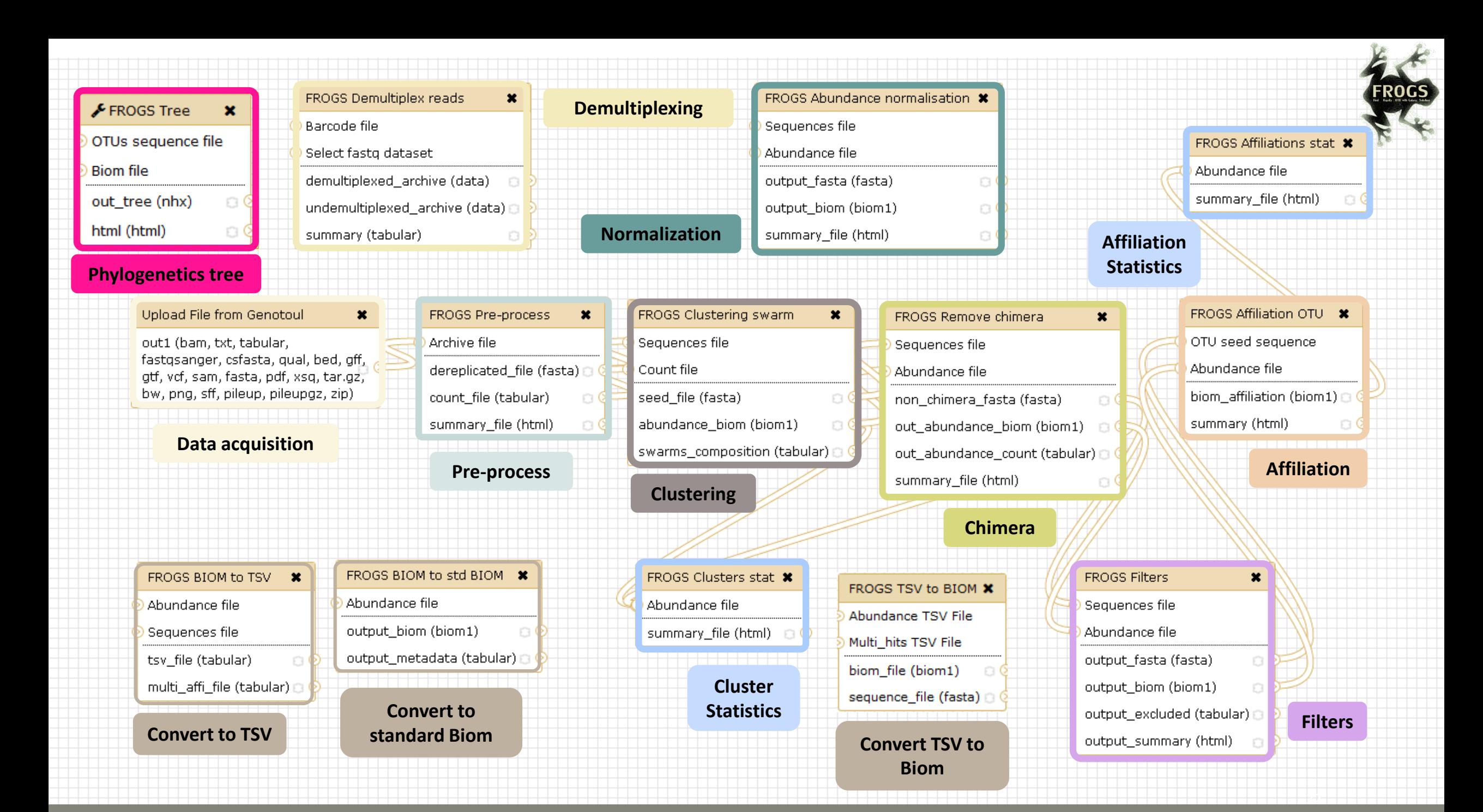

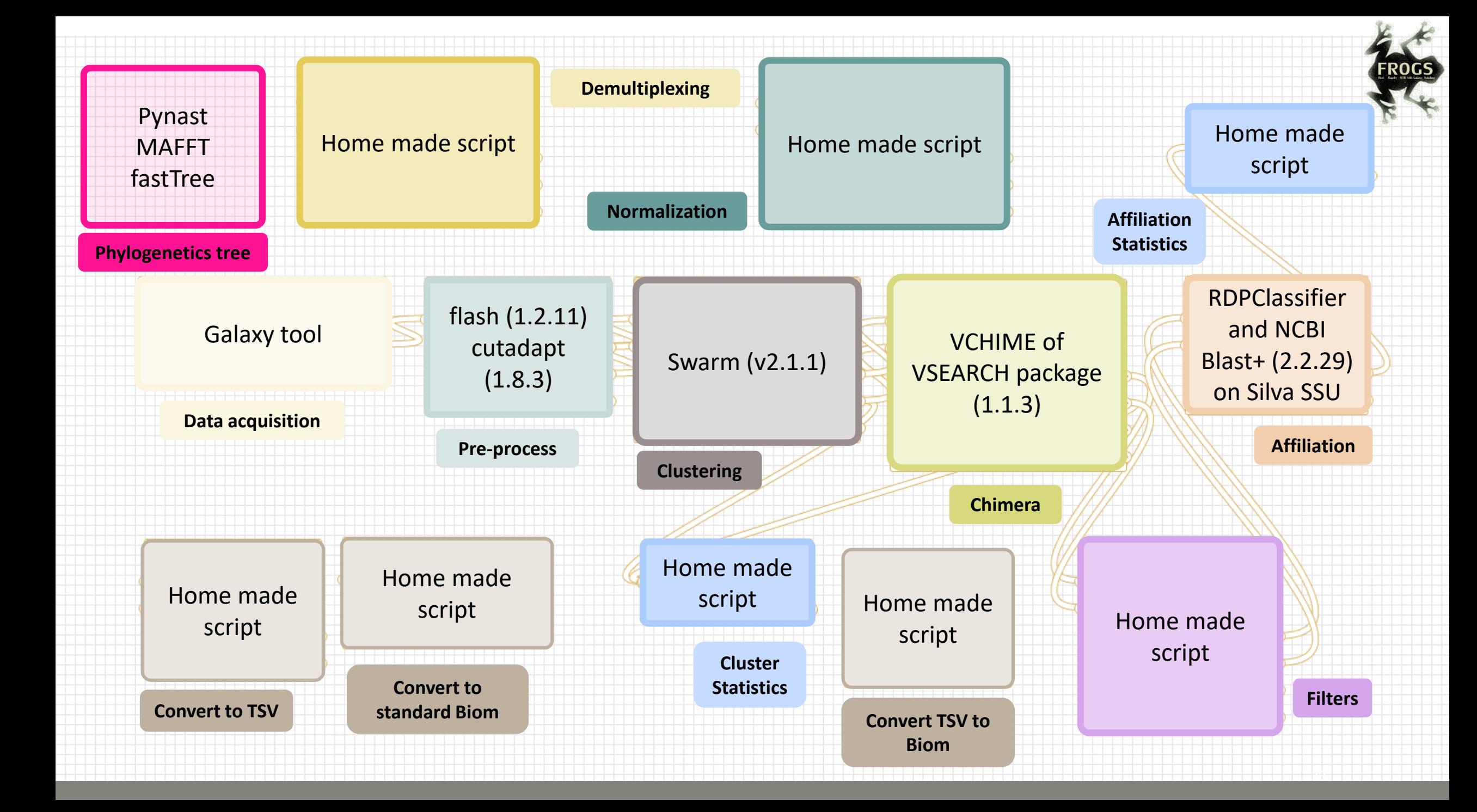

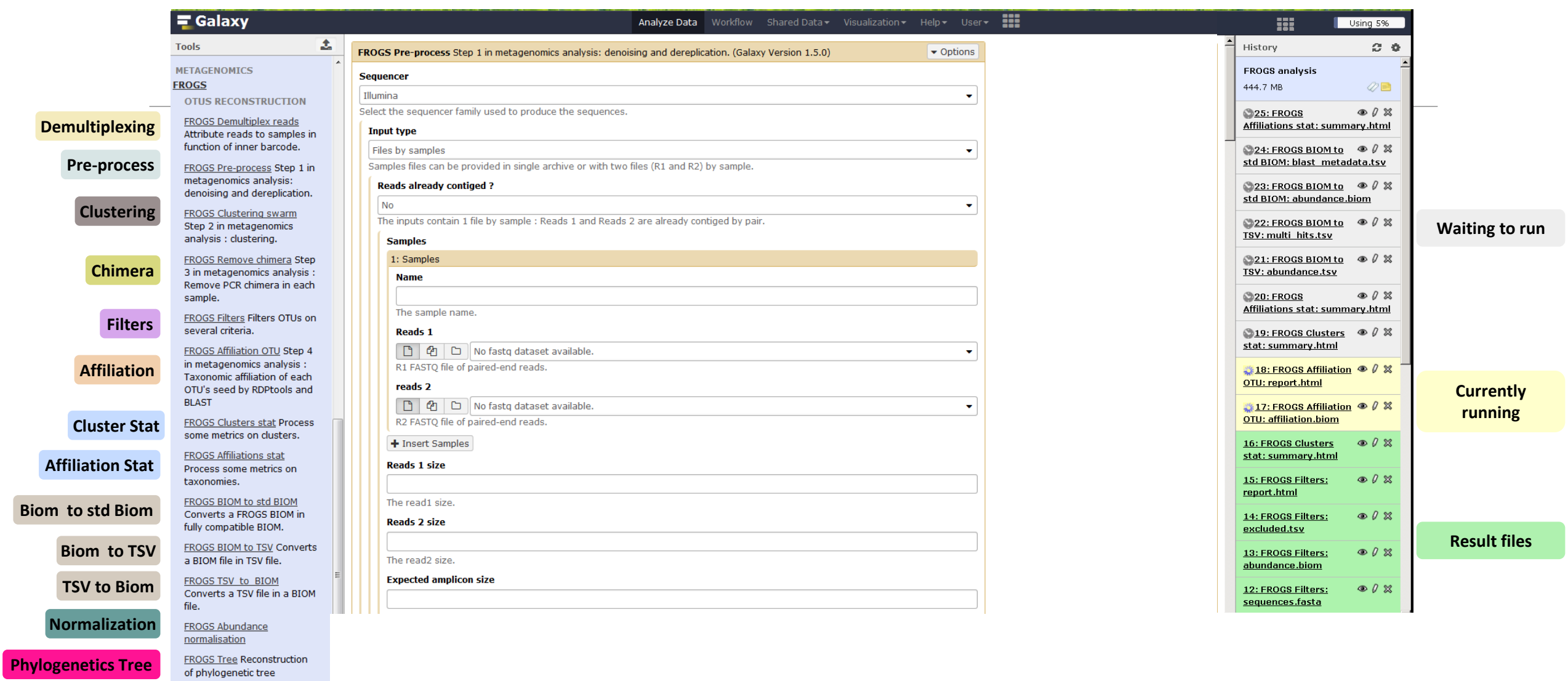

#### What kind of data?

#### $4$  Upload  $\rightarrow$  4 Histories

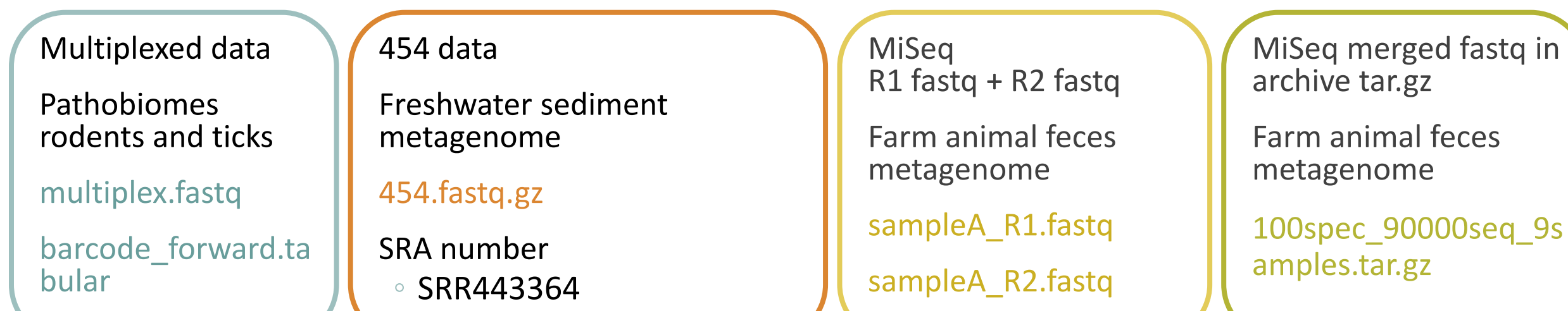

# Demultiplexing tool
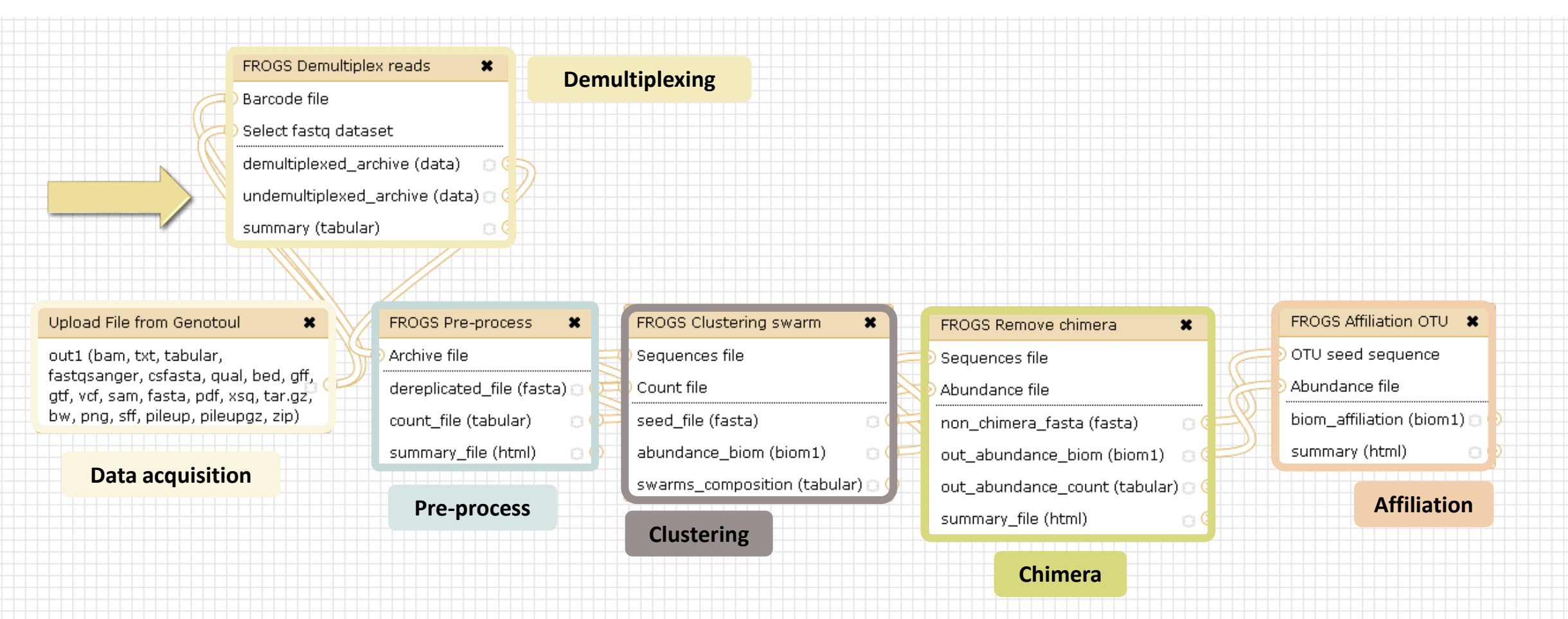

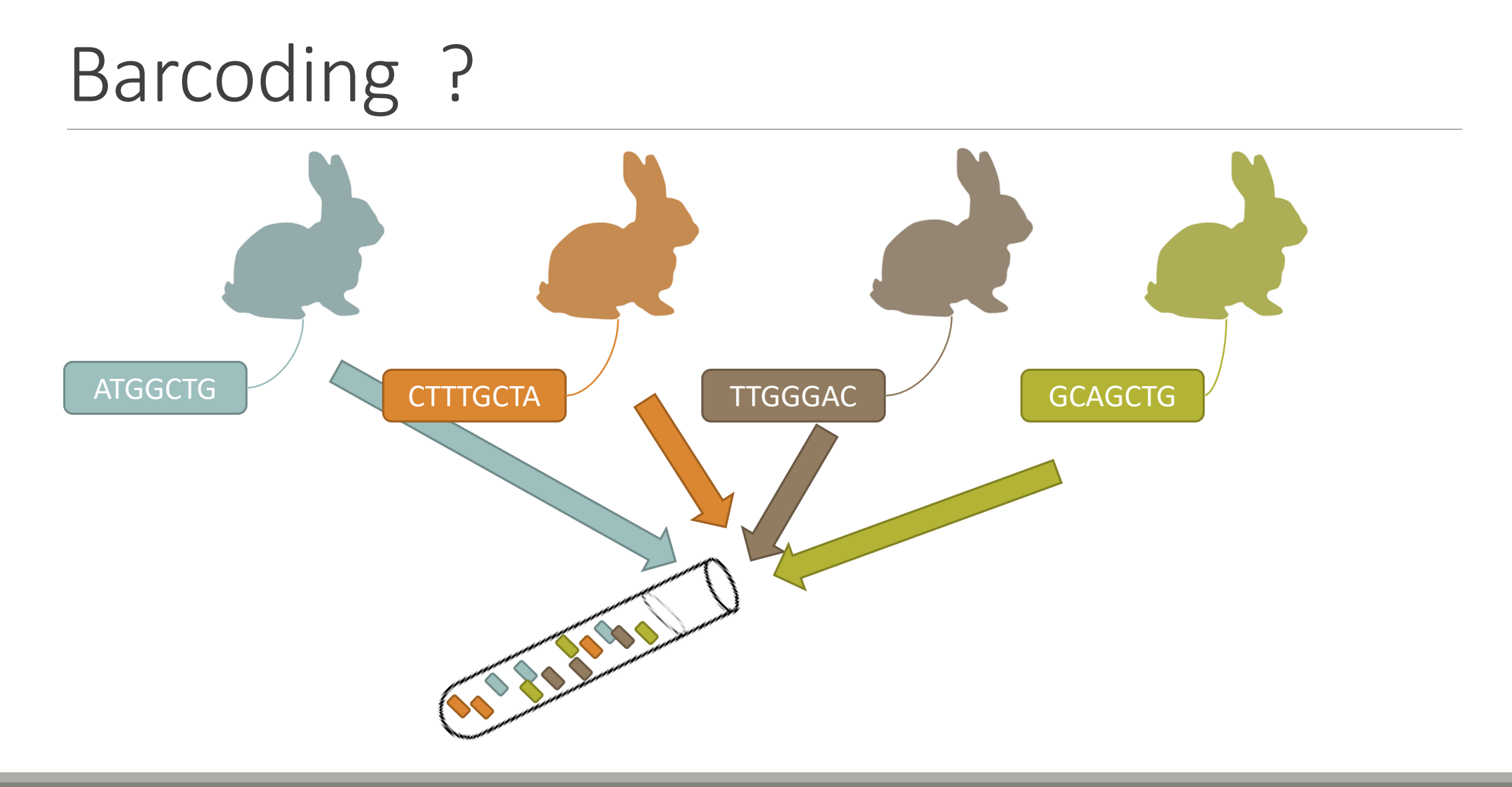

# Demultiplexing

Sequence demultiplexing in function of barcode sequences :

- $\blacksquare$  In forward
- In reverse
- **In forward and reverse**

Remove unbarcoded or ambiguous sequences

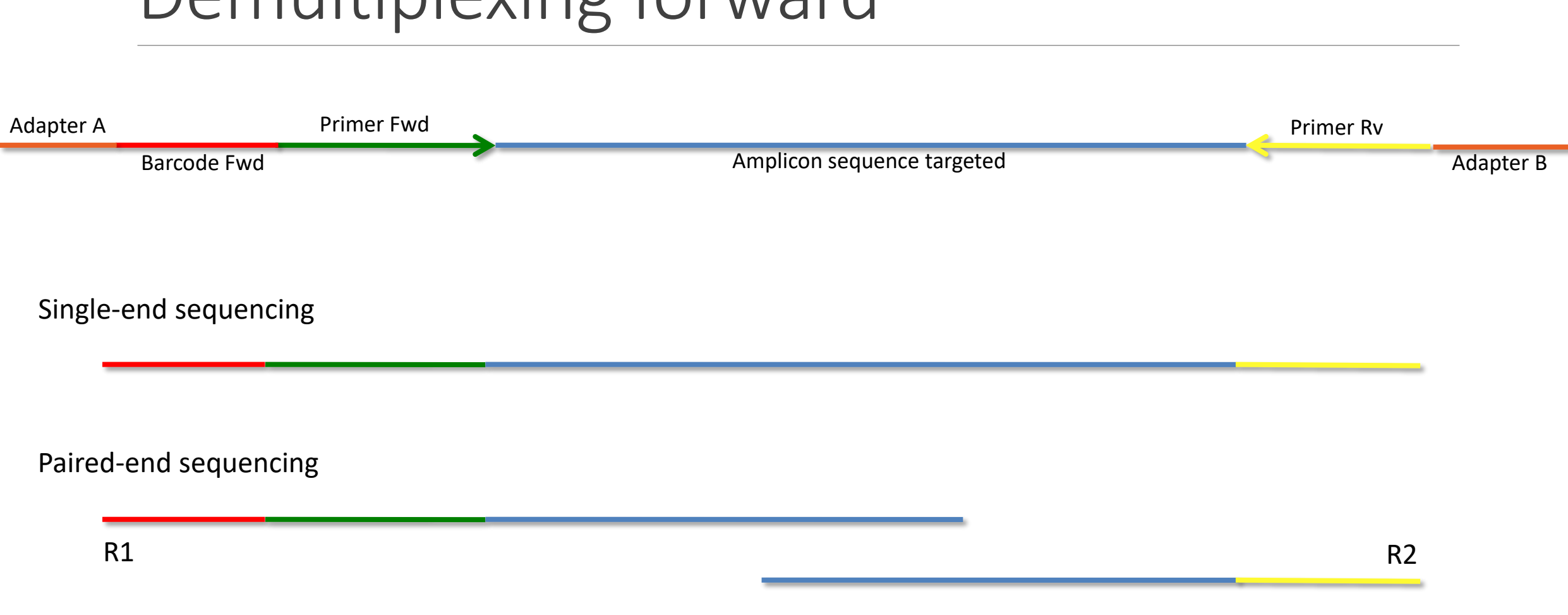

# Demultiplexing forward

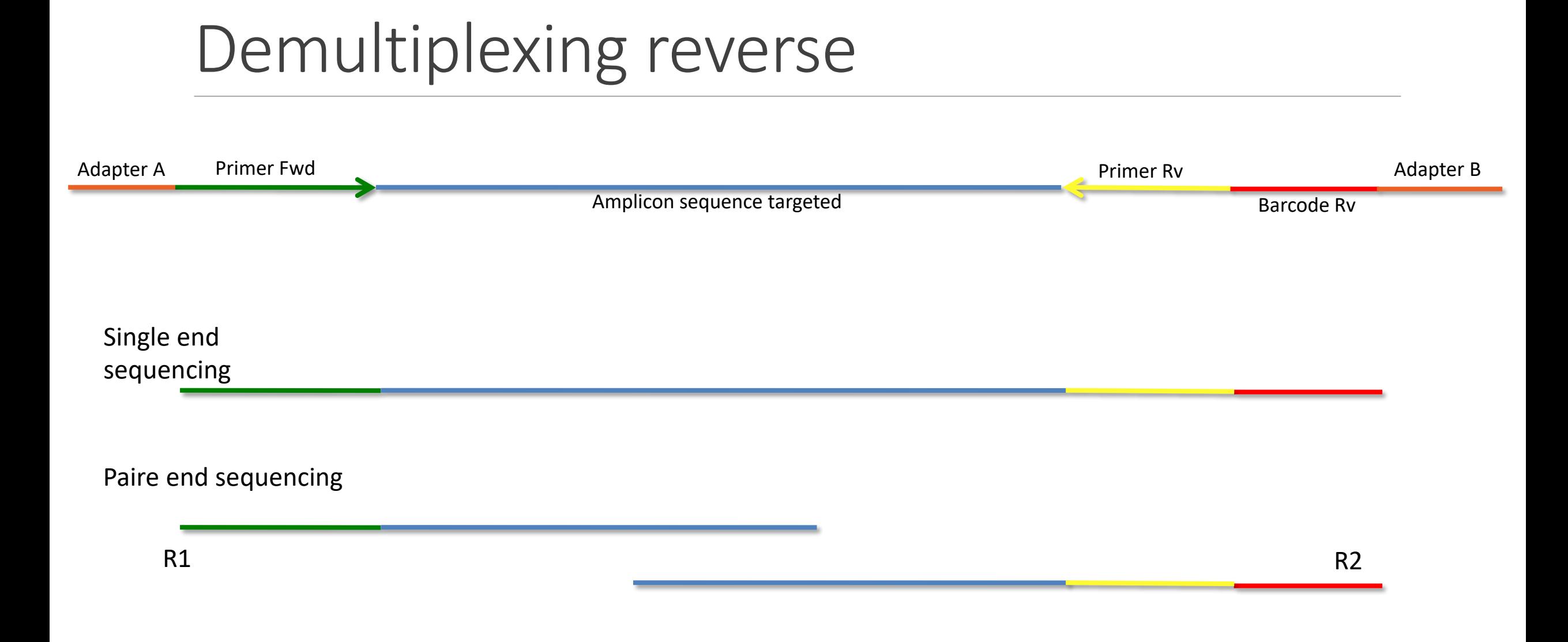

# Demultiplexing forward and reverse

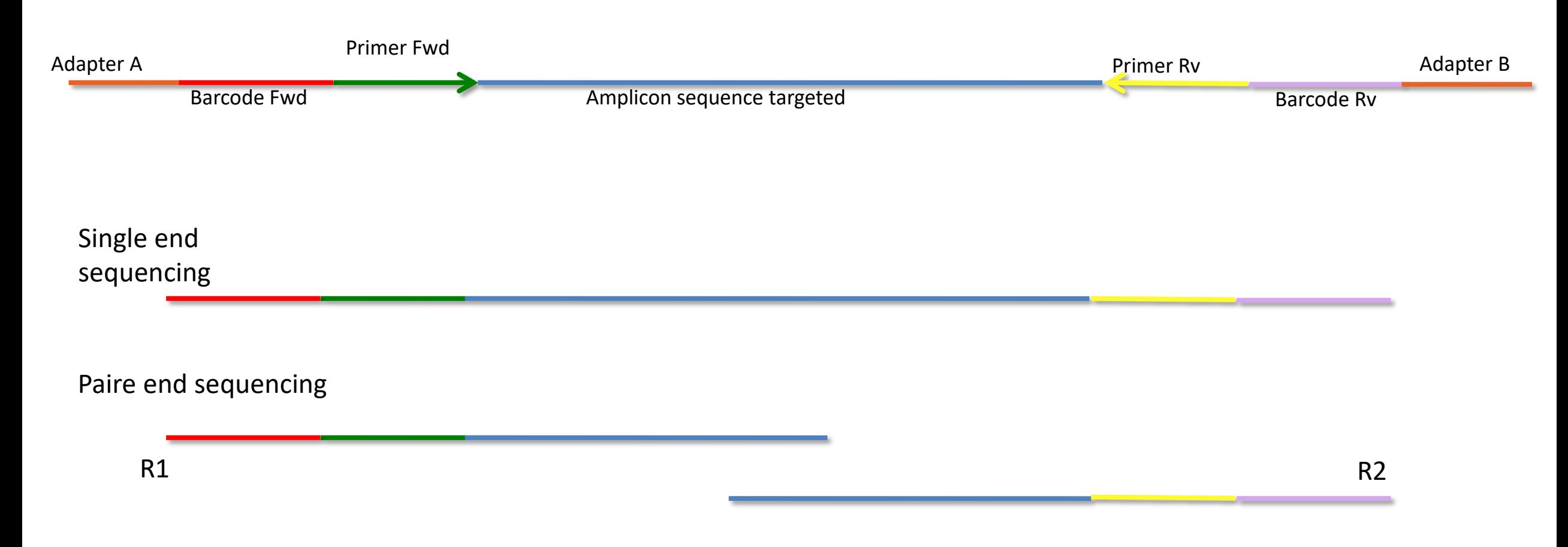

# Your turn! - 1

LAUNCH DEMULTIPLEX READS TOOL

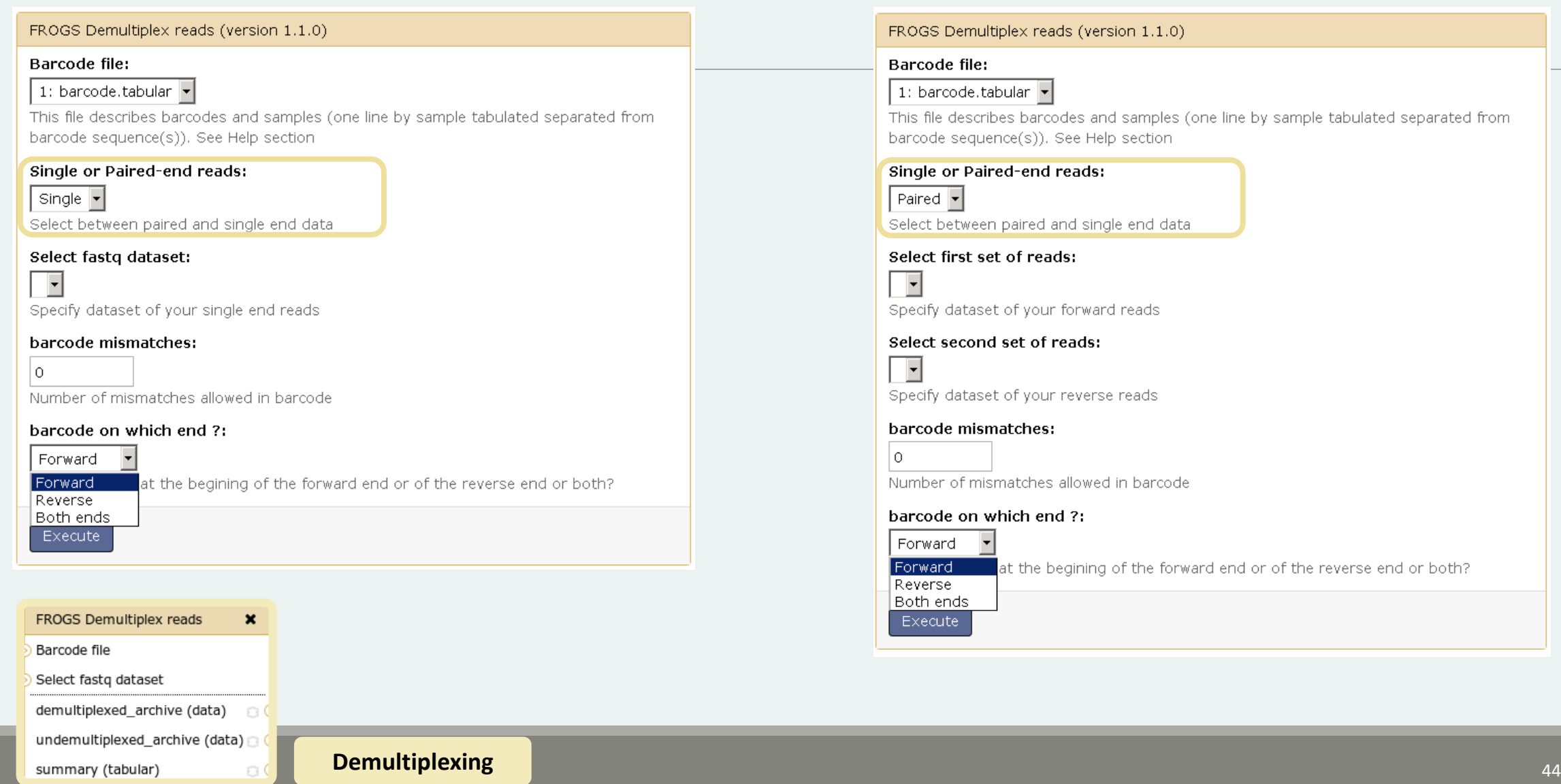

Multiplex

Exercise 2

In **multiplexed** history launch the demultiplex tool:

« The Patho-ID project, rodent and tick's pathobioms study, financed by the metaprogram INRA-MEM, studies zoonoses on rats and ticks from multiple places in the world, the co-infection systems and the interactions between pathogens. In this aim, thay have extracted hundreads of or rats and ticks samples from which they have extracted 16S DNA and sequenced them first time on Roche 454 plateform and in a second time on Illumina Miseq plateform. For this courses, they authorized us to publicly shared some parts of these samples. »

Parasites & Vectors (2015) 8:172 DOI 10.1186/s13071-015-0784-7. **Detection of Orientia sp. DNA in rodents from Asia, West Africa and Europe.** Jean François Cosson, Maxime Galan, Emilie Bard, Maria Razzauti, Maria Bernard, Serge Morand, Carine Brouat, Ambroise Dalecky, Khalilou Bâ, Nathalie Charbonnel and Muriel Vayssier-Taussat

#### Exercise 2

In **multiplexed** history launch the demultiplex tool:

Data are single end reads  $\rightarrow$  only 1 fastq file

Samples are characterized by one barcode in forward strands  $\rightarrow$  multiplexing « forward »

> Inputs :  $\circ$  0  $\%$ 2: /work/frogs /multiplex.fastq  $\circ$   $\theta$   $\%$ 1: /work/frogs /barcode forward.tabular

#### Exercise 2

Demultiplex tool asks for 2 files: one « fastq » and one « tabular »

 $\Box$  00

- 1. Play with pictograms
- 2. Observe how is built a fastq file.  $\bullet$

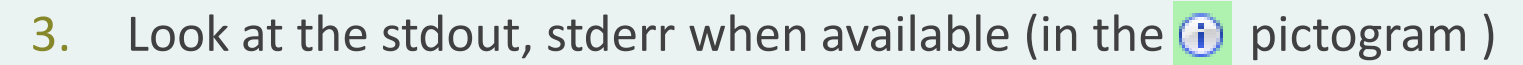

 $\circledcirc$ 

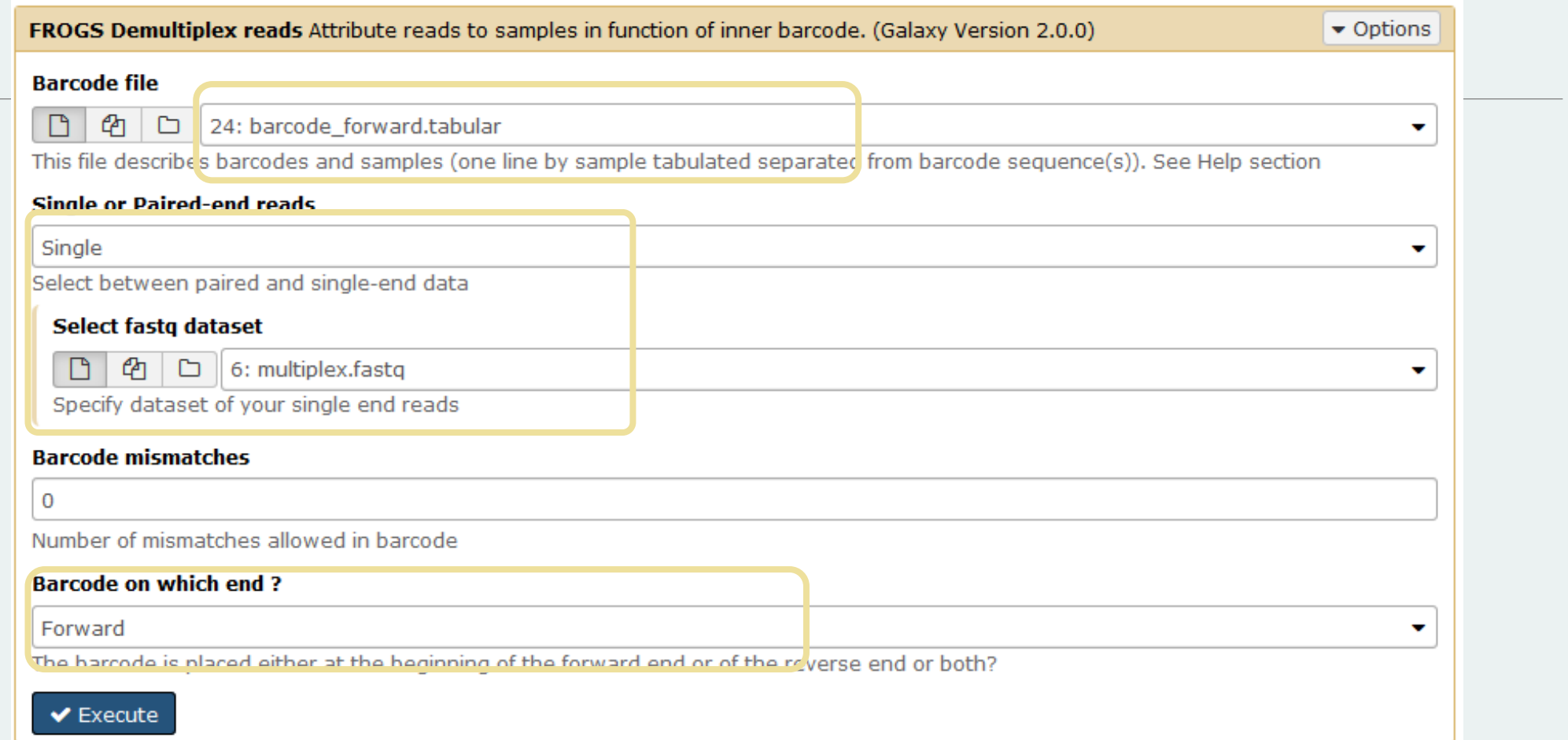

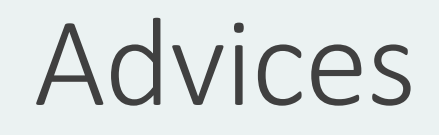

#### For your own data

- Do not forget to indicate barcode sequence as they are in the fastq sequence file, especially if you have data multiplexed via the reverse strand.
- For the mismatch threshold, we advised you to let the threshold to 0, and if you are not satisfied by the result, try with 1. The number of mismatch depends on the length of the barcode, but often those sequences are very short so 1 mismatch is already more than the sequencing error rate.
- If you have different barcode lengths, you must demultiplex your data in different times beginning by the longest barcode set and used the "unmatched" or "ambiguous" sequence with smaller barcode and so on.
- If you have Roche 454 sequences in sff format, you must convert them with some program like [sff2fastq](https://github.com/indraniel/sff2fastq)

Multiplex

#### **Results**

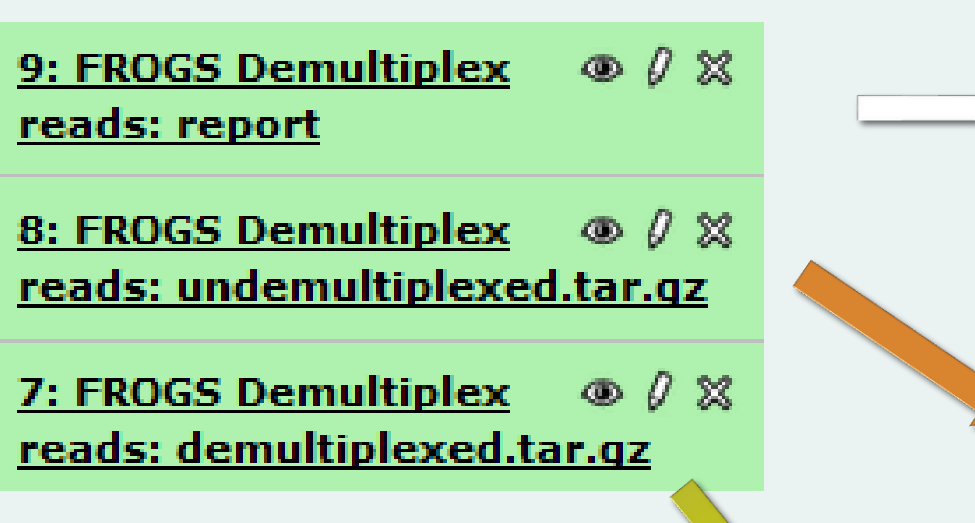

A tar archive is created by grouping one (or a pair of) fastq file per sample with the names indicated in the first column of the barcode tabular file

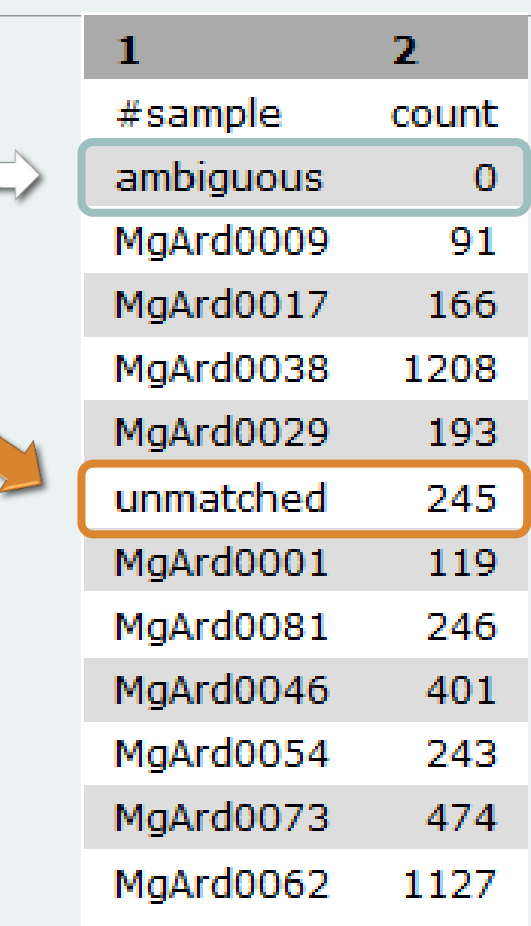

With barcode mismatches >1 sequence can corresponding to several samples. Sequence that match at only one sample are affected to this sample but the others (ambiguous) are not re-affected to a sample.

> **Sequences** without known barcode. So these sequences are non-affected to a sample.

#### Format: Barcode

BARCODE FILE is expected to be tabulated:

- first column corresponds to the sample name (unique, without space)
- second to the forward sequence barcode used (None if only reverse barcode)
- optional third is the reverse sequence barcode (optional)

Take care to indicate sequence barcode in the strand of the read, so you may need to reverse complement the reverse barcode sequence. Barcode sequence must have the same length.

Example of barcode file.

The last column is optional, like this, it describes sample multiplexed by both fragment ends.

**MgArd00001 ACAGCGT ACGTACA**

### Format : FastQ

FASTQ : Text file describing biological sequence in 4 lines format:

- first line start by "@" correspond to the sequence identifier and optionally the sequence description. "@Sequence\_1 description1"
- second line is the sequence itself. "ACAGC"
- third line is a "+" following by the sequence identifier or not depending on the version
- fourth line is the quality sequence, one code per base. The code depends on the version and the sequencer

**@HNHOSKD01ALD0H ACAGCGTCAGAGGGGTACCAGTCAGCCATGACGTAGCACGTACA + CCCFFFFFFHHHHHJJIJJJHHFF@DEDDDDDDD@CDDDDACDD**

## How it works ?

For each sequence or sequence pair the sequence fragment at the beginning (forward multiplexing) of the (first) read or at the end (reverse multiplexing) of the (second) read will be compare to all barcode sequence.

If this fragment is equal (with less or equal mismatch than the threshold) to one (and only one) barcode, the fragment is trimmed and the sequence will be attributed to the corresponding sample.

Finally fastq files (or pair of fastq files) for each sample are included in an archive, and a summary describes how many sequence are attributed for each sample.

# Pre-process tool

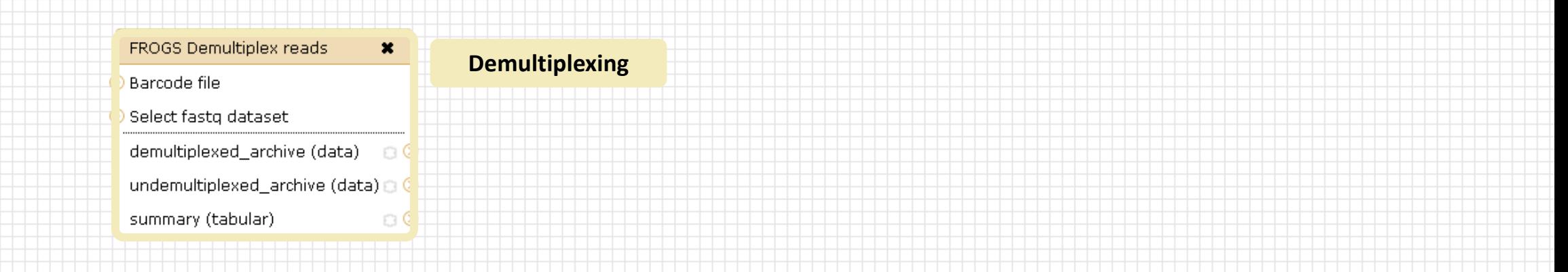

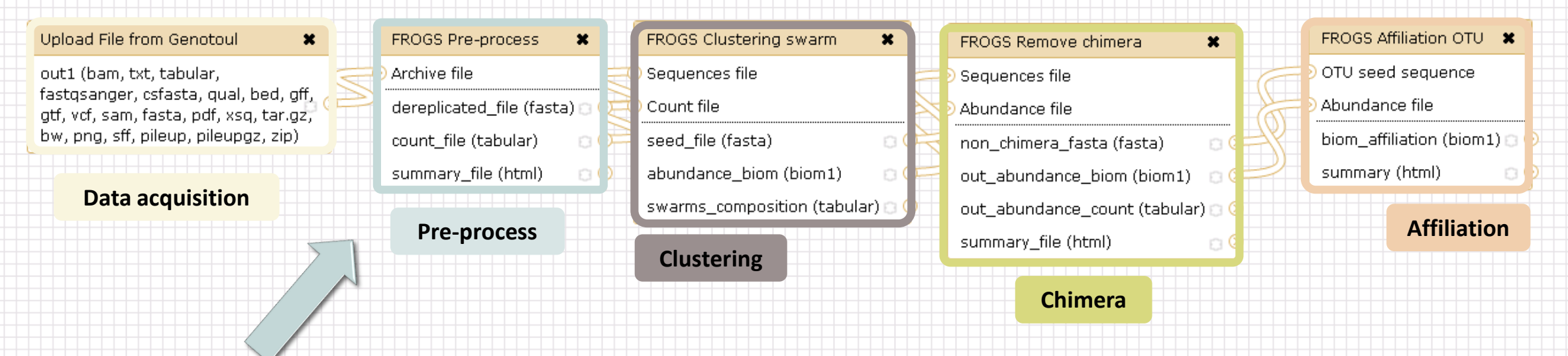

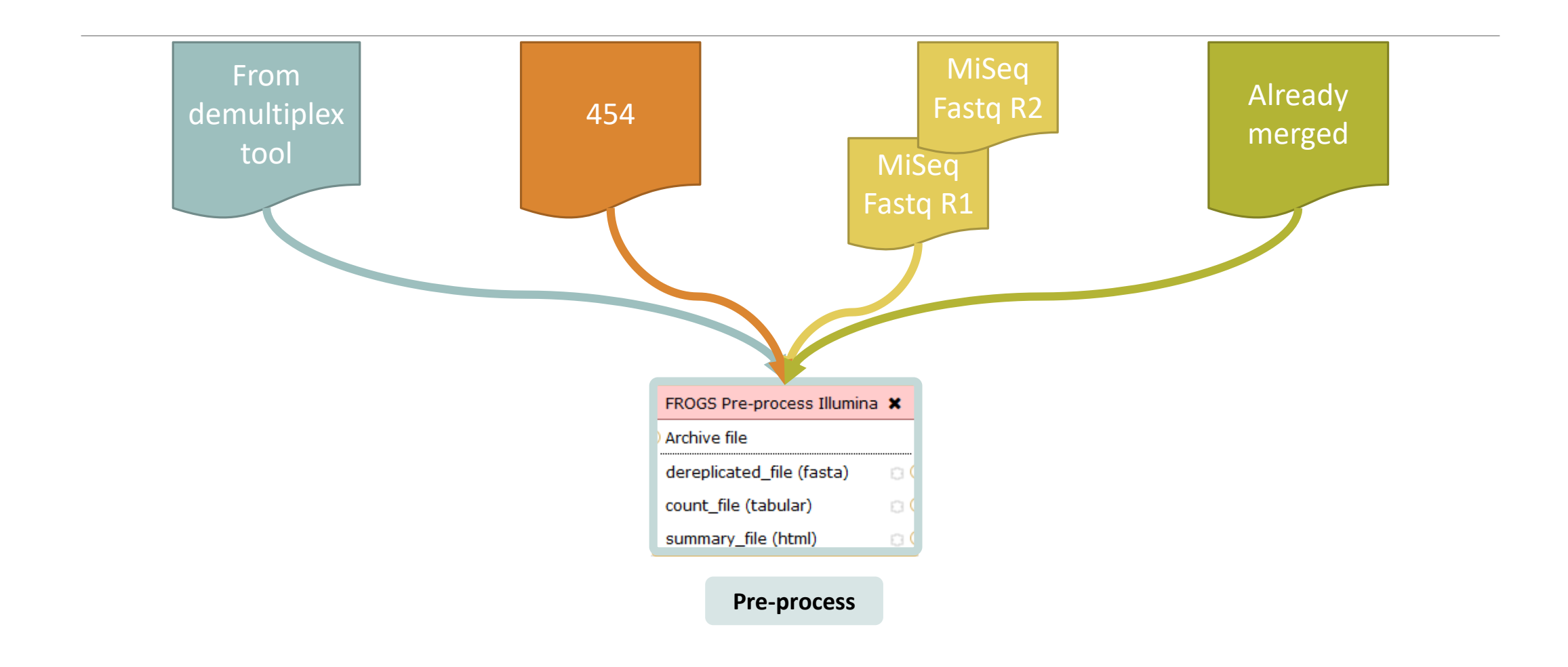

#### Amplicon-based studies general pipeline

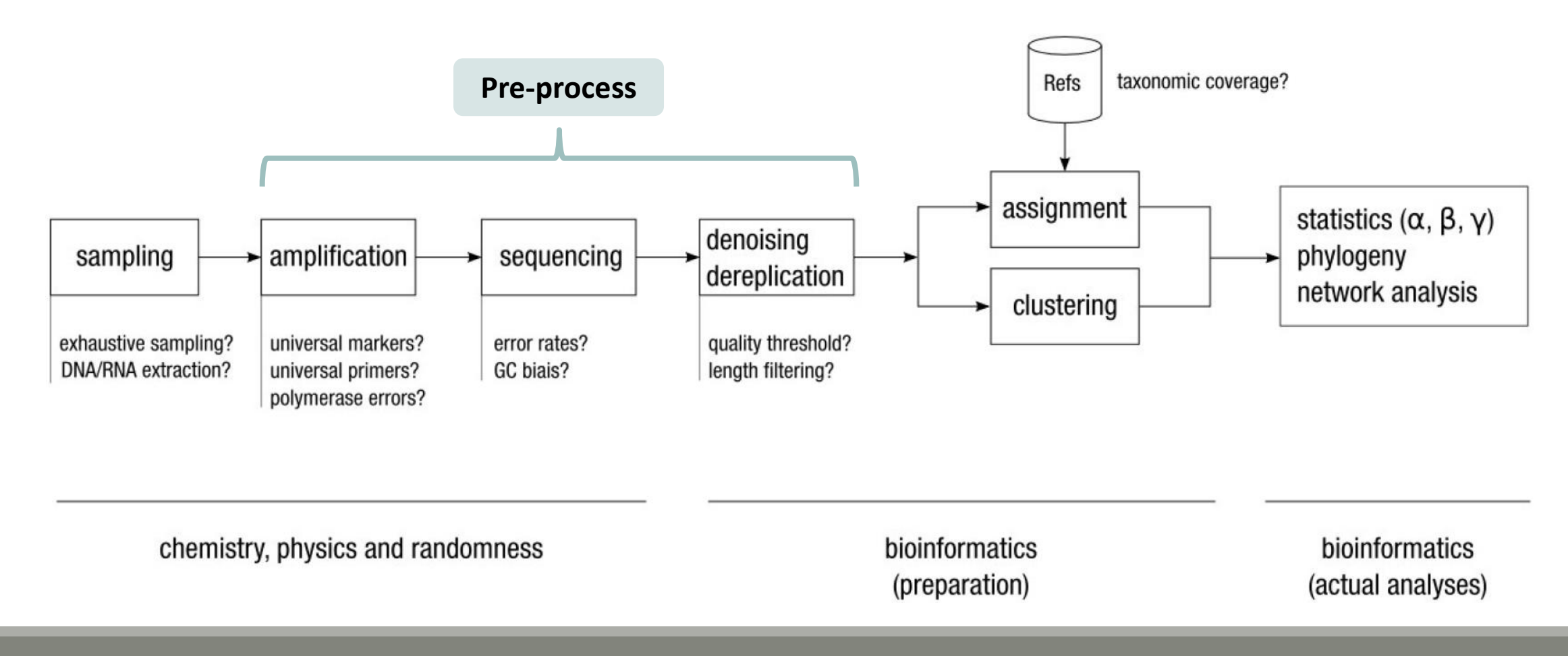

### Pre-process

- Delete sequence with not expected lengths
- Delete sequences with ambiguous bases (N)
- Delete sequences do not contain good primers
- Dereplication

- $+$  removing homopolymers (size = 8 ) for 454 data
- $+$  quality filter for 454 data

EMBnet Journal, Vol17 no1. doi : 10.14806/ej.17.1.200 **Cutadapt removes adapter sequences from high-throughput sequencing reads** Marcel Martin

#### Example for:

- Illumina MiSeq data
- 1 sample
- Non joined

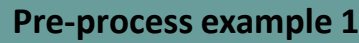

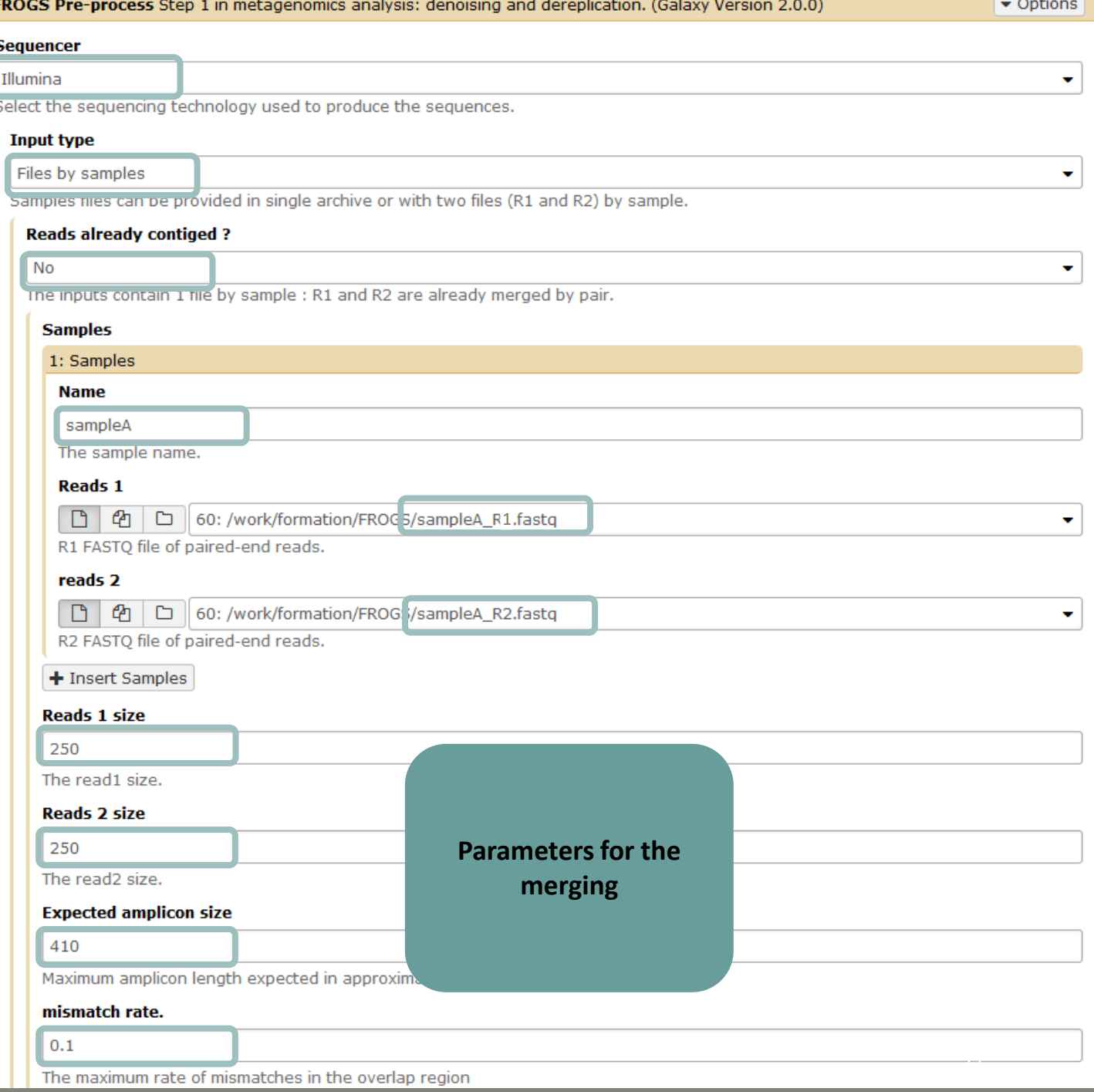

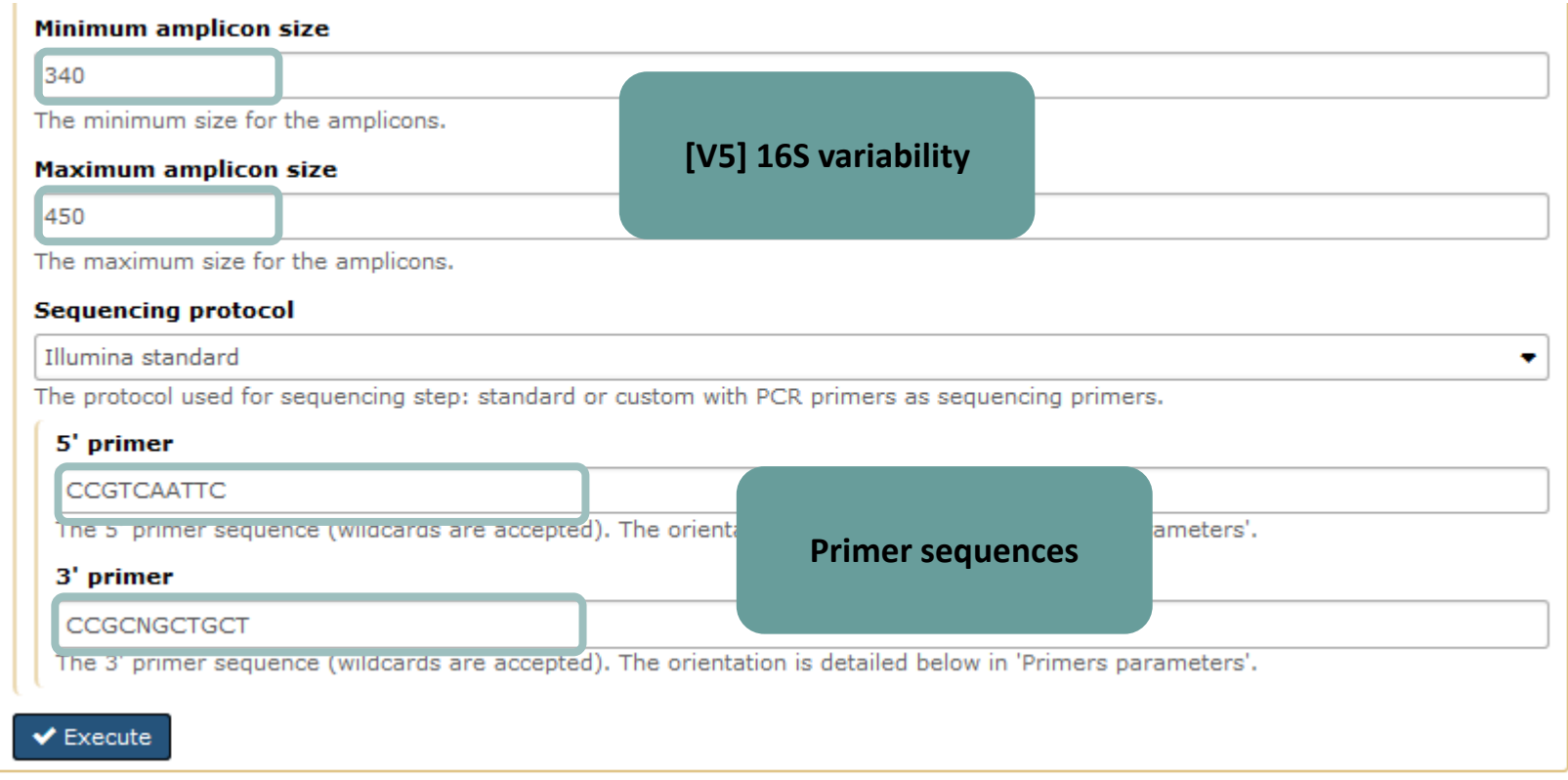

#### Example for:

- Sanger 454 data
- 1 sample
- Only one read (454 process)

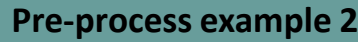

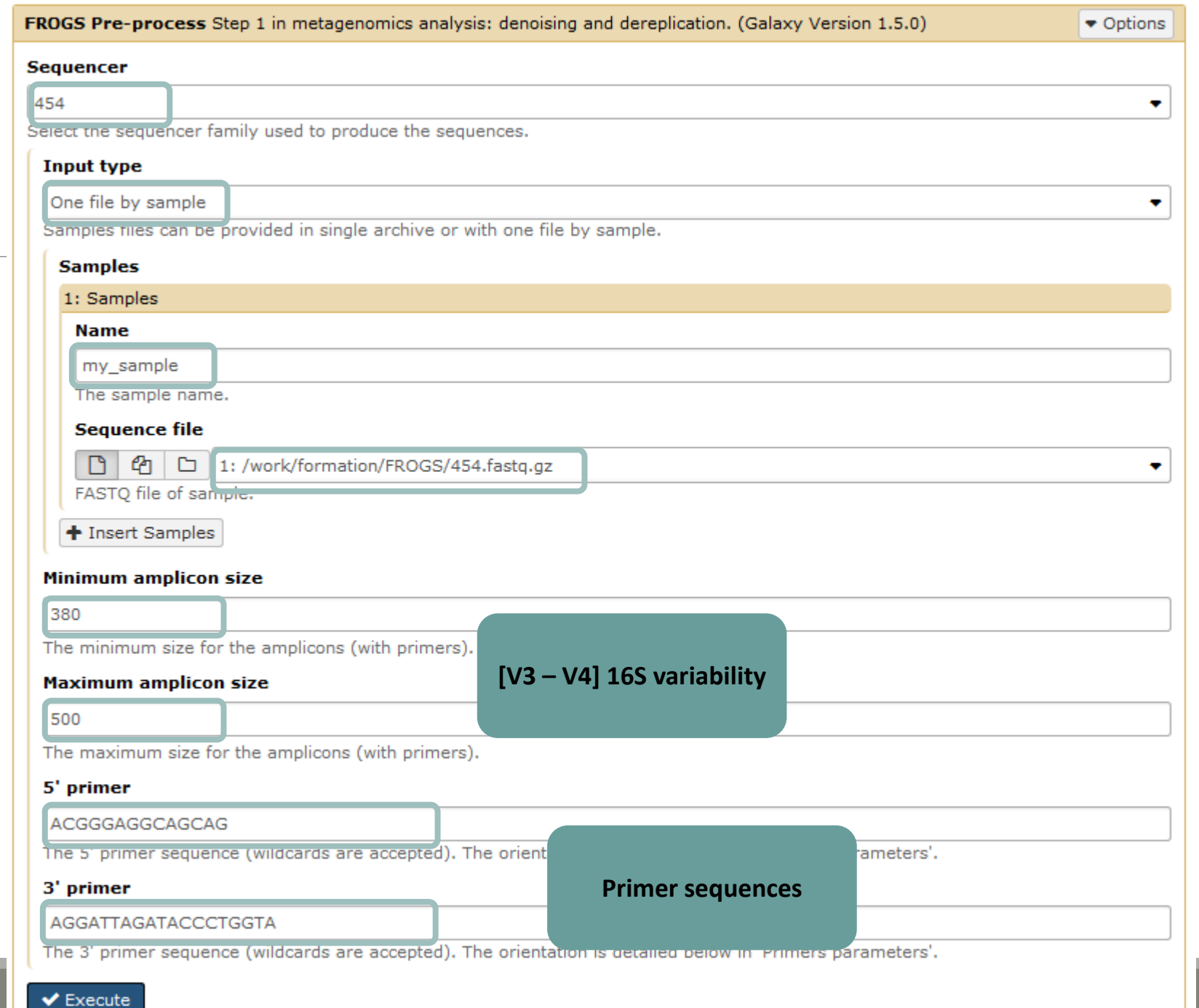

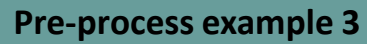

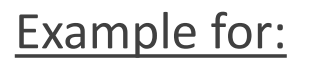

- Illumina MiSeq data
- 9 samples in 1 archive
- Joined
- Without sequenced PCR primers (Kozich protocol)

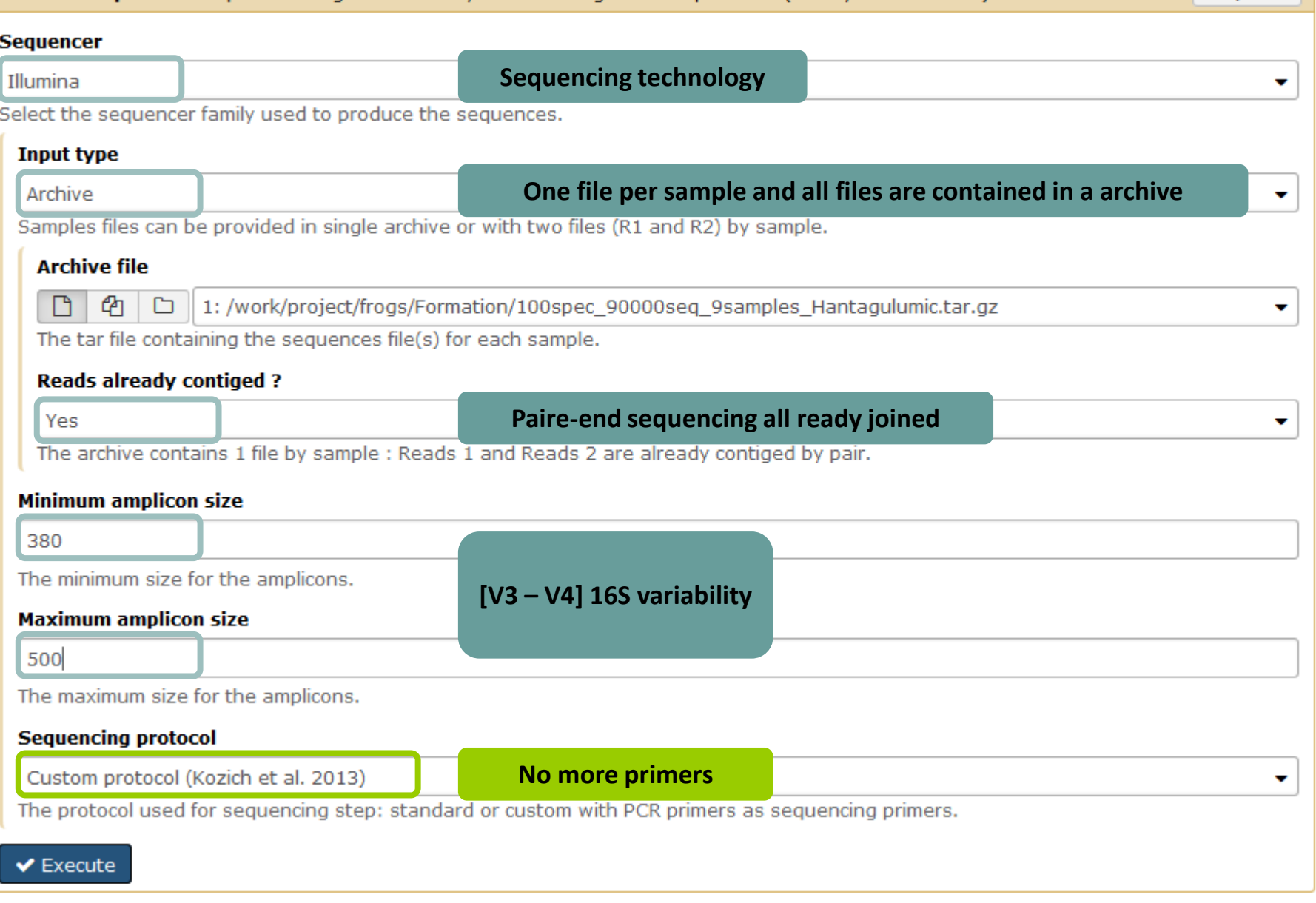

**FROGS Pre-process** Step 1 in metagenomics analysis: denoising and dereplication. (Galaxy Version 1.5.0)

 $\bullet$  Options

# Your turn! - 2

GO TO EXERCISES 3

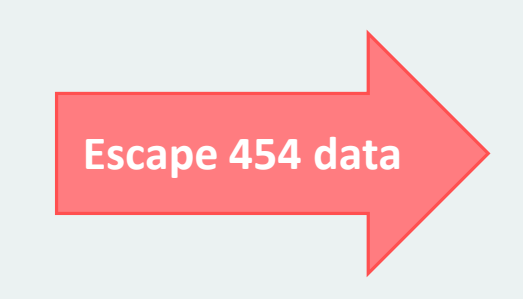

### Exercise 3.1

Go to « 454 » history

Launch the pre-process tool on that data set

 $\rightarrow$  objective : understand the parameters

1- Test different parameters for « minimum and maximum amplicon size »

2- Enter these primers: Forward: ACGGGAGGCAGCAG Reverse: AGGATTAGATACCCTGGTA

Size range of 16S V3-V4:

[ 380 – 500 ]

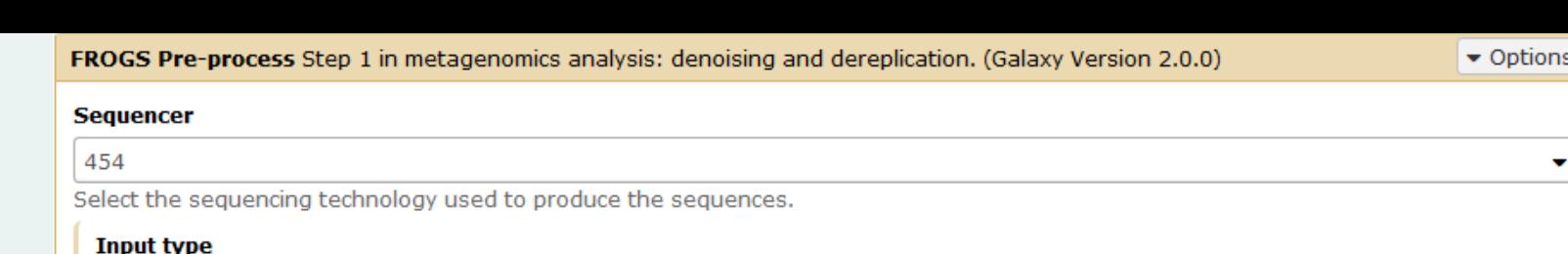

Samples files can be provided in single archive or with one file by sample.

#### **Samples**

One file by sample

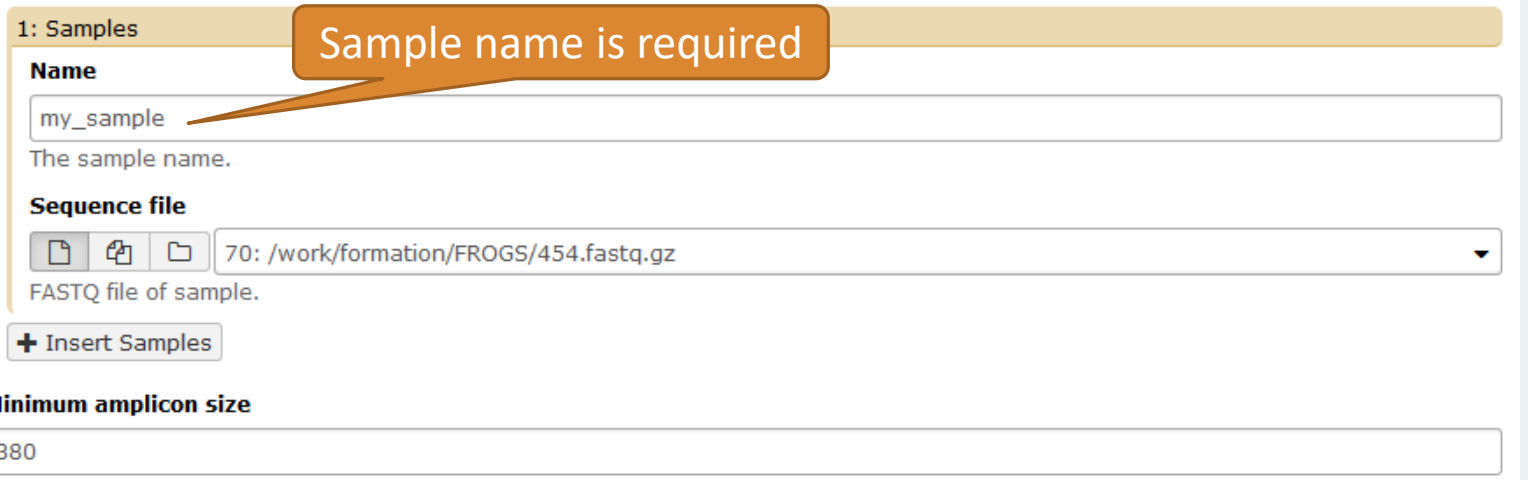

The minimum size for the amplicons (with primers).

#### **Maximum amplicon size**

500

М

The maximum size for the amplicons (with primers).

#### 5' primer

ACGGGAGGCAGCAG

The 5' primer sequence (wildcards are accepted). The orientation is detail

#### 3' primer

AGGATTAGATACCCTGGTA

The 3' primer sequence (wildcards are accepted). The orientation is detaile

Primers used for sequencing V3-V4: Forward: ACGGGAGGCAGCAG Reverse: AGGATTAGATACCCTGGTA

#### $\blacktriangleright$  Execute

### Exercise 2.1

What do you understand about amplicon size, which file can help you ? What is the length of your reads before preprocessing ? Do you understand how enter your primers ? ۰ What is the « FROGS Pre-process: dereplicated.fasta » file ?  $\bullet$ What is the « FROGS Pre-process: count.tsv » file ?  $\circledcirc$ Explore the file « FROGS Pre-process: report.html » *Who loose a lot of sequences ?*

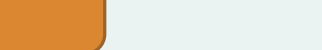

454

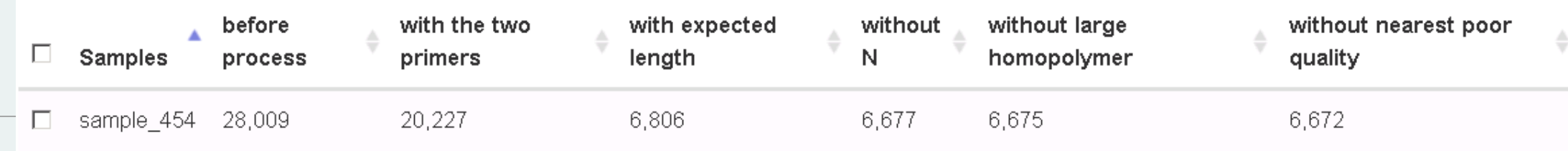

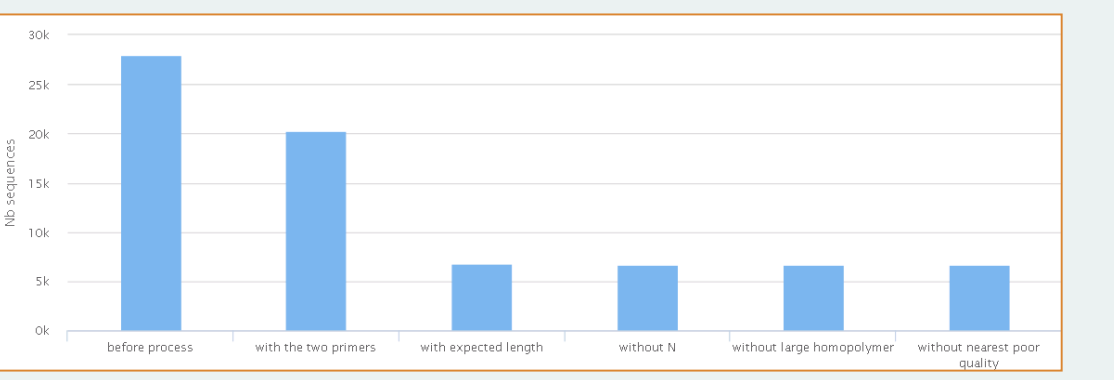

To be kept, sequences must have the 2 primers

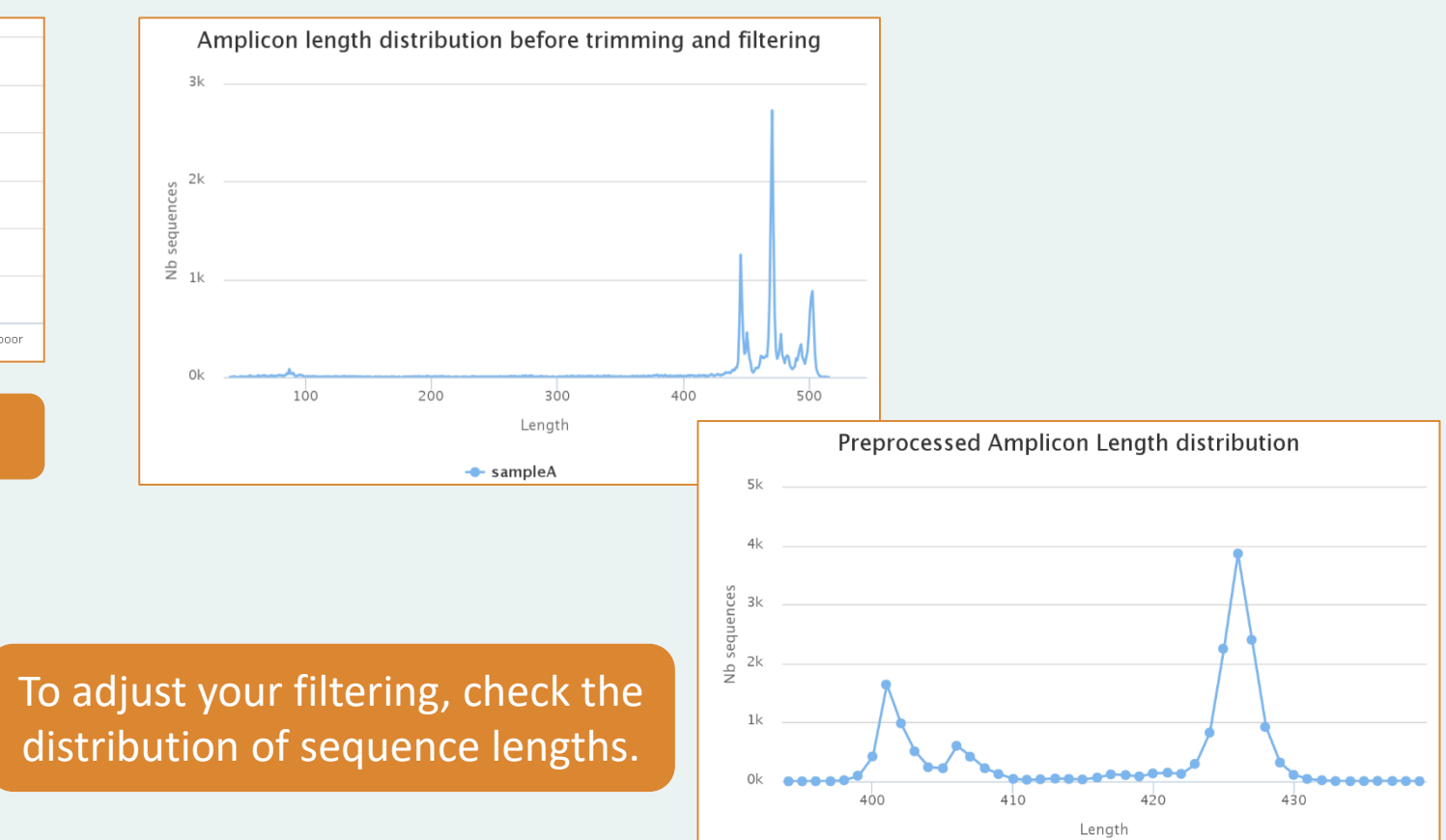

 $\rightarrow$  sampleA

#### 454

### Cleaning, how it work ?

Filter contig sequence on its length which must be between min-amplicon-size and maxamplicon-size

use cutadapt to search and trim primers sequences with less than 10% differences

#### Minimum amplicon size:

380

The minimum size for the amplicons.

#### **Maximum amplicon size:**

500

The maximum size for the amplicons.

#### Cleaning, how it work ?

dereplicate sequences and return one uniq fasta file for all sample and a count table to indicate sequence abundances among sample.

In the HTML report file, you will find for each filter the number of sequences passing it, and a table that details these filters for each sample.

## <span id="page-69-0"></span>Exercise 2.2

Go to « MiSeq R1 R2 » history

Launch the pre-process tool on that data set

 $\rightarrow$  objective: understand flash software

## The aim of Flash is to merge R1 with R2

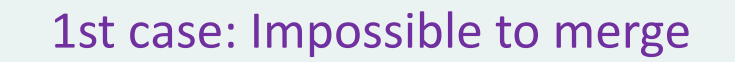

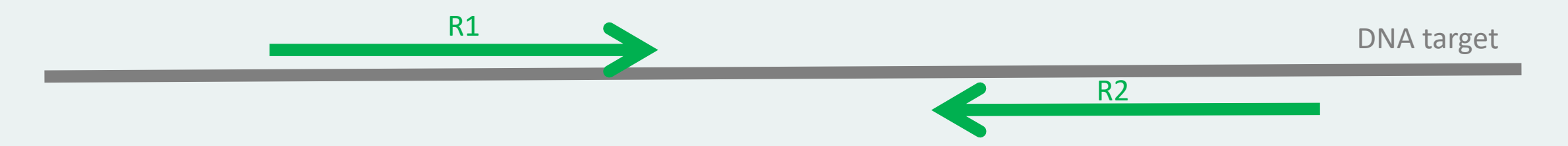

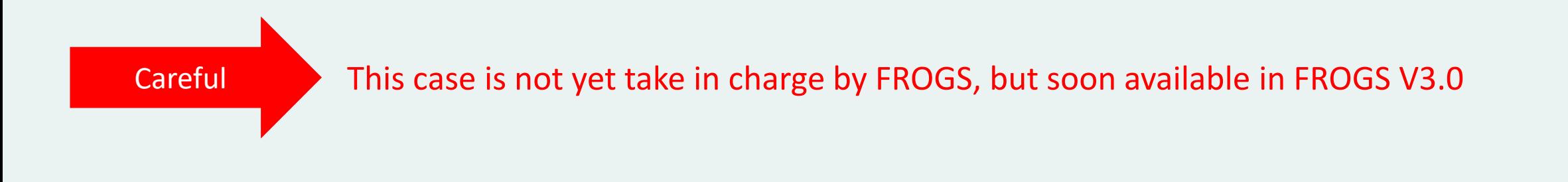

# The aim of Flash is to merge R1 with R2

2<sup>nd</sup> case: flash have to find overlapping region between R1 and R2

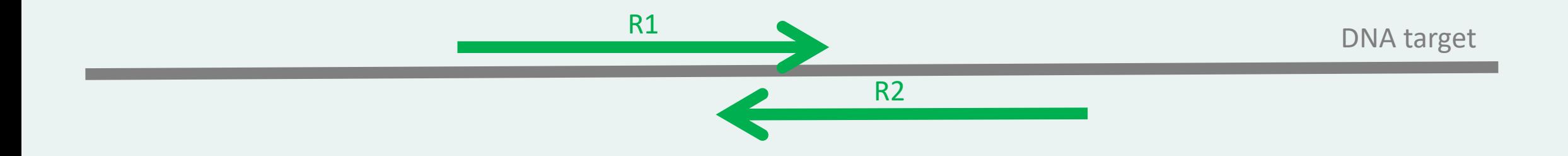
### The aim of Flash is to merge R1 with R2

3rd case: R1 and R2 cover entirely the target region

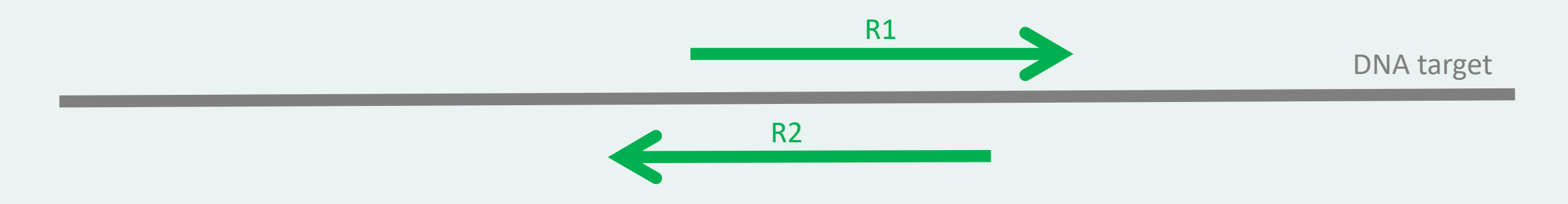

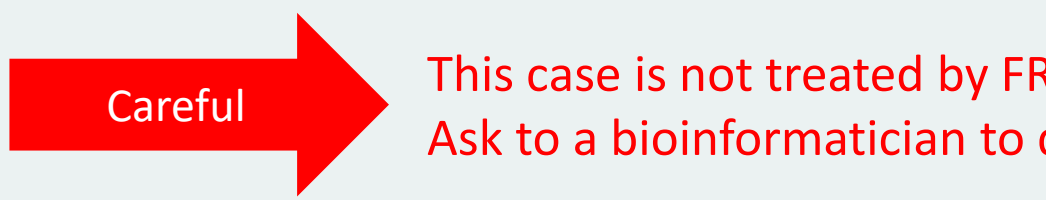

Careful This case is not treated by FROGS, you must trim your sequences before putting in FROGS. Ask to a bioinformatician to do it.

### Flash, have to determine the overlap size

#### 1 - The Minimum overlap

Miseq R1

R2

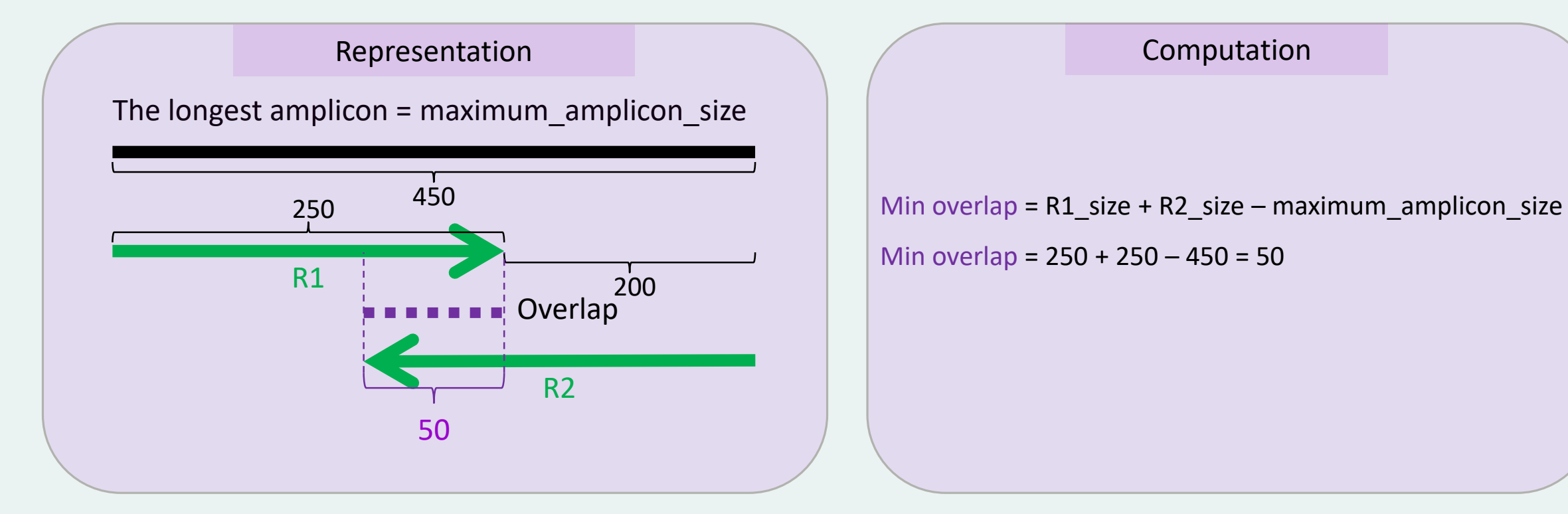

#### 2 - The Maximum overlap:

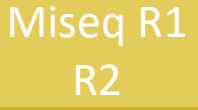

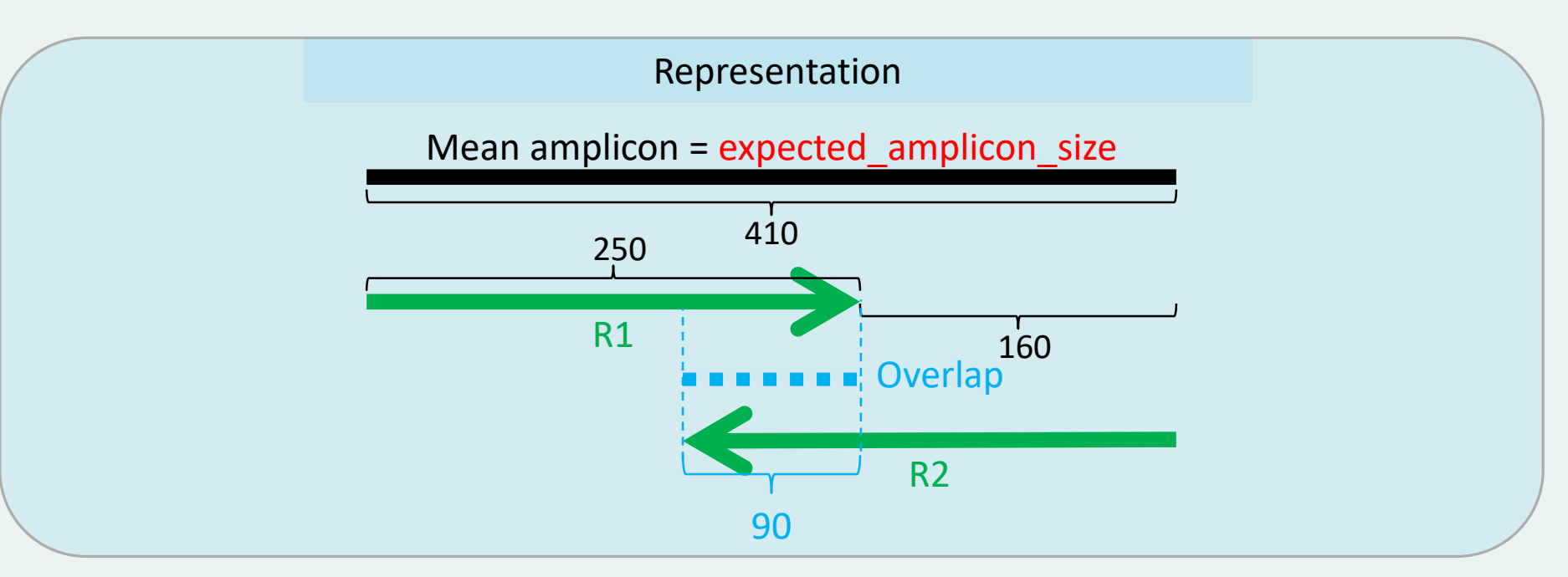

#### Computation

Expected\_overlap =  $R1$ \_size +  $R2$ \_size – expected\_amplicon\_size =  $250 + 250 - 410 = 90$ Maximum overlap =  $90 + min(20, 35) = 110$ Maximum overlap = Expected overlap + min(20, (expected amplicon size - minimum amplicon size)/2) Maximum\_overlap = 90 + min(20, 410 – 340 )

The flash maximum overlap is not the maximum overlap but the overlap for an amplicon size greater than 90% of the set of sizes. This is why we take the expected size (medium amplicon) and add a small correction factor. Anyway flash is not sensitive to the ten nucleotides.

### Waited data

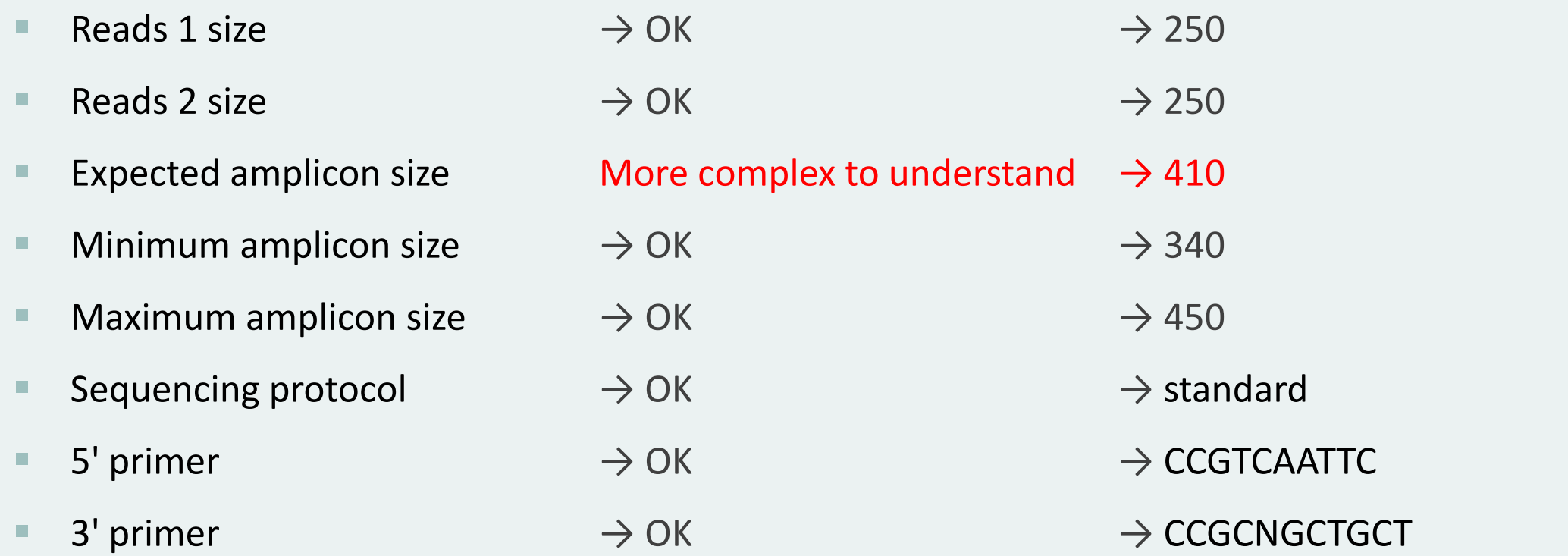

#### FROGS Pre-process Step 1 in metagenomics analysis: denoising and dereplication. (Galaxy Ver

#### **Sequencer**

#### Illumina

Select the sequencing technology used to produce the sequences.

#### **Input type**

#### Files by samples

Samples files can be provided in single archive or with two files (R1 and R2) by sample.

#### **Reads already contiged?**

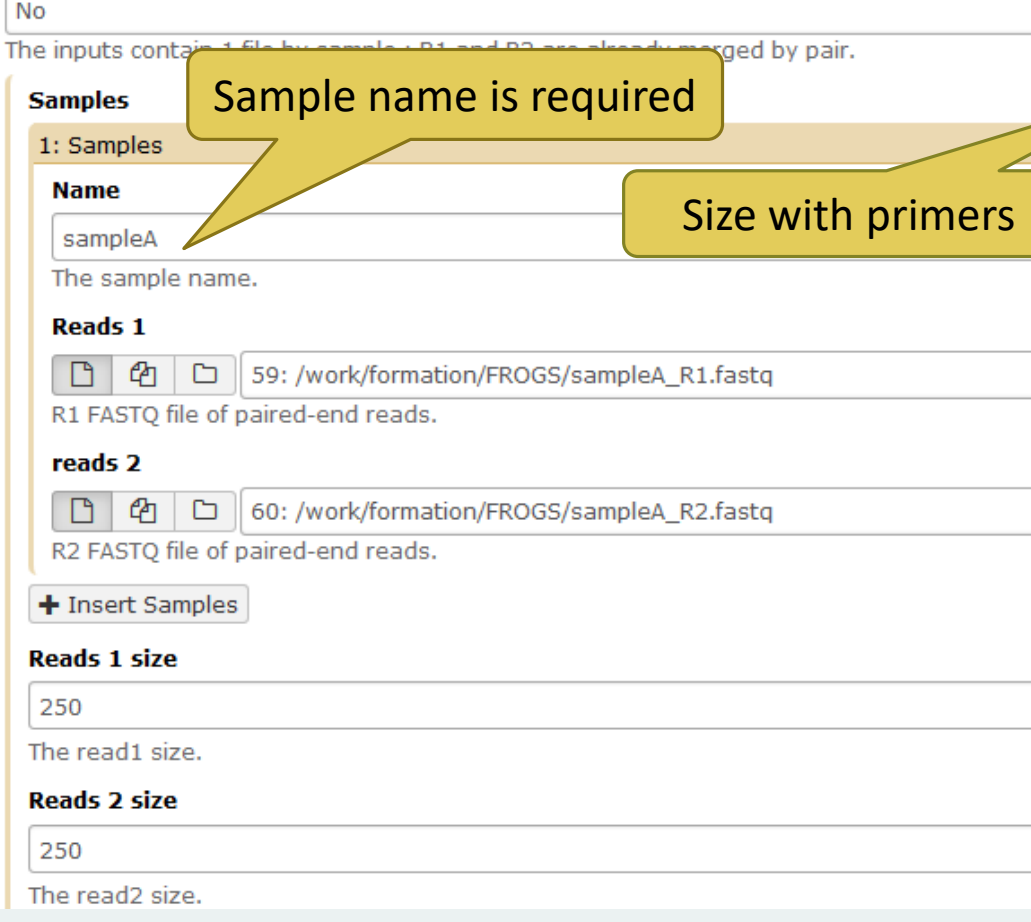

#### >ERR619083.M00704

**Expected amplicon size** 

**CCGTCAATTC**ATTGAGTTTCAACCTTGCGGCCGTACTTCCCAGGCGGTACGTT TATCGCGTTAGCTTCGCCAAGCACAGCATCCTGCGCTTAGCCAACGTACATCG TTTAGGGTGTGGACTACCCGGGTATCTAATCCTGTTCGCTACCCACGCTTTCG AGCCTCAGCGTCAGTGACAGACCAGAGAGCCGCTTTCGCCACTGGTGTTCCTC CATATATCTACGCATTTCACCGCTACACATGGAATTCCACTCTCCCCTTCTGC ACTCAAGTCAGACAGTTTCCAGAGCACTCTATGGTTGAGCCATAGCCTTTTAC TCCAGACTTTCCTGACCGACTGCACTCGCTTTACGCCCAATAAATCCGGACAA CGCTTGCCACCTACGTATTA**CCGCNGCTGCT**

#### Real 16S sequenced fragment

Miseq R1

R2

#### 410 Maximum amplicon length expected in approximately 90% of the amplicons. mismatch rate.  $0.1$ The maximum rate of mismatches in the overlap region **Minimum amplicon size** The minimum size for the amplicons. **Maximum amplicon size** The maximum size for the amplicons. **Sequencing protocol** Illumina standard The protocol used for sequencing step: standard or custom with PCR primers as sequencing primers. 5' primer Primers used for sequencing V5 region: CCGTCAATTC Forward: CCGTCAATTC The 5' primer sequence (w 3' primer Reverse: CCGCNGCTGCT CCGCNGCTGCT Lecture  $5' \rightarrow 3'$

The 3' primer sequence (w

340

450

### Exercise 2.2

What do you understand about amplicon size, which file can help you ? What is the length of your reads before preprocessing ? Do you understand how enter your primers ? ۰ What is the « FROGS Pre-process: dereplicated.fasta » file ?  $\bullet$ What is the « FROGS Pre-process: count.tsv » file ?  $\circledcirc$ Explore the file « FROGS Pre-process: report.html » *Who loose a lot of sequences ?*

**Miseq R1** R<sub>2</sub> **Expected amplicon size** 410 Maximum amplicon length expected in approximately 90% of the amplicons. mismatch rate.  $|0.1|$ of mismatches in the overlap region The maximum FastOC: fastg/sam/bam **Minimum amplicon size** FastQC:Read QC reports using To increase, if your sequences 340 FastQC have low qualities The minimum size for the amplicons. Quality scores across all bases (Sanger / Illumina 1.9 encoding) **Maximum amplicon size** Use FASTQC to know it! 38 450 36 The maximum size for the amplicons. **Sequencing protocol** 30 Illumina standard ۰ The protocol used for sequencing step: standard or custom with PCR primers as sequencing primers. 28 26 5' primer 24 CCGTCAATTC 22 The 5' primer sequence (wildcards are accepted). The orientation is detailed below in 'Primers parameters'. 20 3' primer 18 CCGCNGCTGCT  $16$ The 3' primer sequence (wildcards are accepted). The orientation is detailed below in 'Primers parameters'.  $14$ 12  $\blacktriangleright$  Execute 10  $\circ$ 50-59 1 2 3 4 5 6 7 8 9 15-19 25-29 35-39 80-89 110-119 140-149 170-179 200-209 230-239 Position in read (bp)

### Exercise 2.3

Go to« MiSeq merged » history

Launch the pre-process tool on that data set

 $\rightarrow$  objective: understand output files

### Exercise 2.3

3 samples are **technically replicated** 3 times : 9 samples of 10 000 sequences each.

100\_10000seq\_sampleA1.fastq 100\_10000seq\_sampleB1.fastq 100\_10000seq\_sampleC1.fastq 100\_10000seq\_sampleA2.fastq 100\_10000seq\_sampleB2.fastq 100\_10000seq\_sampleC2.fastq 100\_10000seq\_sampleA3.fastq 100\_10000seq\_sampleB3.fastq 100\_10000seq\_sampleC3.fastq

Exercise 2.3

- 100 species, covering all bacterial phyla
- Power Law distribution of the species abundances
- Error rate calibrated with real sequencing runs
- 10% chimeras
- 9 samples of 10 000 sequences each (90 000 sequences)

Normal

**Distribution** 

Power Law

**Distribution** 

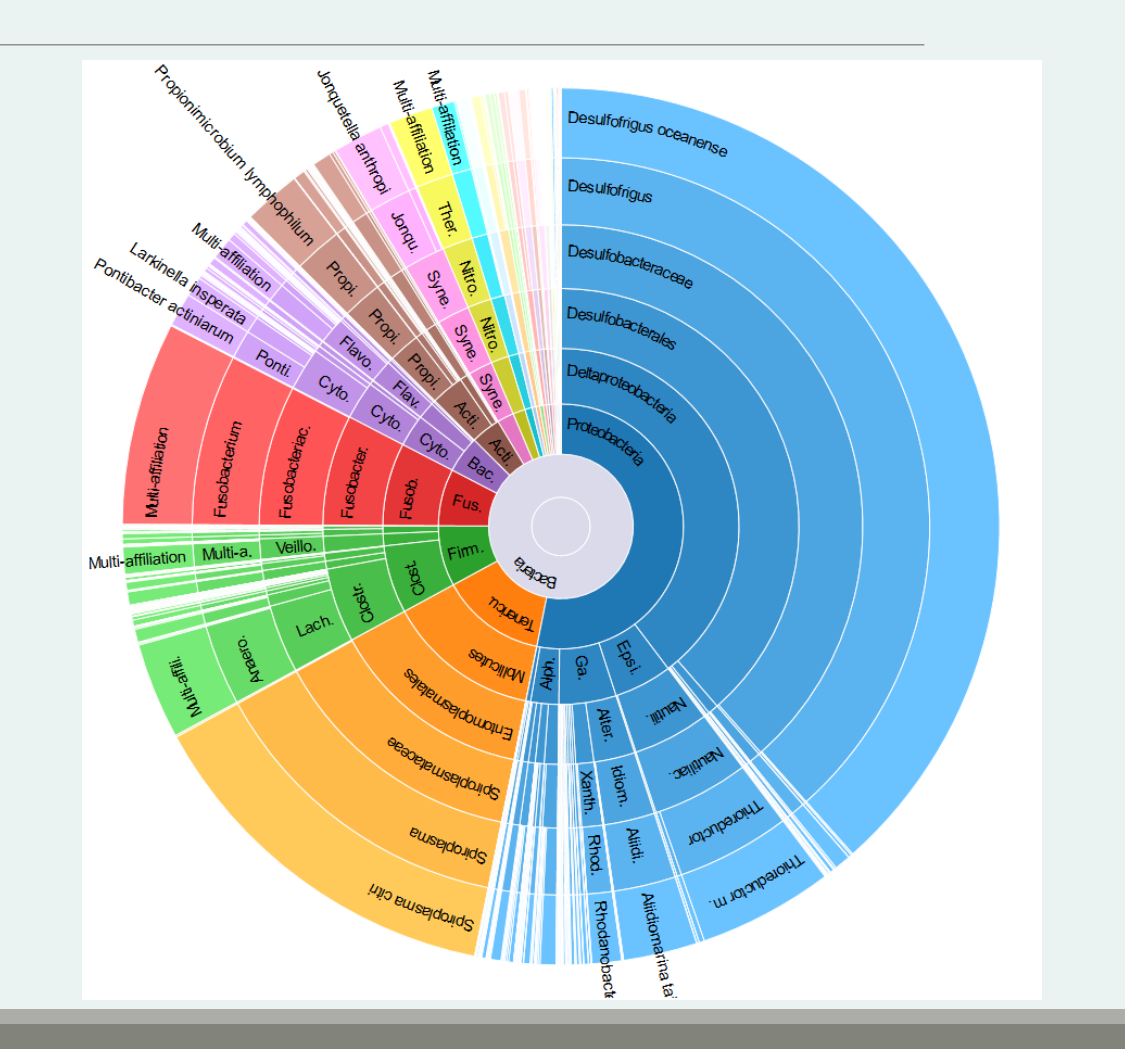

Miseq merged

### Exercise 2.3

"Grinder (v 0.5.3) (Angly et al., 2012) was used to simulate the PCR amplification of full-length (V3-V4) sequences from reference databases. The reference database of size 100 were generated from the LTP SSU bank (version 115) (Yarza et al., 2008) by

- (1) filtering out sequences with a N,
- (2) keeping only type species
- (3) with a match for the forward (ACGGRAGGCAGCAG) and reverse (TACCAGGGTATCTAATCCTA) primers in the V3-V4 region and
- (4) maximizing the phylogenetic diversity (PD) for a given database size. The PD was computed from the NJ tree distributed with the LTP."

#### **Miseq**

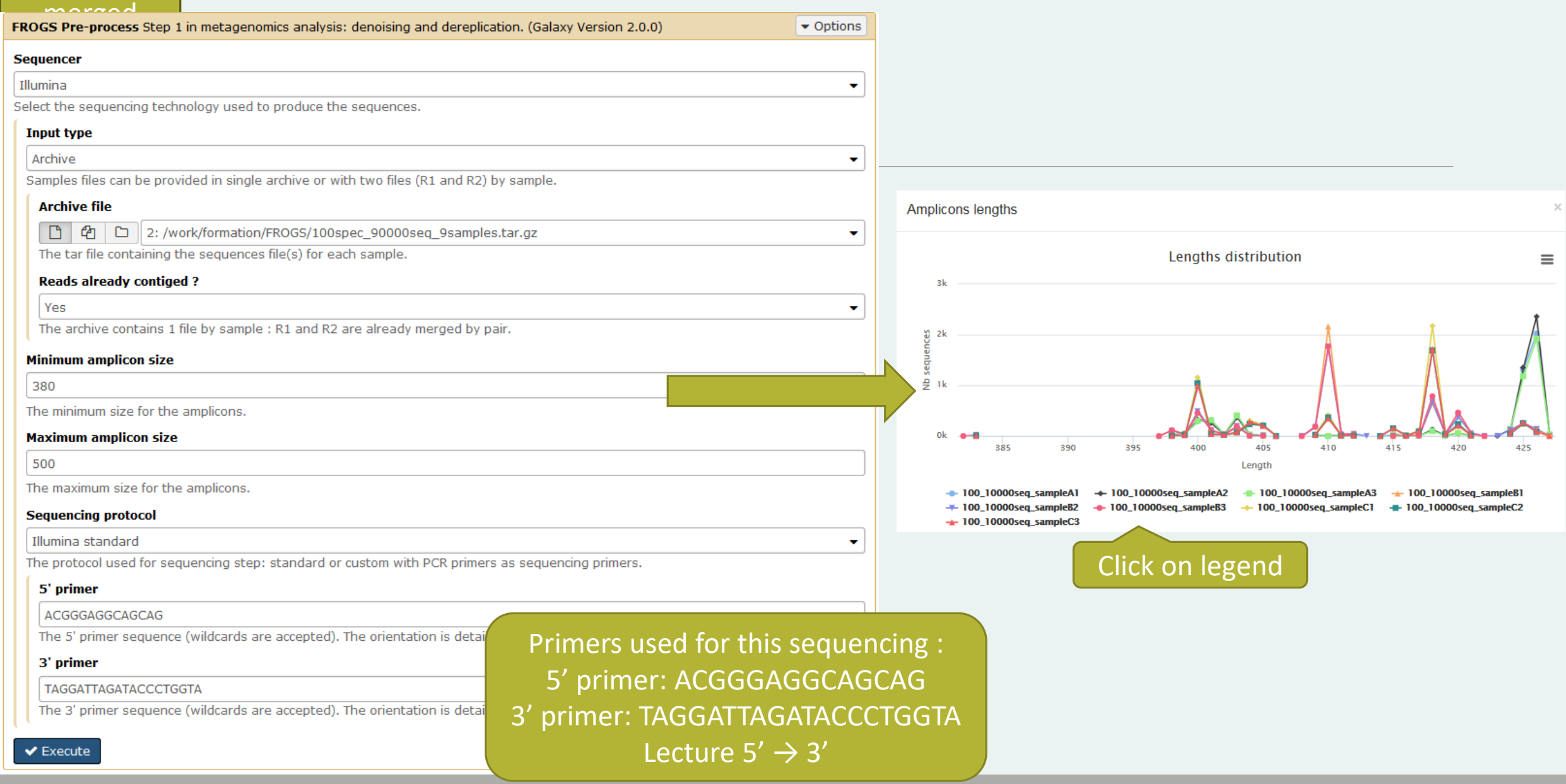

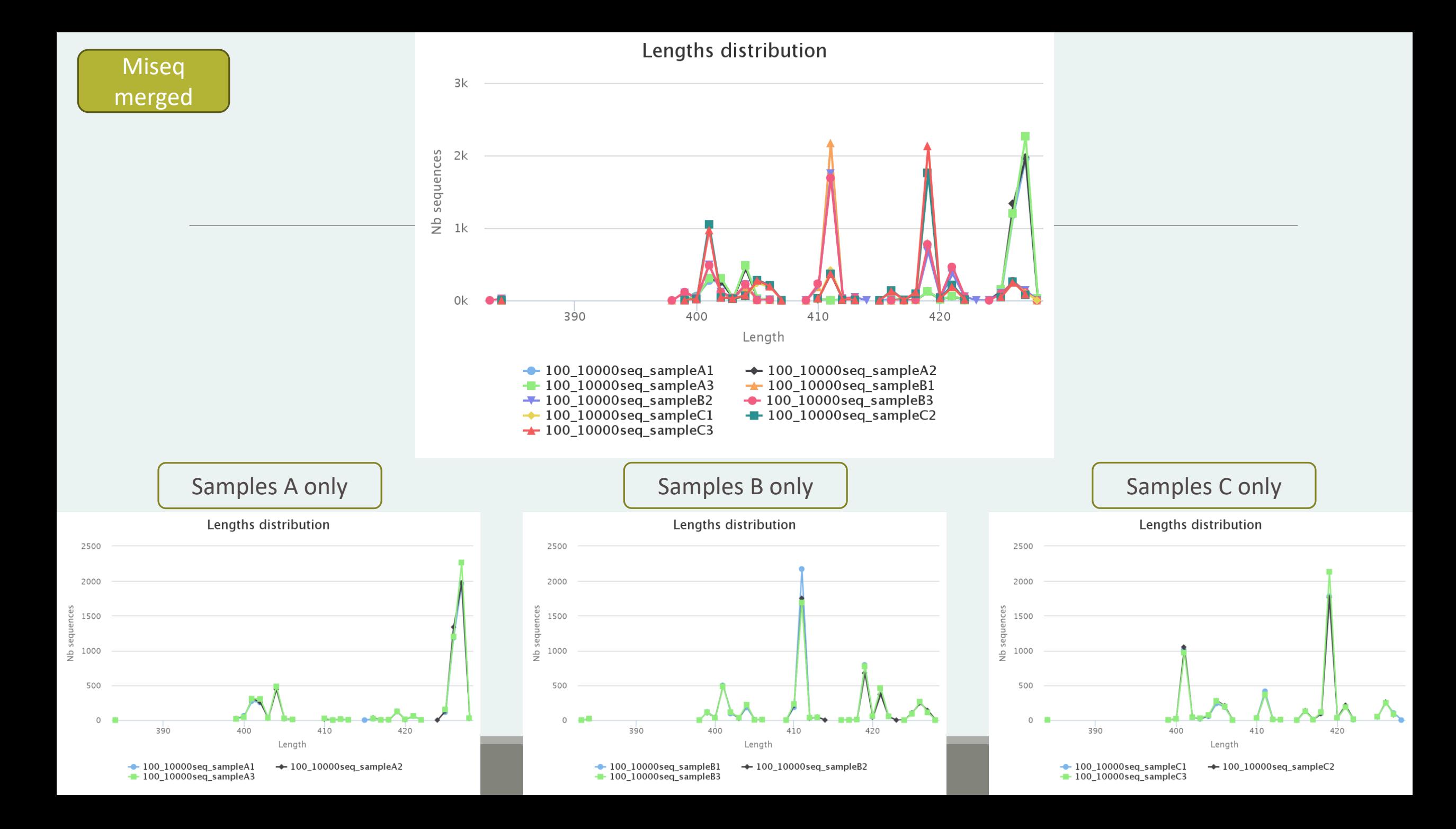

### Exercise 2.3 - Questions

- 1. How many sequences are there in the input file ?
- 2. How many sequences did not have the 5' primer?
- 3. How many sequences still are after pre-processing the data?
- 4. How much time did it take to pre-process the data ?
- 5. What can you tell about the sample based on sequence length distributions ?

### Preprocess tool in bref

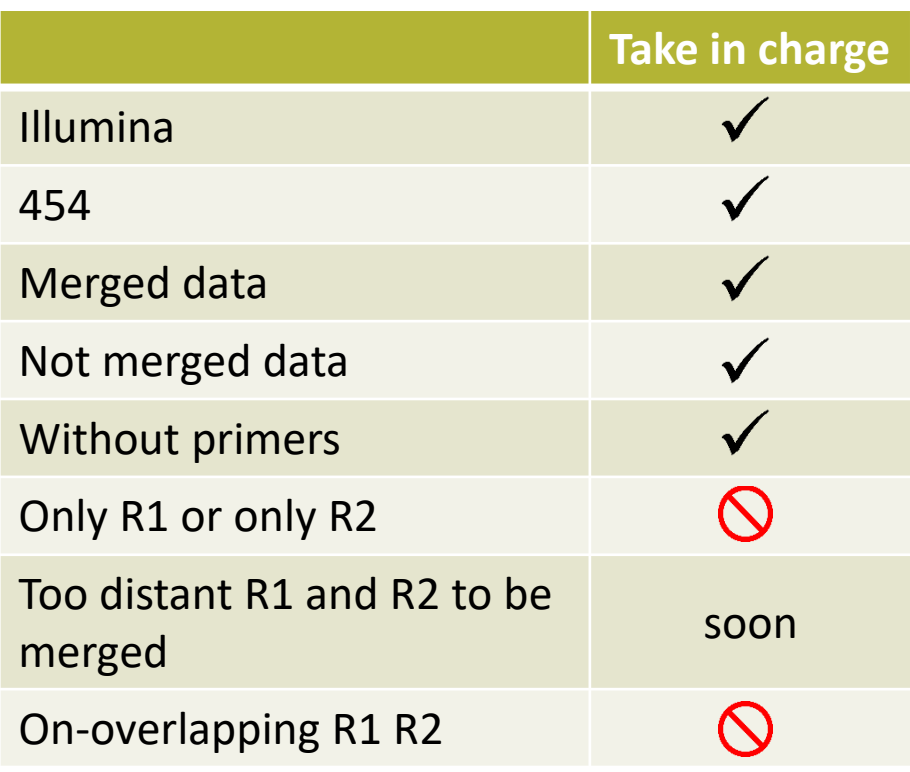

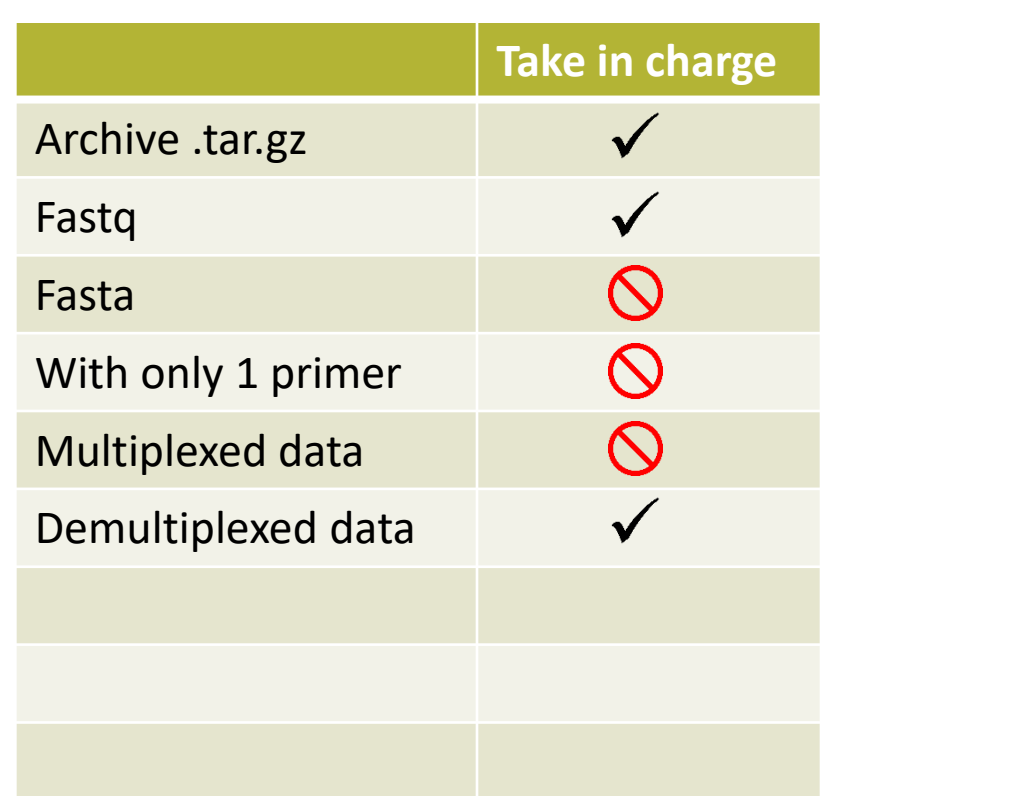

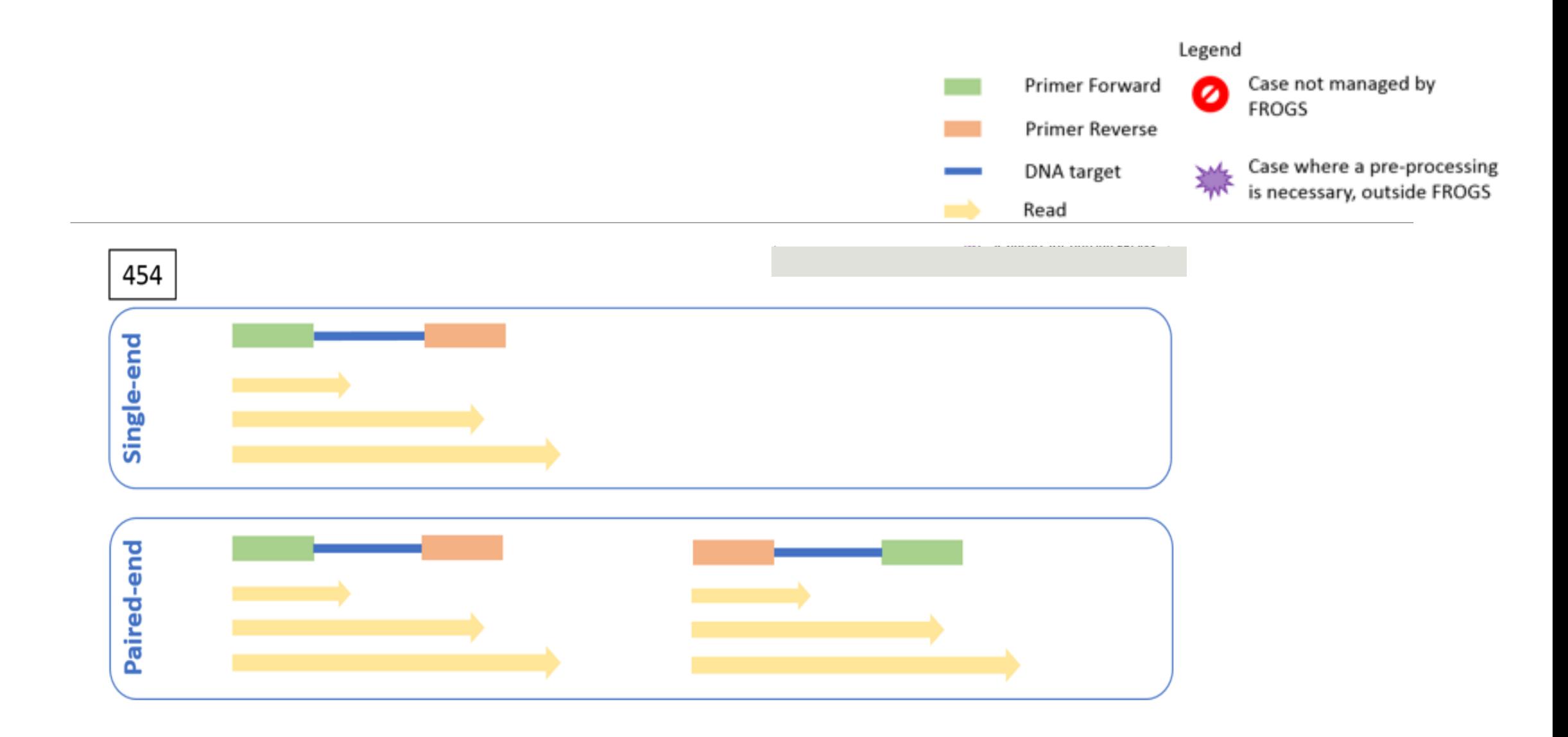

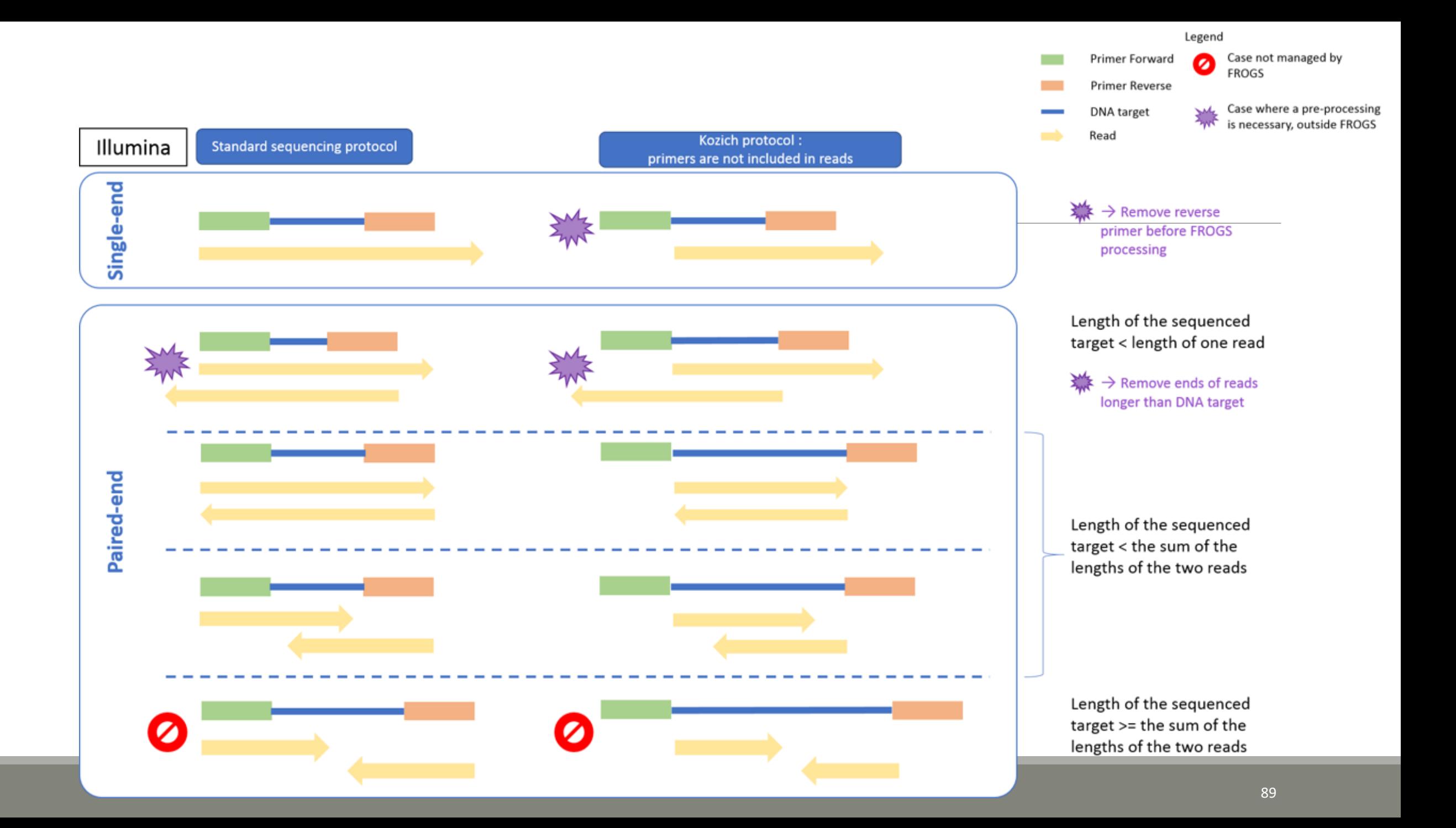

# Clustering tool

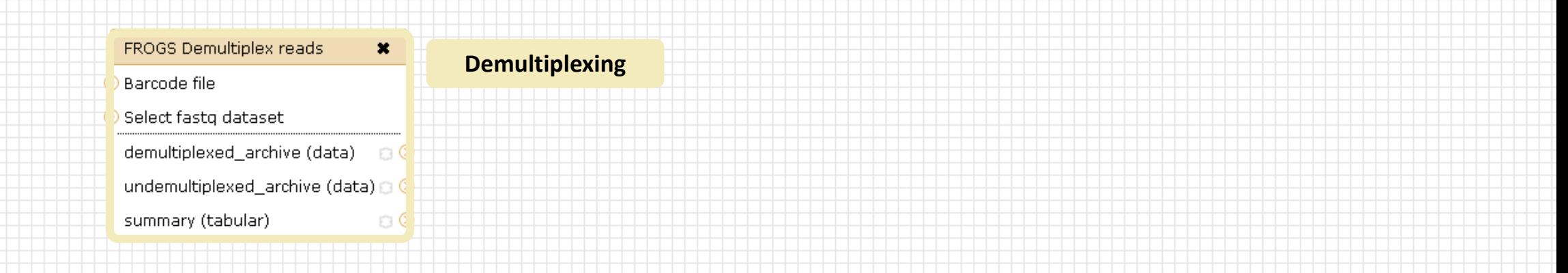

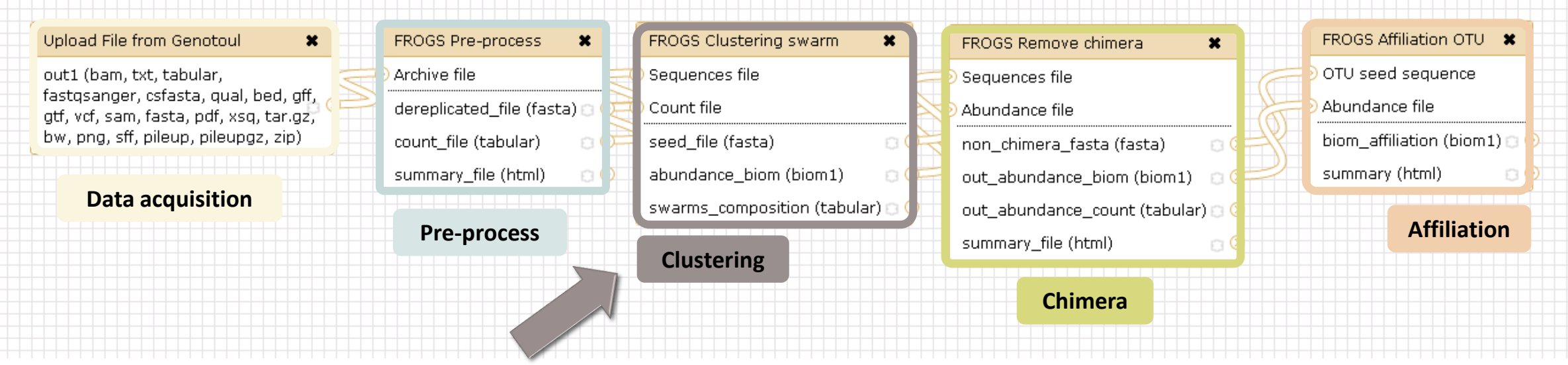

### Why do we need clustering ?

Amplication and sequencing and are not perfect processes

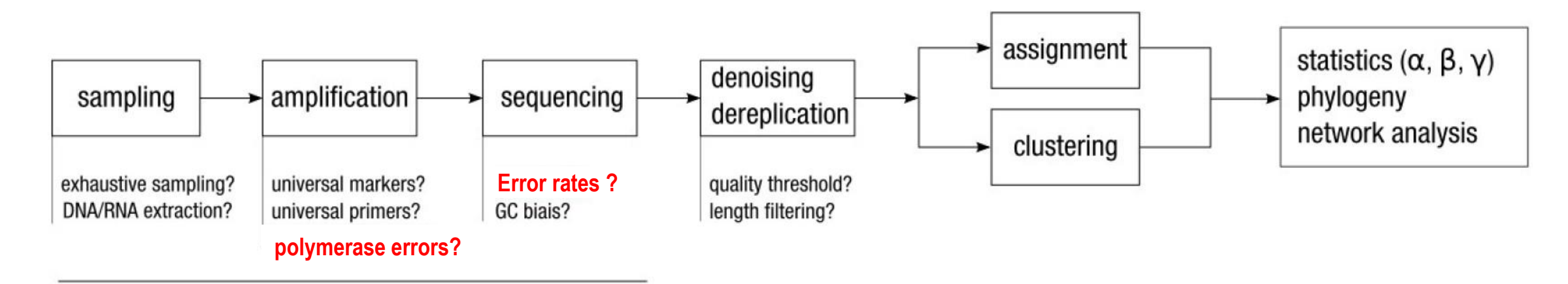

chemistry, physics and randomness

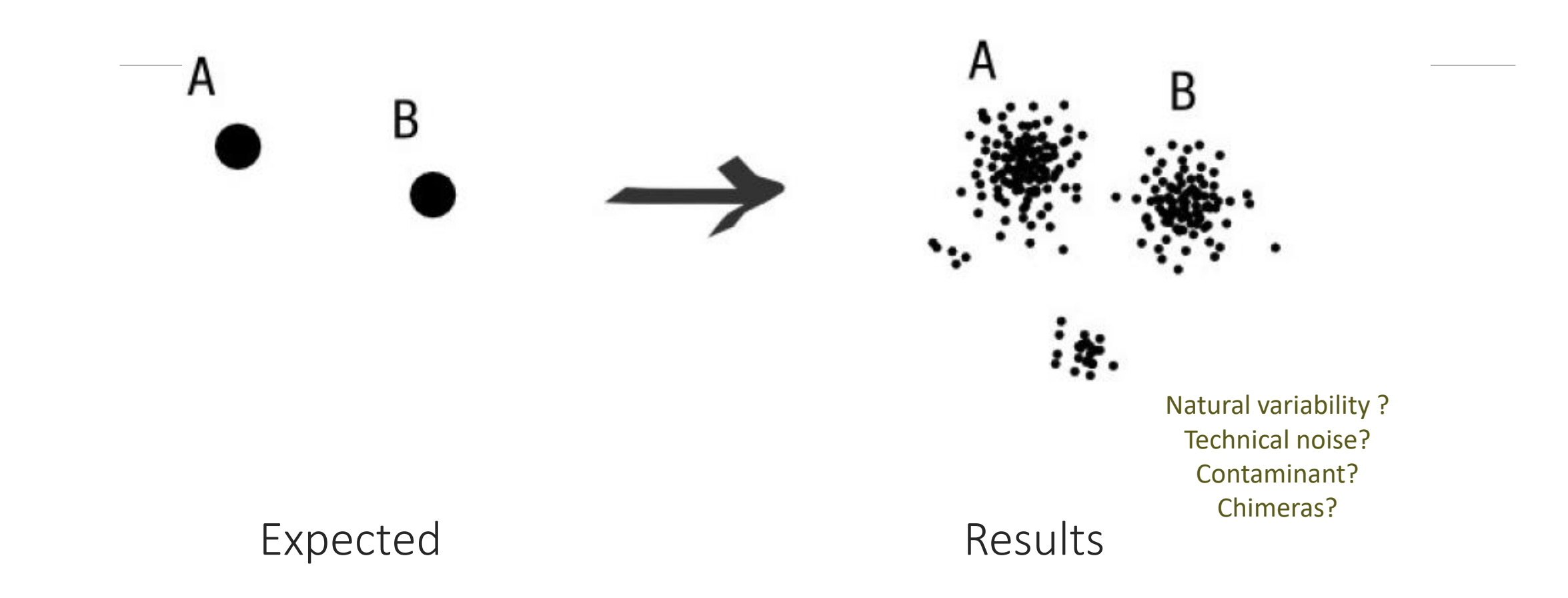

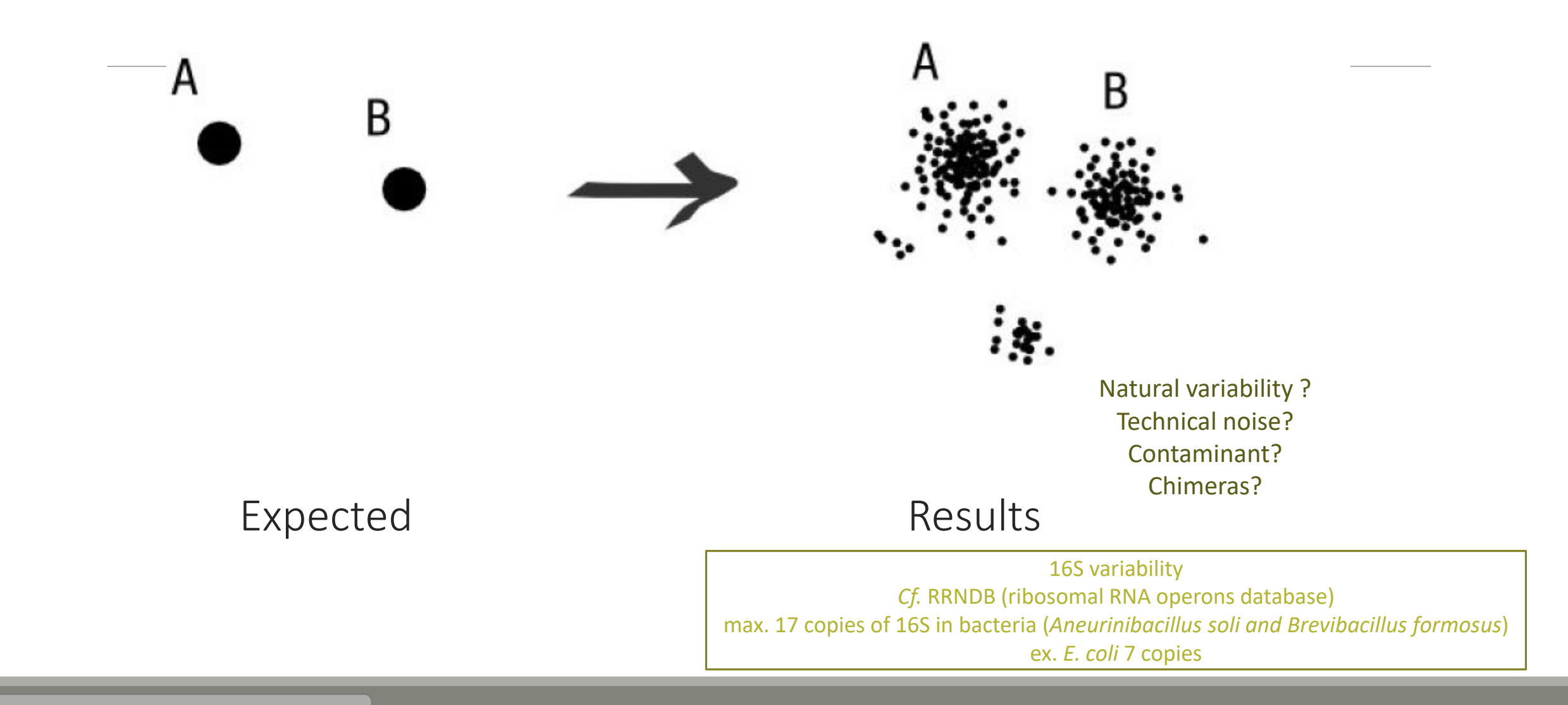

#### Fréderic Mahé communication <sup>94</sup>

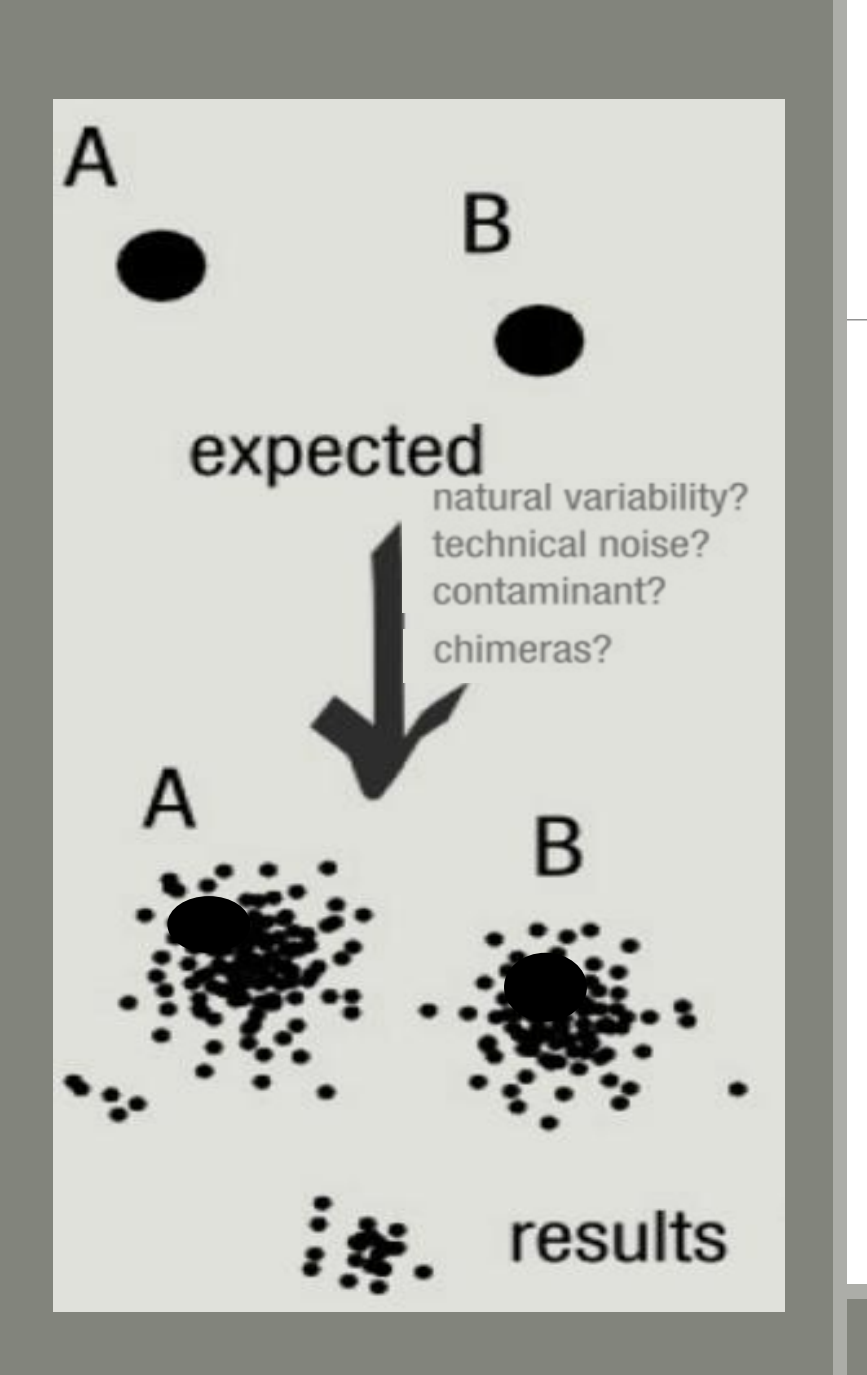

#### To have the best accuracy:

#### Method: All against all

- **Very accurate**
- Requires a lot of memory and/or time

=> Impossible on very large datasets without strong filtering or sampling

### How traditional clustering works?

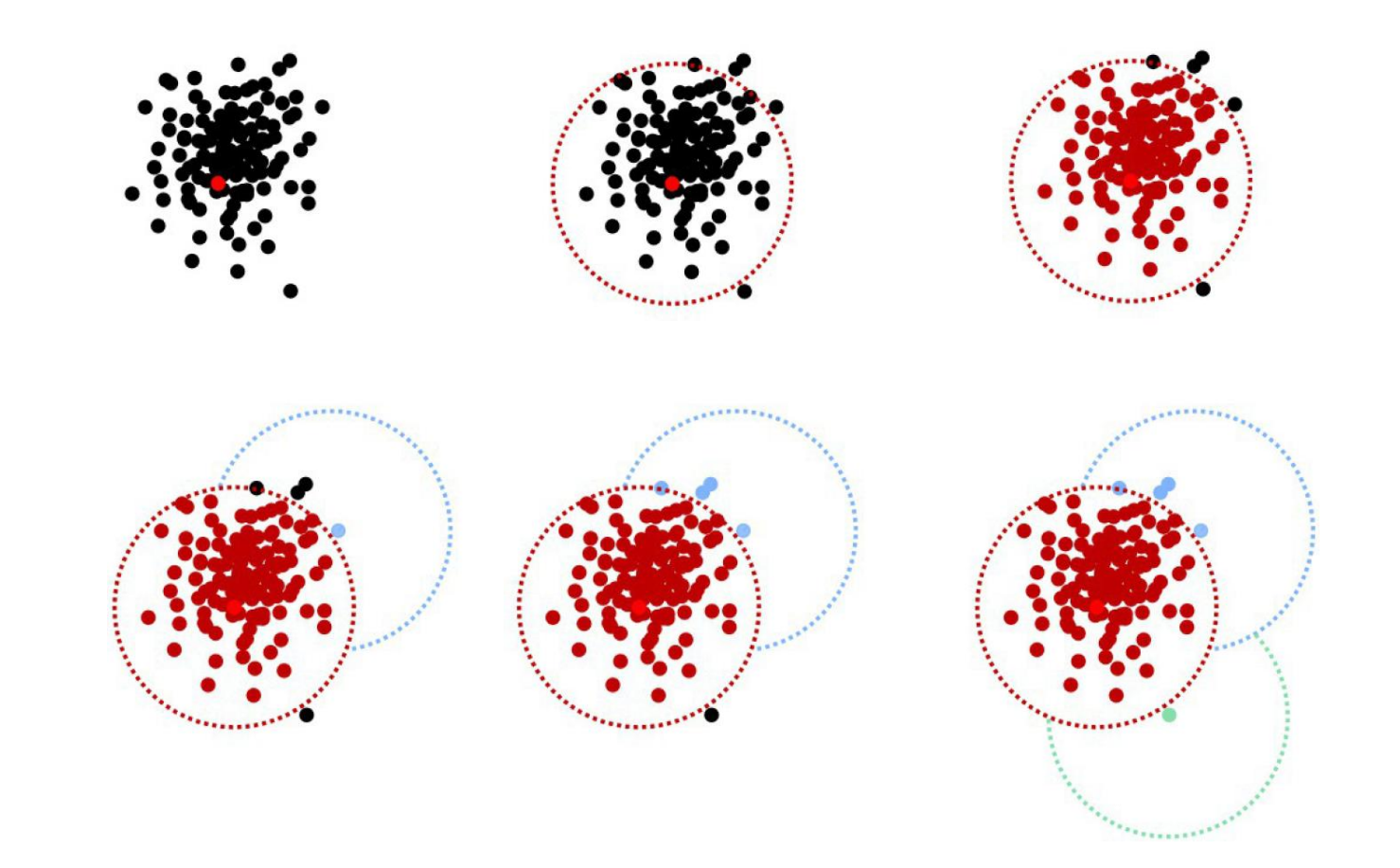

Fréderic Mahé communication

### Input order dependent results

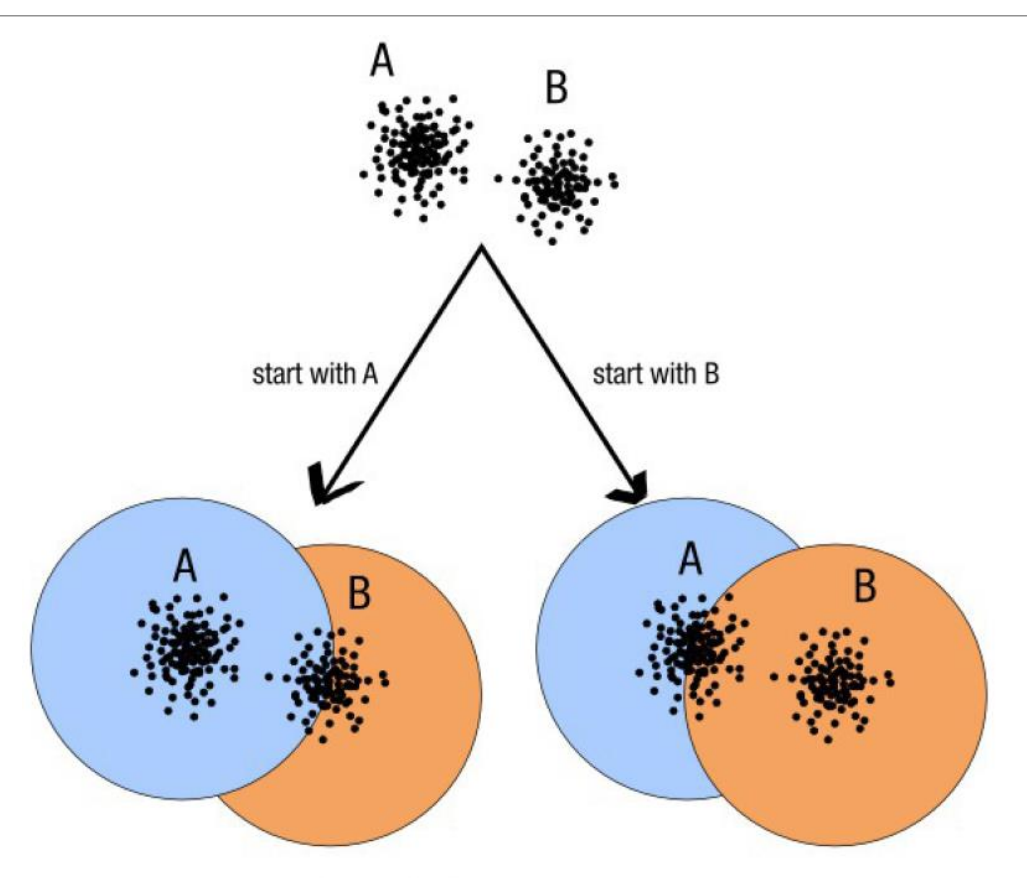

decreasing length, decreasing abundance, external references

#### Fréderic Mahé communication

97

### Single a priori clustering threshold

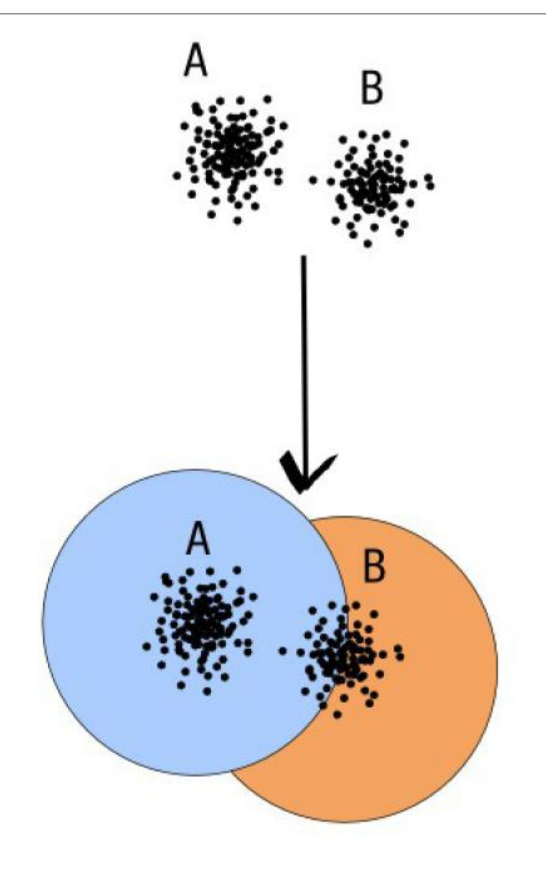

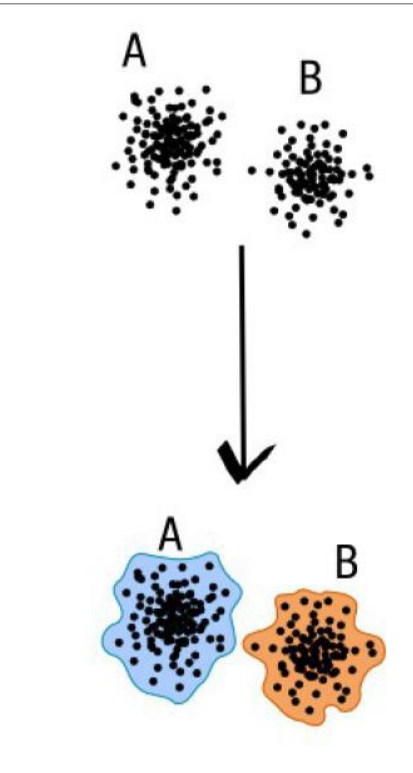

compromise threshold unadapted threshold

natural limits of clusters

Fréderic Mahé communication

### Swarm clustering method

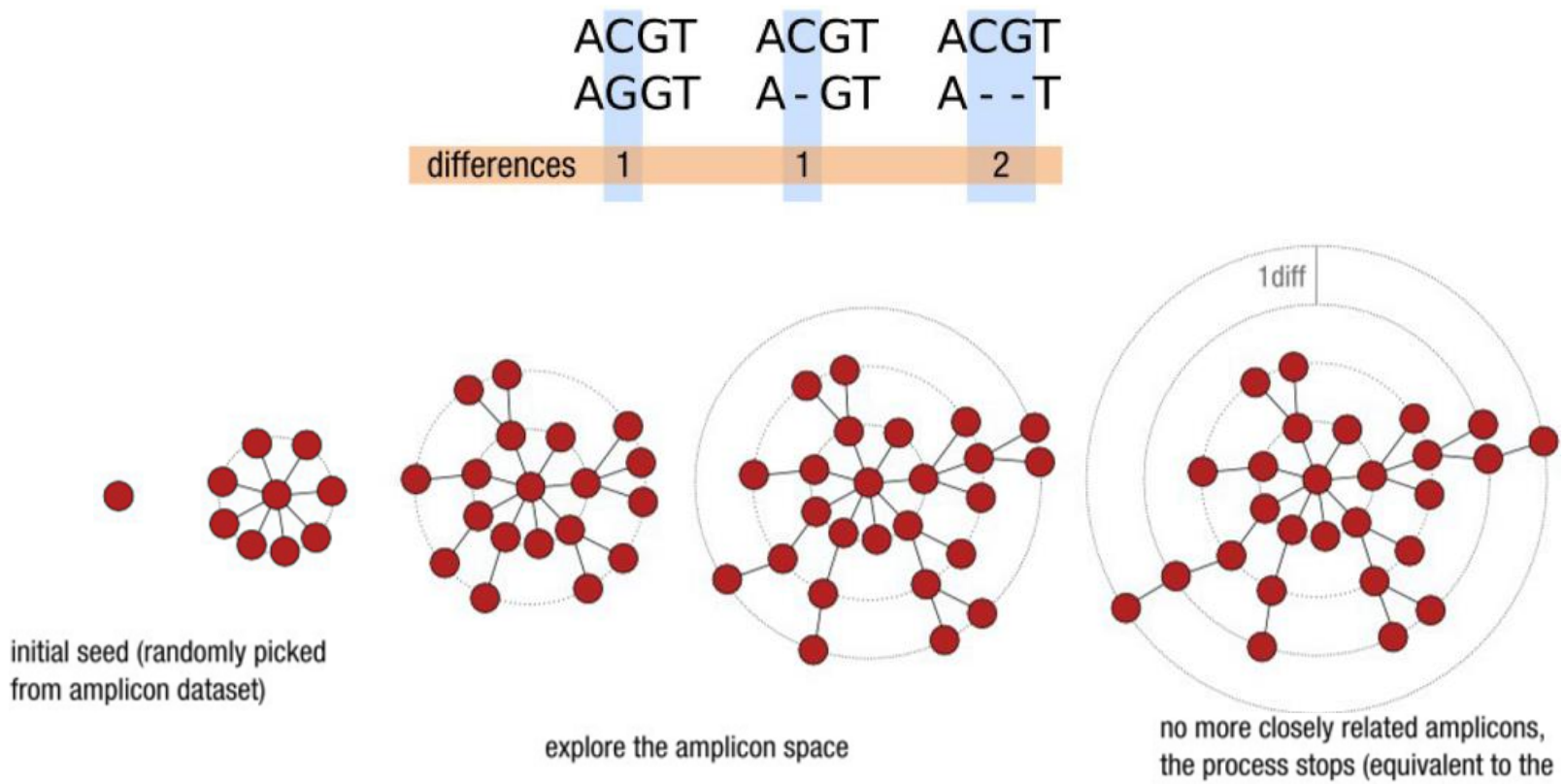

Kruskal algorithm when  $d = 1$ )

### Comparison Swarm and 3% clusterings

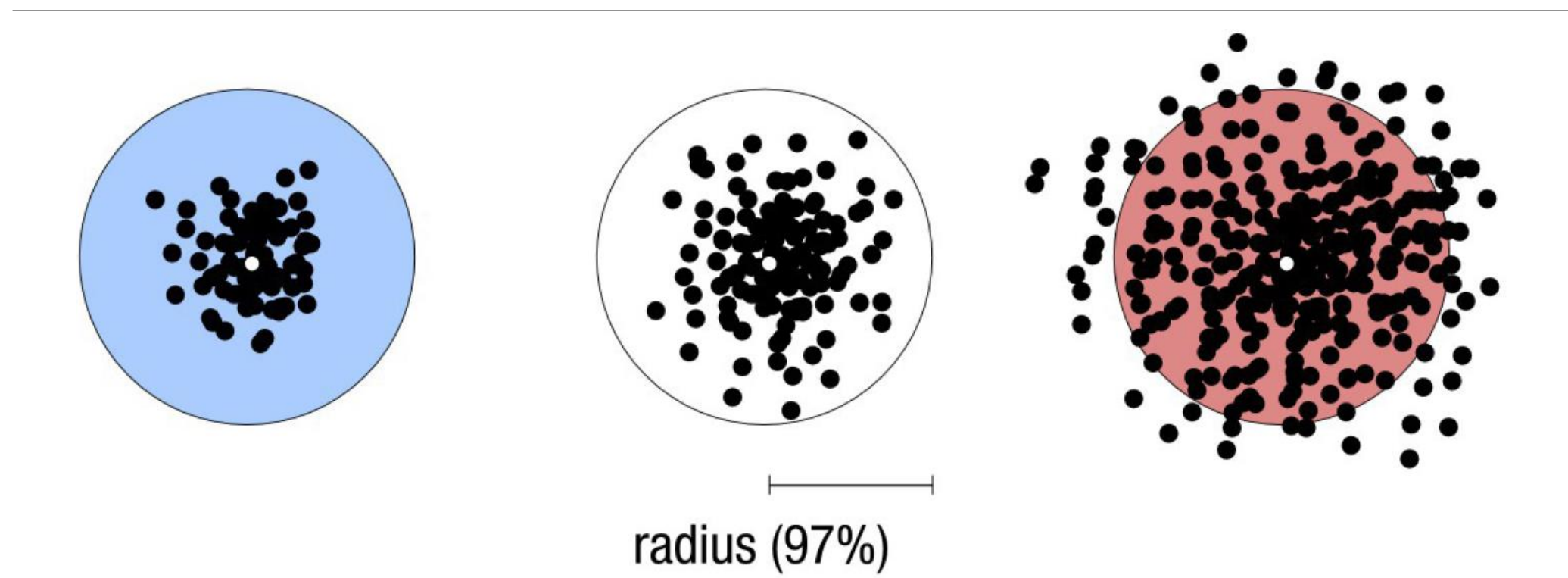

Radius expressed as a percentage of identity with the central amplicon (97% is by far the most widely used clustering threshold)

### Comparison Swarm and 3% clusterings

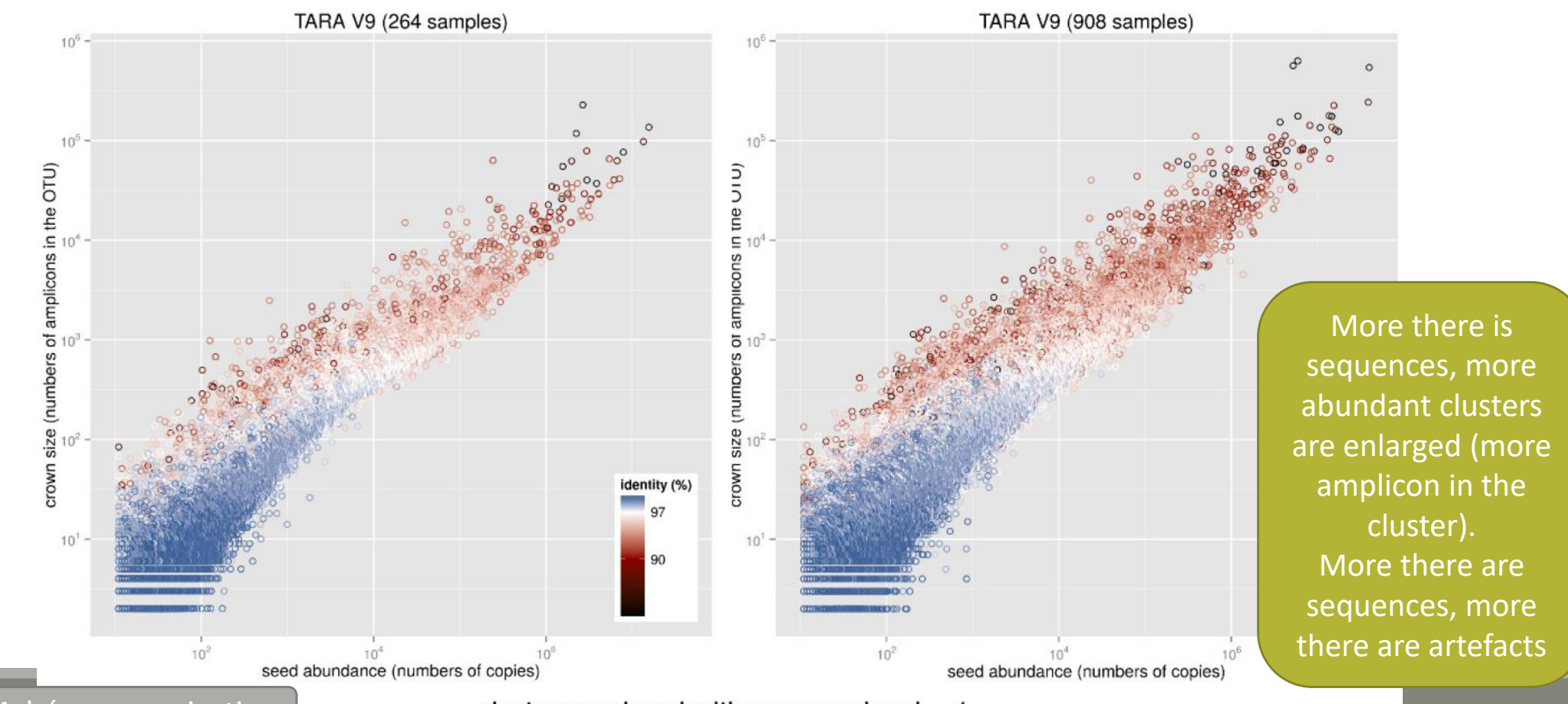

clusters produced with swarm using  $d = 1$ 

Fréderic Mahé communication

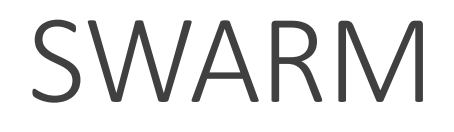

A robust and fast clustering method for amplicon-based studies.

The purpose of **swarm** is to provide a novel clustering algorithm to handle large sets of amplicons.

**swarm** results are resilient to input-order changes and rely on a small **local** linking threshold *d*, the maximum number of differences between two amplicons.

**swarm** forms stable high-resolution clusters, with a high yield of biological information.

Swarm: robust and fast clustering method for amplicon-based studies. Mahé F, Rognes T, Quince C, de Vargas C, Dunthorn M. PeerJ. 2014 Sep 25;2:e593. doi: 10.7717/peerj.593. eCollection 2014. PMID:25276506

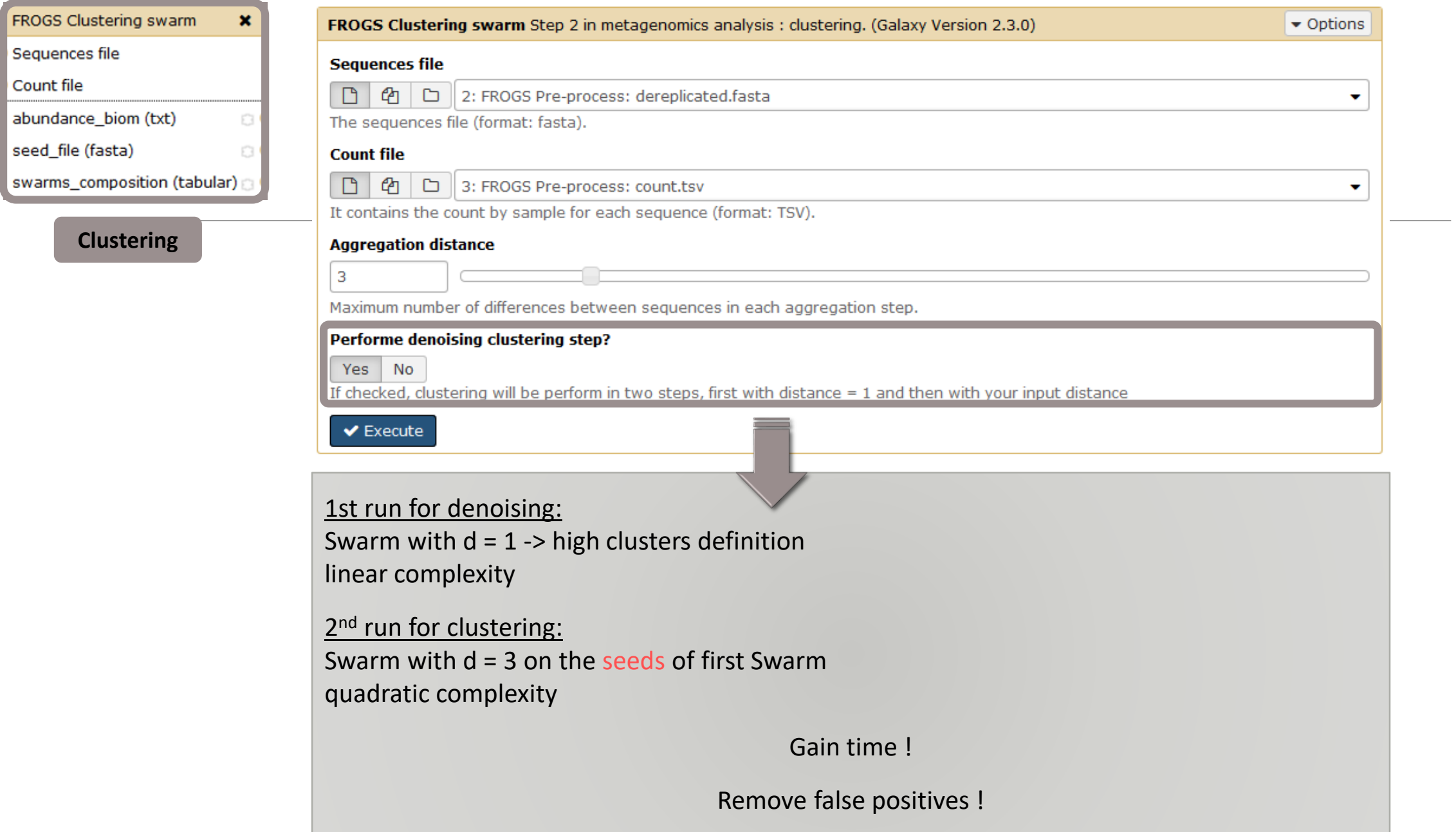

## Cluster stat tool

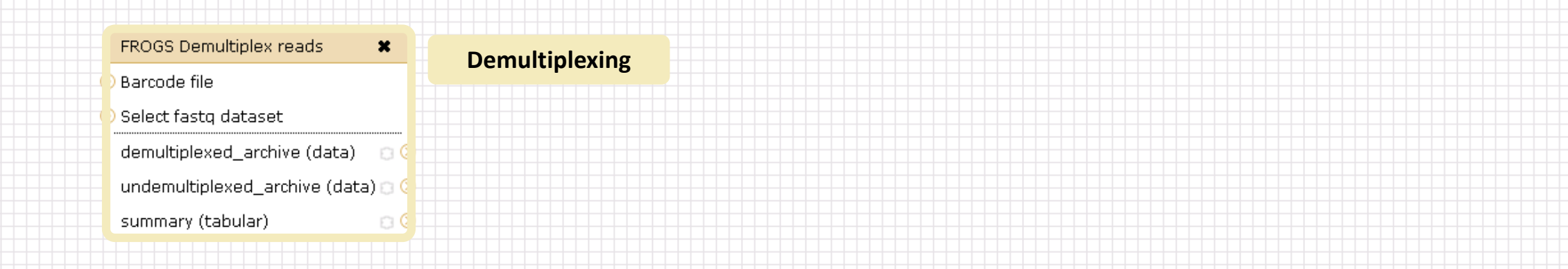

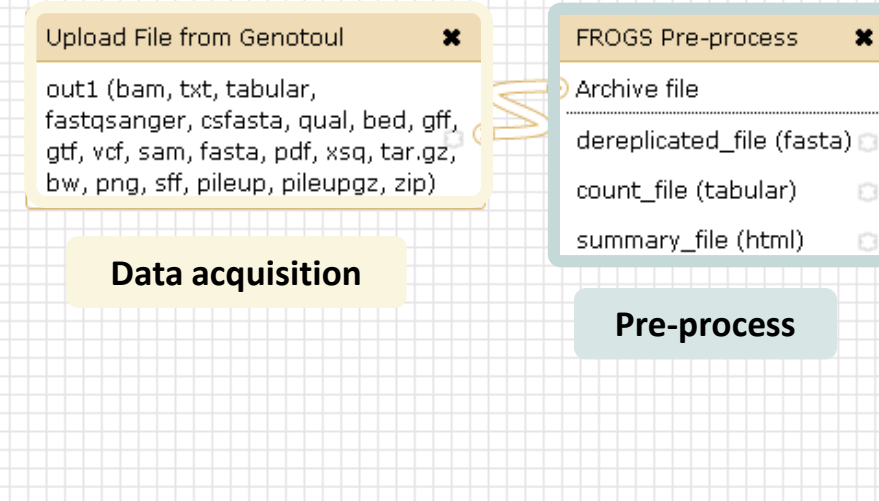

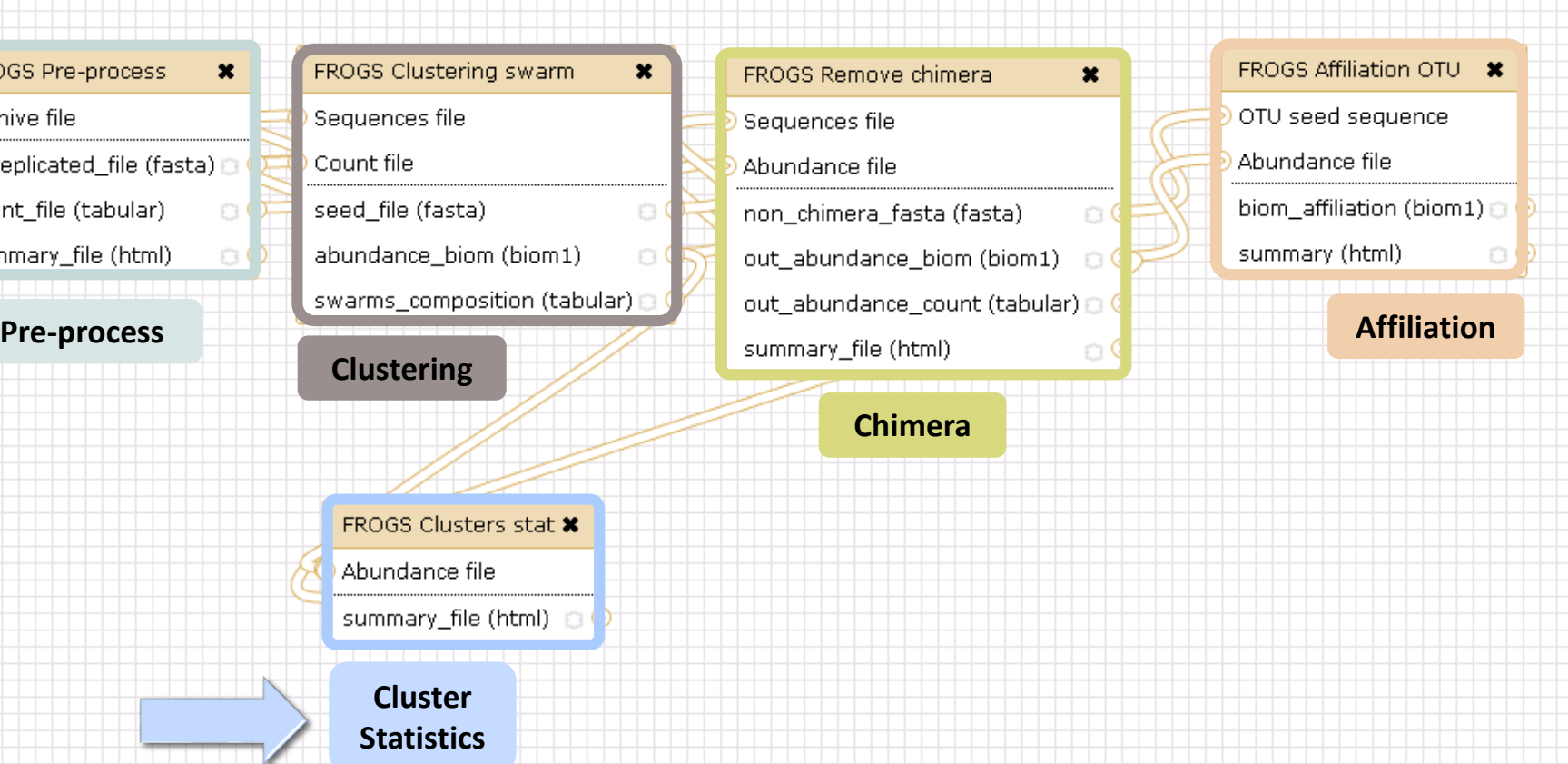

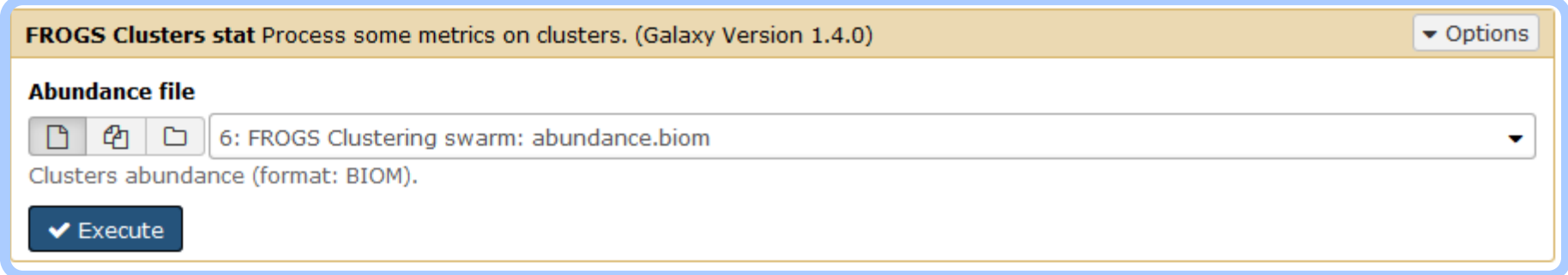

# Your Turn! - 3

LAUNCH CLUSTERING AND CLUSTERSTAT TOOLS

### Exercise 3

Go to « MiSeq merged » history

Launch the Clustering SWARM tool on that data set with aggregation distance = 3 and the denoising

- $\rightarrow$  objectives :
	- **understand the denoising efficiency**
	- **understand the ClusterStat utility**
- 1. How much time does it take to finish?
- 2. How many clusters do you get ?

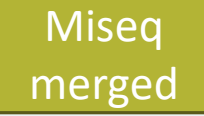

3. Edit the biom and fasta output dataset by adding d1d3

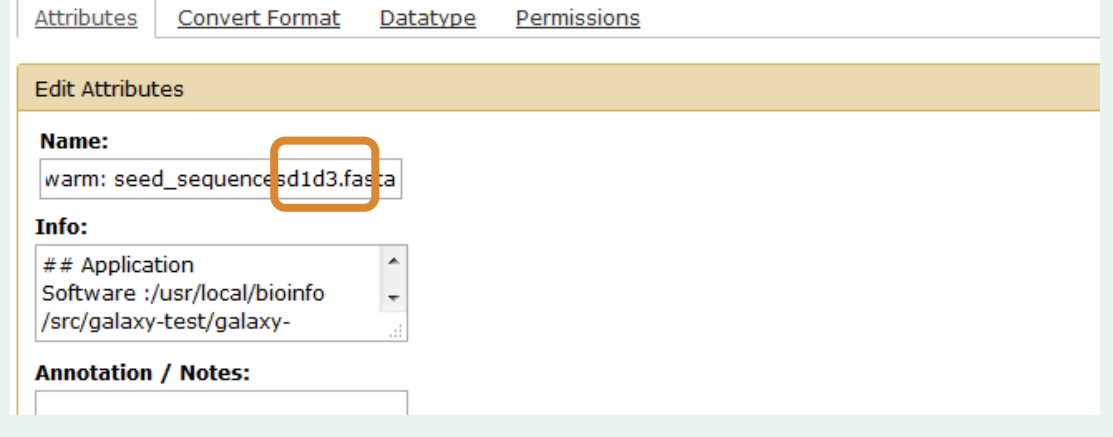

**FROGS Clusters stat Process** some metrics on clusters.

 $\theta$ 

4. Launch FROGS Cluster Stat tools on the previous abundance biom file

- 5. Interpret the boxplot: **Clusters size summary**
- 6. Interpret the table: **Clusters size details**
- 7. What can we say by observing the **sequence distribution**?
- 8. How many clusters share "sampleB3" with at least one other sample?
- 9. How many clusters could we expect to be shared ?
- 10. How many sequences represent the 550 specific clusters of "sampleC2"?
- 11. This represents what proportion of "sampleC2"?
- 12. What do you think about it?
- 13. How do you interpret the « Hierarchical clustering » ?

The « Hierachical clustering » is established with a Bray Curtis distance particularly well adapted to abundance table of very heterogenous values (very big and very small figures).

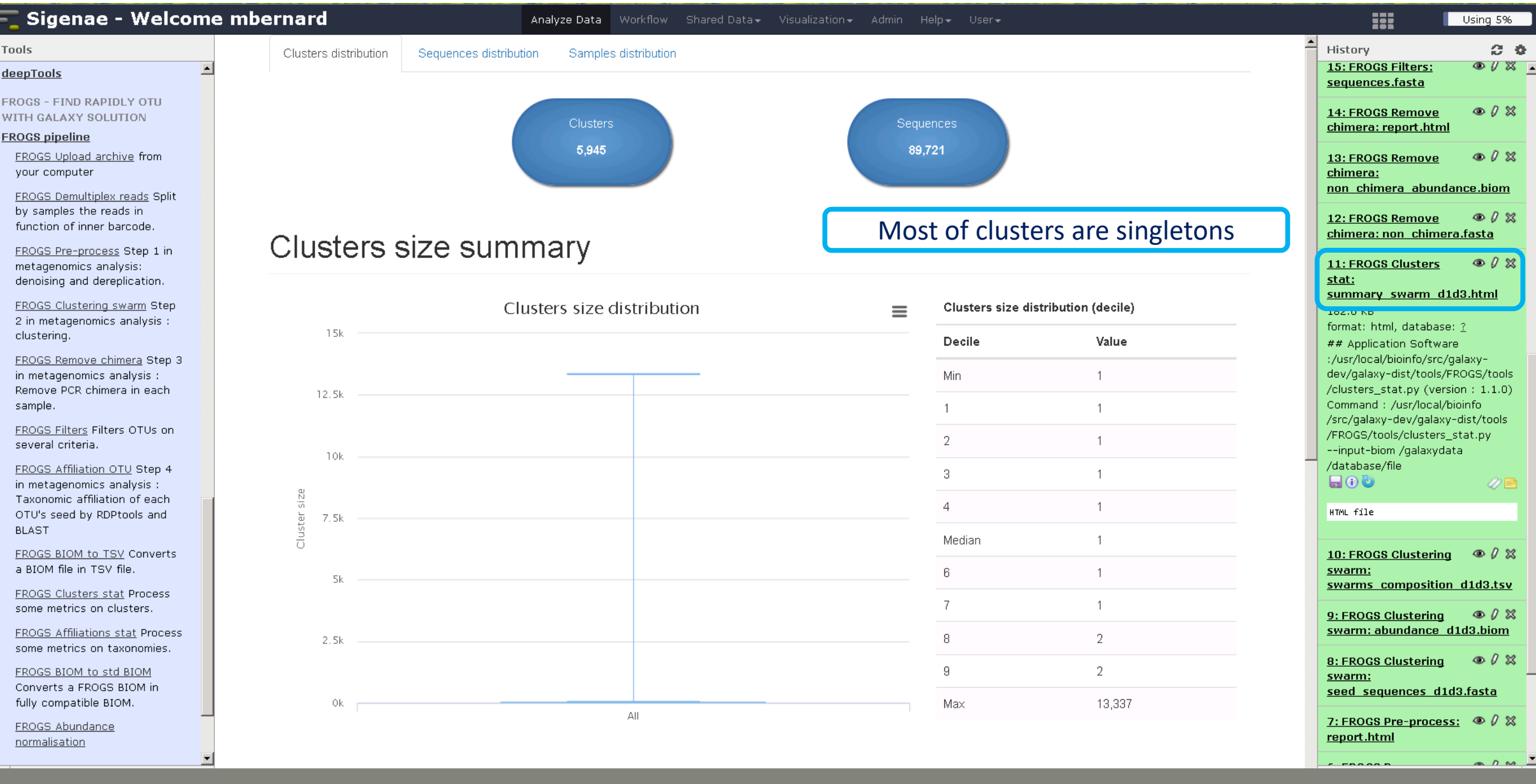

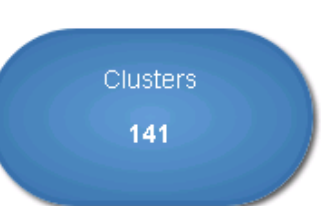

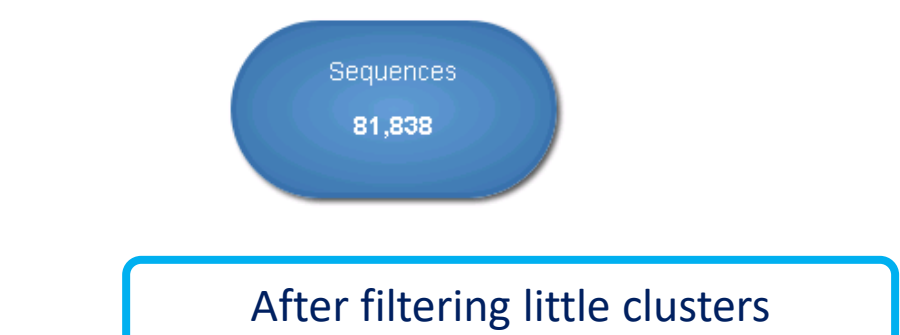

### **Clusters size summary**

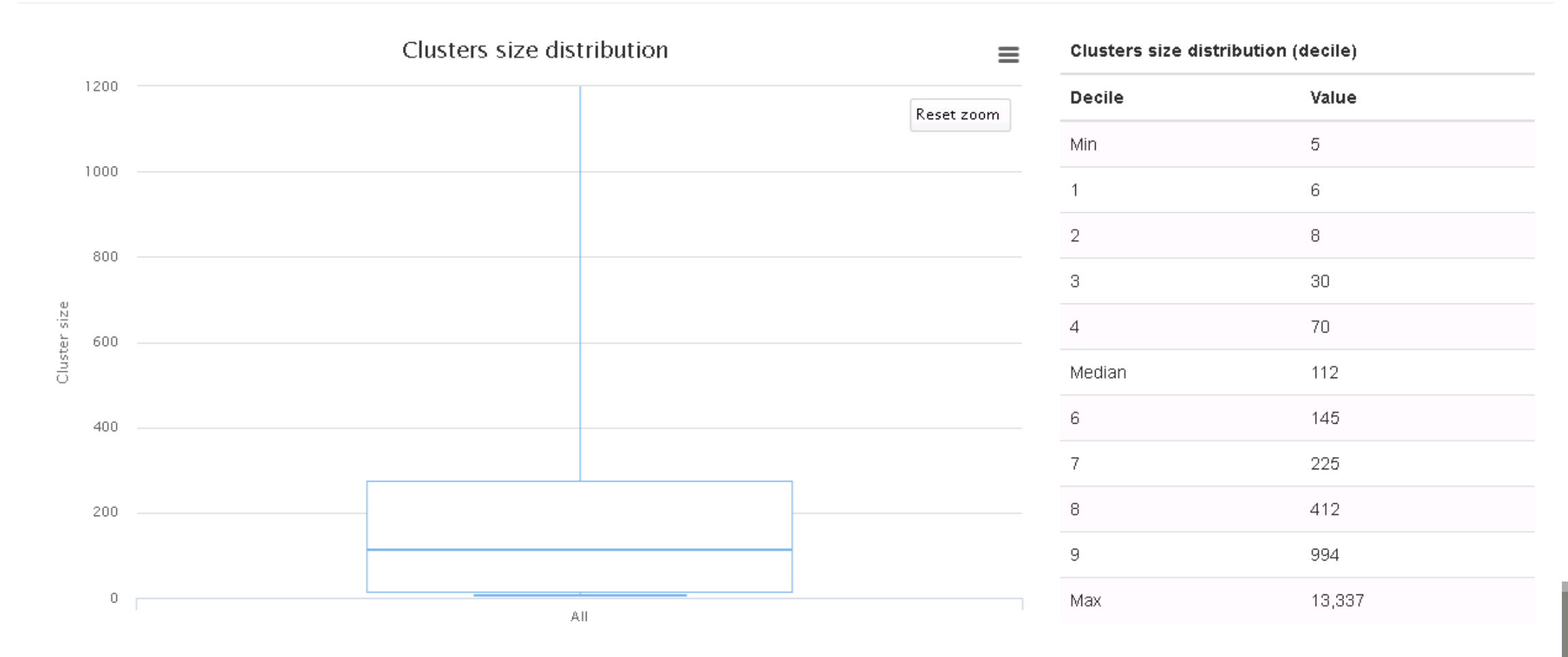

### **Clusters size details**

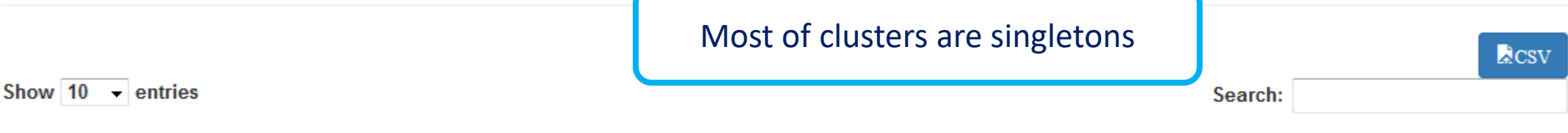

**Clusters size** 

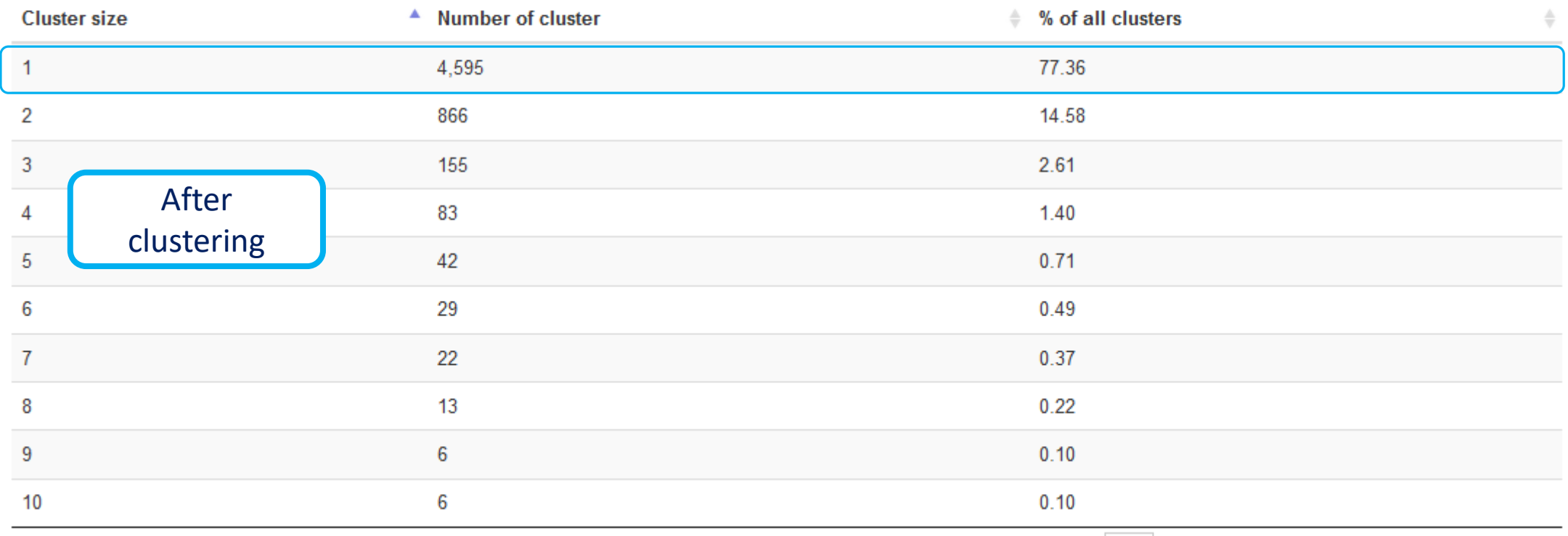

### Cumulative sequences proportion by cluster size

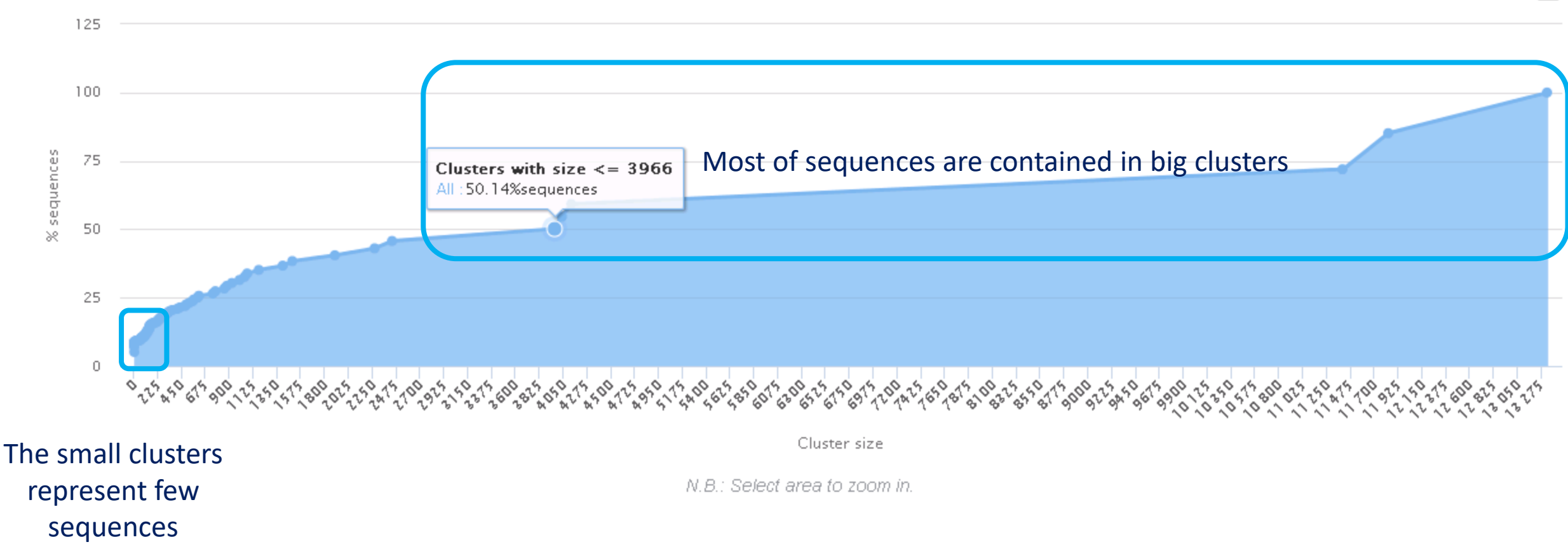

≡

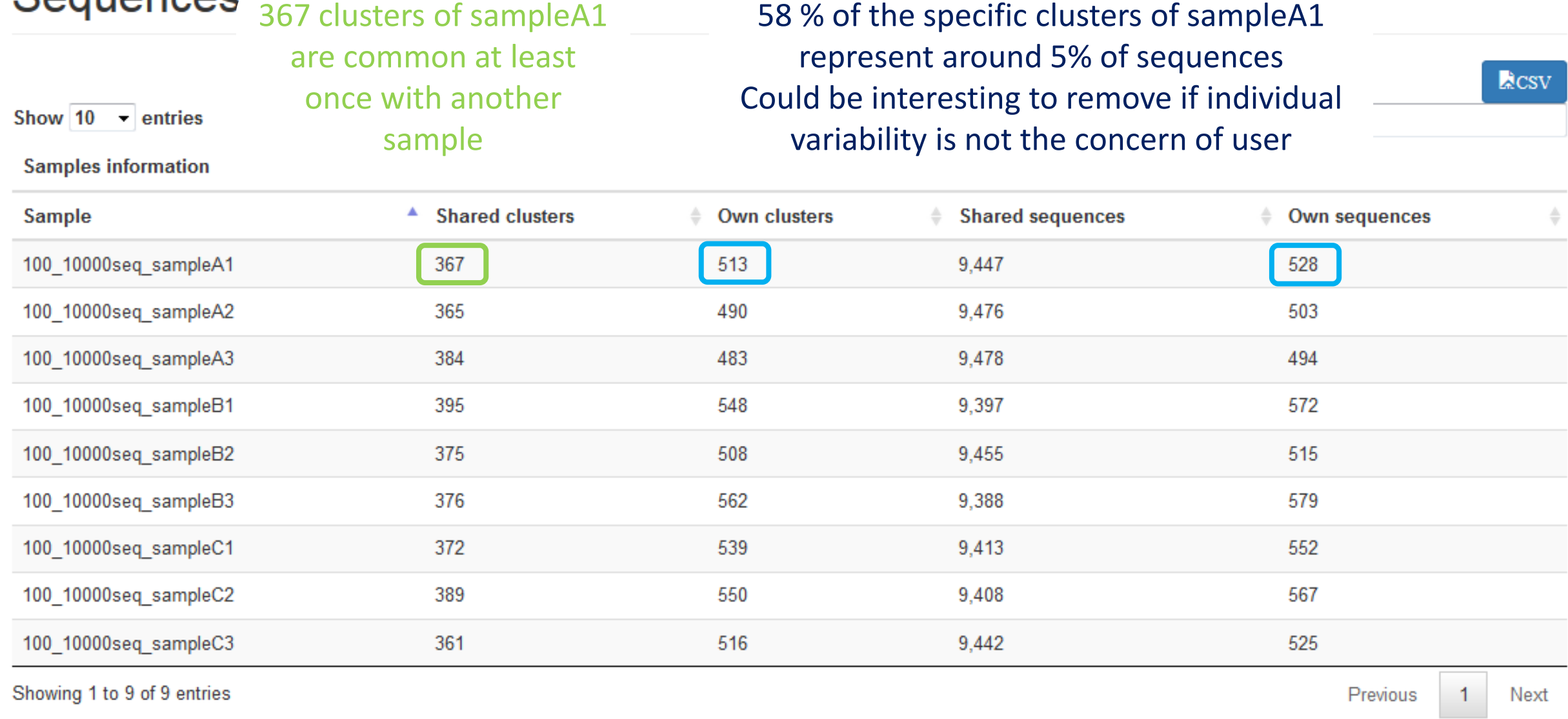

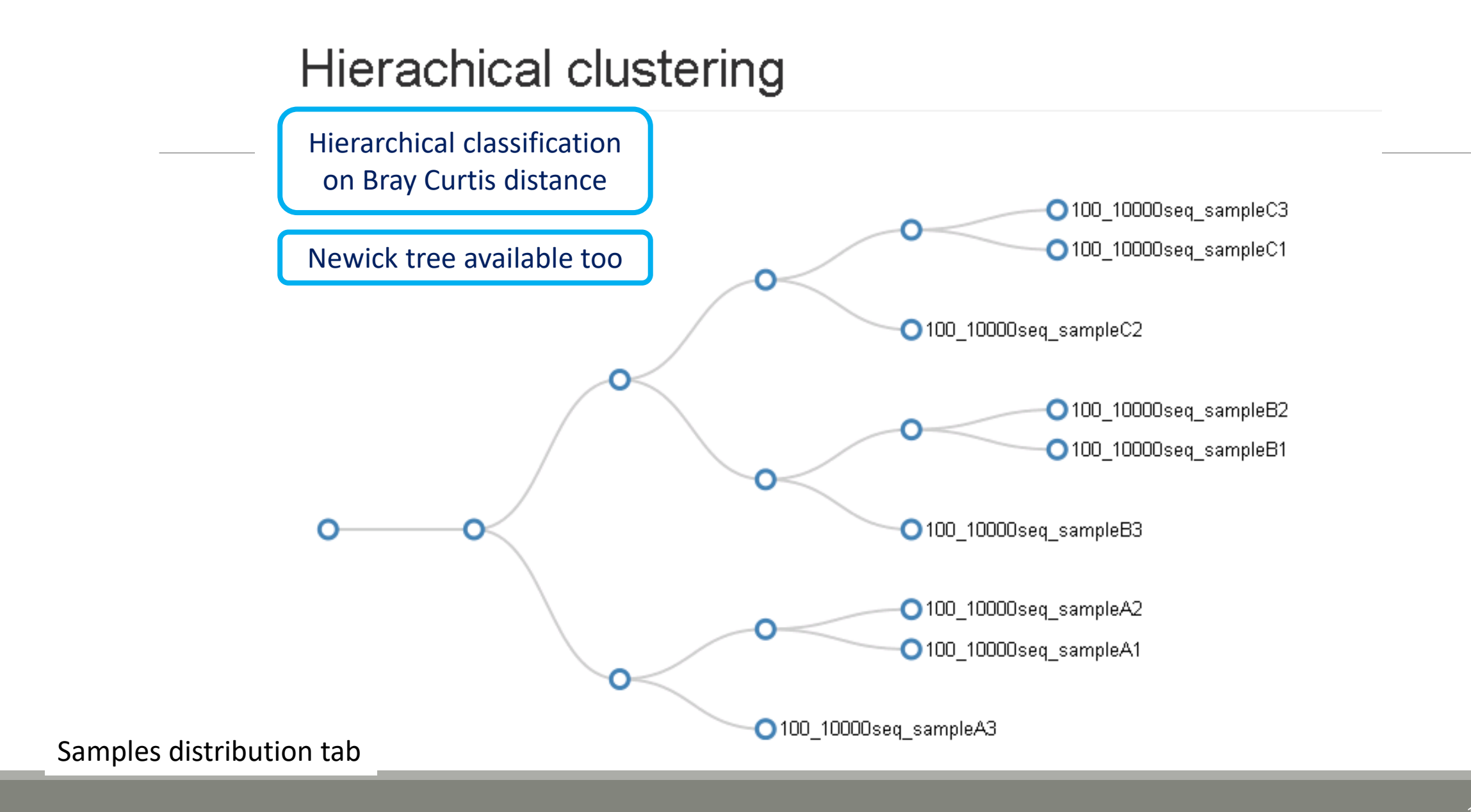

# Chimera removal tool

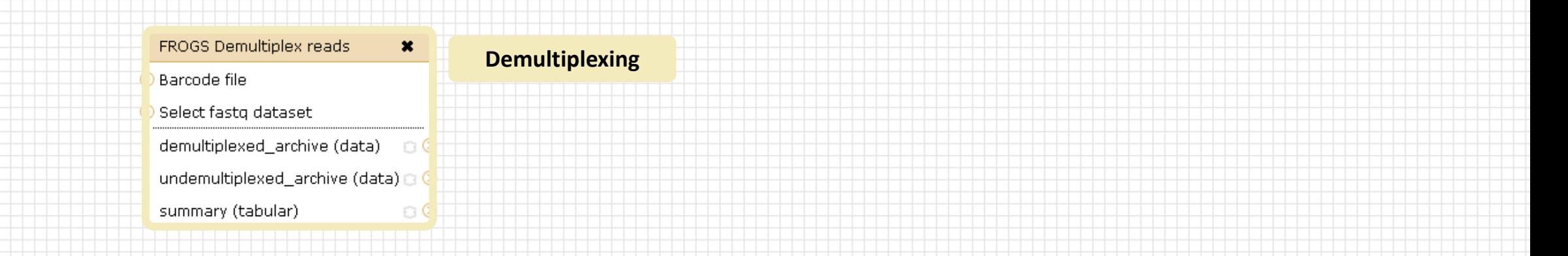

#### Upload File from Genotoul  $\boldsymbol{\mathsf{x}}$ out1 (bam, txt, tabular, fastgsanger, csfasta, gual, bed, gff, gtf, vcf, sam, fasta, pdf, xsq, tar.gz, bw, png, sff, pileup, pileupgz, zip)

**Data acquisition**

#### FROGS Pre-process FROGS Affiliation OTU \*  $\pmb{\times}$ FROGS Clustering swarm  $\boldsymbol{\mathsf{x}}$ FROGS Remove chimera  $\pmb{\times}$ OTU seed sequence Archive file Sequences file Sequences file dereplicated file (fasta) D Count file Abundance file Abundance file seed file (fasta) biom affiliation (biom1) count\_file (tabular)  $\circ$  $\circ$ non\_chimera\_fasta (fasta)  $\Box$ summary\_file (html) abundance\_biom (biom1) summary (html)  $\circ$  0  $\circ$ out\_abundance\_biom (biom1) n  $\Box$  C swarms\_composition (tabular) Pre-process **and the contract of the contract of the contract of the contract of the contract of the contract of the contract of the contract of the contract of the contract of the contract of the contract of the contract Clustering Chimera FROGS Clusters stat \*** Abundance file summary\_file (html) Our advice: **Cluster**  Removing Chimera after **Statistics** Swarm denoising + Swarm d=3, for

saving time without sensitivity loss

## What is chimera?

PCR-generated chimeras are typically created when an aborted amplicon acts as a primer for a heterologous template. Subsequent chimeras are about the same length as the non-chimeric amplicon and contain the forward (for.) and reverse (rev.) primer sequence at each end of the amplicon.

**Chimera: from 5 to 45% of reads** (Schloss 2011)

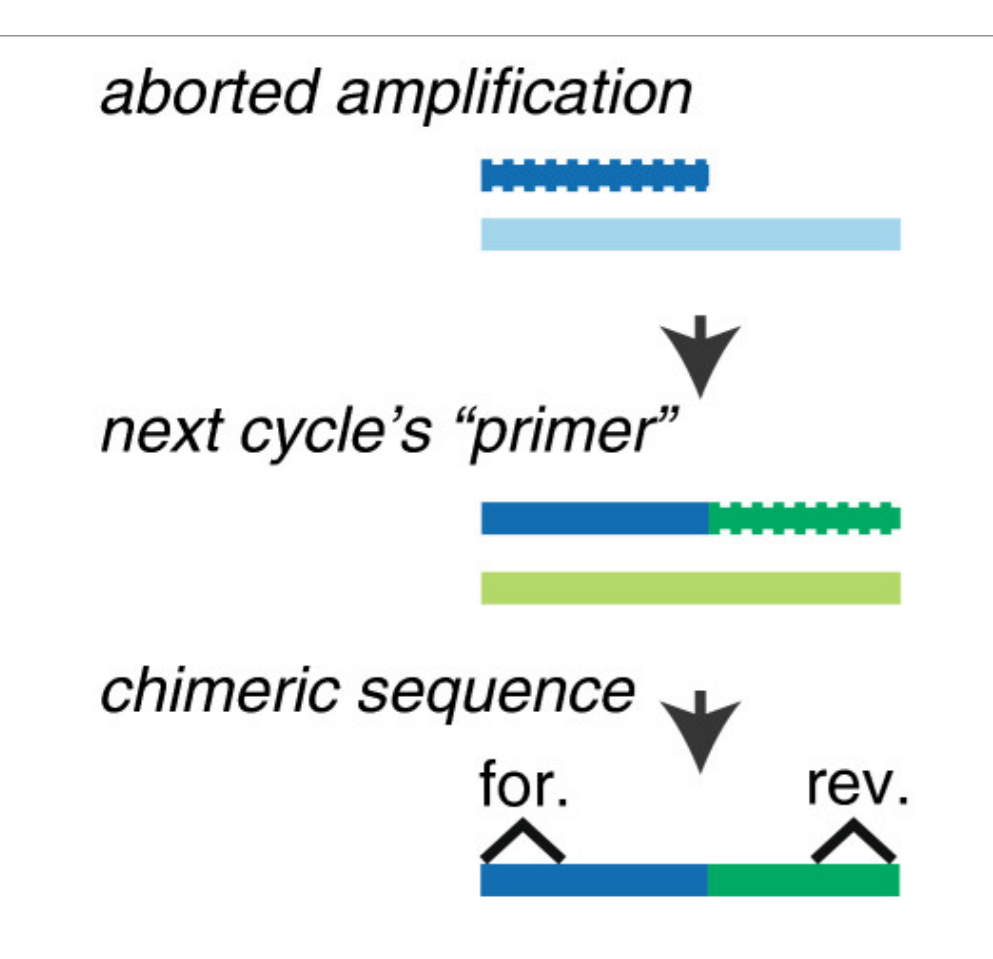

## A smart removal chimera to be accurate

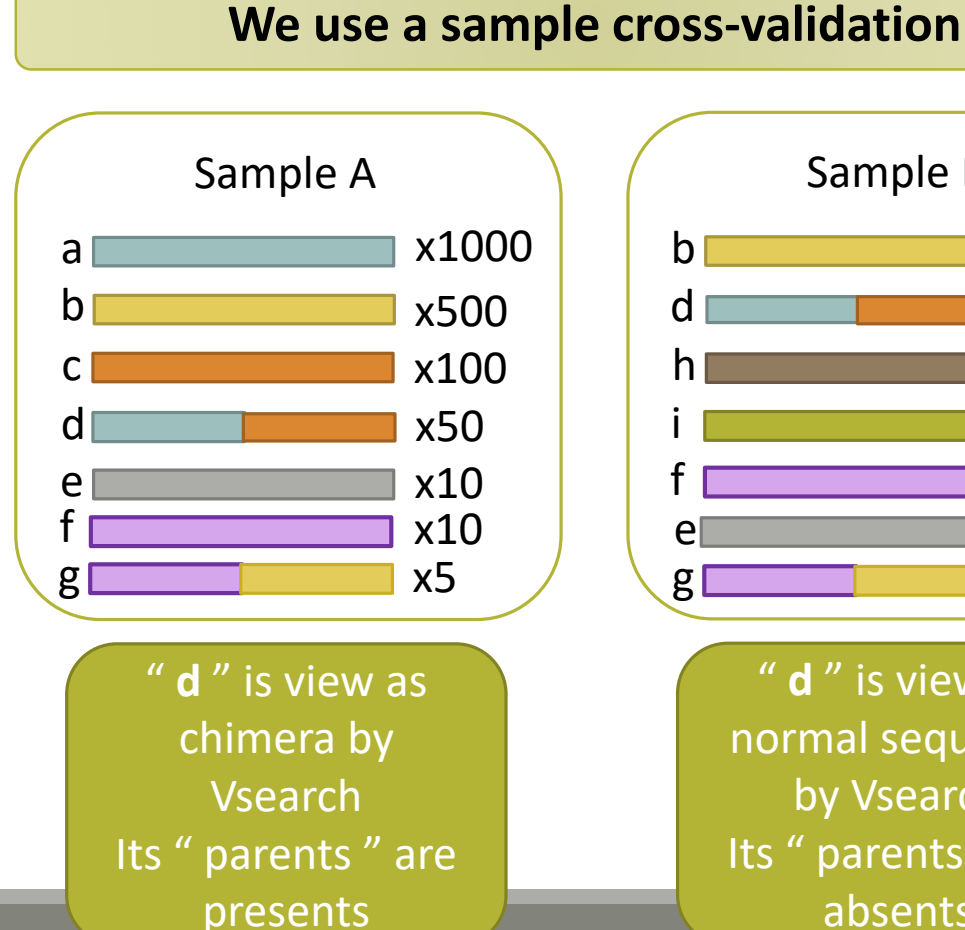

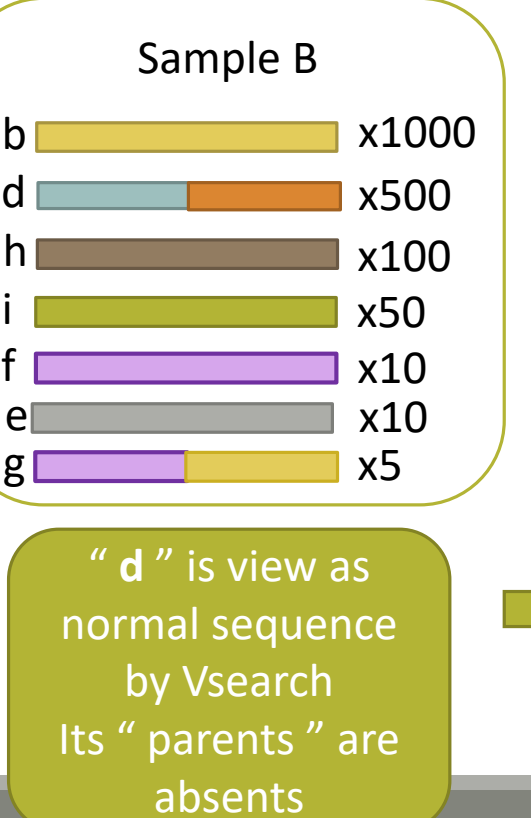

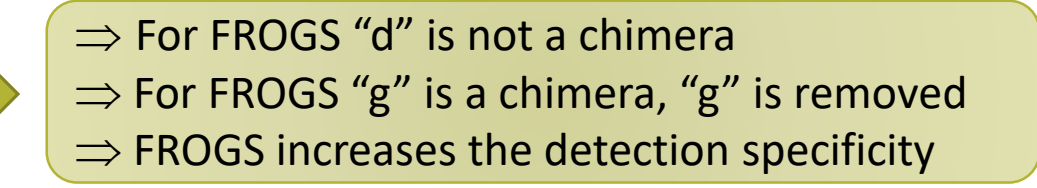

# Your Turn! - 4

LAUNCH THE REMOVE CHIMERA TOOL

Go to « MiSeq merged » history

Launch the « FROGS Remove Chimera » tool

Follow by the « FROGS ClusterStat » tool on the swarm d1d3 non chimera abundance biom

 $\rightarrow$  objectives :

- **E** understand the efficiency of the chimera removal
- **E** make links between small abundant OTUs and chimeras

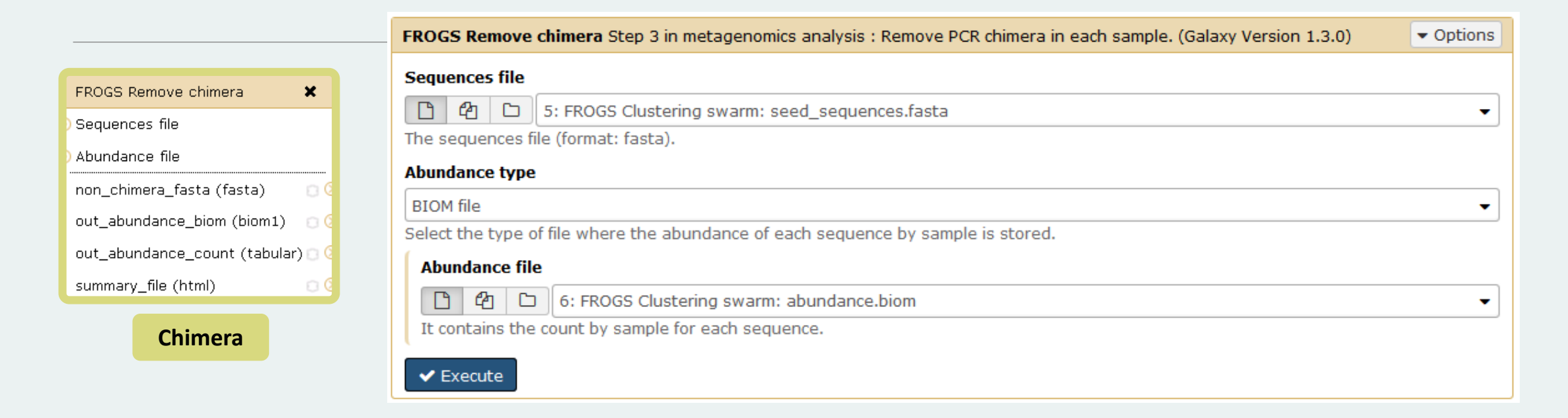

Miseq merged

## Exercise 4

- 1. Understand the « FROGS remove chimera : report.html»
	- a. How many clusters are kept after chimera removal?
	- b. How many sequences that represent ? So what abundance?
	- c. What do you conclude ?

- 2. Launch « FROGS ClusterStat » tool on non\_chimera\_abundanced1d3.biom
- 3. Rename output in summary\_nonchimera\_d1d3.html
- 4. Compare the HTML files
	- a. Of what are mainly composed singleton ? (compare with precedent summary.html)
	- b. What are their abundance?
	- c. What do you conclude ?

The weakly abundant Clusters are mainly false positives, our data would be much more exact if we remove them

# Filters tool

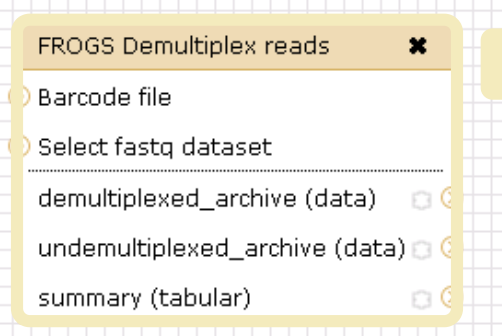

#### Upload File from Genotoul  $\pmb{\times}$ out1 (bam, txt, tabular, fastqsanger, csfasta, qual, bed, gff, gtf, vcf, sam, fasta, pdf, xsq, tar.gz, bw, png, sff, pileup, pileupgz, zip)

#### **Data acquisition**

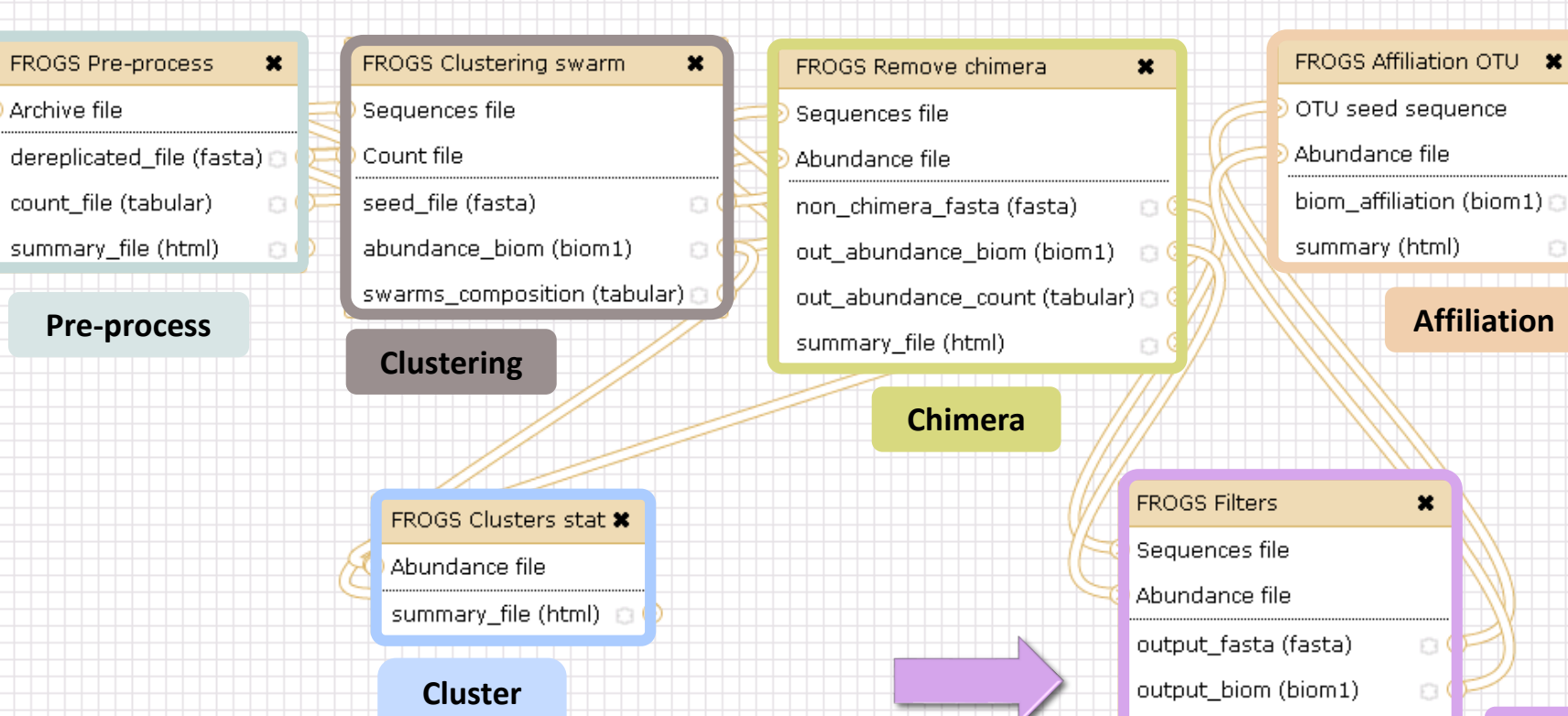

**Statistics**

**Demultiplexing**

 $\boldsymbol{\mathsf{x}}$ 

 $\circ$ 

o

 $\circ$ 

output\_excluded (tabular) D

output\_summary (html)

**Filters**

 $\Box$ 

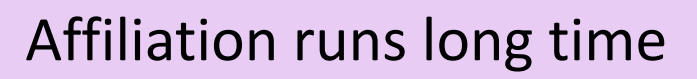

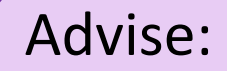

## Apply filters between "Chimera Removal " and "Affiliation". Remove OTUs with weak abundance and non redundant before affiliation.

You will gain time !

# Filters

Filters allows to filter the result thanks to different criteria et may be used after different steps of pipeline :

- On the abundance
- On RDP affiliation **-** On Blast affiliation **After Affiliation tool**
- **On phix contaminant**

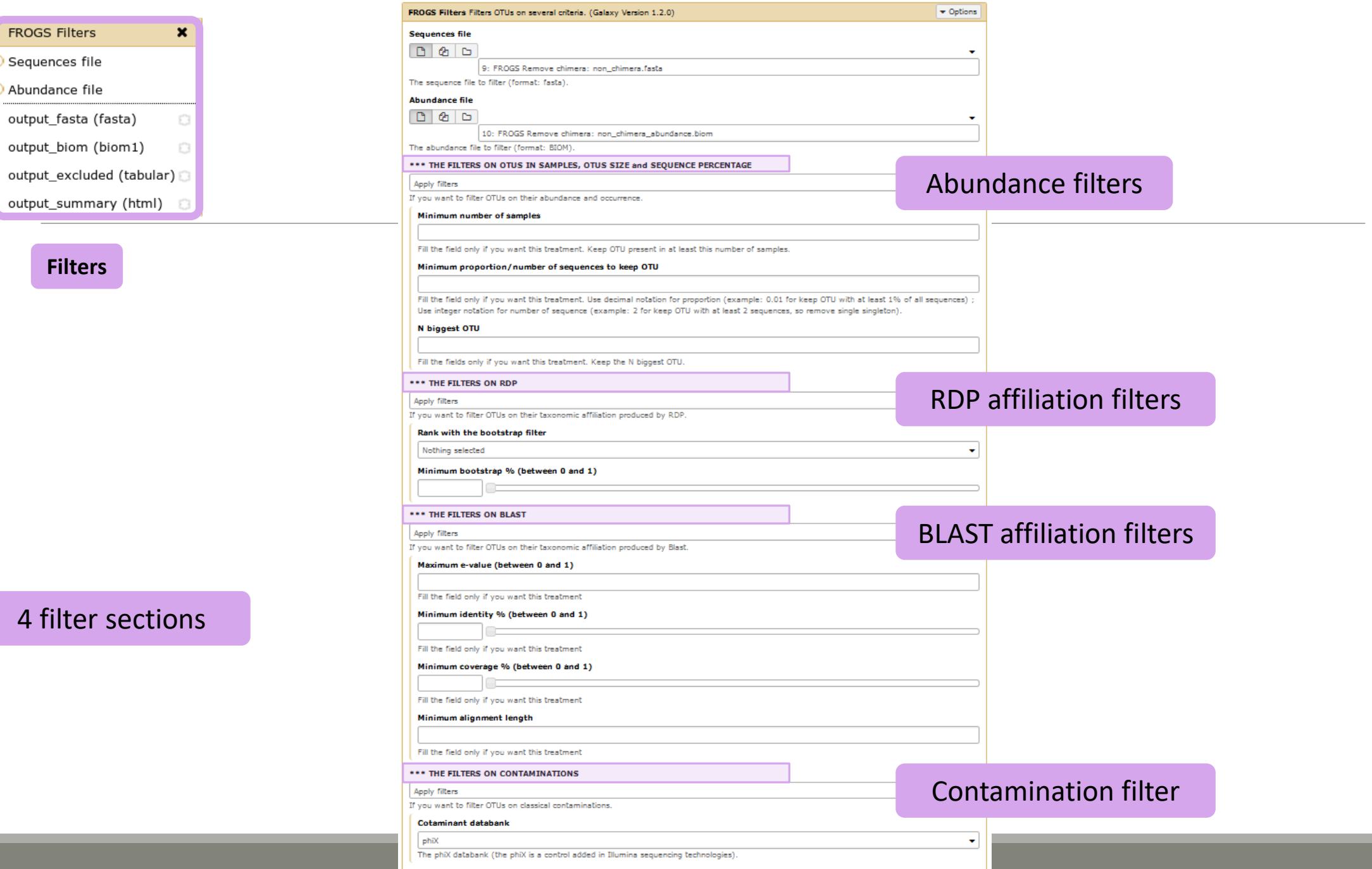

### 4 filter sec

 $\blacktriangledown$  Execute

**Filters**

**FROGS Filters** Sequences file Abundance file

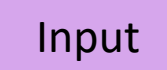

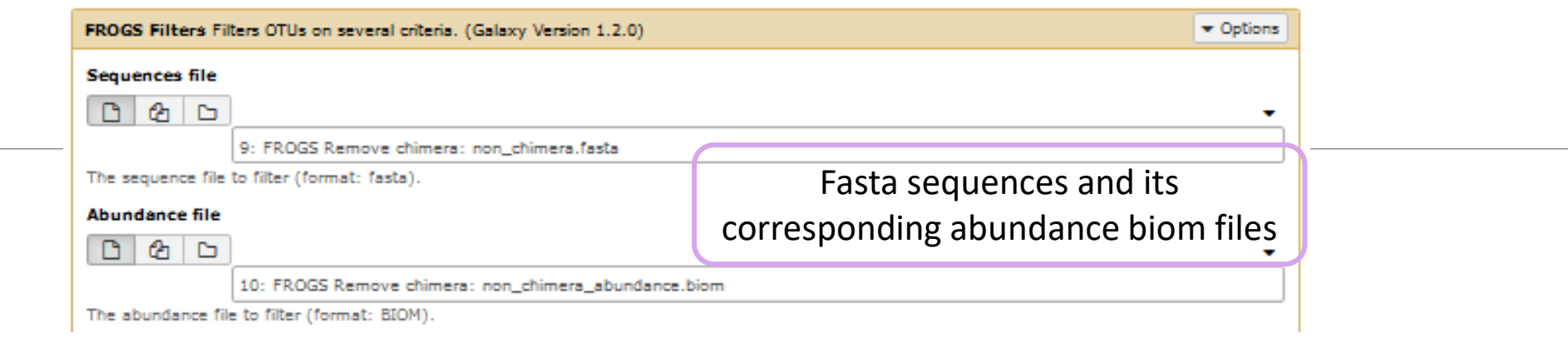

### Filter 1 : abundance

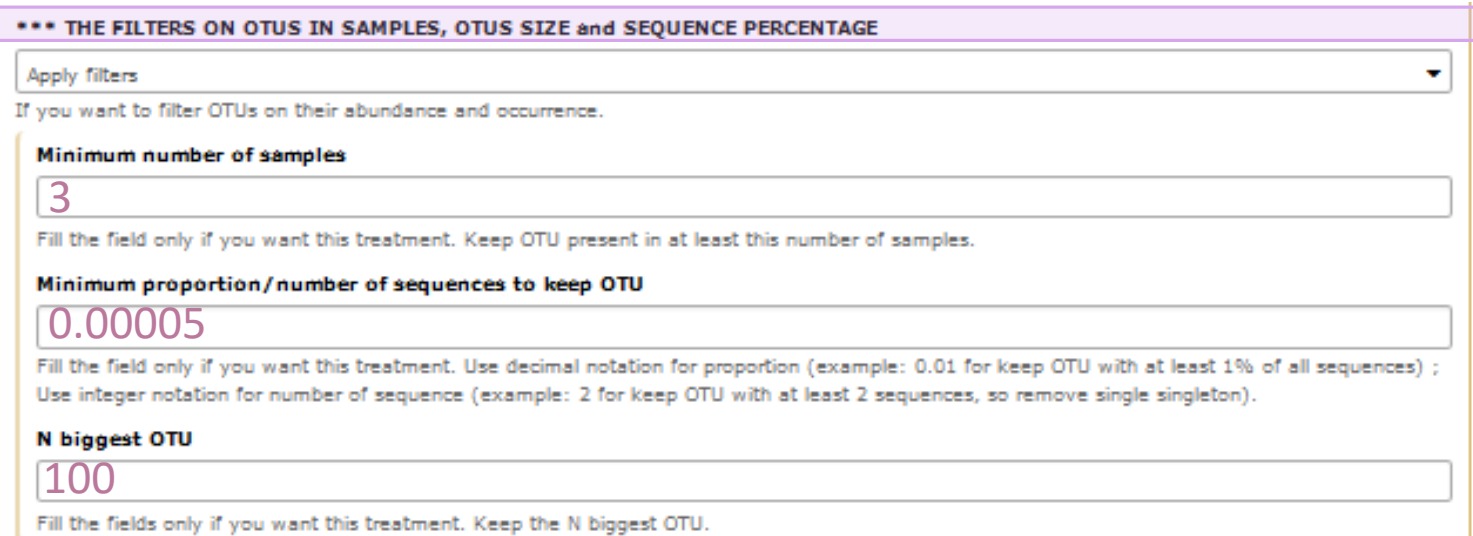

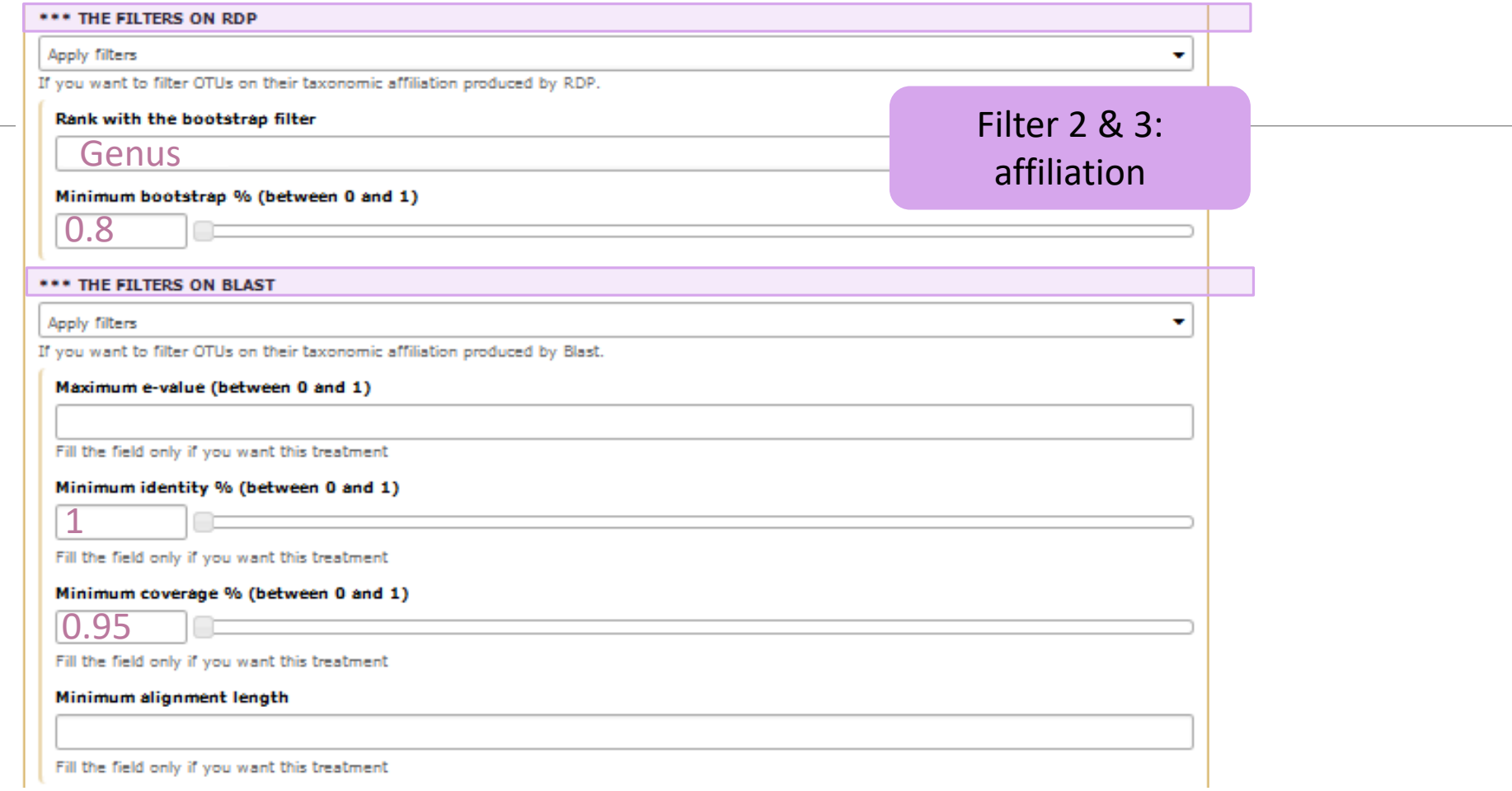

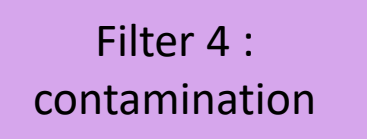

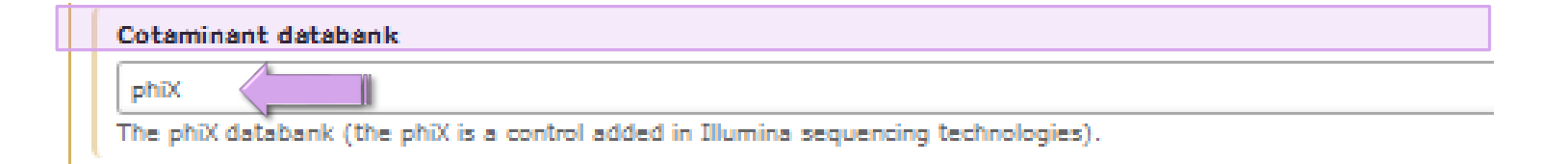

Soon, several contaminant banks

# Your Turn! - 5

LAUNCH THE « FILTERS » TOOL

Go to history « MiSeq merged »

Launch « Filters » tool with non\_chimera\_abundanced1d3.biom, non\_chimerad1d3.fasta Apply 2 filters :

- **Minimum proportion/number of sequences to keep OTU: 0.00005\***
- **Minimum number of samples: 3**

 $\rightarrow$  objective : play with filters, understand their impacts on falses-positives OTUs

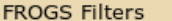

Abundance

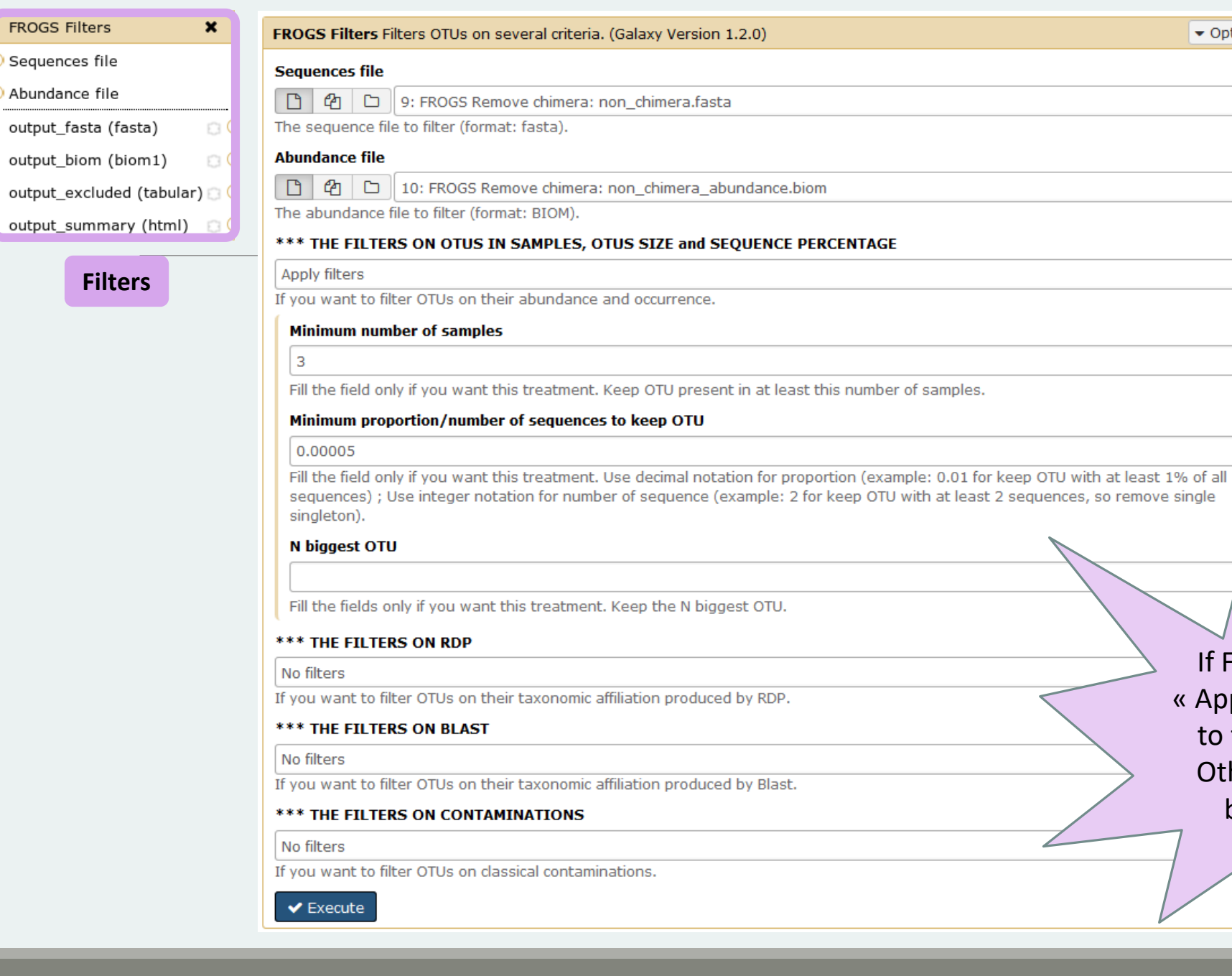

## Output $\circ$  0  $\%$ 92: FROGS Filters: report.html 91: FROGS Filters:  $\circ$  0  $\%$ excluded.tsv  $\circ$  0  $\%$ 90: FROGS Filters: abundance.biom  $\circ$  0  $\%$ 89: FROGS Filters: sequences.fasta

If Filters fields are « Apply » so you have to fill at one field.

 $\blacktriangleright$  Options

 $\tilde{\mathbf{v}}$ 

 $\bar{\mathbf{v}}$ 

Otherwise, galaxy become red !

- 1. What are the output files of "Filters" ?
- 2. Explore "FROGS Filter : report.html" file.
- 3. How many OTUs have you removed ?
- 4. Build the Venn diagram on the two filters.
- 5. How many OTUs have you removed with each filter "abundance > 0.005% ", "Remove OTUs that are not present at least in 3 samples"?
- 6. How many OTUs do they remain ?
- 7. Is there a sample more impacted than the others ?
- 8. To characterize these new OTUs, do not forget to launch "FROGS Cluster Stat" tool, and rename the output HTML file.

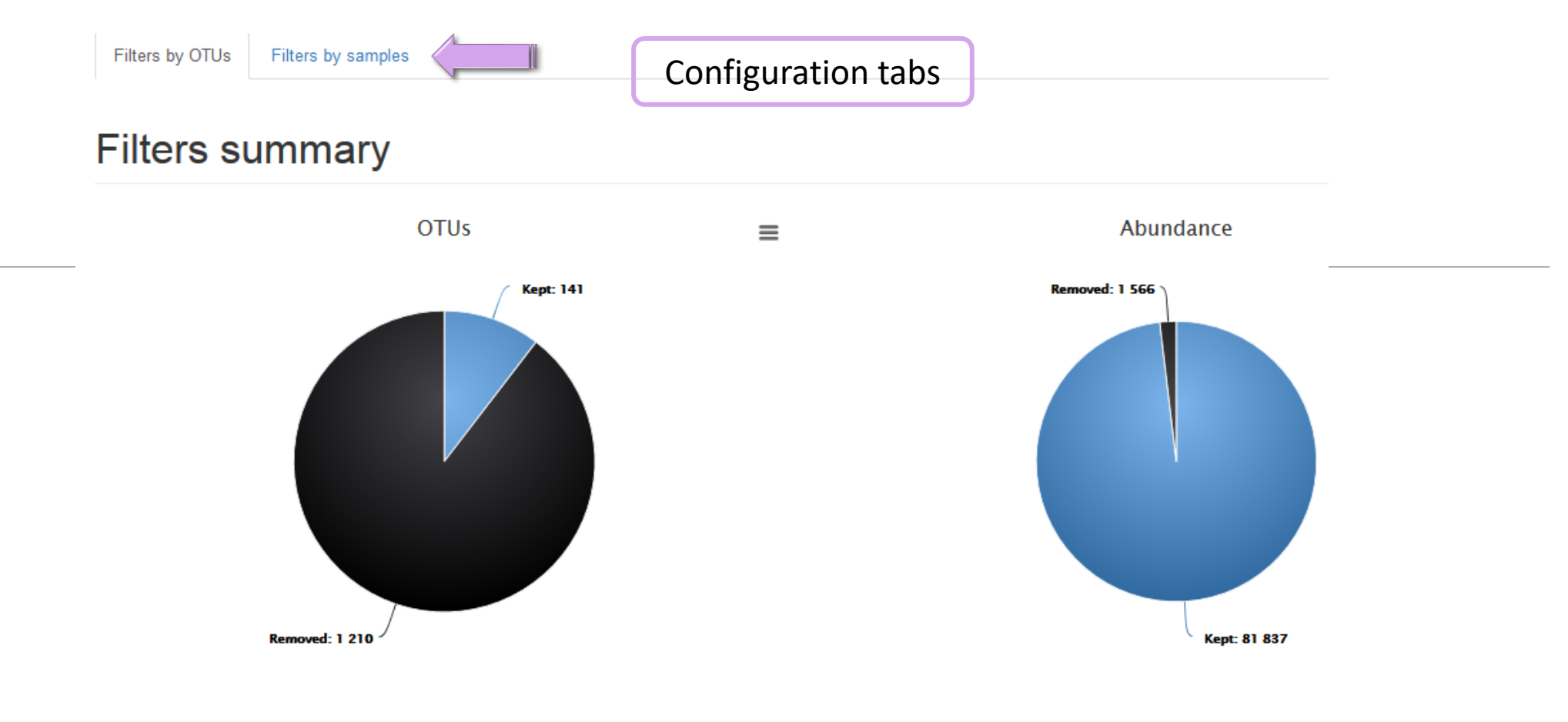

### **Filters intersections**

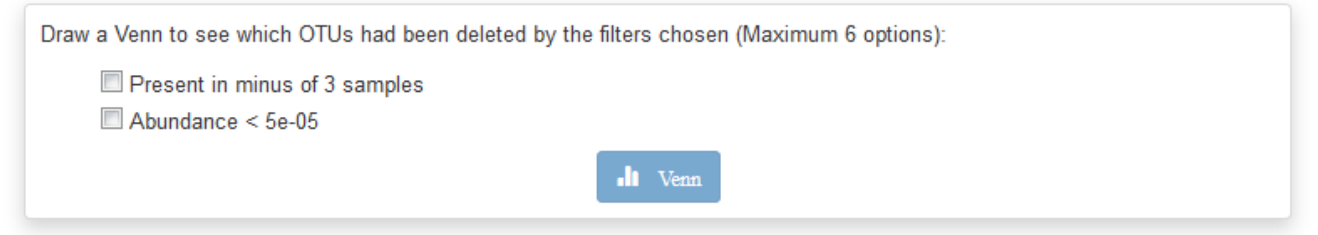

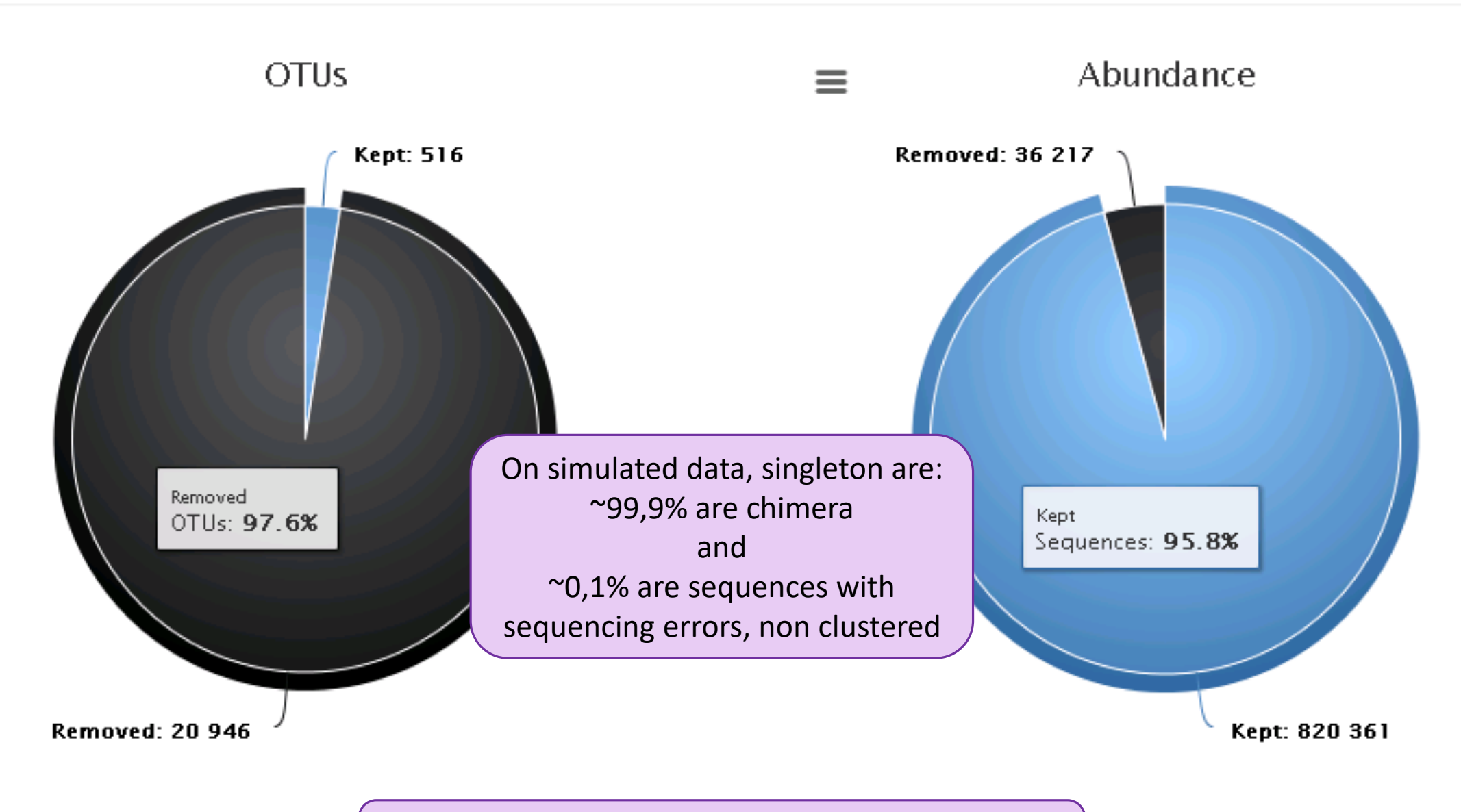

Removing little OTUs (conservation rate =0.005%) and non shared OTU (in less than 2 samples)

#### Venn on removed OTUs

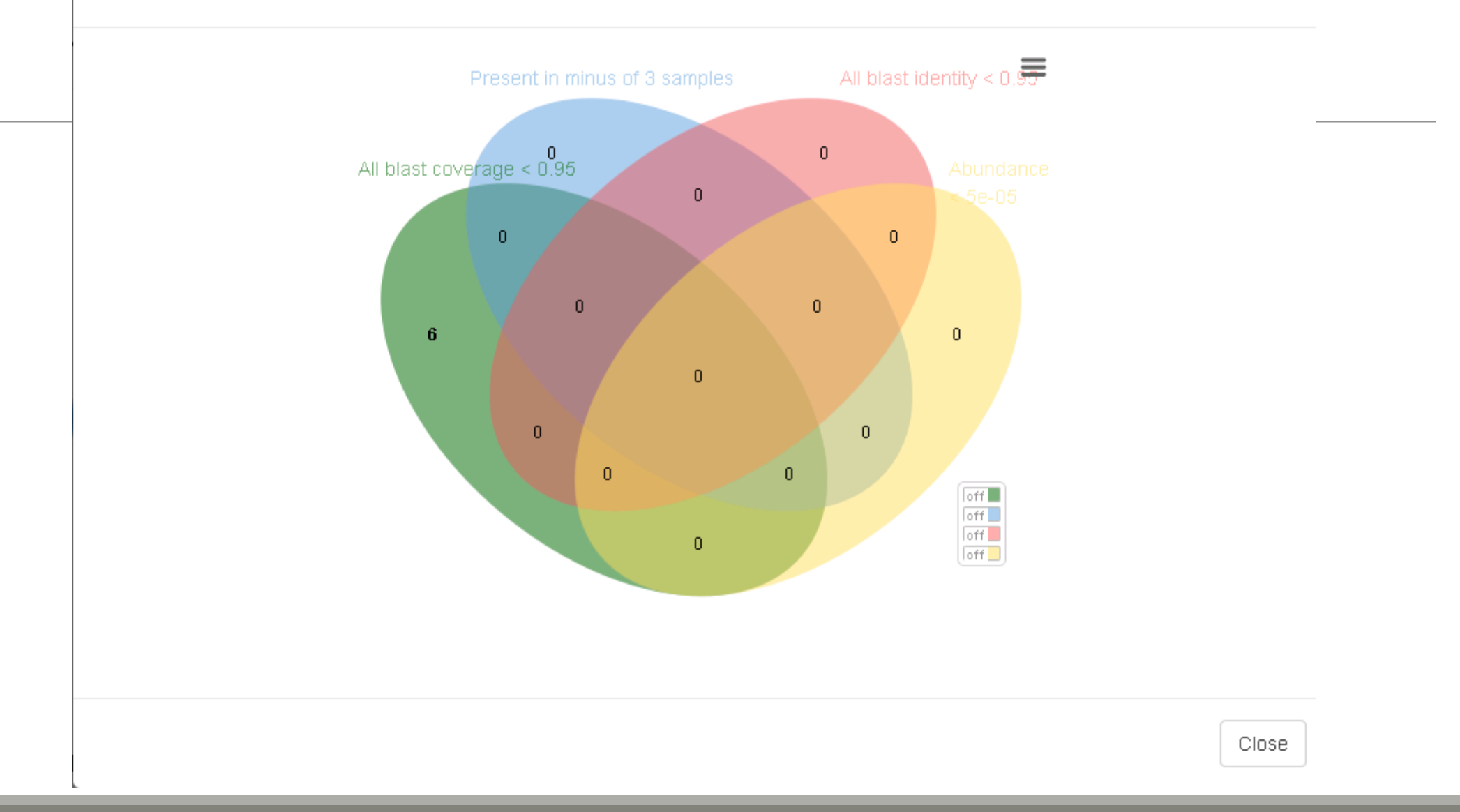

# Affiliation tool

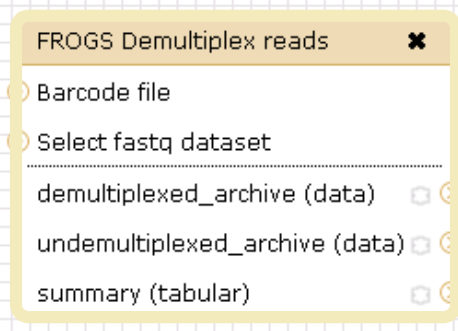

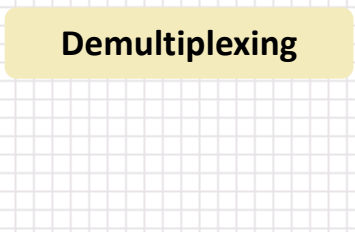

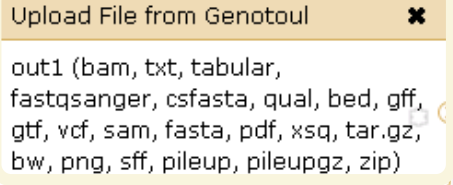

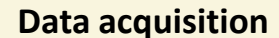

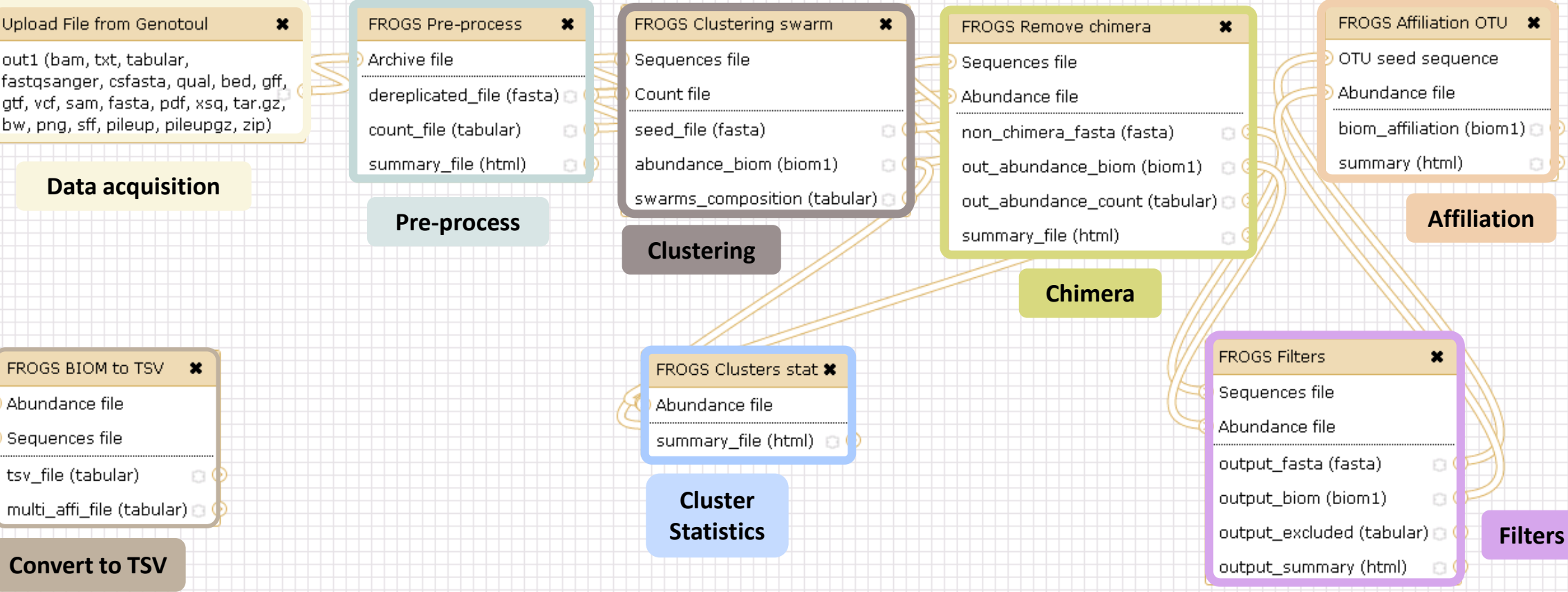

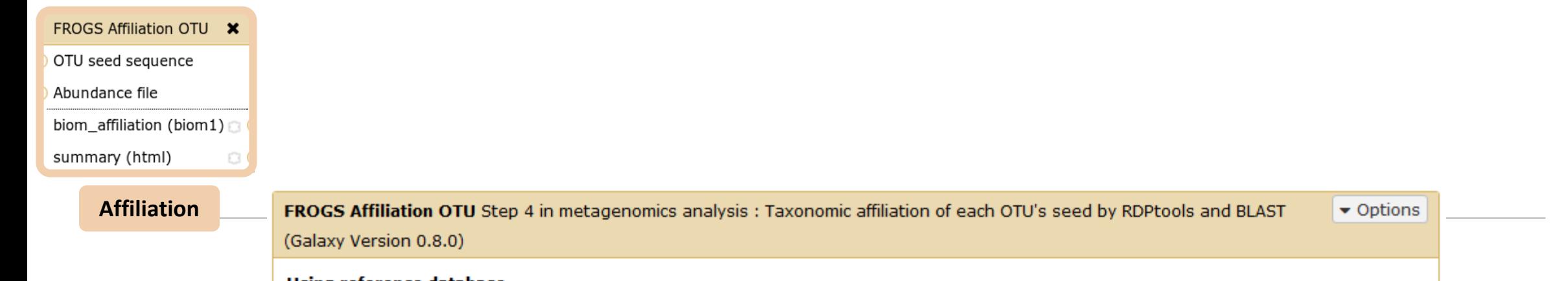

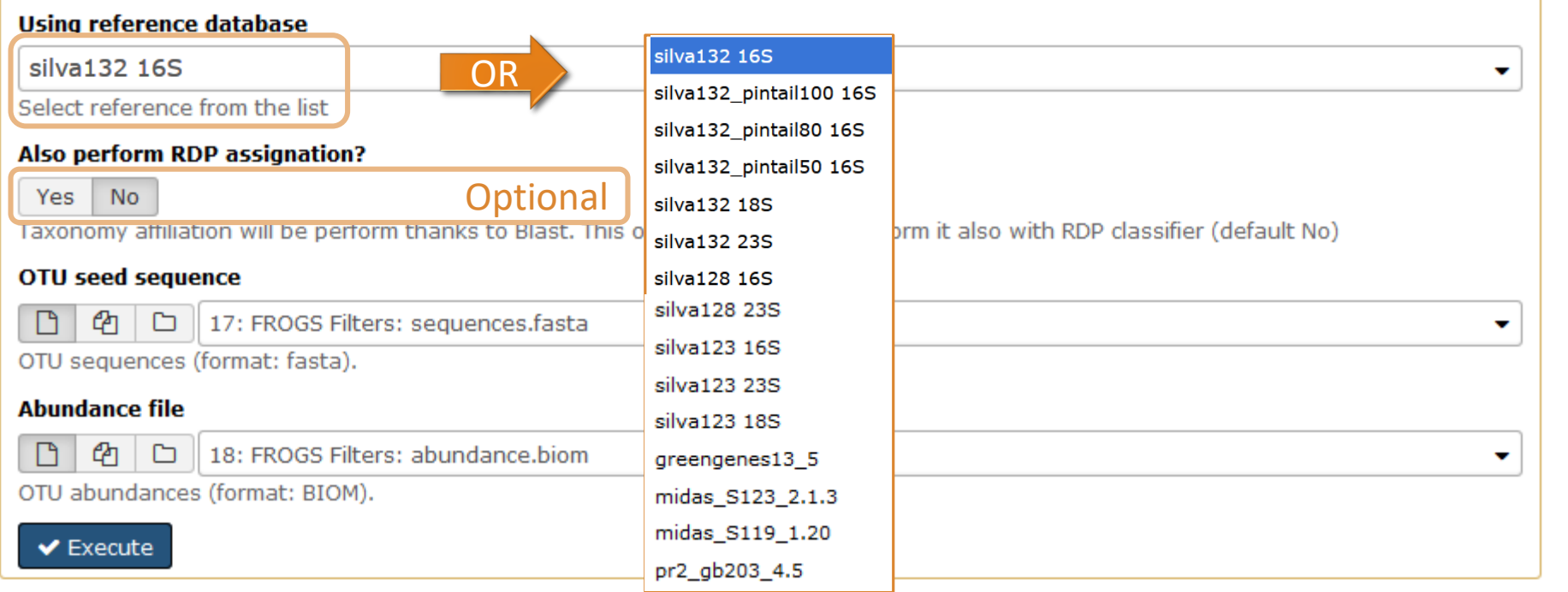
## 1 Cluster = 2 affiliations

**Double Affiliation vs** SILVA 123 (for 16S, 18S or 23S), SILVA 119 (for 18S) or Greengenes **with :**

1. RDPClassifier\* (Ribosomal Database Project): one affiliation with bootstrap, on each taxonomic subdivision.

Bacteria(100);Firmicutes(100);Clostridia(100);Clostridiales(100);Lachnospiraceae(100);Pseudobutyrivibrio(80); Pseudobutyrivibrio xylanivorans (80)

2. NCBI Blastn+\*\* : all identical Best Hits with identity %, coverage %, e-value, alignment length and a special tag "**Multi-affiliation".**

Bacteria;Firmicutes;Clostridia;Clostridiales;Lachnospiraceae;Pseudobutyrivibrio;Pseudobutyrivibrio ruminis; Pseudobutyrivibrio xylanivorans Identity: 100% and Coverage: 100%

> \* Appl. Environ. Microbiol. August 2007 vol. 73 no. 16 5261-5267. doi : 10.1128/AEM.00062-07 **Naïve Bayesian Classifier for Rapid Assignment of rRNA Sequences into the New Bacterial Taxonomy.**  Qiong Wang, George M.Garrity, James M. Tiedje and James R. Cole

## Affiliation Strategy of FROGS

Blastn+ with "**Multi-affiliation"** management

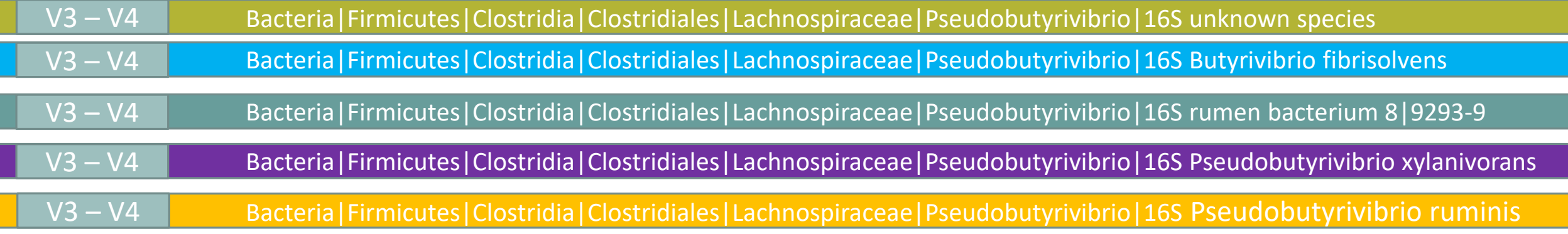

5 identical blast best hits on SILVA 123 databank

## Affiliation Strategy of FROGS

Blastn+ with "**Multi-affiliation"** management

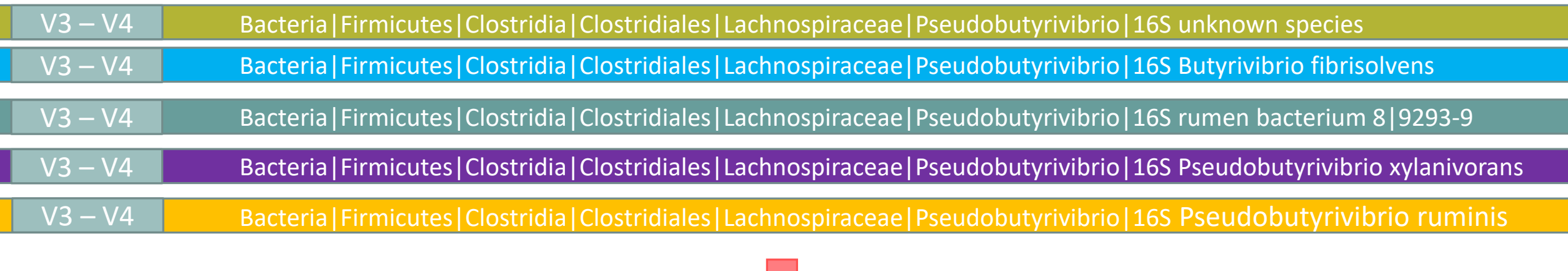

**FROGS Affiliation:** Bacteria|Firmicutes|Clostridia|Clostridiales|Lachnospiraceae|Pseudobutyrivibrio|**Multi-affiliation**

# Your Turn! – 6

LAUNCH THE « FROGS AFFILIATION » TOOL

Miseq merged

### Exercise 6.1

Go to « MiSeq merged » history

Launch the « FROGS Affiliation » tool with

- SILVA 123 or 128 16S database
- **FROGS Filters abundance biom and fasta files (after swarm d1d3, remove chimera and filter** low abundances)
- $\rightarrow$  objectives :
	- **understand abundance tables columns**
	- **understand the BLAST affiliation**

### FROGS Affiliation OTU X

OTU seed sequence

Abundance file

biom\_affiliation (biom1)

 $\circ$ 

summary (html)

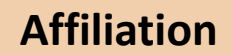

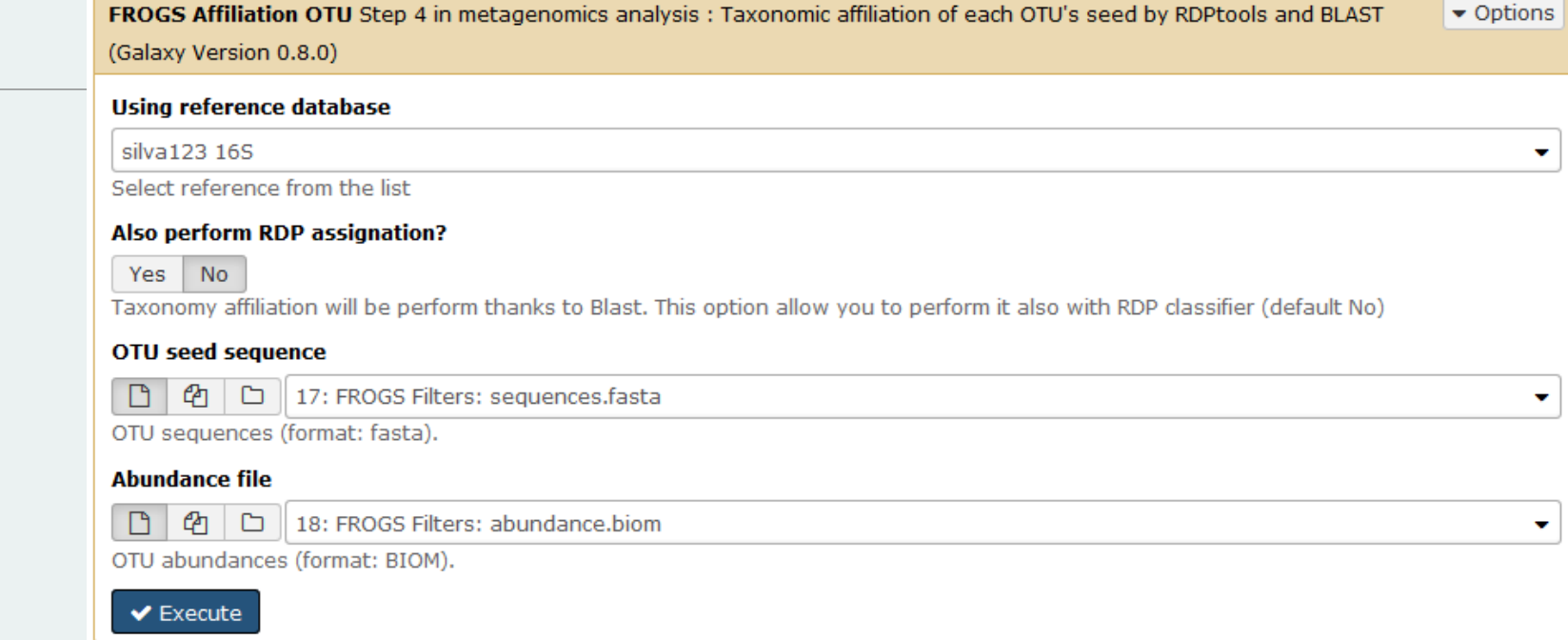

**Miseq** merged

### Exercise 6.1

- 1. What are the « FROGS Affiliation » output files ?
- 2. How many sequences are affiliated by BLAST ?
- 3. Click on the « eye » button on the BIOM output file, what do you understand ?
- 4. Use the Biom to TSV tool on this last file and click again on the "eye" on the new output generated.

What do the columns ?

What is the difference if we click on case or not ? What consequence about weight of your file ?

 $\bullet$  Options FROGS BIOM to TSV Converts a BIOM file in TSV file. (Galaxy Version 2.1.0) **Abundance file**  $\Box$   $\Box$   $\Box$  22: FROGS Affiliation OTU: affiliation.biom  $\cdot$ The BIOM file to convert (format: BIOM). **Sequences file**  $\Box$   $\varphi$   $\Box$  Nothing selected  $\cdot$ The sequences file (format: fasta). If you use this option the sequences will be add in TSV. **Extract multi-alignments** Yes No If you have used FROGS affiliation on your data, you can extract information about multiple alignements in a second TSV.  $\blacktriangleright$  Execute

**Tools** 

◉

۰

**FROGS - FIND RAPIDLY OTU WITH GALAXY SOLUTION** 

#### **FROGS pipeline**

FROGS Upload archive from your computer

FROGS Demultiplex reads Split by samples the reads in function of inner barcode.

FROGS Pre-process Step 1 in metagenomics analysis: denoising and dereplication.

FROGS Clustering swarm Step 2 in metagenomics analysis : clustering.

FROGS Remove chimera Step 3 in metagenomics analysis : Remove PCR chimera in each sample.

FROGS Filters Filters OTUs on several criteria.

FROGS Affiliation OTU Step 4 in metagenomics analysis : Taxonomic affiliation of each OTU's seed by RDPtools and **BLAST** 

FROGS BIOM to TSV Converts a BIOM file in TSV file.

**FROGS Clusters stat Process** some metrics on clusters.

**FROGS Affiliations stat** Process some metrics on taxonomies.

FROGS BIOM to std BIOM Converts a FROGS BIOM in fully compatible BIOM.

**FROGS Abundance** normalisation

Miseq merged

### Exercise 6.1

5. Understand Blast affiliations - Cluster\_2388 (affiliation from silva 123)

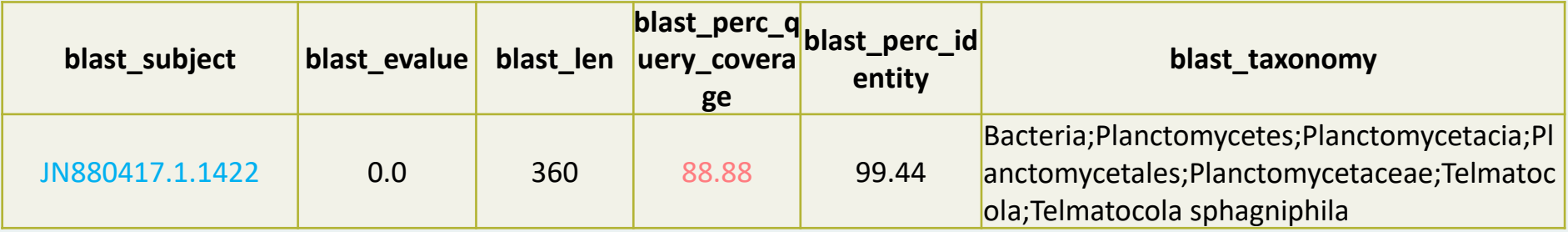

### Blast JN880417.1.1422 vs our OTU

### OTU length : 405

### Excellent blast but no matches at the beginning of OTU.

Telmatocola sphagniphila strain SP2 16S ribosomal RNA gene, partial sequence Sequence ID: ref NR 118328.1 Length: 1422 Number of Matches: 1

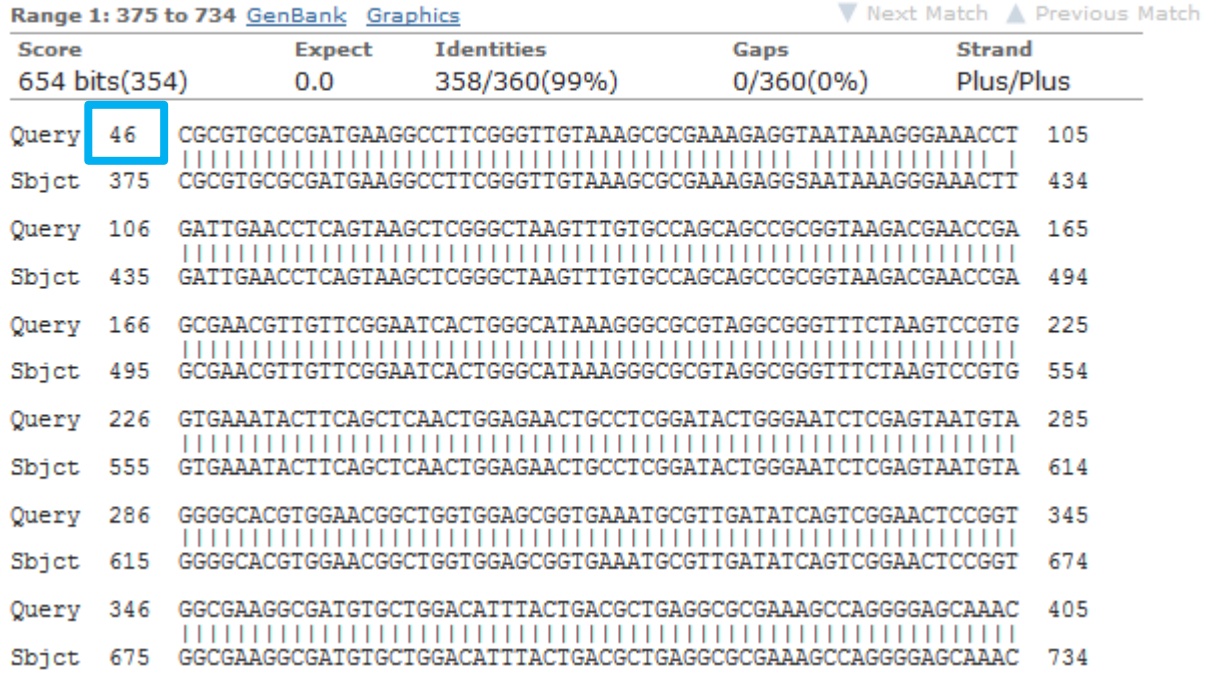

#### Telmatocola sphagniphila strain SP2 16S ribosomal RNA gene, partial sequence

NCBI Reference Sequence: NR\_118328.1

FASTA Graphics

#### Go to:  $\odot$

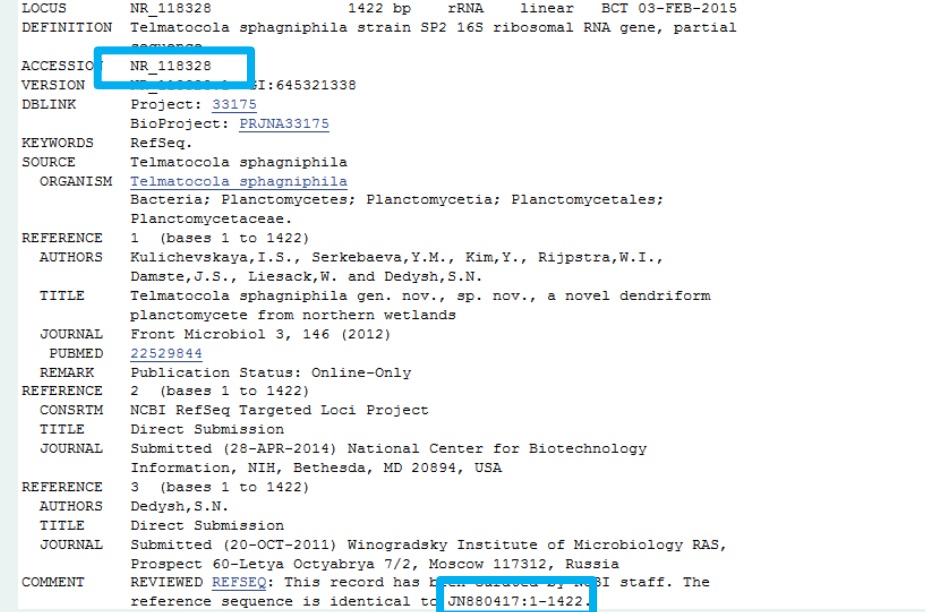

## Blast columns

### OTU\_2 seed has a best BLAST hit with the reference sequence AJ496032.1.1410

### The reference sequence taxonomic affiliation is this one.

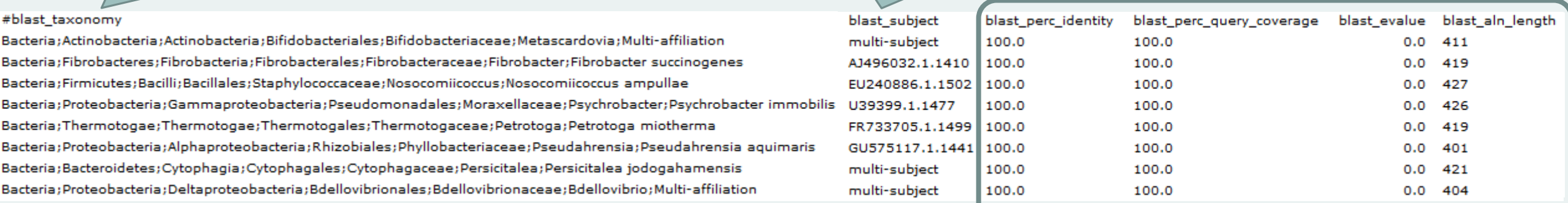

### **Convert to TSV**

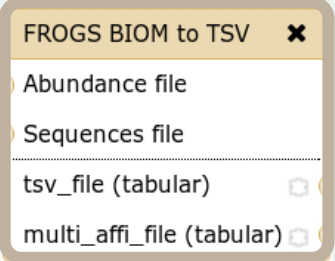

### Evaluation variables of BLAST

155

### **DOMAIN** Kingdom Phylum Kennard Class Classical Order Family Genus **Species**

**Does** 

Play

Or Folk

Guitar

Songs?

## Focus on "Multi-"

### *(affiliation from silva 123)*

### Observe line of Cluster 1 inside abundance.tsv and multi hit.tsv files, what do you conclude ?

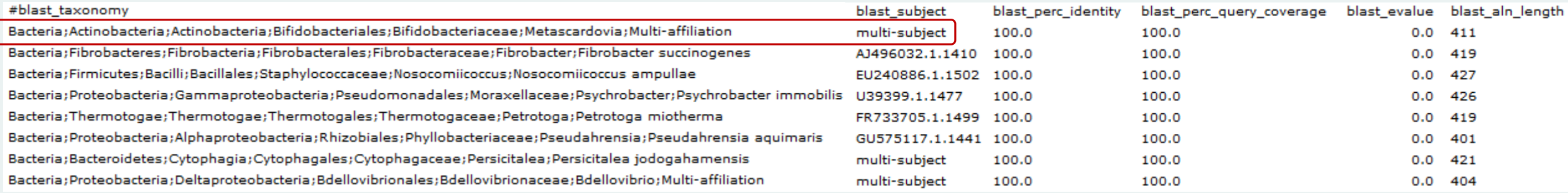

Cluster\_1 has 5 identical blast hits, with different taxonomies as the species level

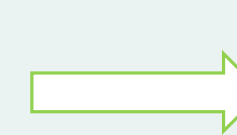

## Focus on "Multi-"

*(affiliation from silva 123)*

Observe line of Cluster 11 inside abundance.tsv and multi\_hit.tsv files, what do you conclude ?

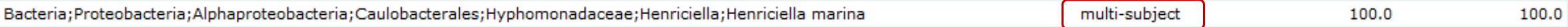

Cluster\_11 has 2 identical blast hits, with identical species but with different strains (strains are not written in our data)

## Focus on "Multi-"

*(affiliation from silva 123)*

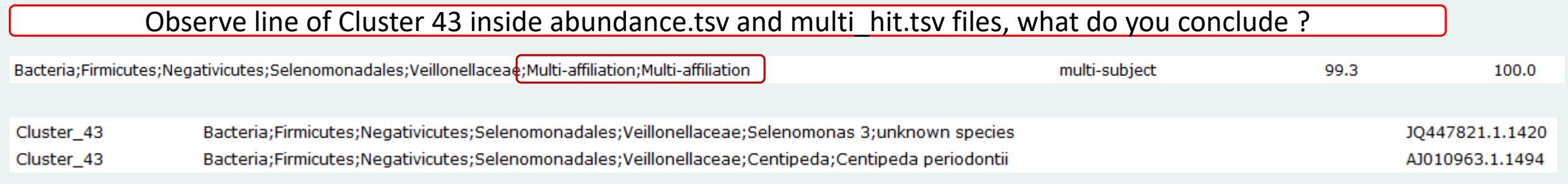

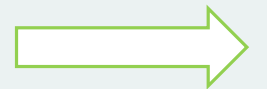

Cluster\_43 has 2 identical blast hits, with different taxonomies at the genus level

## Back on Blast parameters

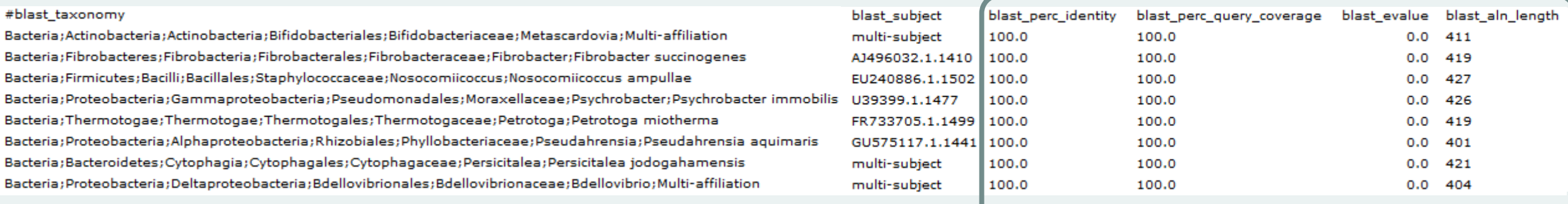

Evaluation variables of BLAST

## Blast variables : e-value

The Expect value (E) is a parameter that describes the number of hits one can "expect" to see by chance when searching a database of a particular size.

The lower the E-value, or the closer it is to zero, the more "significant" the match is.

## Blast variables : blast\_perc\_identity

Identity percentage between the Query (OTU) and the subject in the alignment (length subject = 1455 bases)

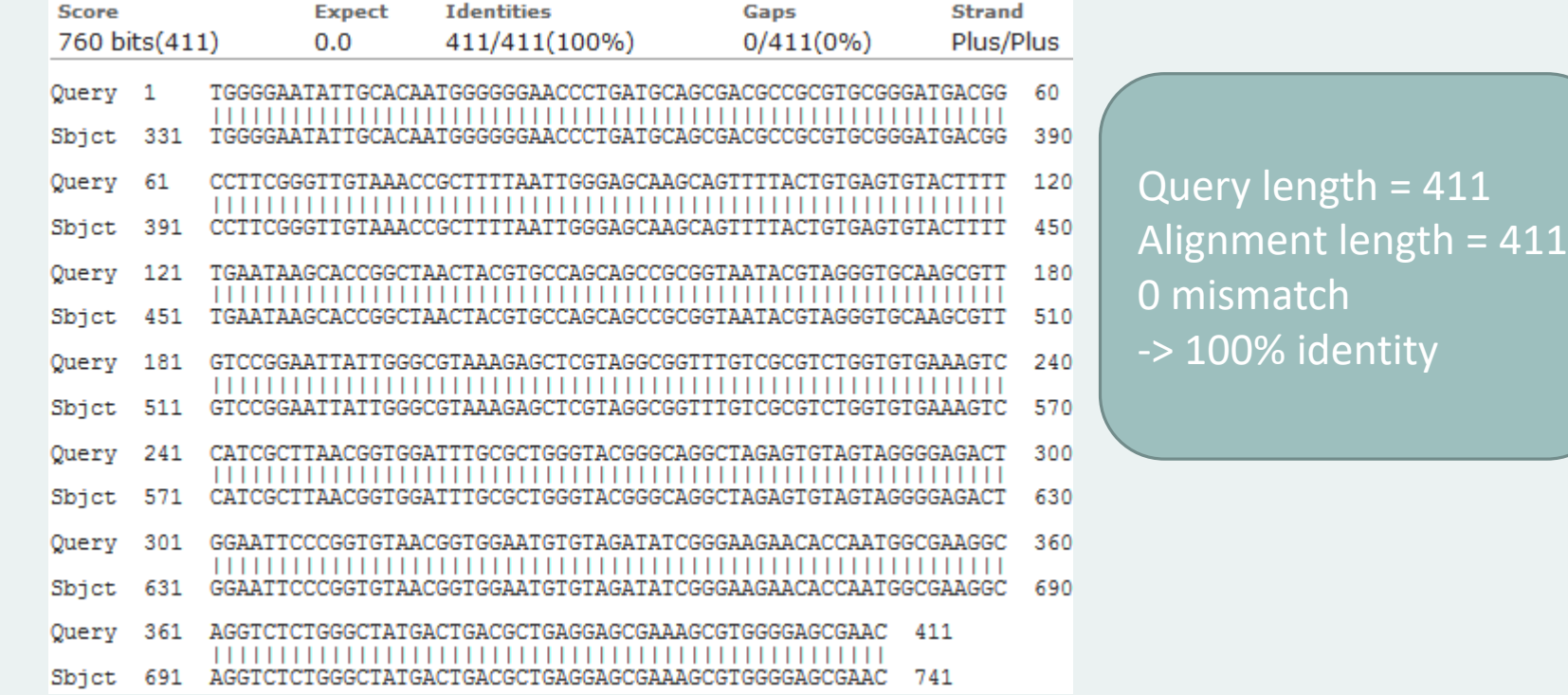

## Blast variables : blast perc identity

Identity percentage between the Query (OTU) and the subject in the alignment (length subject = 1455 bases)

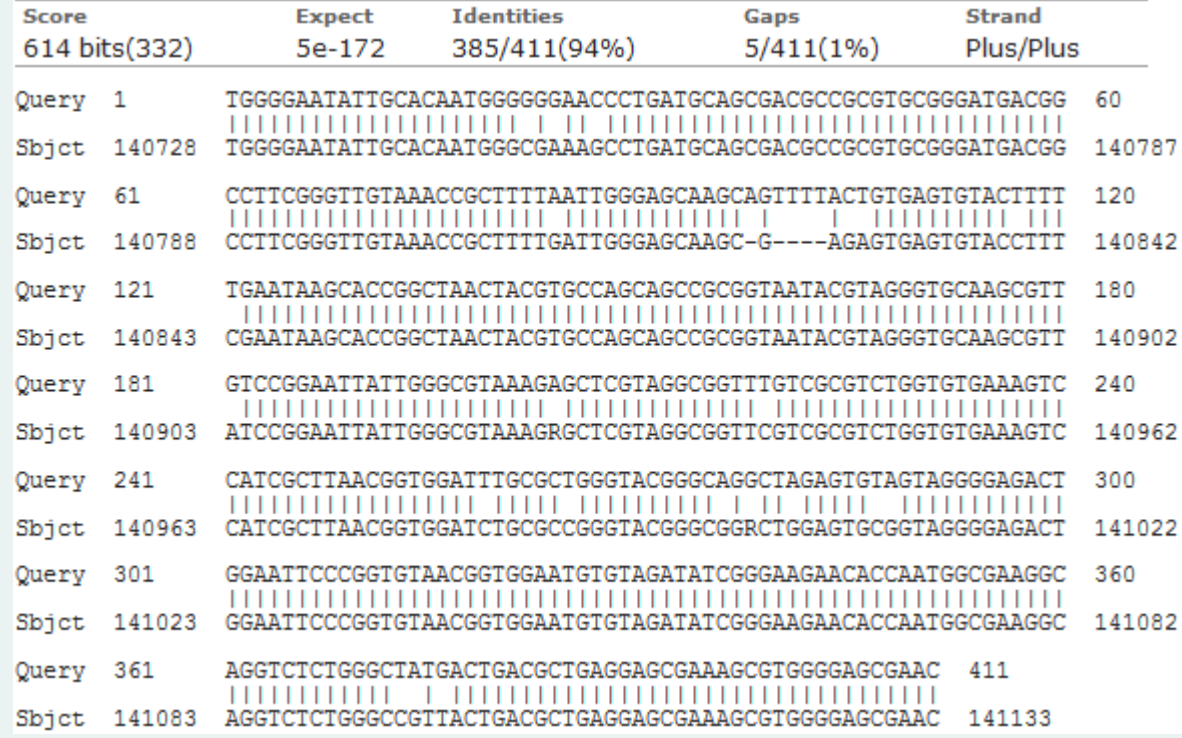

Query length = 411 Alignment length = 411 26 mismatches (gaps included) -> 94% identity

## Blast variables : blast\_perc\_query\_coverage

### Coverage percentage of alignment on query (OTU)

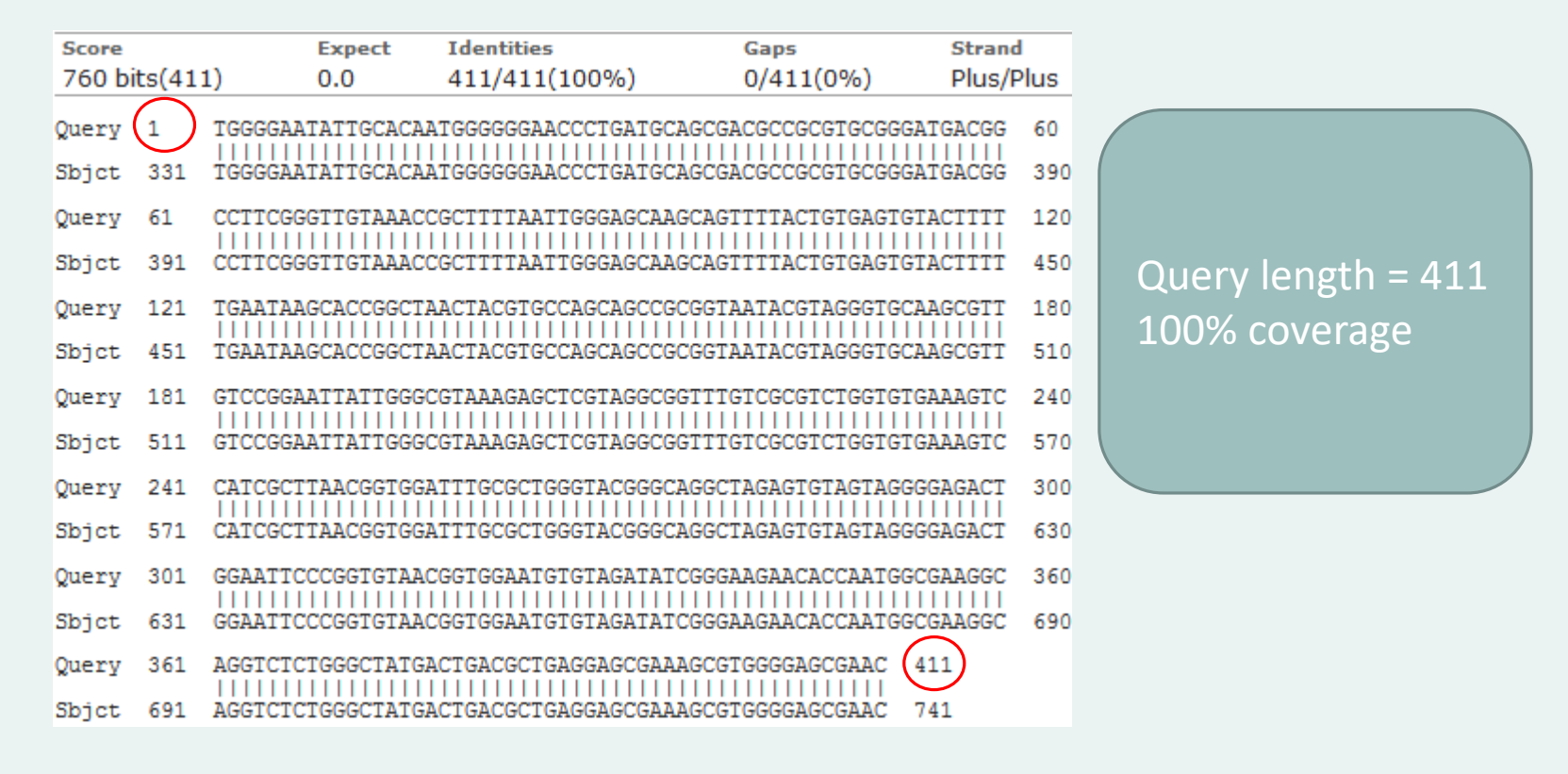

## Blast variables : blast-length

Length of alignment between the OTUs = "Query" and "subject" sequence of database

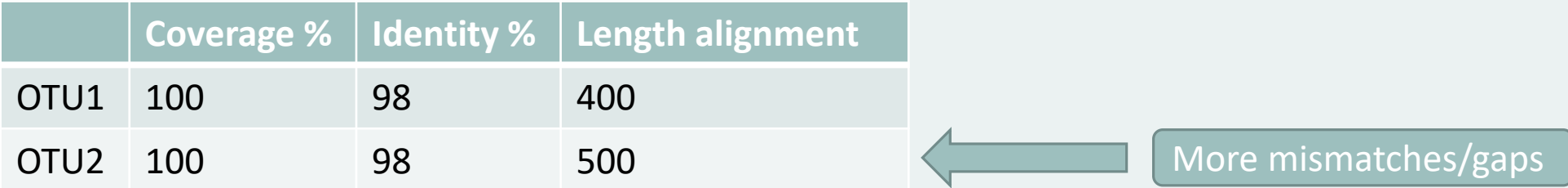

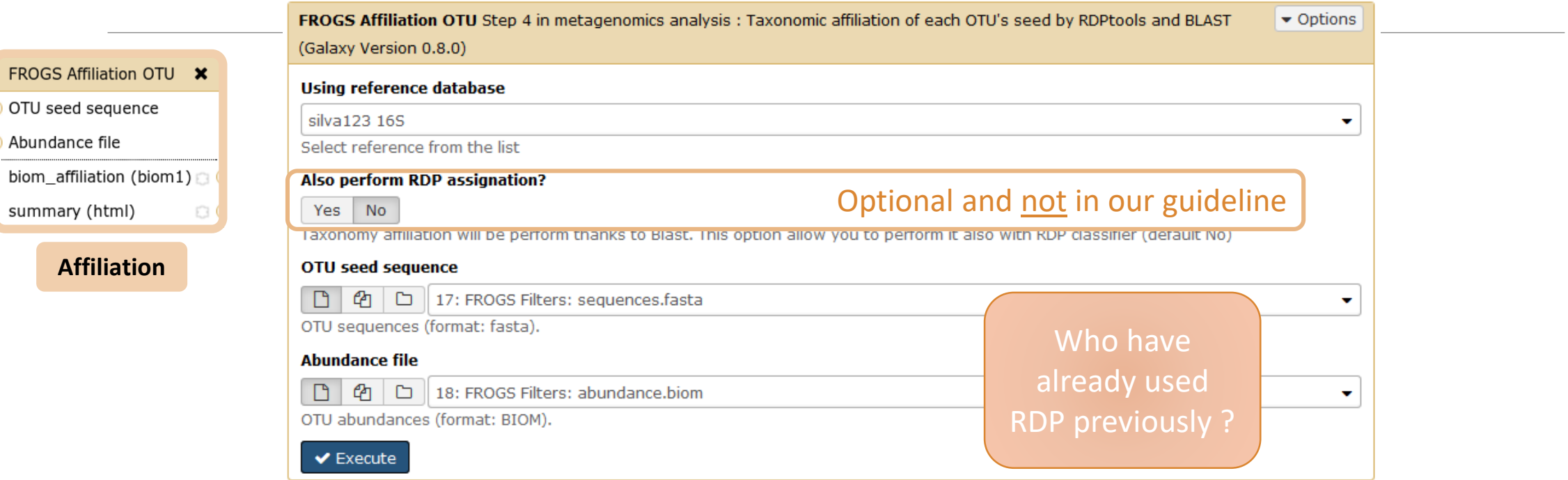

**[Escape RDP](#page-171-0)  explanation**

### How works RDP ?

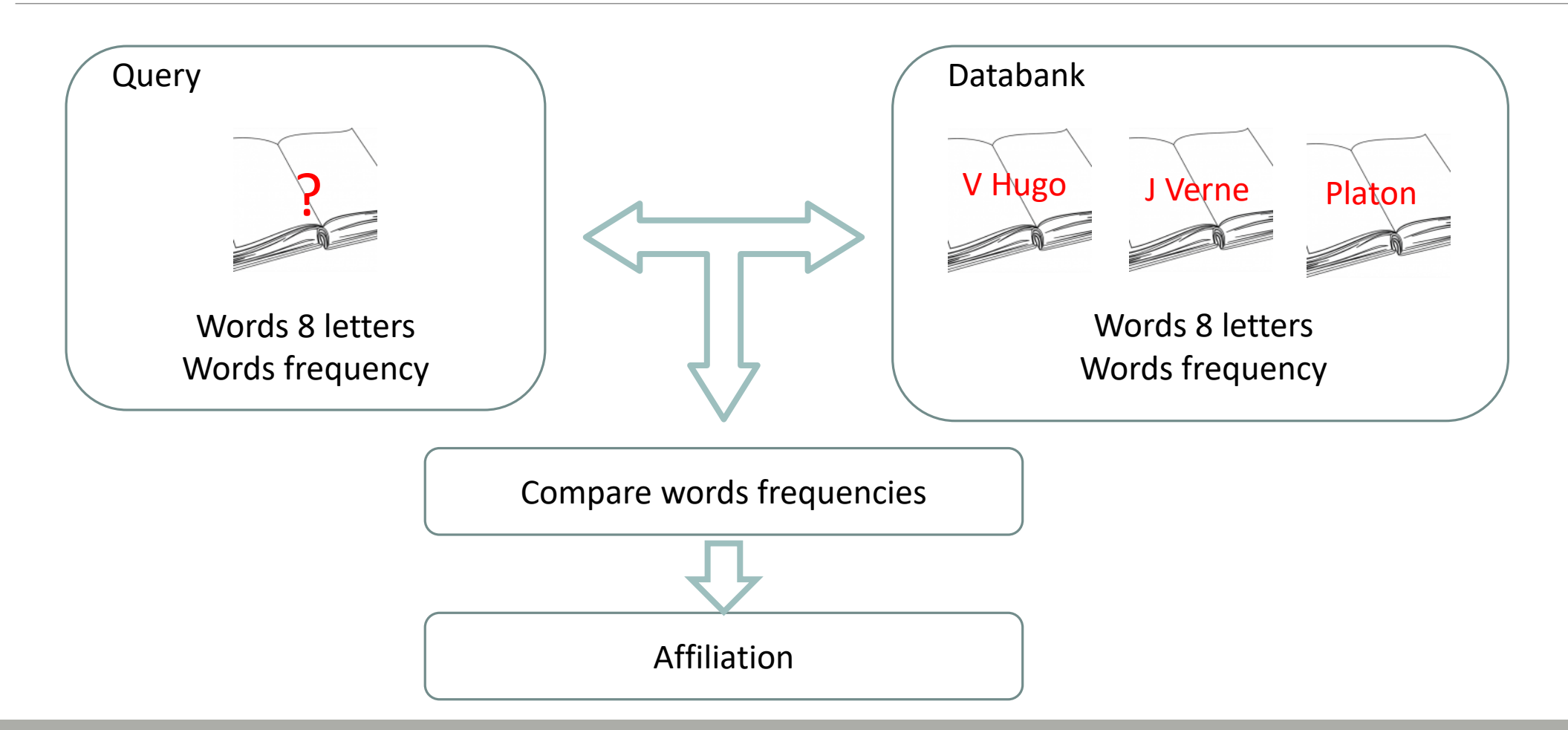

## How works RDP ?

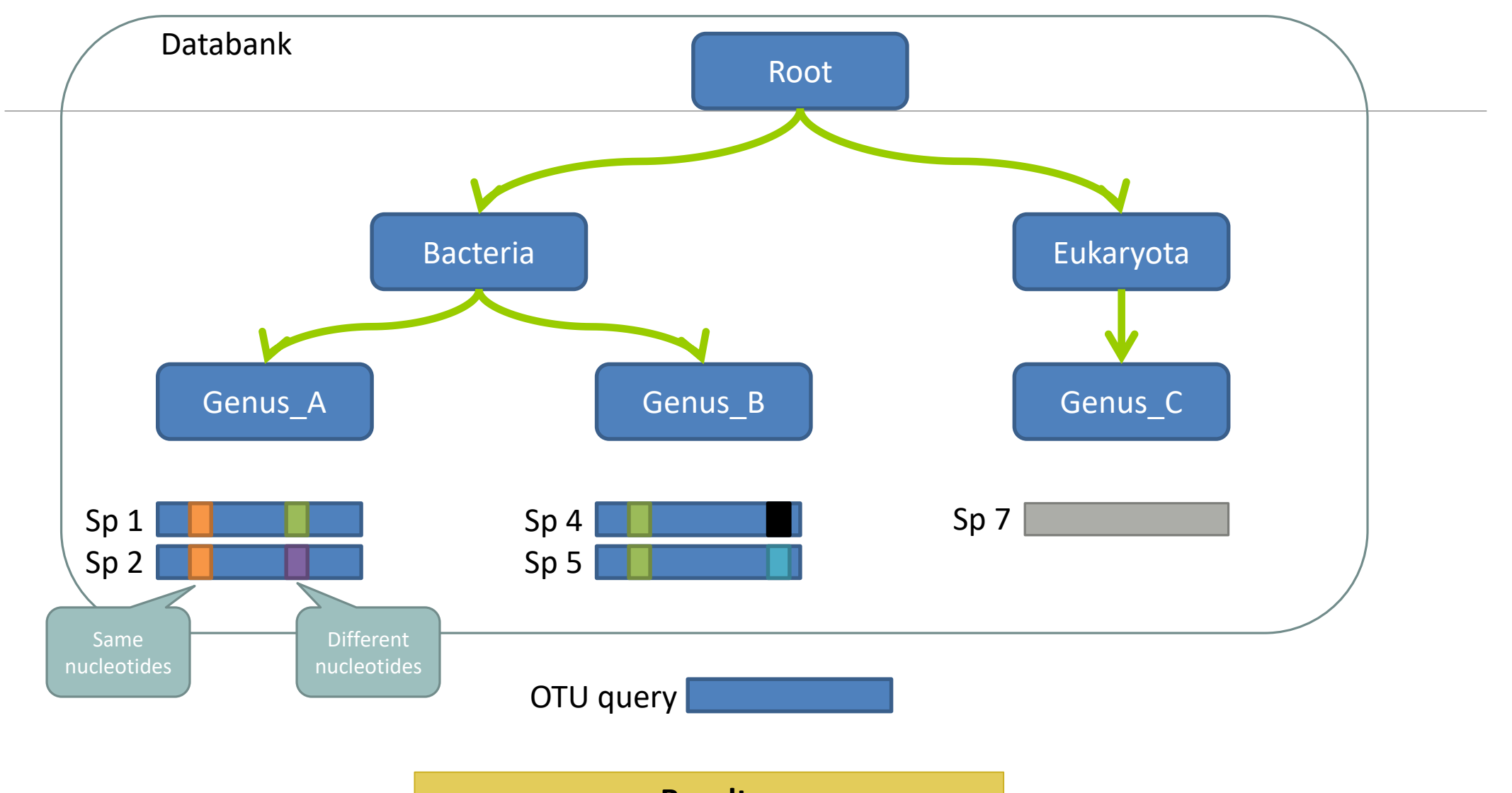

**Result:**  Bacteria(100) ; Genus\_A(50) ; Sp1(25)

## The dysfunctions of RDP ?

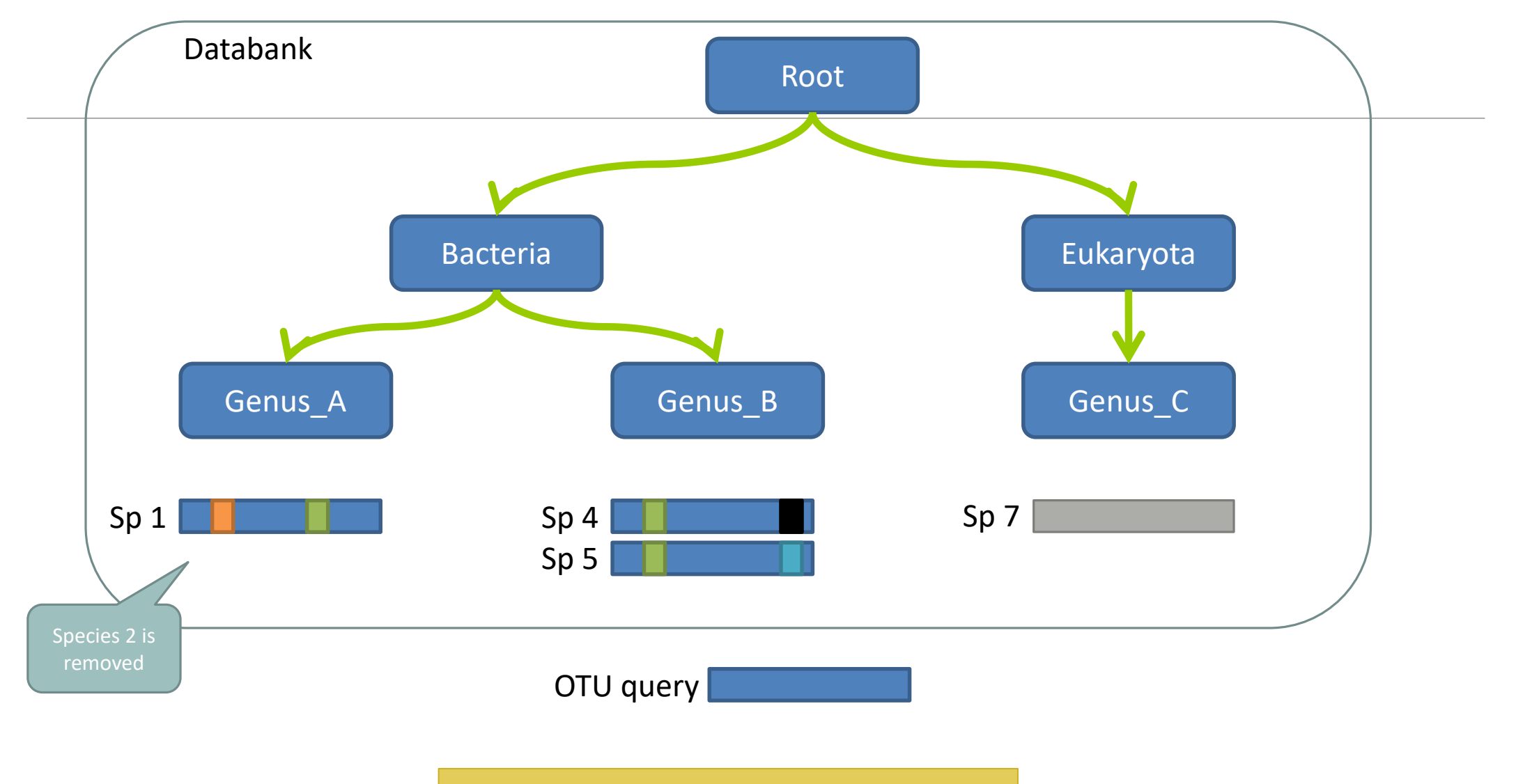

## The dysfunctions of RDP n°1?

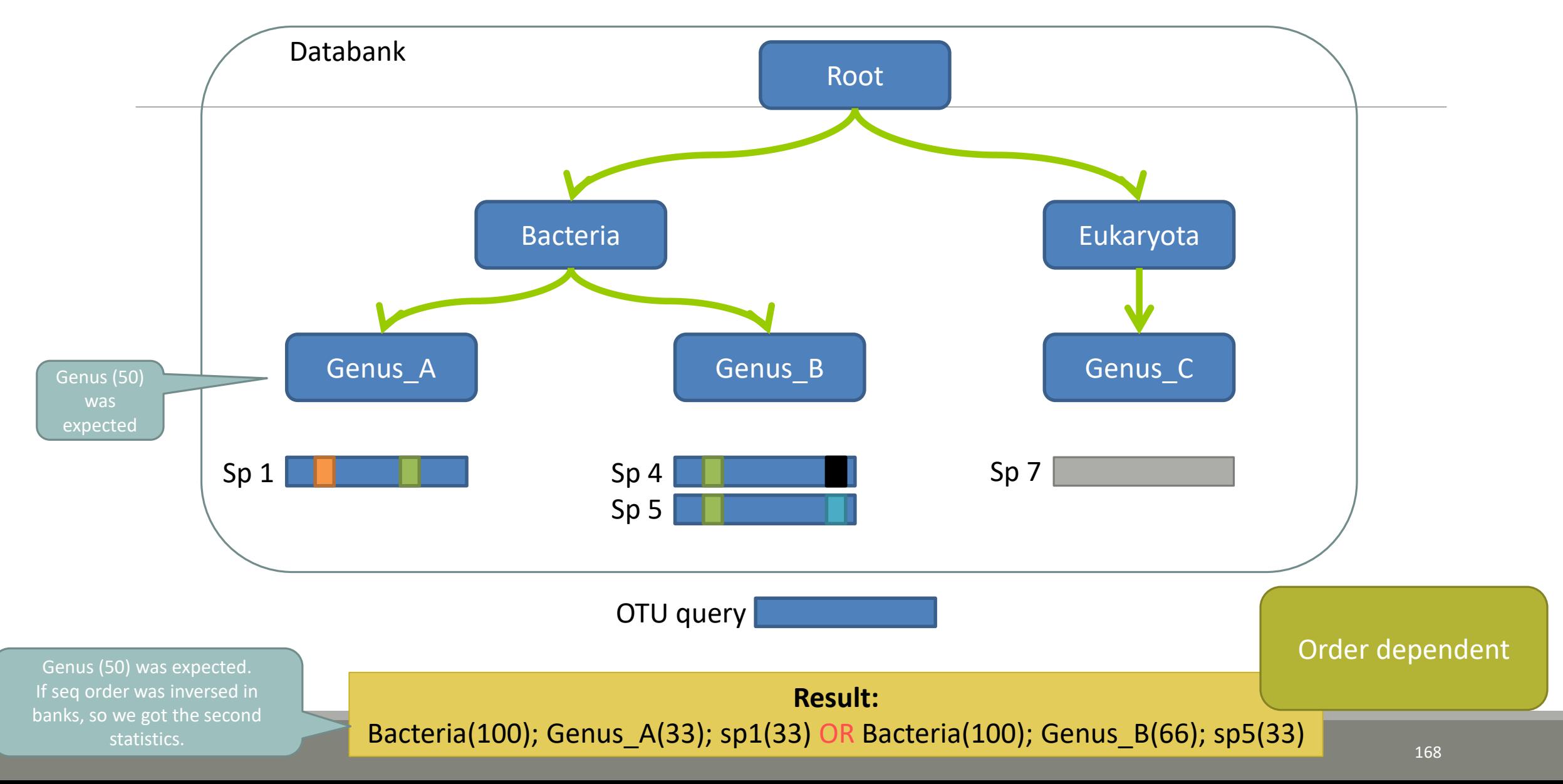

## The dysfunctions of RDP n°2 ?

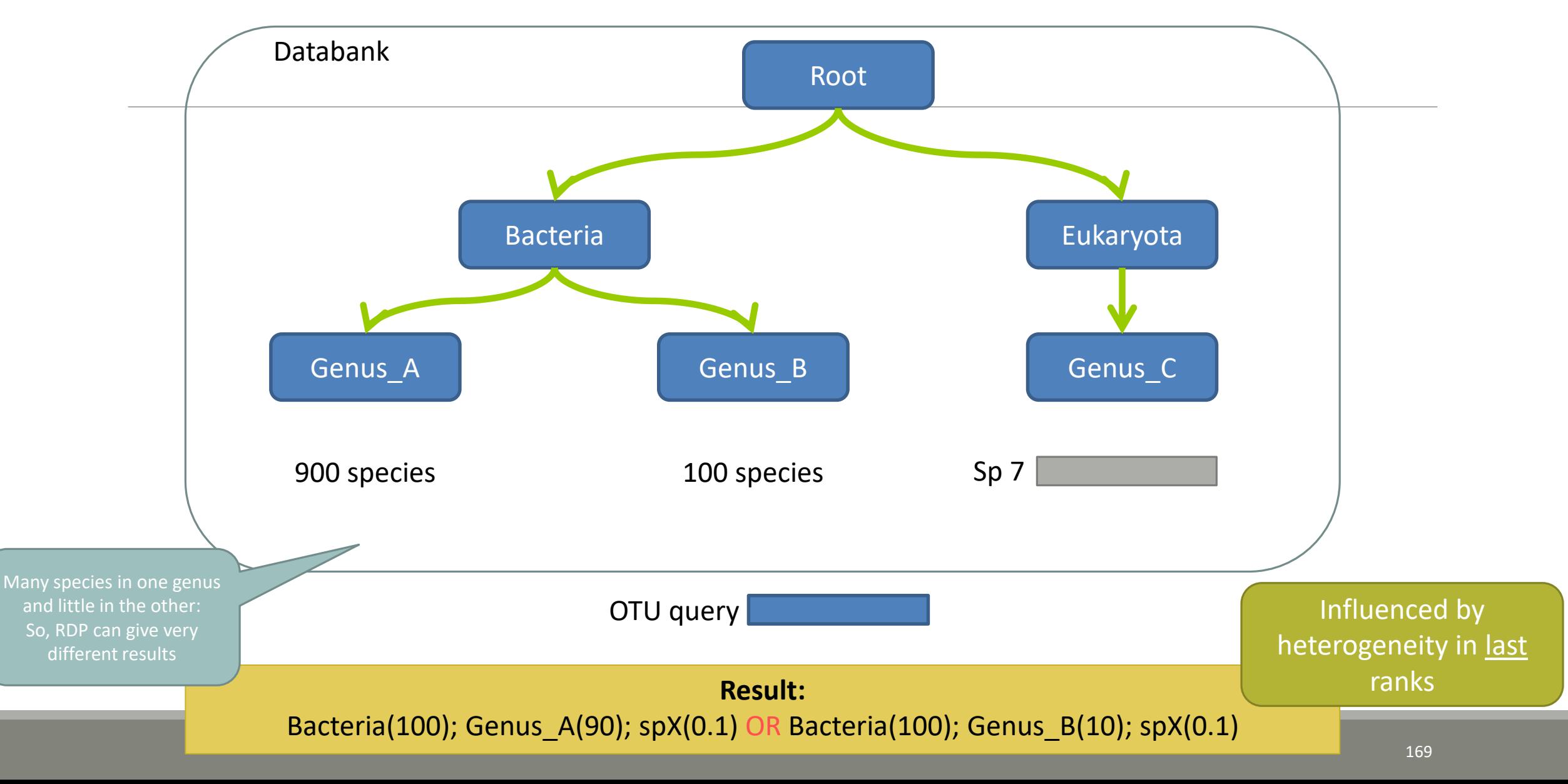

## The dysfunctions of RDP n°3 ?

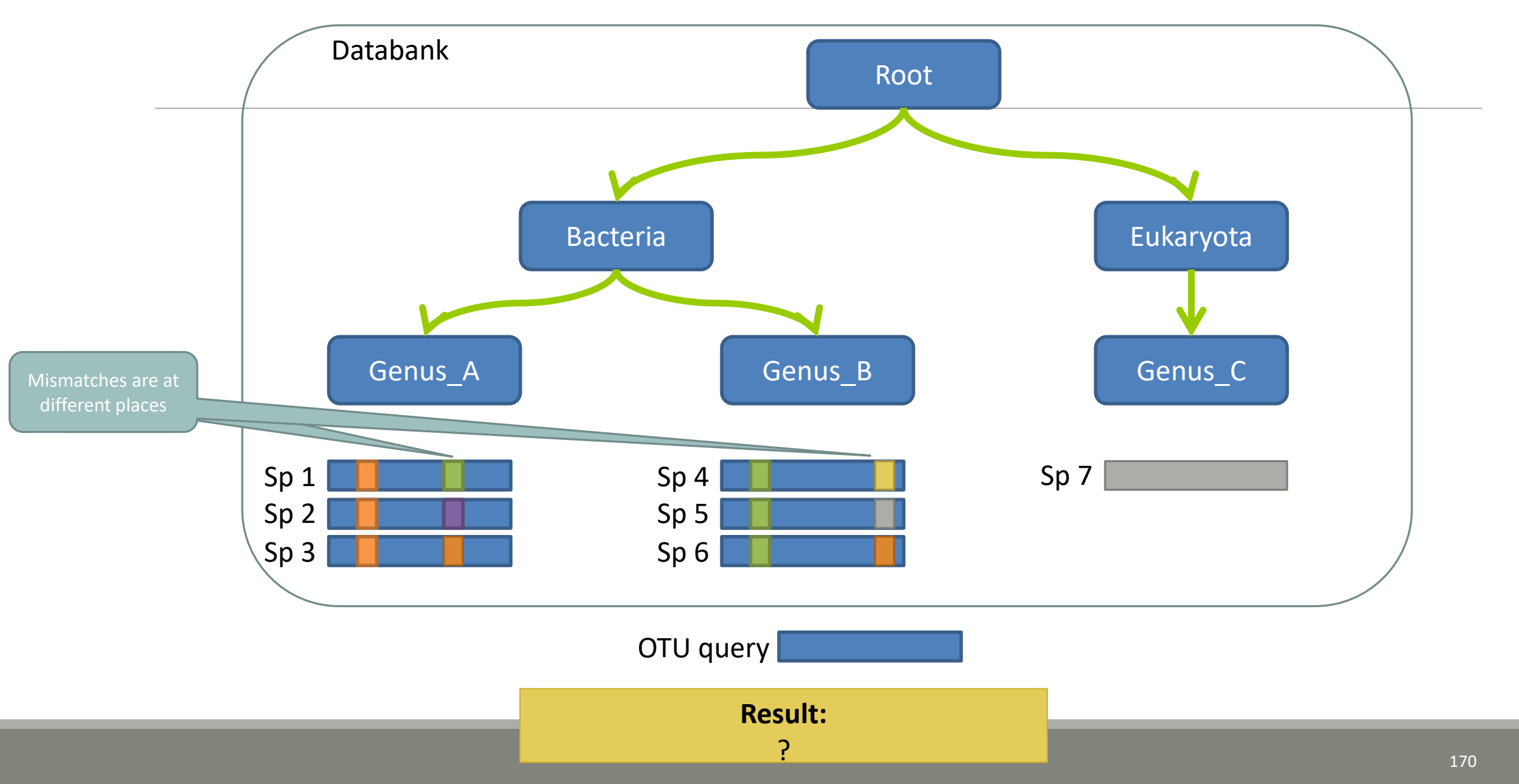

## The dysfunctions of RDP n°3 ?

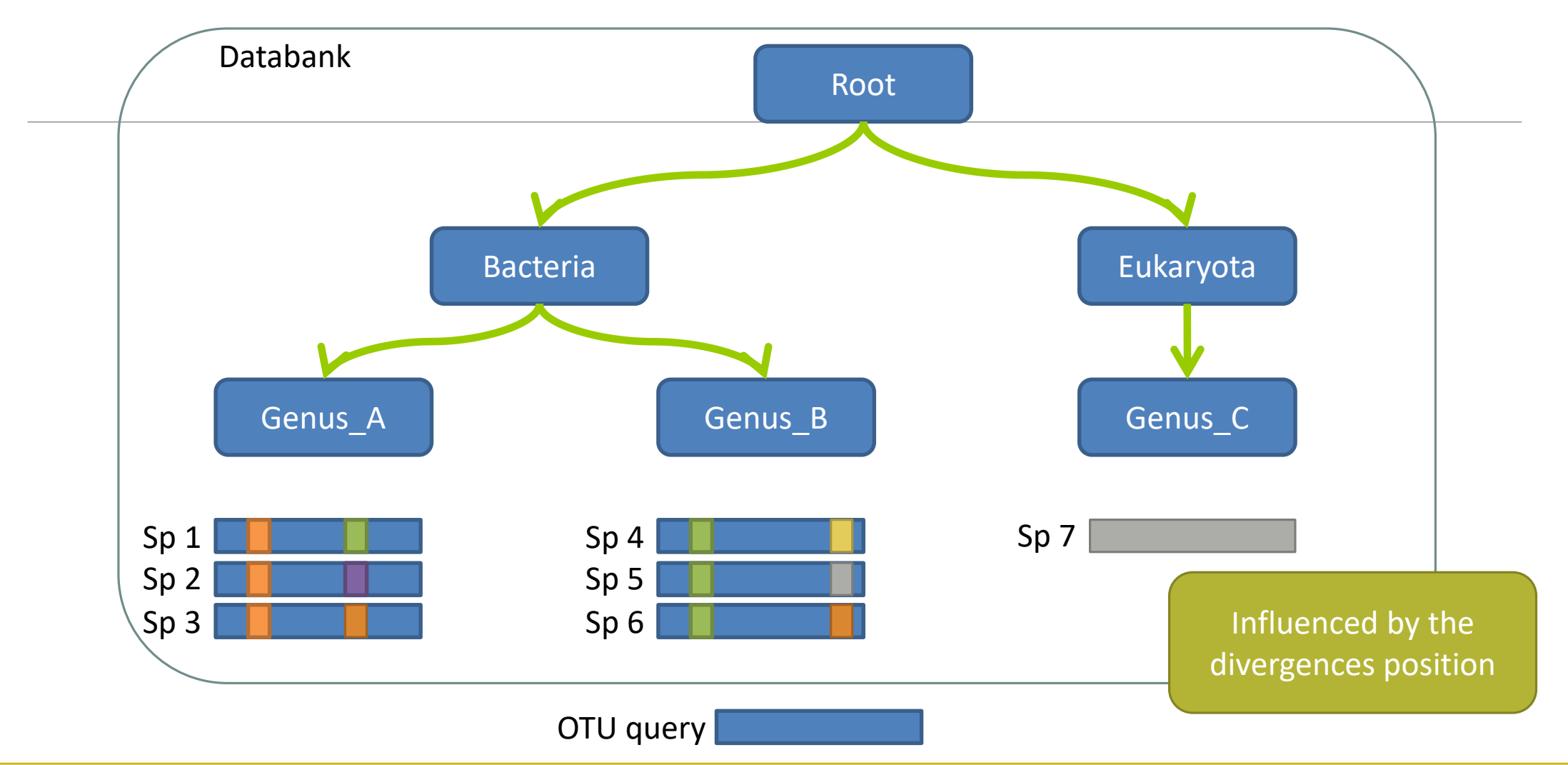

Si le mismatch se fait sur un mot très "significatif" dans le profil de k-mers, RDP ne tombera que rarement sur l'espèce lors du bootstrap. Avec une même distance d'édition (2 mismatchs) on peut donc avoir une grande différence de bootstrap pour peu que le mot affecté soit important dans le profil.

### <span id="page-171-0"></span>Divergence on the composition of microbial communities at the different taxonomic ranks

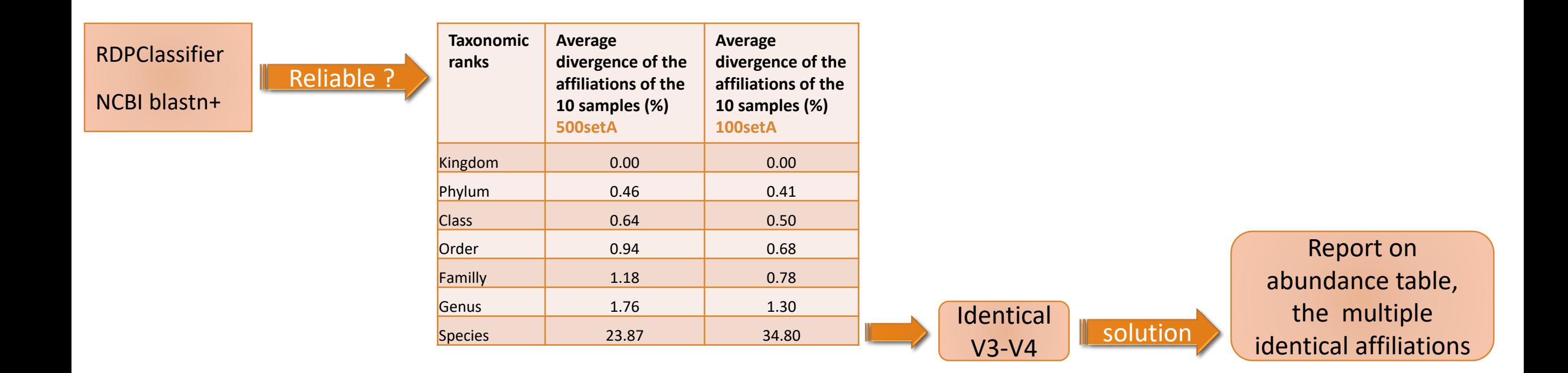

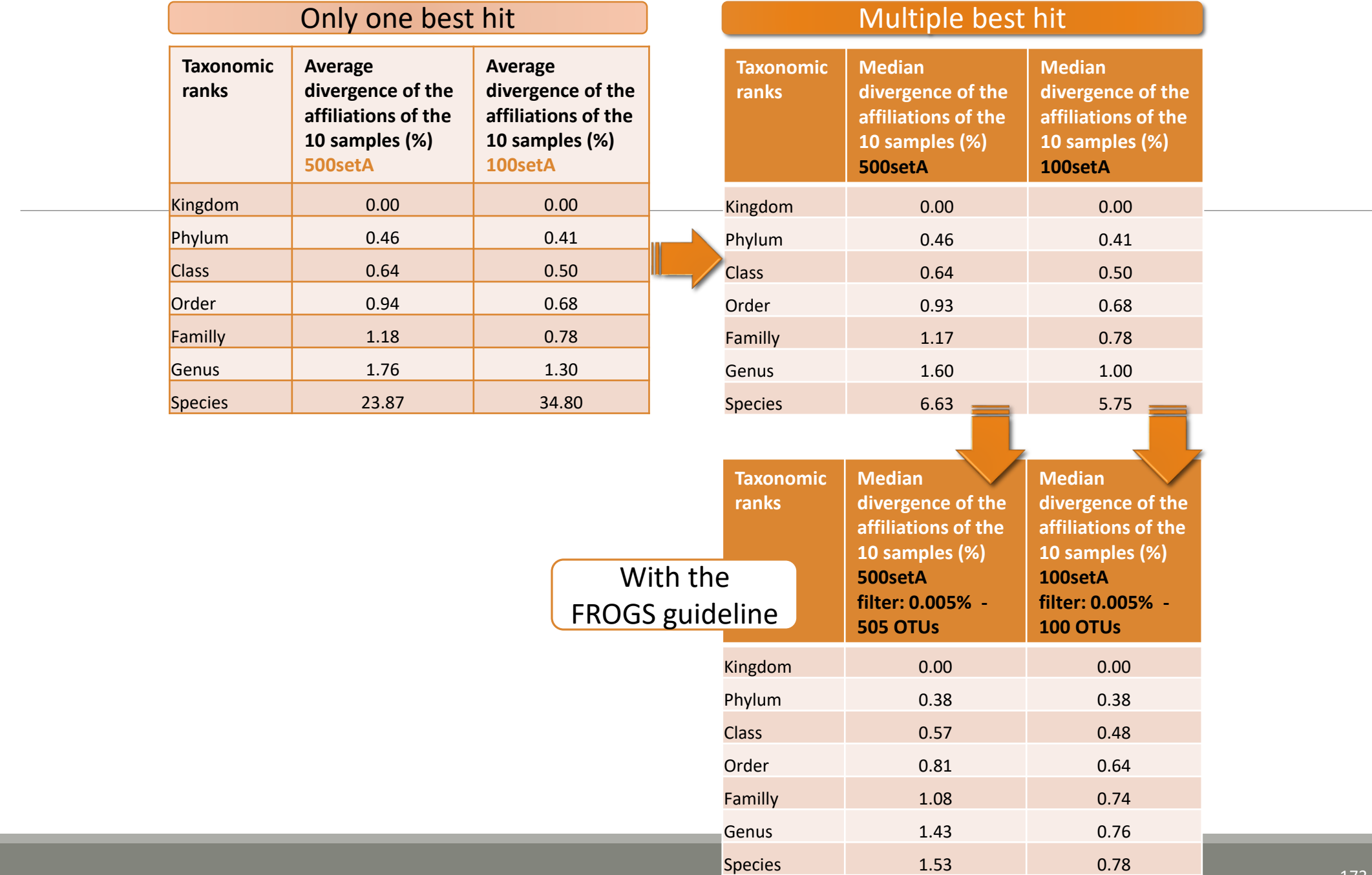

### Careful: Multi hit blast table is non exhaustive !

- **Chimera (multiple affiliation)**
- V3V4 included in others
- **Missed primers on some 16S during database building**

# Affiliation Stat

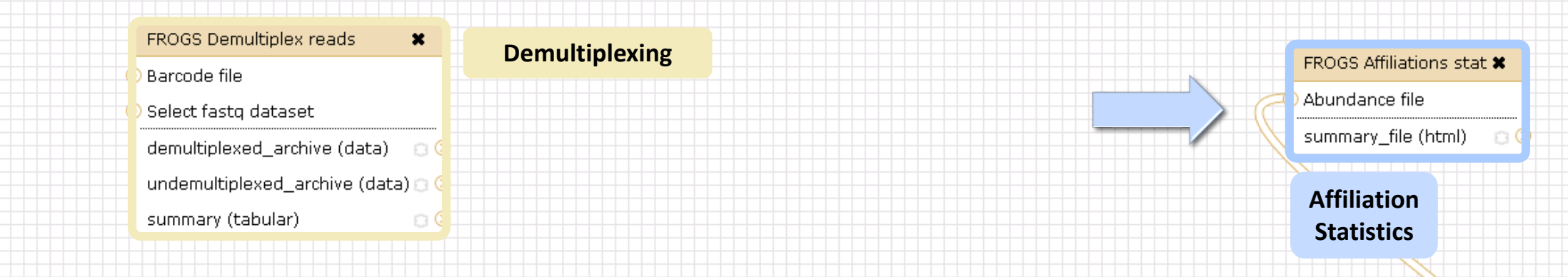

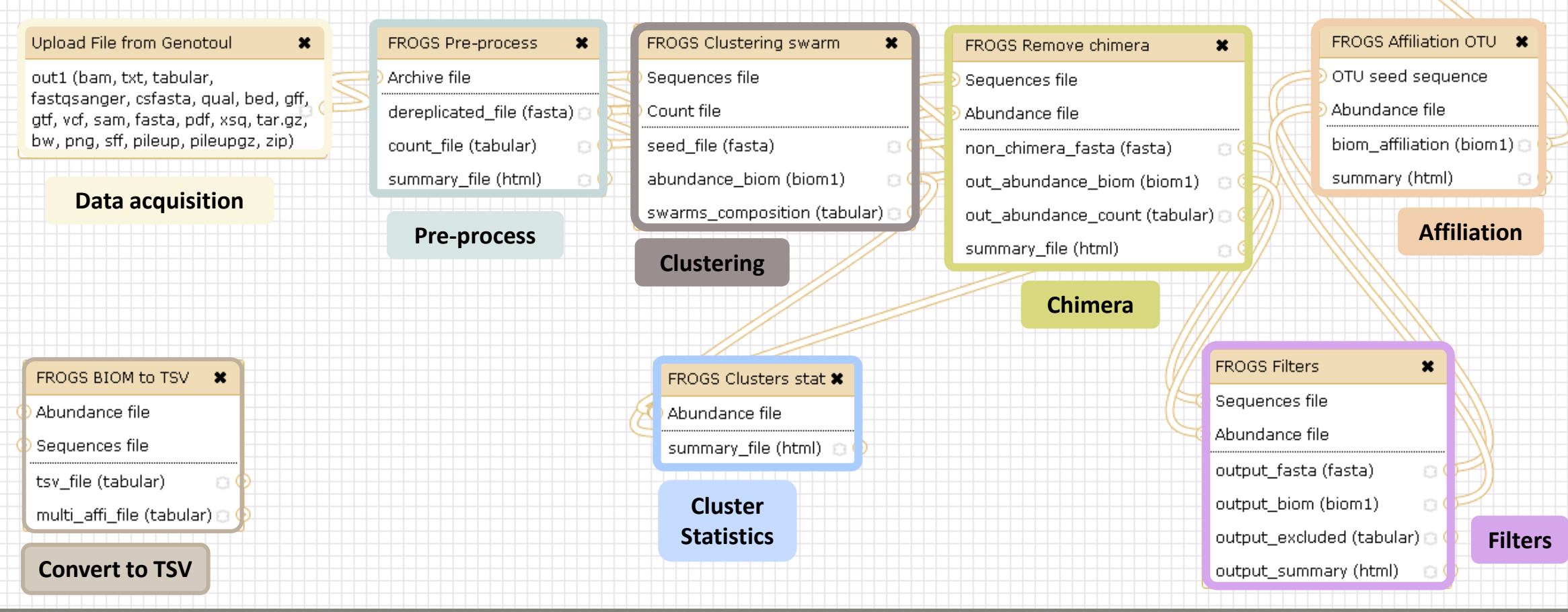

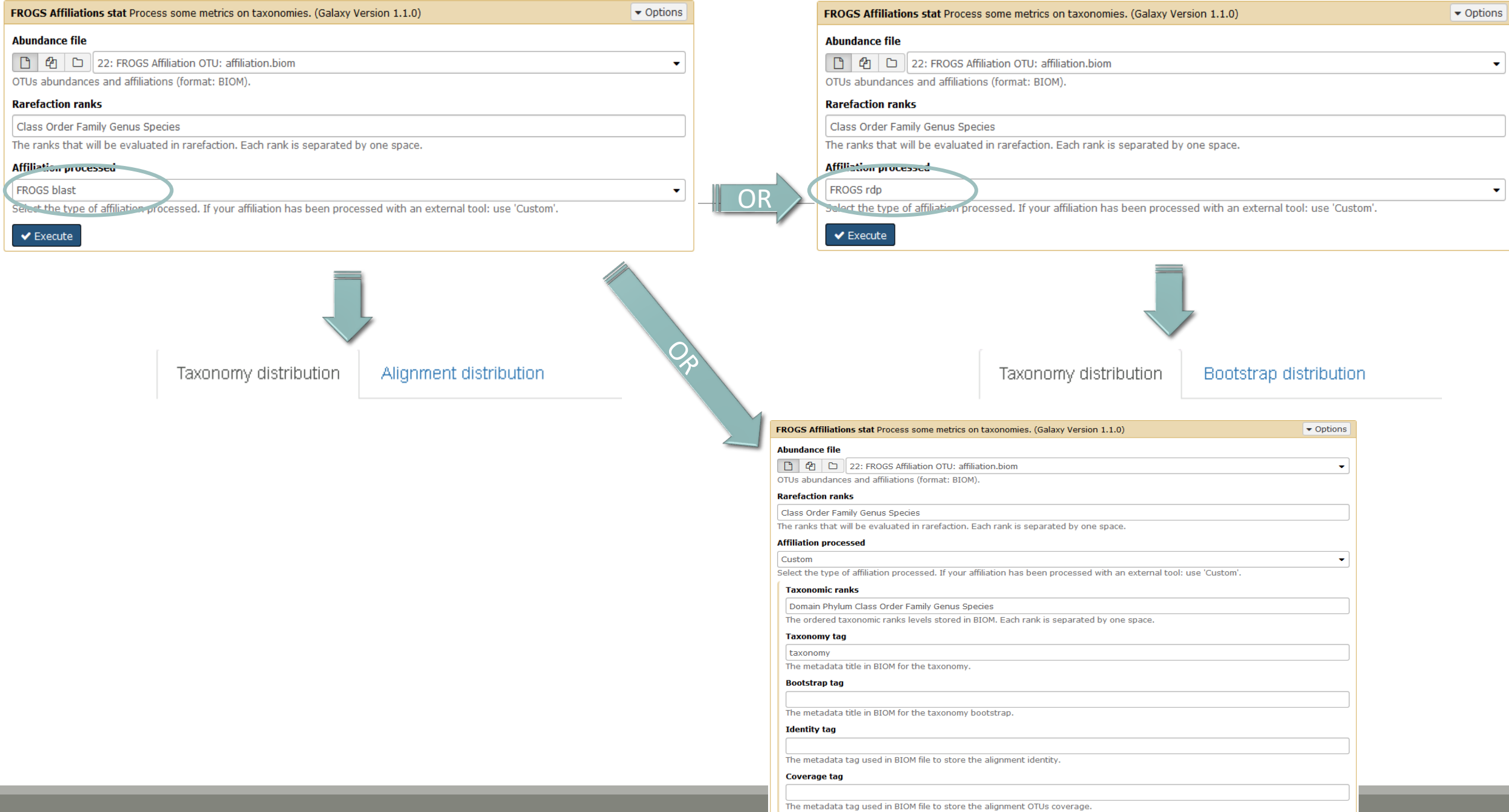

 $\bullet$  Execute

### Exercise 6.2

### FROGS Affiliations stat (version 1.1.0)

### **Abundance file:**

17: FROGS Affiliation OTU: affiliation.biom

OTUs abundances and affiliations (format: BIOM).

### **Rarefaction ranks:**

### **Class Order Family Genus Species**

The ranks that will be evaluated in rarefaction. Each rank is separated by one space.

ô.

#### **Affiliation processed:**

FROGS blast C

Select the type of affiliation processed. If your affiliation has been processed with an external tool: use 'Custom'.

### **Execute**

#### FROGS Affiliations stat (version 1.1.0)

### **Abundance file:**

17: FROGS Affiliation OTU: affiliation.biom

OTUs abundances and affiliations (format: BIOM).

### **Rarefaction ranks:**

### **Class Order Family Genus Species**

The ranks that will be evaluated in rarefaction. Each rank is separated by one space.

### Affiliation processed:

**Is it adequate on our data ? Why ?**

 $\mathbb{C}^2$ 

Select the type of affiliation processed. If your affiliation has been processed with an external tool: use 'Custom'.

### **Execute**

FROGS rdp

**23: FROGS** $\circ$  0  $\%$ **Affiliations stat: summary.html** 

### Exercise 6.2

 $\rightarrow$  objectives :

understand rarefaction curve and sunburst

1. Explore the Affiliation stat results on FROGS blast affiliation.

2. What kind of graphs can you generate? What do they mean?

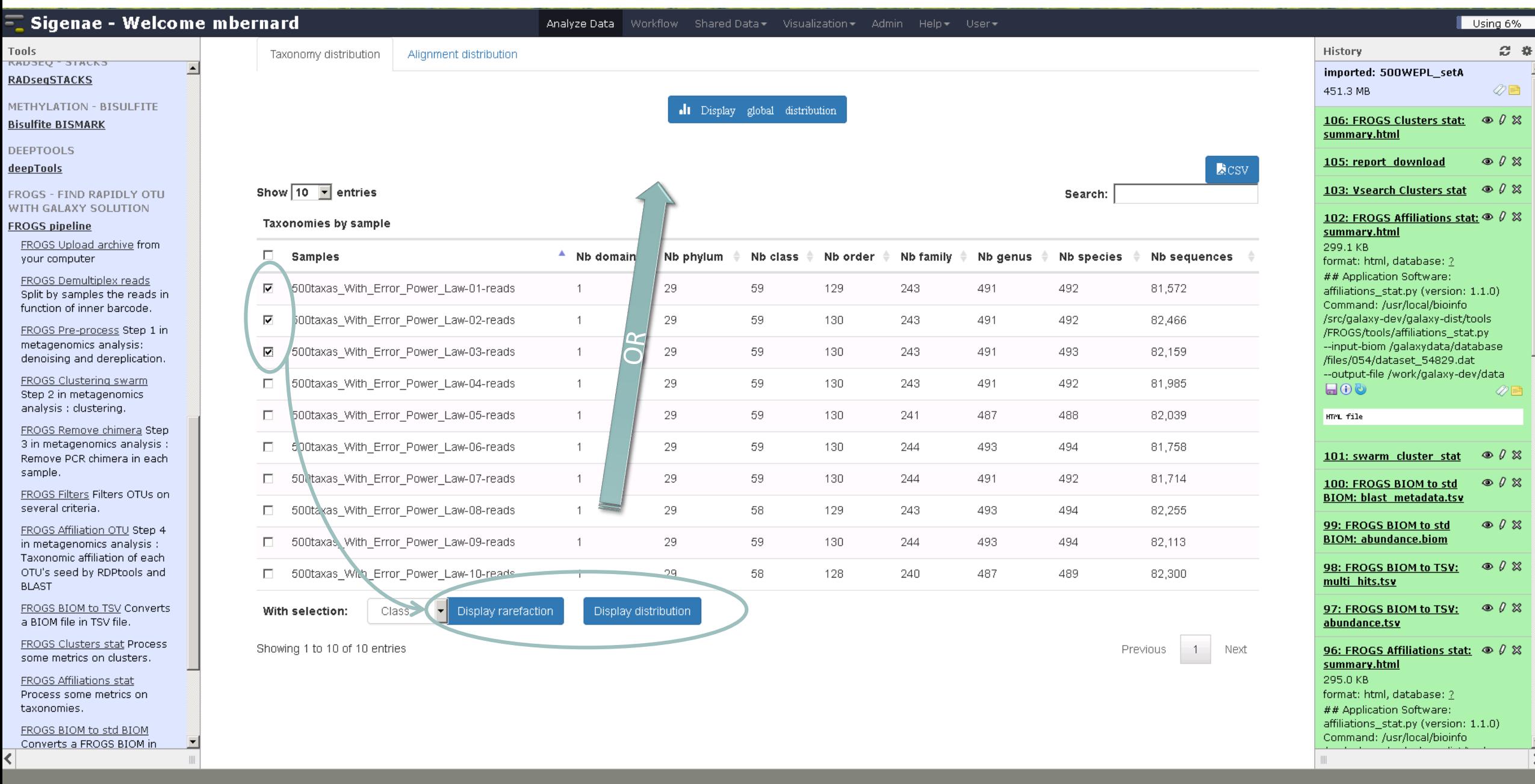
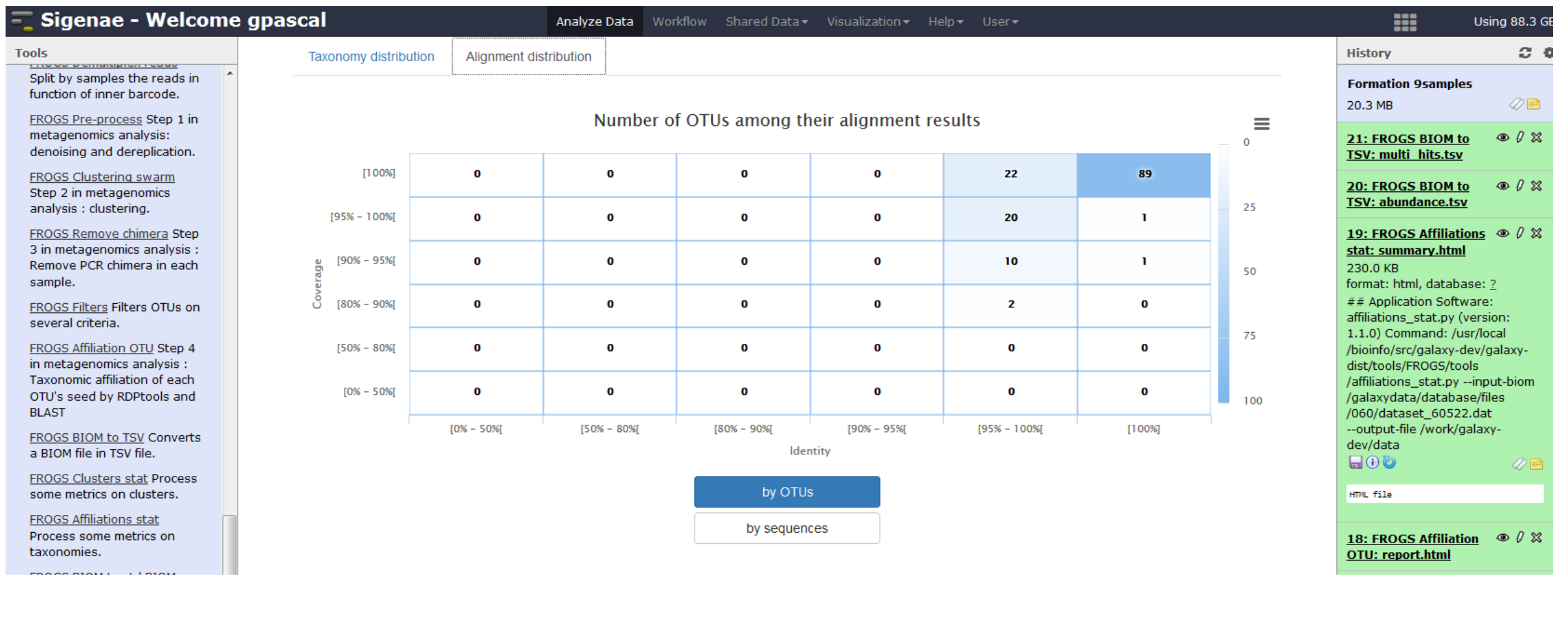

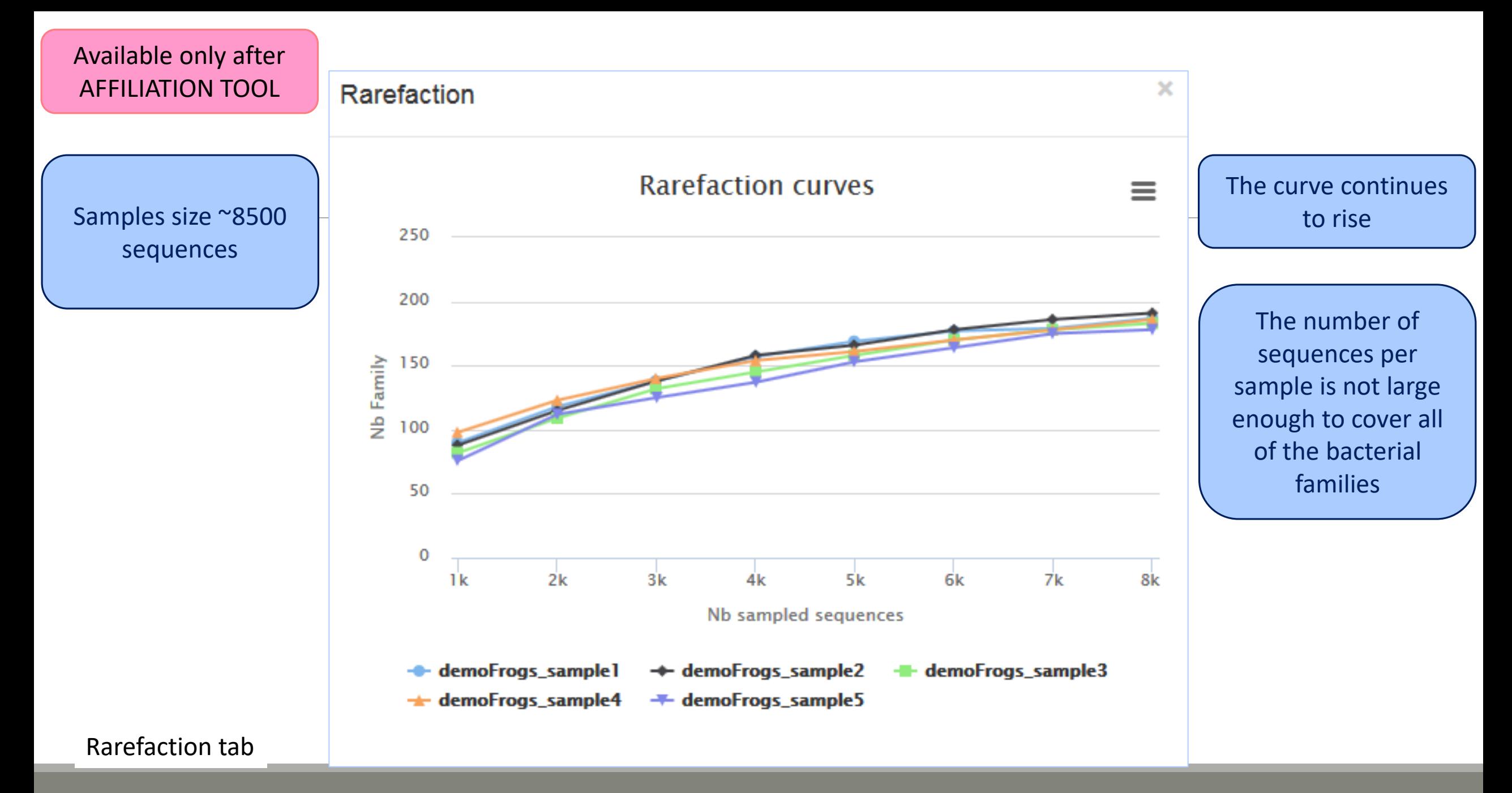

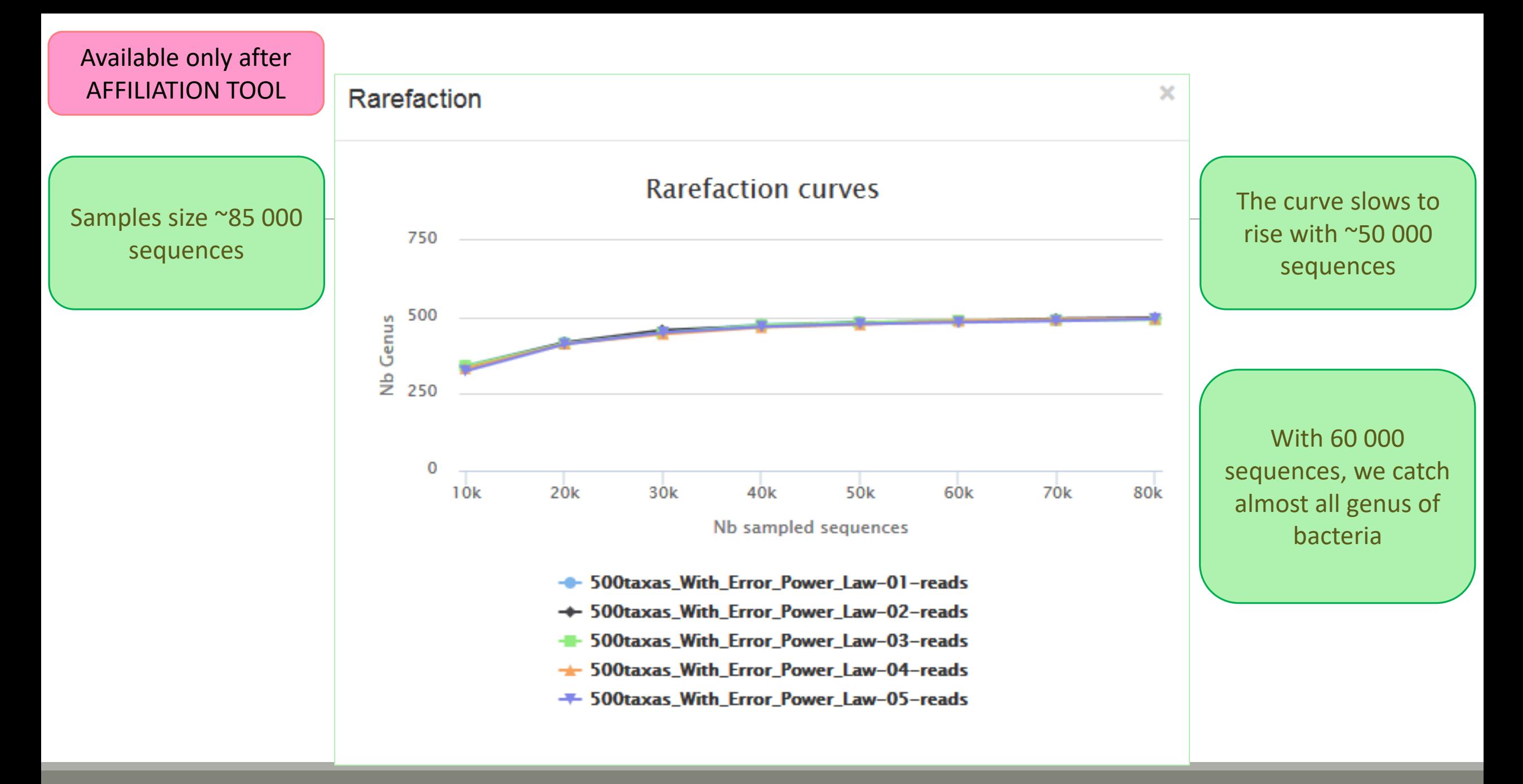

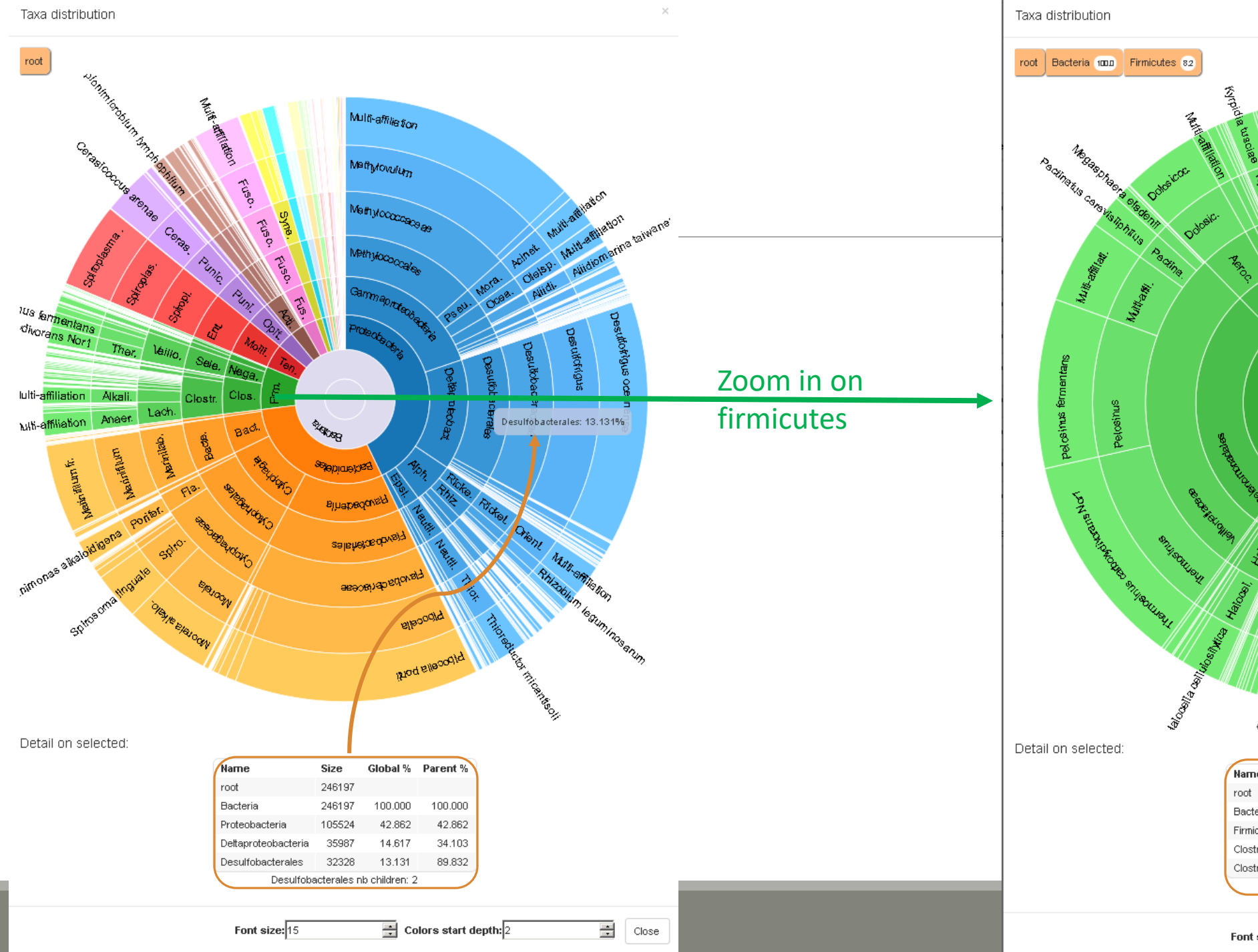

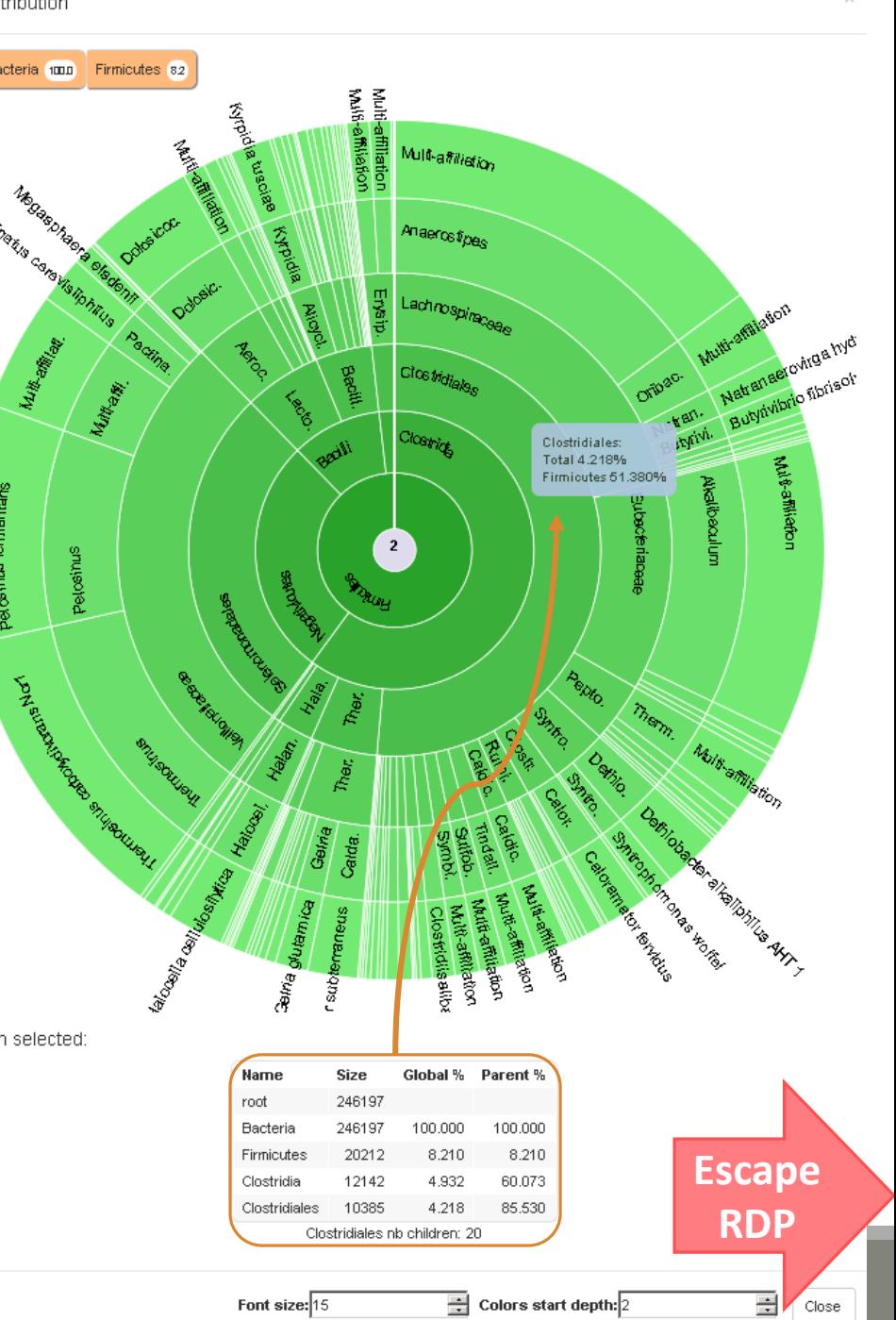

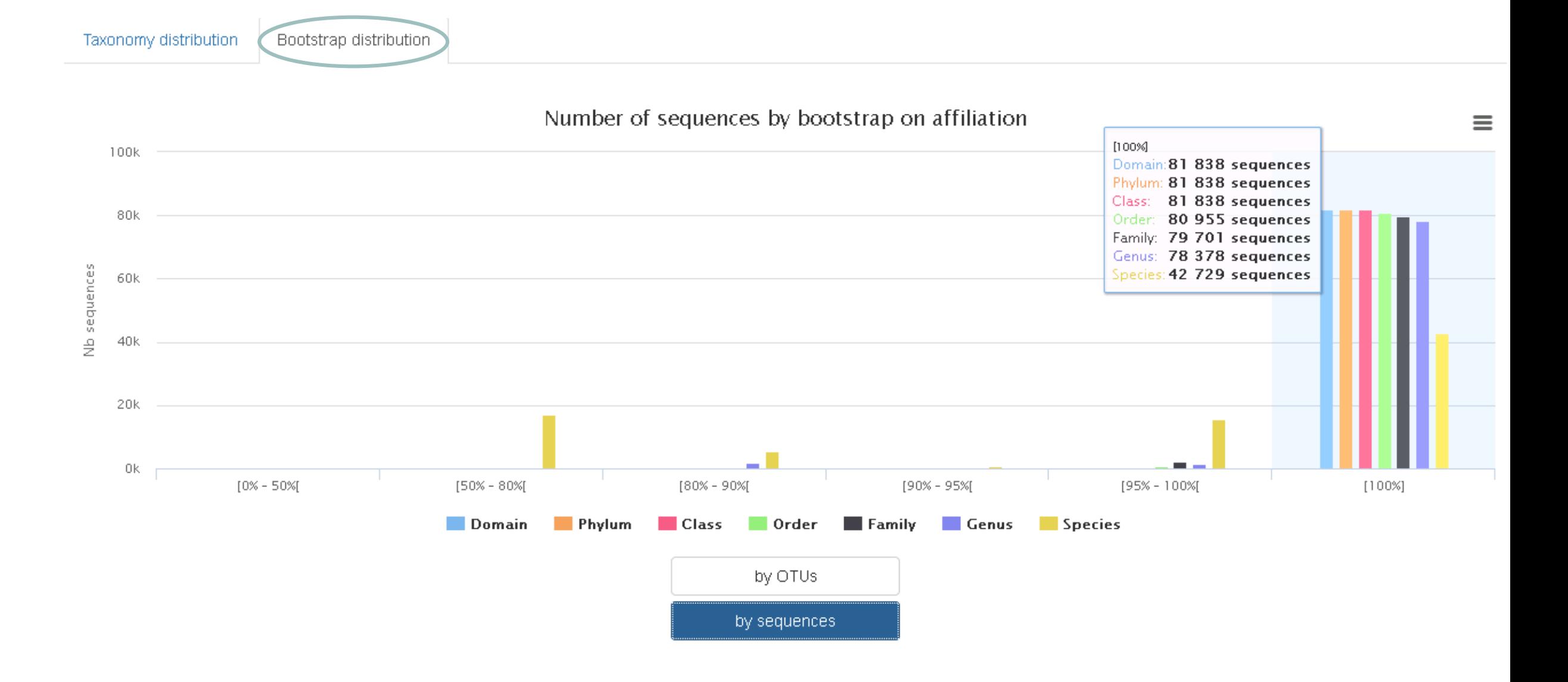

<span id="page-185-0"></span>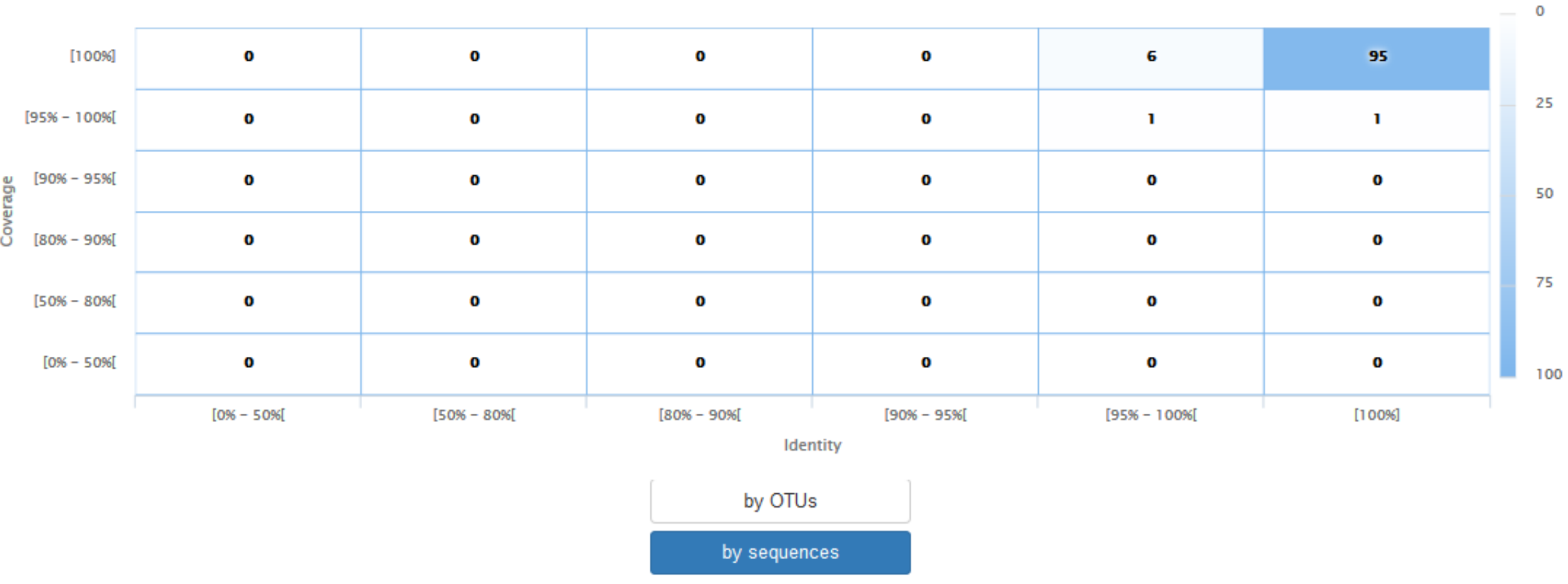

### Number of OTUs among their alignment results

 $\equiv$ 

#### Taxonomy distribution Alignment distribution

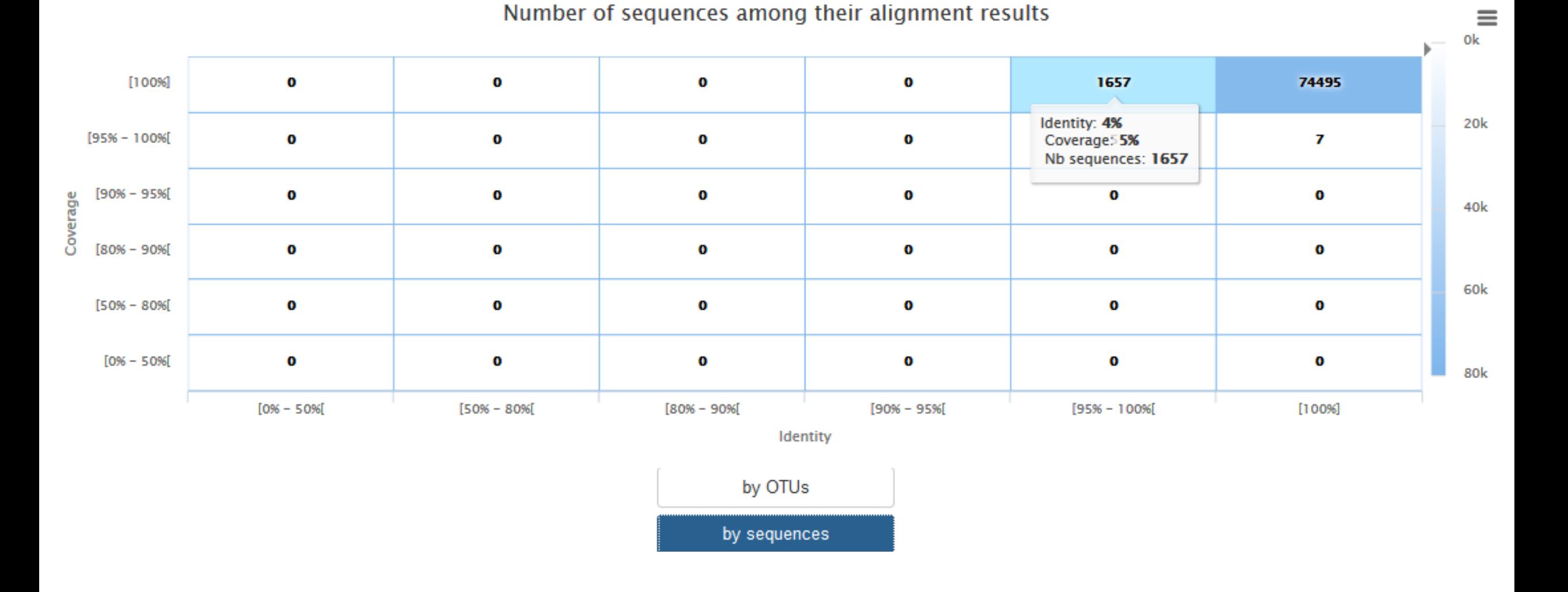

# TSV to BIOM

FROGS Abundance normalisation \* **FROGS Demultiplex reads**  $\pmb{\times}$ **Demultiplexing** Barcode file Sequences file Select fastg dataset Abundance file demultiplexed archive (data) output\_fasta (fasta)  $\Box$  C **B** undemultiplexed archive (data)  $\cap$  ( output biom (biom1)  $\Box$  ( **Normalization** summary (tabular) summary file (html)  $\Box$  C 0

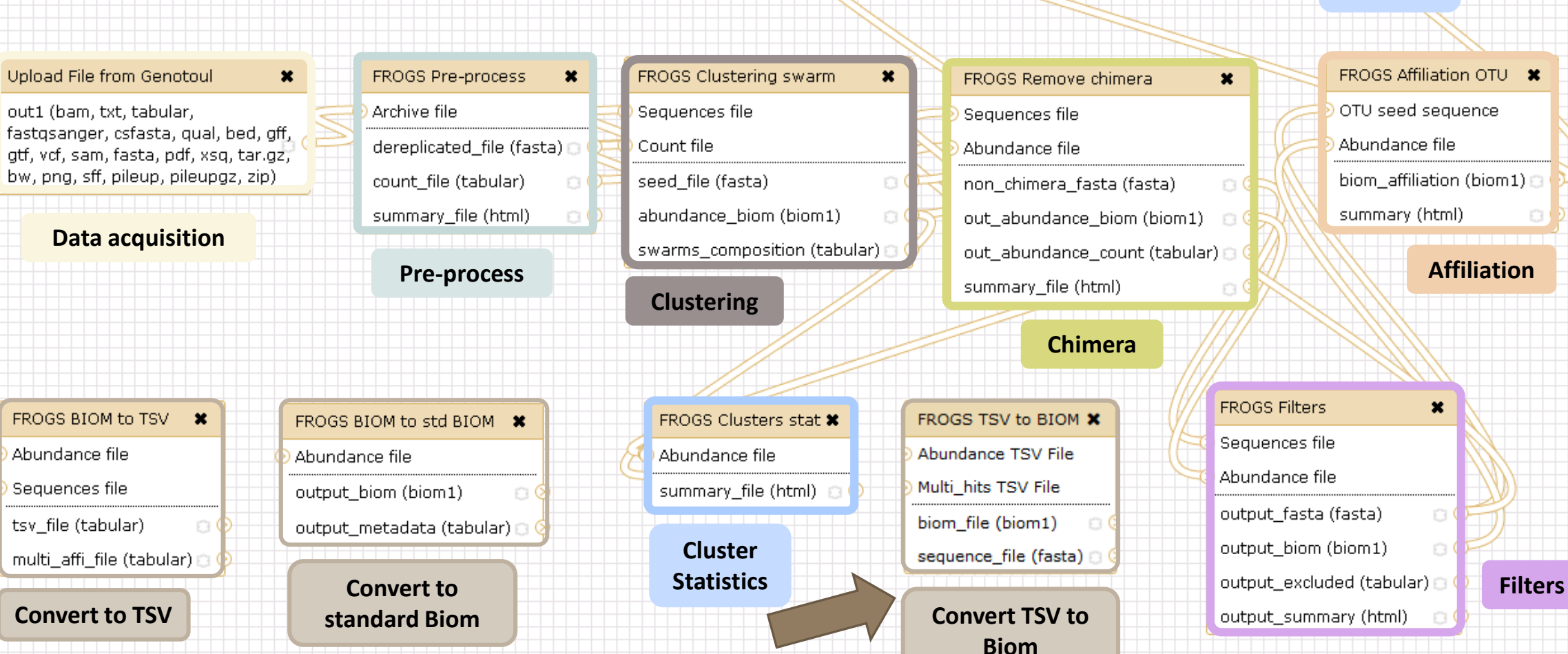

**Affiliation Statistics**

Abundance file

summary\_file (html)

FROGS Affiliations stat  $\bm{x}$ 

ο¢

## TSV to BIOM

After modifying your abundance TSV file you can again:

- generate rarefaction curve
- sunburst

Careful :

- **do not modify column name**
- do not remove column
- take care to choose a taxonomy available in your multi hit TSV file
- **IF** if deleting line from multi\_hit, take care to not remove a complete cluster without removing all "multi tags" in you abundance TSV file.
- if you want to rename a taxon level (ex : genus "Ruminiclostridium 5;" to genus "Ruminiclostridium;"), do not forget to modify also your multi\_hit TSV file.

## TSV to BIOM

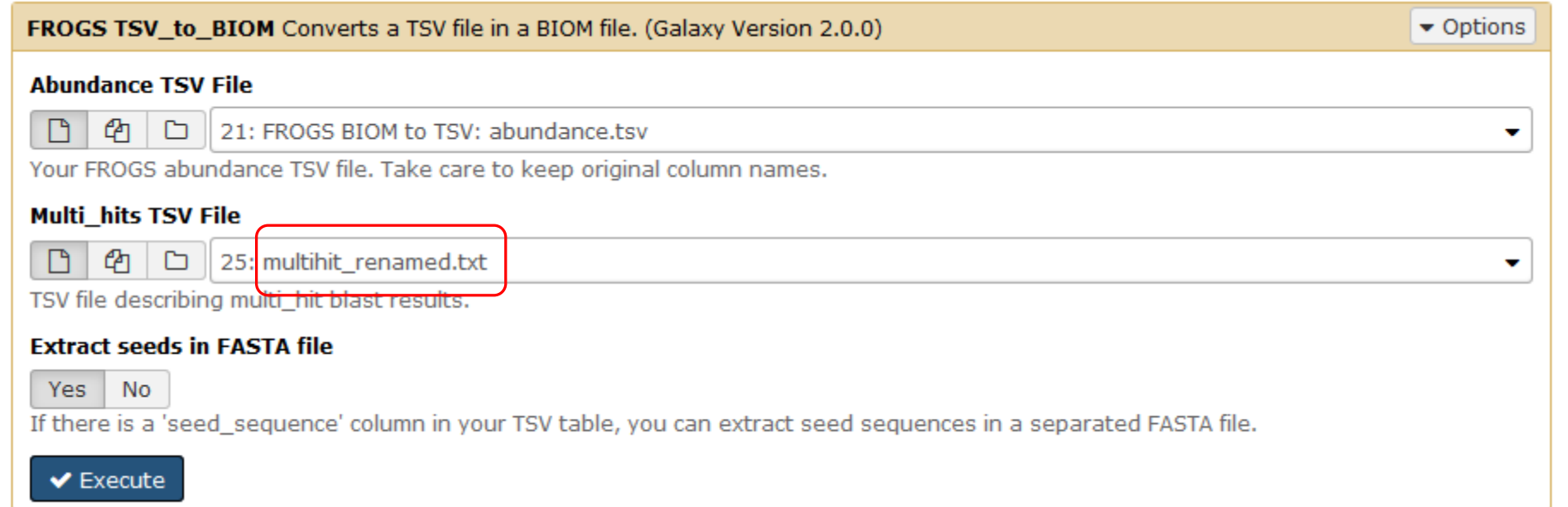

# Your Turn! – 7

PLAY WITH TSV\_TO\_BIOM

## Exercise 7

### → objectives : Play with multi-affiliation and TSV\_to\_BIOM

1. Observe in Multi\_hit.tsv and abundance.tsv cluster\_8 annotation

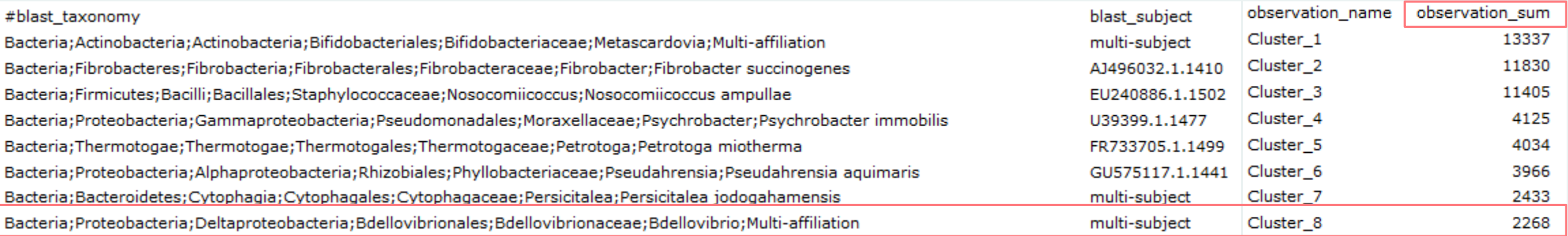

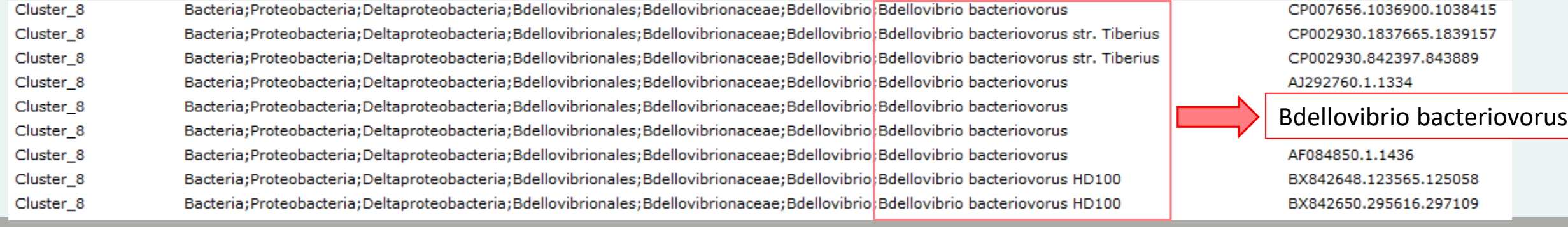

### 2. Observe le diversity diagramm

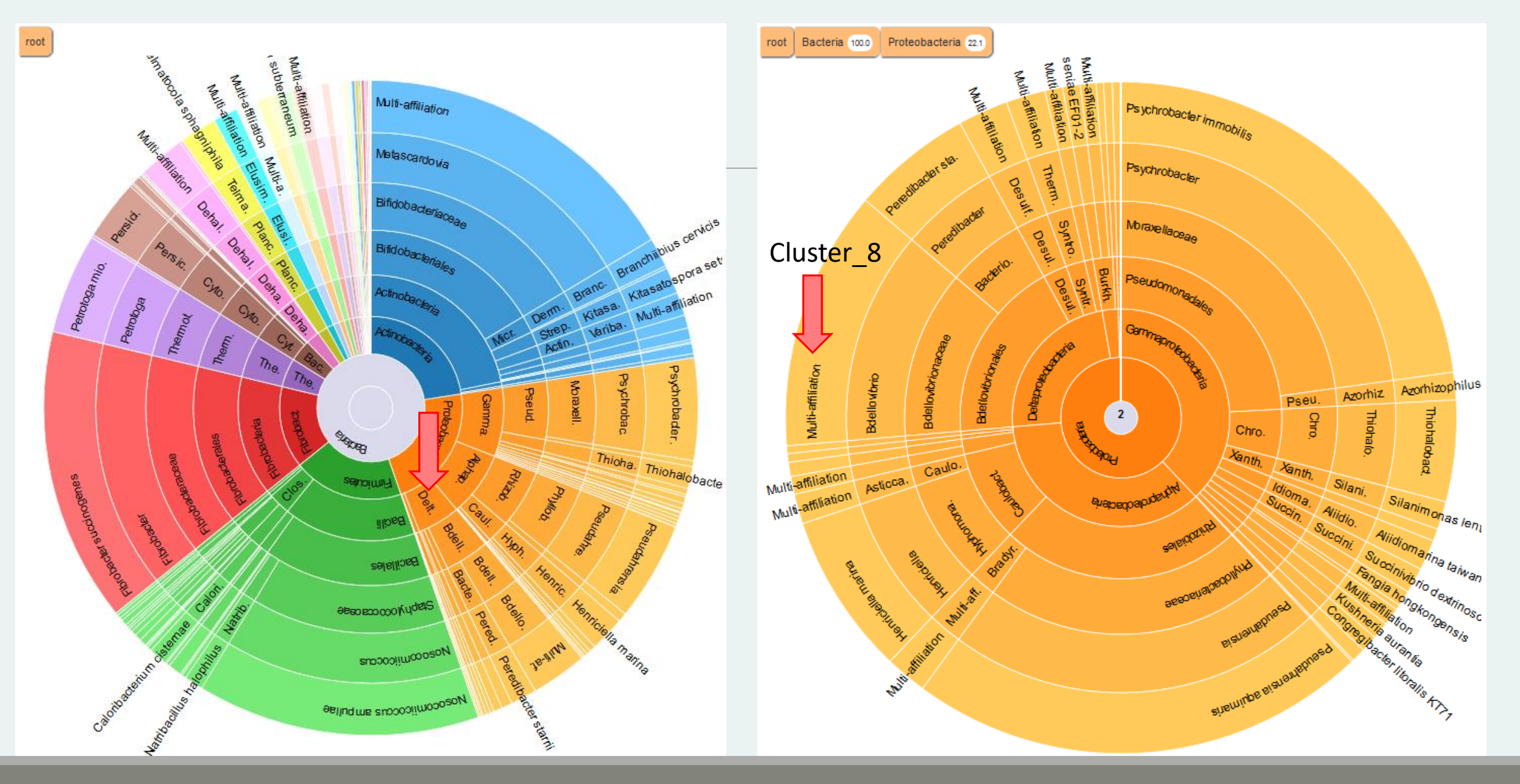

## Exercise 7

### 3. How to change affiliation of cluster 8 ????

## Exercise 7

- 4. Modify multi\_hit.tsv and keep only :
- Cluster 8 Bacteria;Proteobacteria;Deltaproteobacteria;Bdellovibrionales;Bdellovibrionaceae;Bdellovibrio;Bdellovibrio bacteriovorus CP007656.1036900.1038415

Careful, no quotes around text !!!

- 5. Upload the new multihit file.
- 6. Create a new biom with a TSV\_to\_BIOM tool
- 7. Launch again the affilation\_stat tool on this new biom
- 8. Observe the diversity diagram

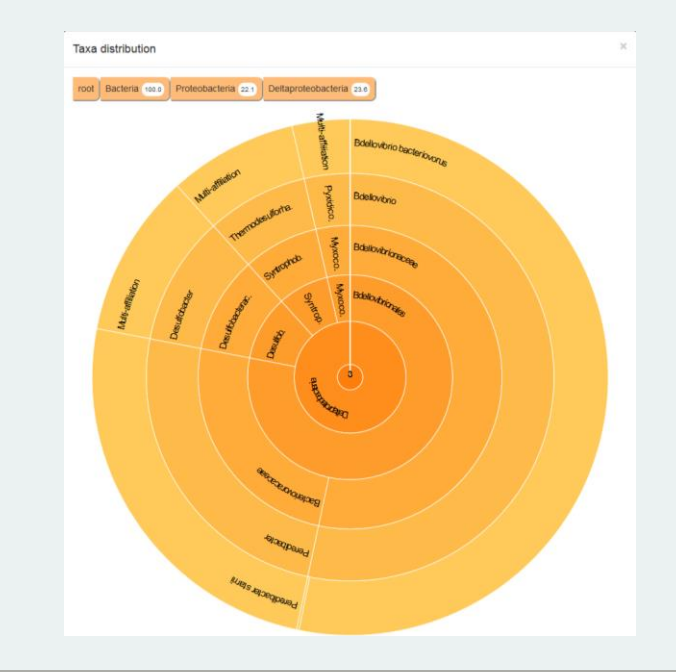

# Normalization

FROGS Demultiplex reads  $\pmb{\times}$ **Demultiplexing** Barcode file Select fastg dataset demultiplexed archive (data)  $\Box$  C undemultiplexed archive (data)  $\cap$  ( **Normalization** summary (tabular)  $\Box$  C

FROGS Pre-process

count file (tabular)

summary\_file (html)

dereplicated\_file (fasta)

Archive file

 $\mathbf{x}$ 

**Data acquisition**

fastgsanger, csfasta, qual, bed, gff,

gtf, vcf, sam, fasta, pdf, xsg, tar.gz, bw, png, sff, pileup, pileupgz, zip)

Upload File from Genotoul

out1 (bam, txt, tabular,

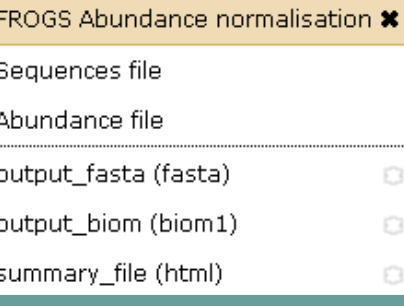

 $\boldsymbol{\mathsf{x}}$ 

 $\circ$ 

 $\circ$ 

FROGS Clustering swarm

abundance\_biom (biom1)

swarms\_composition (tabular)

Sequences file

seed file (fasta)

Count file

FROGS Affiliations stat  $\bm{x}$ Ahundance file summary\_file (html)

ο¢

**Affiliation Statistics**

FROGS Affiliation OTU \* OTU seed sequence Abundance file biom\_affiliation (biom1) € summary (html)

×

Pre-process **and the contract of the contract of the contract of the contract of the contract of the contract of the contract of the contract of the contract of the contract of the contract of the contract of the contract Clustering** FROGS BIOM to TSV \* FROGS BIOM to std BIOM \* FROGS TSV to BIOM X FROGS Clusters stat \* Abundance file Abundance file Abundance TSV File Abundance file Multi hits TSV File Sequences file output\_biom (biom1)  $\circ$ | summary\_file (html) | D tsv\_file (tabular) biom\_file (biom1)  $\Box$   $\Phi$ **Cluster**  sequence\_file (fasta) **Statistics Convert to Convert to TSV standard Biom Convert TSV to** 

 $\boldsymbol{\mathsf{x}}$ 

80

 $\circ$  0

### Sequences file Abundance file non chimera fasta (fasta)  $\circ$  C out abundance biom (biom1)  $\Box$  C

 $\pmb{\times}$ 

**Chimera**

a

 $<sup>1</sup>$ </sup>

Ð.

FROGS Remove chimera

**Biom**

**FROGS Filters** Sequences file Abundance file output\_summary (html)

#### $\circ$ output\_fasta (fasta) output\_biom (biom1)  $\Box$

output\_excluded (tabular) (

**Filters**

## Normalization

Conserve a predefined number of sequence per sample:

- update Biom abundance file
- update seed fasta file

May be used when :

- **Low sequencing sample**
- **Required for some statistical methods to compare the samples in pairs**

# Your Turn! - 8

LAUNCH NORMALIZATION TOOL

## Exercise 8

Launch Normalization Tool

- 1. What is the smallest sequenced samples ?
- 2. Normalize your data from Affiliation based on this number of sequence
- 3. Explore the report HTML result.
- 4. Try other threshold and explore the report HTML result What do you remark ?

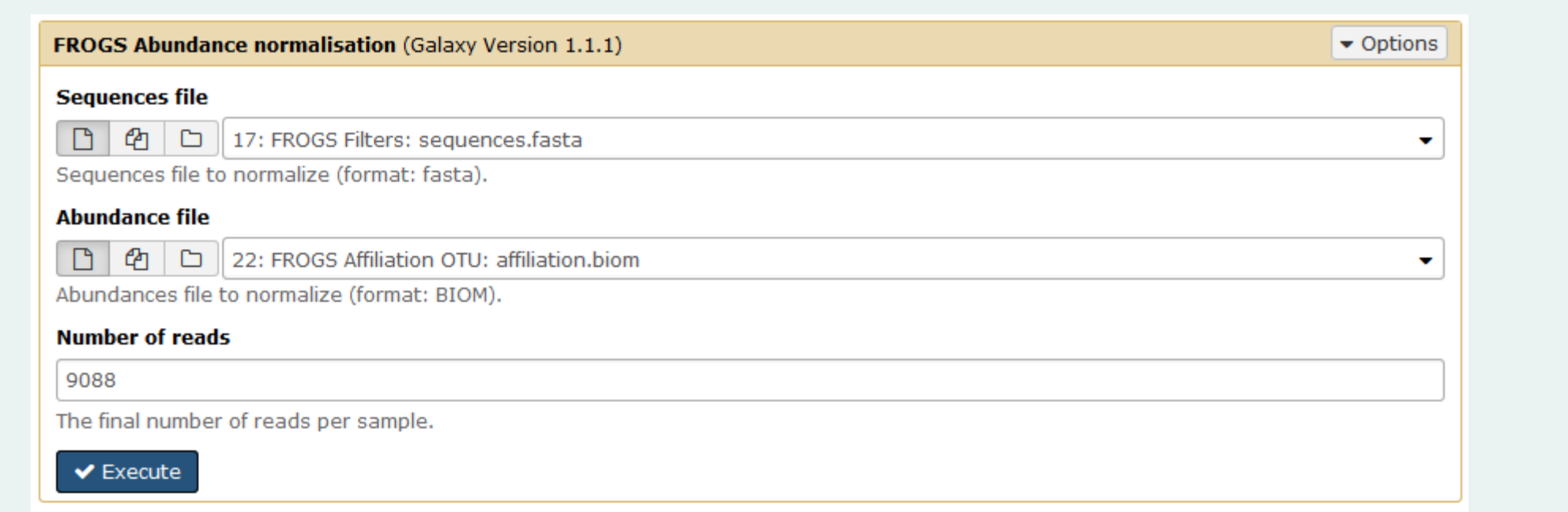

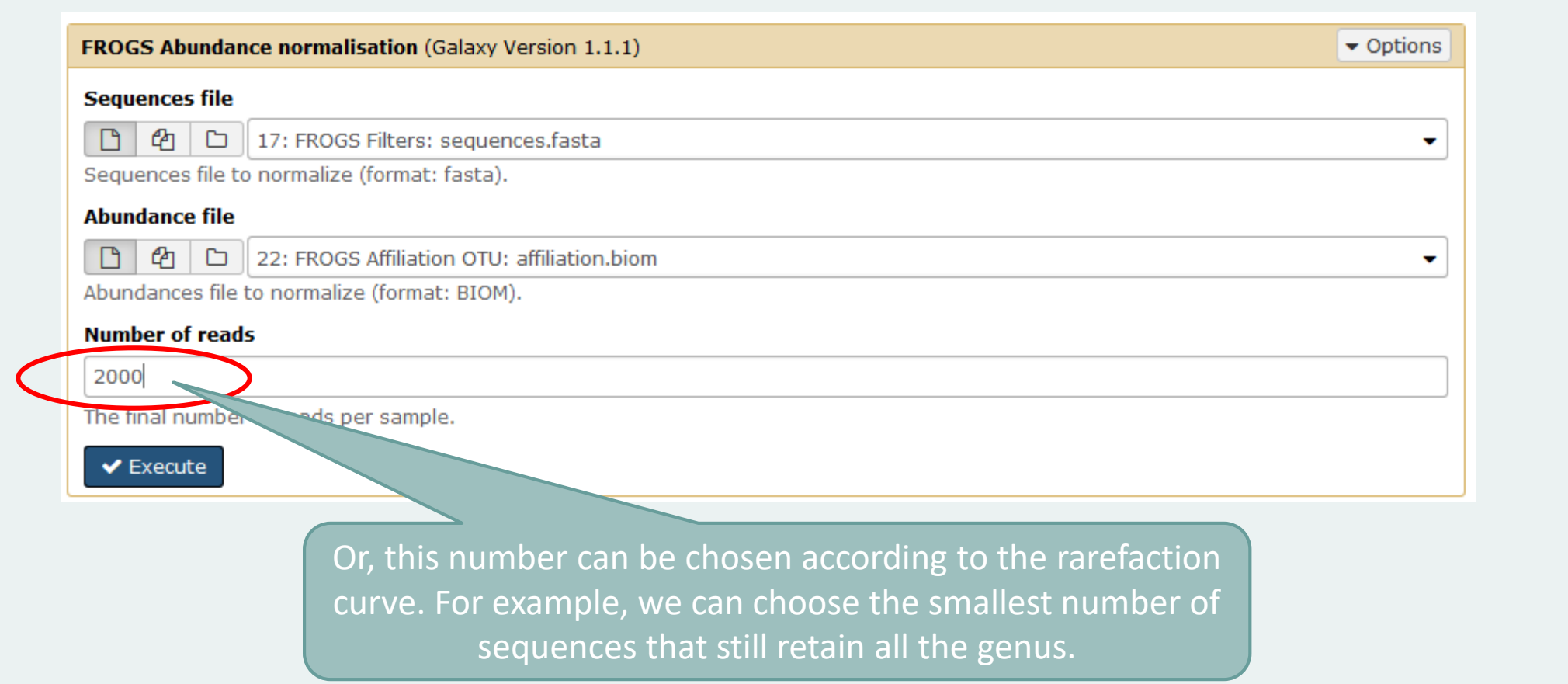

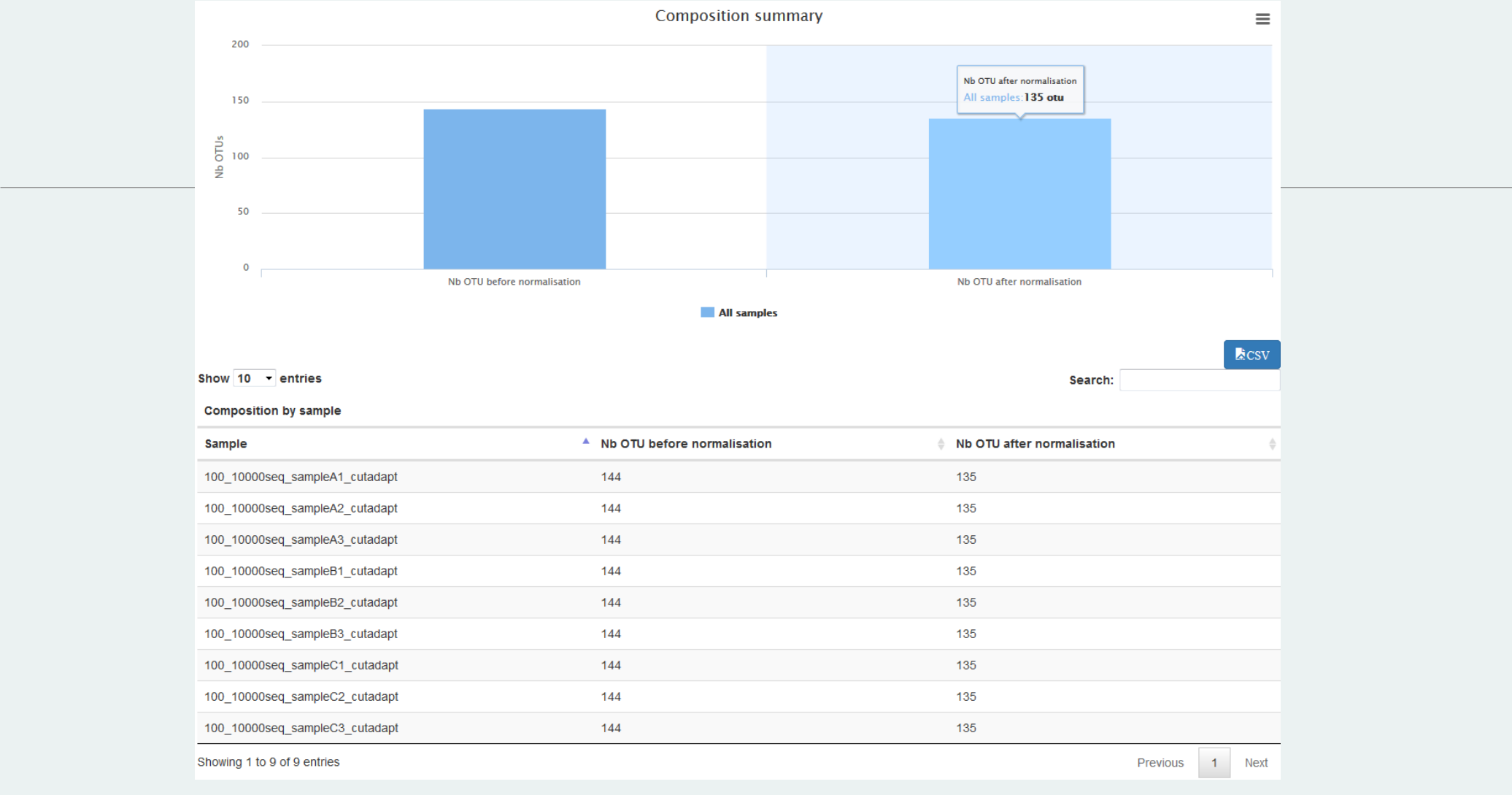

# Filters on affiliations

Do not forget, with filter tool we can filter the data based on their affiliation

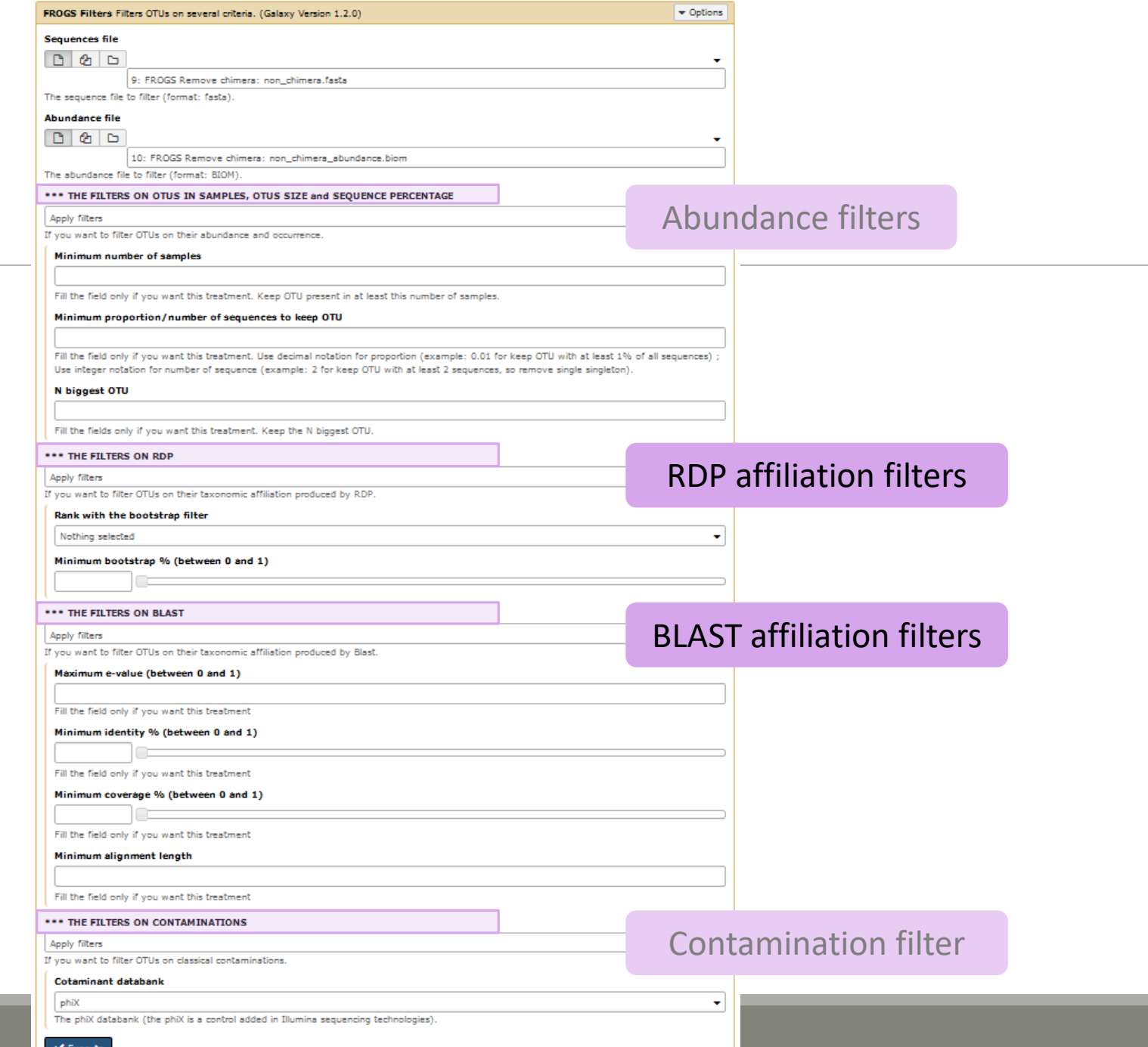

### Exercise 9

- 1. Apply filters to keep only data with perfect alignment.
- 2. How many clusters have you keep ?

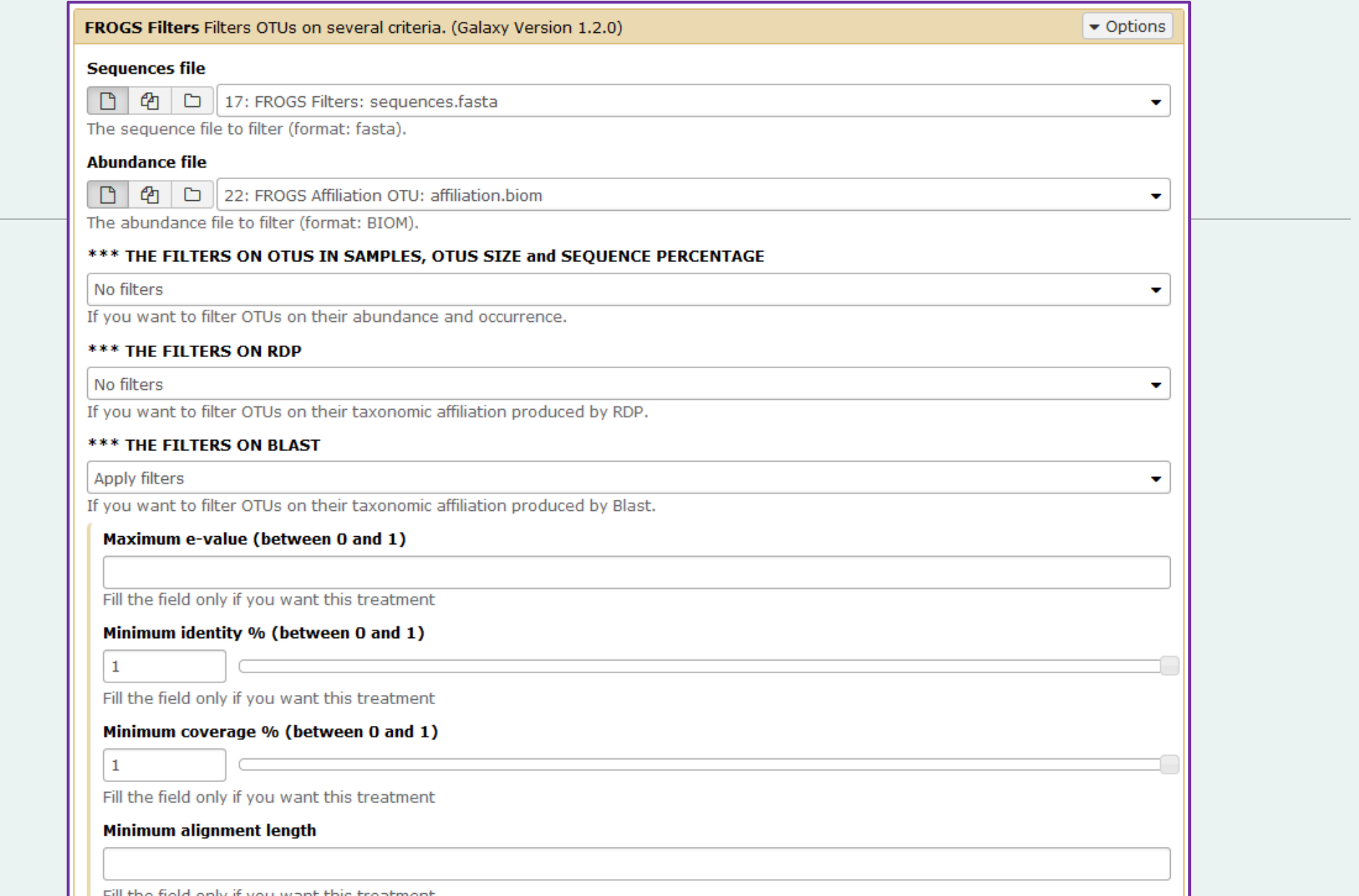

 $\vert \vert$  Fill the field only if you want this treatment

# FROGS Tree

CREATE A PHYLOGENETICS TREE OF OTUS

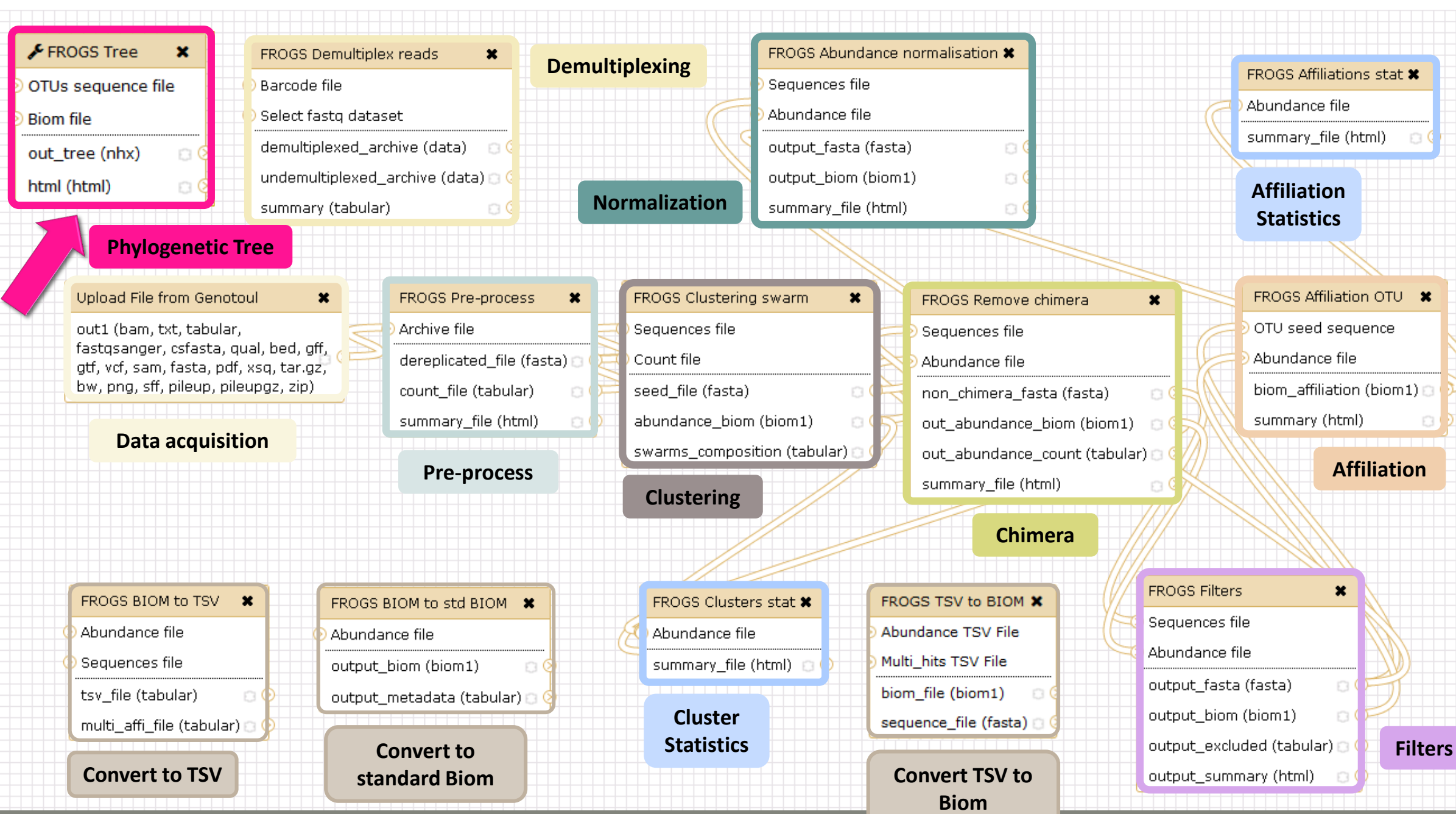

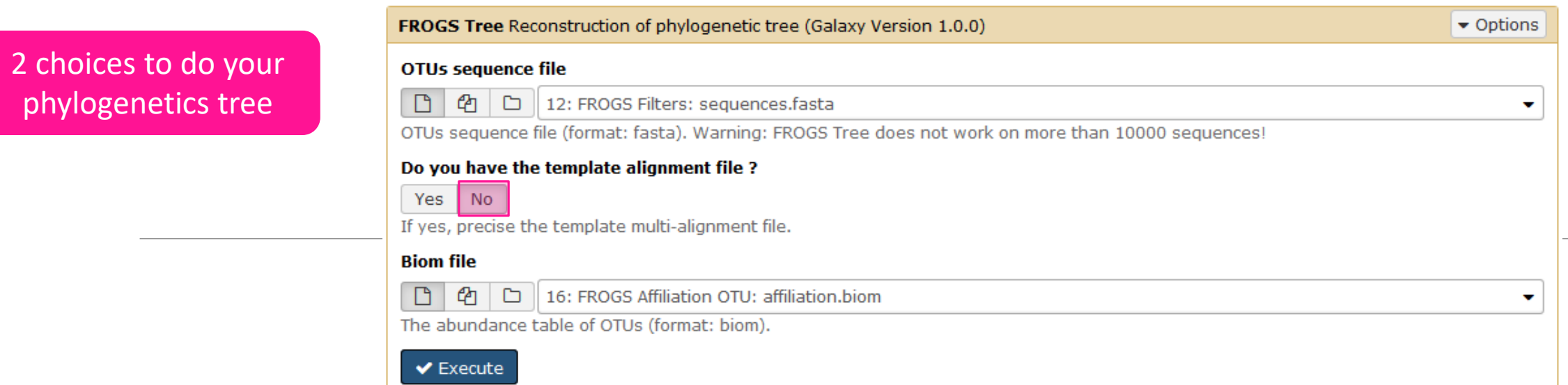

 $\blacktriangleright$  Execute

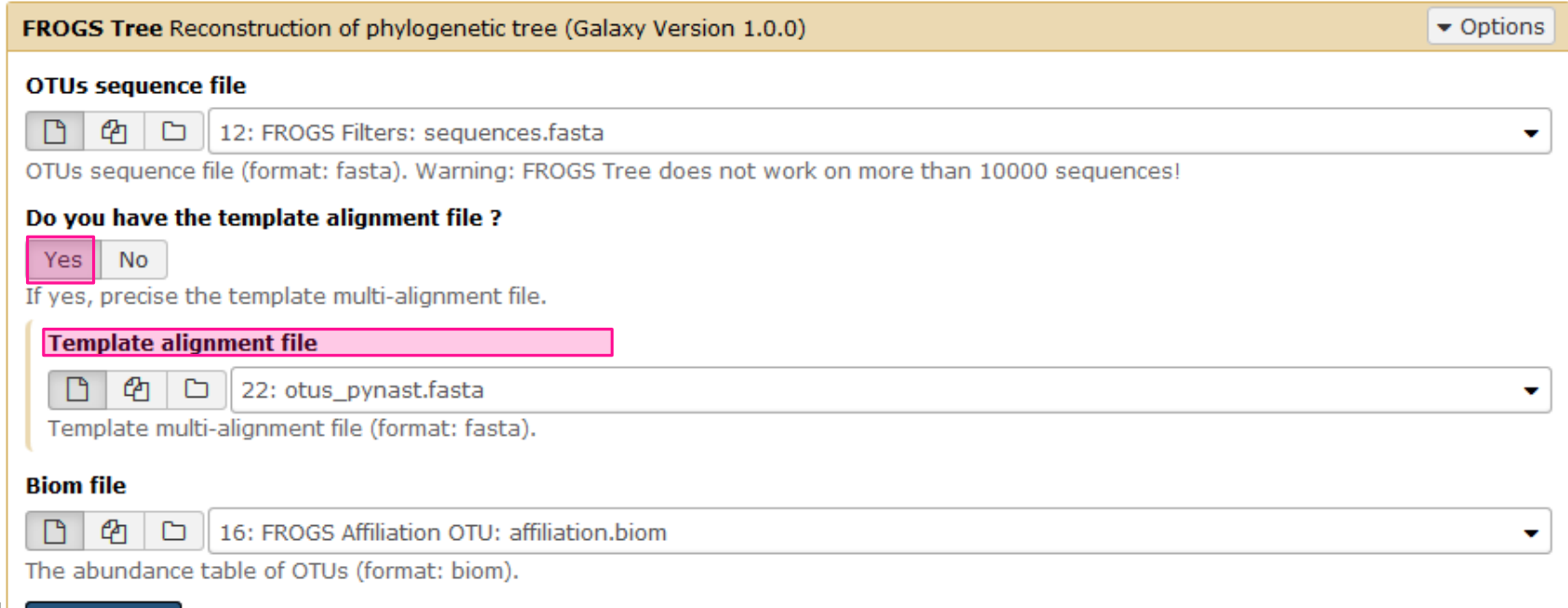

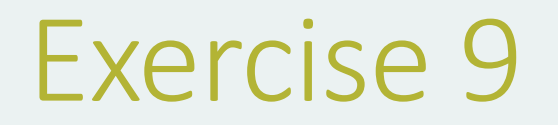

- 1. Create a tree with the filtered OTUs without template
- 2. Explore the HTML file
- 3. Look tree.nwk

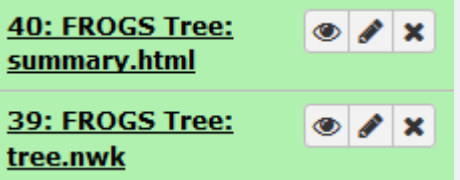

### Summary

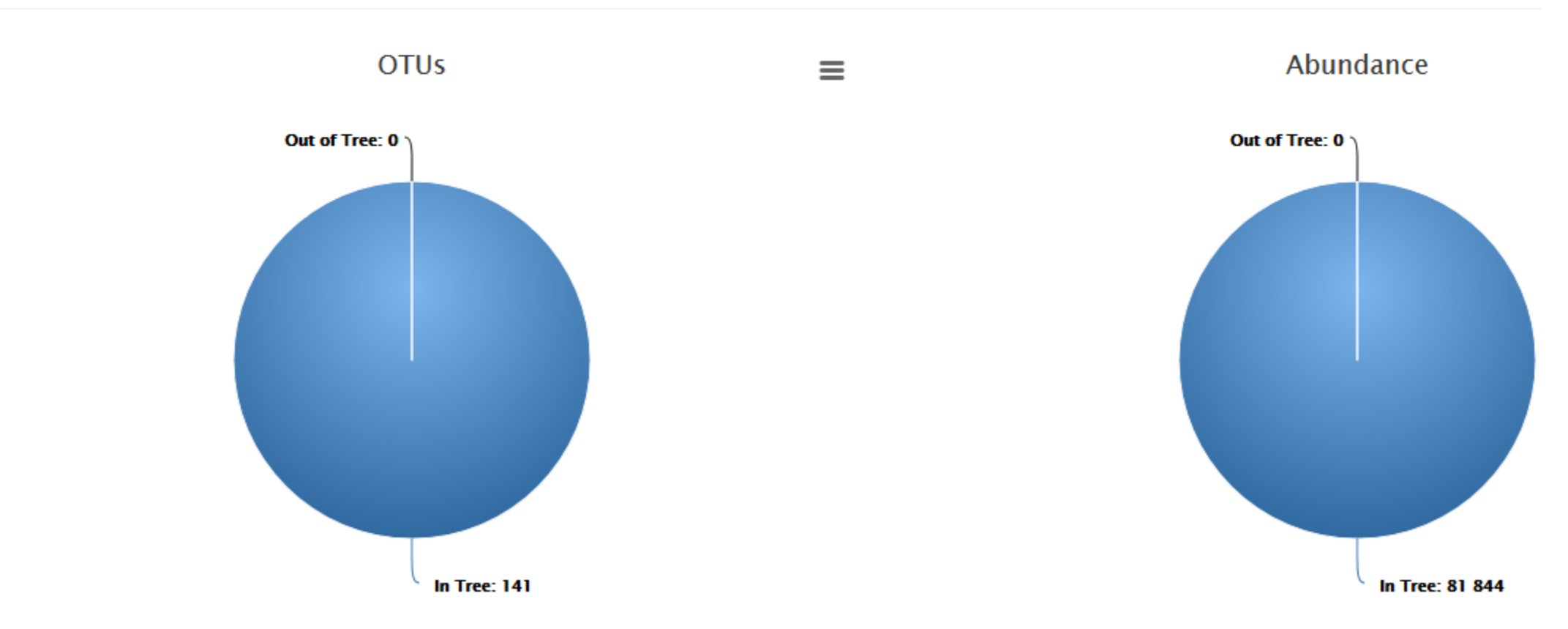

### **Tree View**

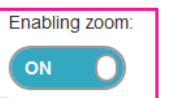

Cluster 54 Bacteria Spirochaetae Spirochaetes Spirochaetales Leptospiraceae Leptospira Multi-affiliation Cluster\_19 Bacteria Firmicules Clostridia Thermoanaerobacterales Thermoanaerobacteraceae Caloribacterium Caloribacterium cistemae **Bryobacter Bryobacter aggregatus** Cluster\_8 Bacteria Proteobacteria Deltaproteobacteria Bdellovibrionales Bdellovibrionaceae Bdellovibrio Multi-affiliation Cluster, 115 Bacteria Protechacteria Deltanrotechacteria Bdellovibrionales Bdellovibrionaceae Bdellovibrio Multi-affiliation Cluster, 28 Barteria Protectaria il Deltarmienhacieria Desulfobarterales Desulfobarteraneae Desulfobarter Mult-affiliation Cluster, 35 Bacteria Delrococcus-Thermus Delrococci Delrococcales Delrococcaceae Delrococcus Delrococcus radiodurary Cluster 1161 Bacteria Fibrobacteres Fibrobacteria Fibrobacterales Fibrobacteraceae Fibrobacter Fibrobacter succinogenes Cluster 105 Bacteria Fibrobacteres Fibrobacteria Fibrobacterales Fibrobacteraceae Fibrobacter Fibrobacter succinogenee Cluster\_2390 Bacteria Fibrobacteres Fibrobacteria Fibrobacterales Fibrobacteraceae Fibrobacter Fibrobacter succinogener Cluster, 217 Bacteria Elbrobacteres Elbrobacteria Elbrobacterales Elbrobacteraceae Elbrobacter Elbrobacter succinogenes Cluster\_2 Bacteria Fibrobacteres Fibrobacteria Fibrobacterales Fibrobacteraceae Fibrobacter Fibrobacter succinogenes Cluster, 576 Bacteria Elbrobacteres Elbrobacteria Elbrobacterales Elbrobacteraceae Elbrobacter Elbrobacter succionoenes Cluster, 396 Bacteria Elbroharderes Elbroharderia Elbroharderales Elbroharderaceae Elbroharder Elbroharder surrdnogenes Cluster 57 Bacteria Chryslogenetes Chryslogenetes Chryslogenales Chryslogenaceae Desulfurispira Desulfurispira natronophila Cluster\_86 Bacteria Bacteroldetes Cytophagia Cytophagaies Cyclobacteriaceae Fontibacter Multi-affiliation Cluster 72 Bacteria Bacteroidetes Cytophagia Cytophagaies Cytophagaceae Fibrisoma Multi-affiliation Cluster\_97 Bacteria Bacteroldetes Sphingobacterila Sphingobacteriales Chittnophagaceae Niabella Niabella aurantiaca Cluster 100 Bacteria Bacteroldetes Sphingobacteriia Sphingobacteriales Sphingobacteriaceae Parapedobacter Parapedobacter koreensis Cluster\_33 Bacteria Bacteroldetes Flavobacteria Flavobacteriales Flavobacteriaceae Hyunsconleella Hyunsconleella jejuensis Cluster\_75 Bacteria Bacteroidetes Flavobacterila Flavobacteriales Flavobacteriaceae Cruoricaptor Multi-affiliation Chister, 96 Bacteria Bacteroldebis Bacteroldia Bacteroldales Rikenellaceae Anaemcella Multi-affiliation Cluster 18 Bacteria Bacteroidetes Bacteroidia Bacteroidales Prevotellaceae Prevotella 7 Multi-affiliation Cluster\_7 Bacteria Bacteroidetes Cytophagia Cytophagales Cytophagaceae Persicitalea Persicitalea jodogahamensi Cluster 9 Bacteria Chiorofiexi Dehaiococcoidia Dehaiococcoidales Dehaiococcoidaceae Dehaiococcoides Multi-affiliation Cluster\_32 Bacteria Chiamydiae Chiamydiae Chiamydiales Chiamydiaceae Chiamydia Multi-affiliation Cluster\_15 Bacteria Elusimicrobia Elusimicrobia Elusimicrobiales Elusimicrobiaceae Elusimicrobium Multi-affiliation Cluster\_80 Bacteria Fusobacteria Fusobacterila Fusobacteriales Fusobacteriaceae Fusobacterium Multi-affiliation Cluster\_98 Bacteria Fusobacteria Fusobacterila Fusobacteriales Leptotrichiaceae Leptotrichia Leptotrichia buccalis C-1013-b Cluster 14 Bacteria Proteobacteria Deltaproteobacteria Boellovibrionales Bacteriovoracaceae Peredibacter Peredibacter starril Cluster 32 Radiada Drotenhaderia Foslionnrotenhaderia Campulghaderaies Helloghaderaneae Helloghader Mult-affiliation Cluster 23 Bacteria Deferribacteres Deferribacteres Deferribacterales Deferribacteraceae Dentroylorio Multi-affiliation Cluster 48 Bacteria Chlorobi Chlorobia Chlorobiales Chlorobiaceae Chloroherpeton Chloroherpeton thaiassium ATCC 35110 Cluster\_11 Bacteria Proteobacteria Alphaproteobacteria Caulobacterales Hyphomonadaceae Henriciella Henriciella marina Cluster\_37 Bacteria Proteobacteria Alphaproteobacteria Caulobacterales Caulobacteraceae Asticcacaulis Multi-affiliation Cluster\_81 Bacteria Proteobacteria Alphaproteobacteria Rhodobacterales Rhodobacteraceae Pacificibacter Pacificibacter maritimus Cluster\_924 Bacteria Proteobacteria Alphaproteobacteria Rhizobiales Phyllobacteriaoeae Pseudahrensia Pseudahrensia aquimaris Cluster 618 Bacteria Proteobacteria Alphaproteobacteria Rhizobiales Phyliobacteriaosae Pseudahrensia Pseudahrensia aquimaris - Cluster 616 Bacteria Proteobacteria Alphaproteobacteria Rhizoblaies Phyliobacteriaceae Pseudahrensia Pseudahrensia aguimaris Cluster 204 Bacteria Proteobacteria Alphaproteobacteria Rhizobiales Phyllobacteriaceae Pseudahrensia Pseudahrensia aguimaris - Ciuster\_6 Bacteria Proteobacteria Alphaproteobacteria Rhizoblales Phyllobacteriaceae Pseudahrensia Pseudahrensia aquimaris Cluster\_937 Bacteria Proteobacteria Alphaproteobacteria Rhizobiales Phyliobacteriaceae Pseudahrensia Pseudahrensia aquimaris Cluster\_30 Bacteria Proteobacteria Alphaproteobacteria Rhizoblales Bradyrhizoblaceae Multi-affiliation Multi-affiliation Cluster\_90 Bacteria Proteobacteria Alphaproteobacteria Sphingomonadales Sphingomonadaceae Sphingomicrobium Sphingor Cluster\_64 Bacteria Proteobacteria Alphaproteobacteria Rhodospirillales Rhodospirillaceae Limimonas Limimonas halophila - Cluster\_47 Bacteria Proteobacteria Alphaproteobacteria Rhodospirillales Acetobacteraceae Saccharibacter Multi-affiliation - Cluster 60 Bacteria Proteobacteria Gammaproteobacteria Oceanospiriliales Halomonadaceae Kushneria Kushneria aurantia - Cluster 38 Bacteria Proteobacteria Gammaproteobacteria Alteromonadales Idiomarinaceae Allidiomarina Allidiomarina talwanensis - Cluster 41 Bacteria Proteobacteria Gammaproteobacteria Aeromonadales Succinivibrionaceae Succinivibrio Succinivibrio dextrinosolvens Cluster\_70 Bacteria Proteobacteria Gammaproteobacteria Pasteurellales Pasteurellaceae Gallibacterium Multi-affiliation Cluster\_42 Bacteria Proteobacteria Gammaproteobacteria Pseudomonadales Pseudomonadaceae Azorhizophilus Azorhizophilus paspali Cluster\_99 Bacteria Proteobacteria Gammaproteobacteria Thiotrichales Piscirickettslaceae Galenea Galenea microaerophila Cluster\_61 Bacteria Proteobacteria Gammaproteobacteria Celivibrionales Halleaceae Congregibacter Congregibacter litoralis KT71 Cluster\_4 Bacteria Proteobacteria Gammaproteobacteria Pseudomonadales Moraxellaceae Psychrobacter Psychrobacter Immobilis Cluster 111 Bacteria Proteobacteria Gammaproteobacteria Pseudomonadales Moraxellaceae Psychrobacter Psychrobacter Immobilis Cluster 17 Bacteria Proteobacteria Gammaproteobacteria Chromattales Chromattaceae Thiohalobacter Thiohalobacter thiocyanaticus - Cluster 39 Bacteria Proteobacteria Gammaproteobacteria Xanthomonadales Xanthomonadaceae Silanimonas Silanimonas lenta Cluster\_53 Bacteria Proteobacteria Betaproteobacteria Burkholderiales Comamonadaceae Verminephrobacter Verminephrobacter elseniae EF01-2 Cluster\_59 Bacteria Proteobacteria Betaproteobacteria Burkholderiales Burkholderiales Incertae Sedis Thiomonas Multi-affiliation Cluster\_85 Bacteria Proteobacteria Betaproteobacteria Nelsseriales Nelsseriaceae Elkenella Multi-affiliation Cluster\_91 Bacteria Proteobacteria Betaproteobacteria Burkholderiales Alcaligenaceae Oligella Multi-affiliation Cluster\_67 Bacteria Proteobacteria Gammaproteobacteria Thiotrichales Thiotrichales Incertae Sedis Fangla Fangla hongkongensis Cluster 51 Bacteria Proteobacteria Gammaproteobacteria Legionellales Coxieliaceae Diplorickettsla Multi-affiliation Cluster 77 Bacteria Proteobacteria Gammaproteobacteria Xanthomonadales Solimonadaceae Solimonas Solimonas sol Cluster 74 Bacteria Firmicutes Clostridia Clostridiales Peptostreptococcaceae Filifactor Filifactor villosus Cluster 36 Bacteria Firmicutes Clostridia Clostridiales Clostridiaceae 1 Multi-affiliation Multi-affiliation Cluster\_34 Bacteria Firmicutes Clostridia Clostridiales Lachnospiraceae Lachnoanaerobaculum Lachnoanaerobaculum umeaense Cluster\_65 Bacteria Firmicutes Clostridia Clostridiales Ruminococcaceae Faecalibacterium Multi-affiliation Cluster\_55 Bacteria Firmicutes Bacilii Lactobaciliales Lactobaciliaceae Lactobacilius Multi-affiliation Cluster\_5420 Bacteria Firmicutes Bacilii Baciliales Staphylococcaceae Nosocomilicoccus Nosocomilicoccus ampullae Cluster\_3 Bacteria Firmicutes Bacilii Baciliales Staphylococcaceae Nosocomilcoccus Nosocomilcoccus ampullae Cluster 135 Bacteria Firmicutes Bacilii Baciliales Staphylococcaceae Nosocomilcoccus Nosocomilcoccus ampullae Cluster 338 Bacteria Firmicutes Bacilii Baciliales Staphylococcaceae Nosocomilcoccus Nosocomilcoccus ampullae Cluster 20 Bacteria Firmicutes Bacilli Bacillales Bacillaceae Natribacillus Natribacillus halophilus Cluster 50 Bacteria Firmicutes Bacilli Baciliales Family XII Exiguobacterium Multi-affiliation

### Tree.nwk:

(((Cluster\_54:0.19489,Cluster\_19:0.07629)0. 892:0.03423,Cluster\_58:0.13306)0.853:0.02 661,((((Cluster\_8:0.00054,Cluster\_115:0.010 25)1.000:0.16828,(Cluster\_28:0.07332, ……..)))

## How works FROGS TREE ?

Pynast needs alignment template to go fast

But if your species is not similar at 75% with a sequence in the template, your species will be not in the tree !

To find templates:

Based on 16S GreenGenes databank https://github.com/biocore/qiime-defaultreference/blob/master/qiime\_default\_reference/gg\_13\_8\_otus/rep\_set\_aligned/85 otus.pynast.fasta.gz

Based on 16S SILVA databank [https://www.arb-silva.de/fileadmin/silva\\_databases/qiime/Silva\\_128\\_release.tgz](https://www.arb-silva.de/fileadmin/silva_databases/qiime/Silva_128_release.tgz)

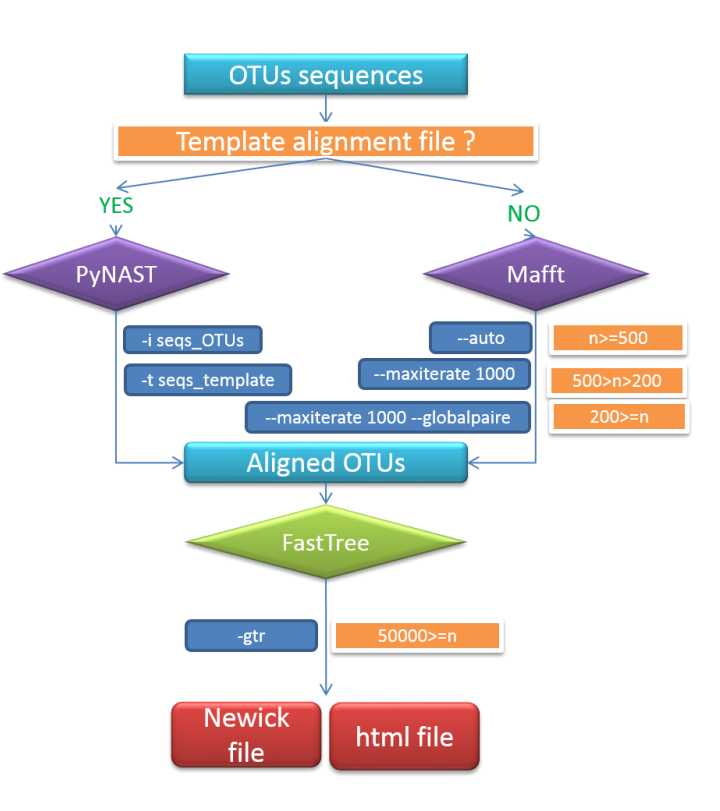

# Tool descriptions
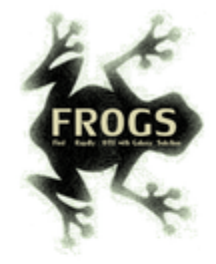

### **O** What it does

FROGS Pre-process filters and dereplicates amplicons for use in diversity analysis.

### **O** Inputs/Outputs

#### **Inputs**

By sample your sequences and their qualities.

#### **Illumina inputs**

Usage: The amplicons have been sequenced in paired-end. The amplicon expected length is inferior than the R1 and R2 length. R1 and R2 can be merge by the common region. One R1 and R2 by sample (format FASTQ) Files: Example: splA\_R1.fastq.gz, splA\_R2.fastq.gz, splB\_R1.fastq.gz, splB\_R2.fastq.gz

#### **OR**

Usage: The single end sequencing cover all the amplicons or the R1 and R2 have already been overlaped. One sequence file by sample (format FASTQ). **Files:** Example: splA.fastq.gz, splB.fastq.gz

#### 454 inputs

One sequence file by sample (format FASTQ) **Files:** Example: splA.fastq.gz, splB.fastq.gz

These files must be added sample by sample or provide in an archive file (tar.gz). Remark: In an archive if you use R1 and R2 files they names must end with \_R1 and \_R2.

#### **Outputs**

Sequence file (dereplicated.fasta):

Only one file with all samples sequences (format FASTA). These sequences are dereplicated: strictly identical sequence are represented only one and the initial count is kept in count file.

Count file (count.tsv):

This file contains the count of all uniq sequences in each sample (format TSV).

Summary file (excluded\_data.html):

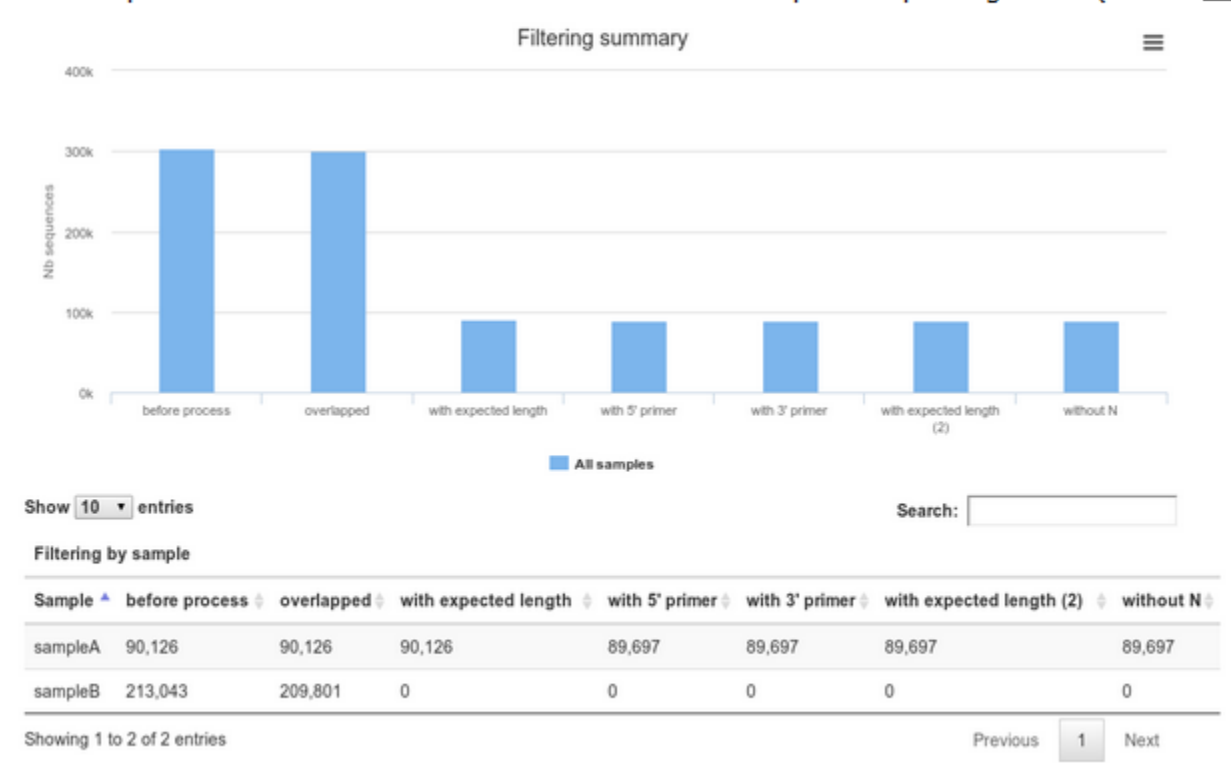

This file presents the ordered filters and the number of sequences passing these (format HTML).

## **O** How it works

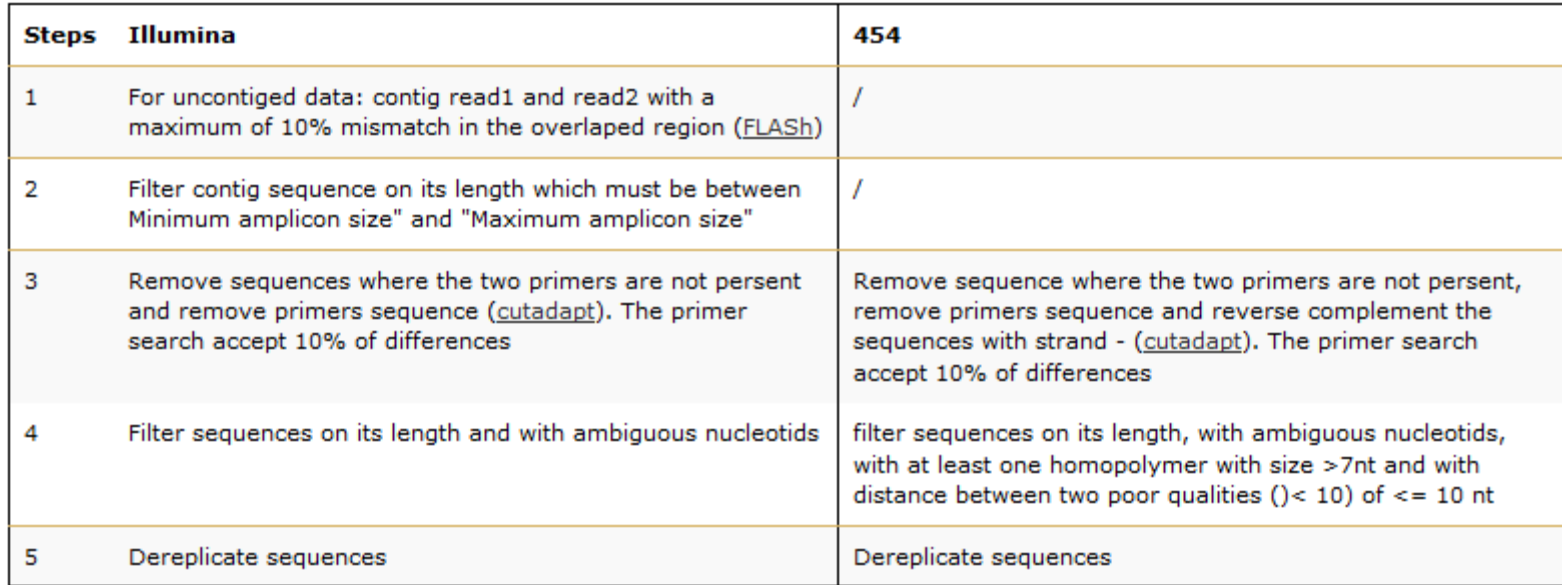

### **O** Advices/details on parameters

#### **Primers parameters**

The primers must provided in 5' to 3' orientation.

Example:

5' ATGCCC GTCGTCGTAAAATGC ATTTCAG 3'

Value for parameter 5' primer: ATGCC Value for parameter 3' primer: ATTTCAG

#### **Amplicons sizes parameters**

The two following images shown two examples of perfect values fors sizes parameters.

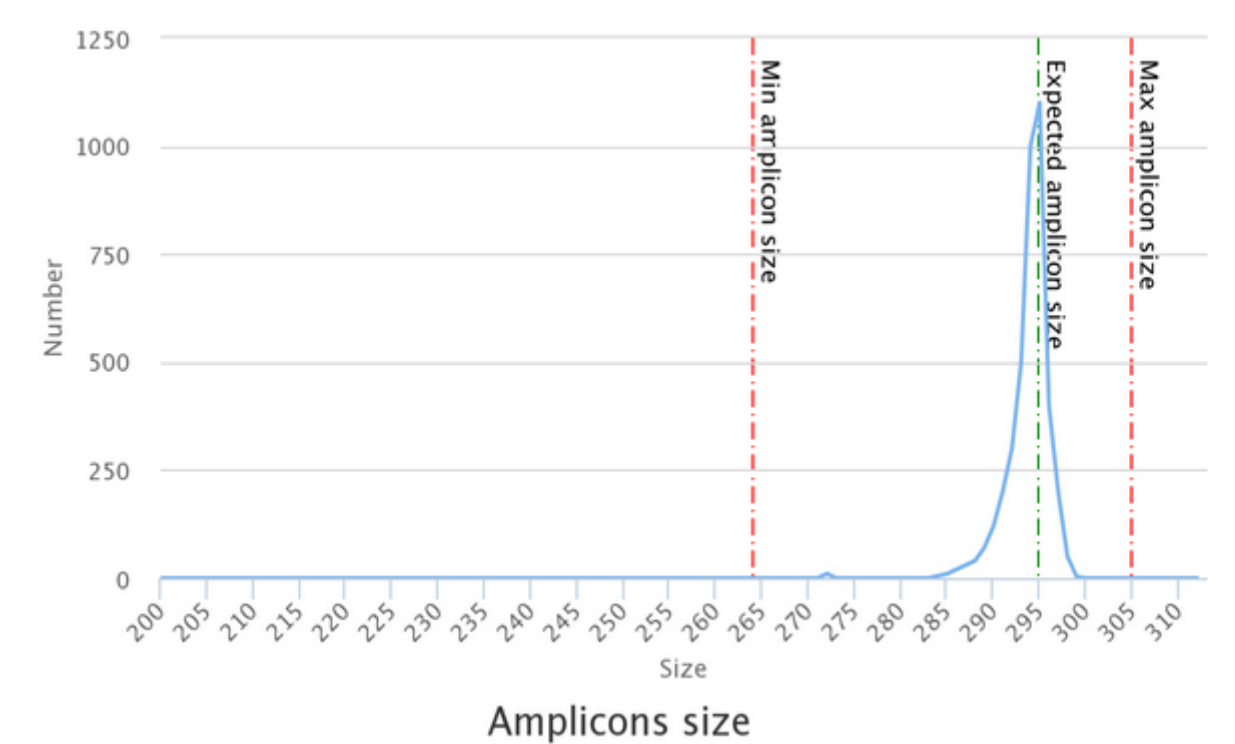

### Amplicons size

# Workflow creation

**Workflow Canvas | frogs v1.0** 

#### **O** Details

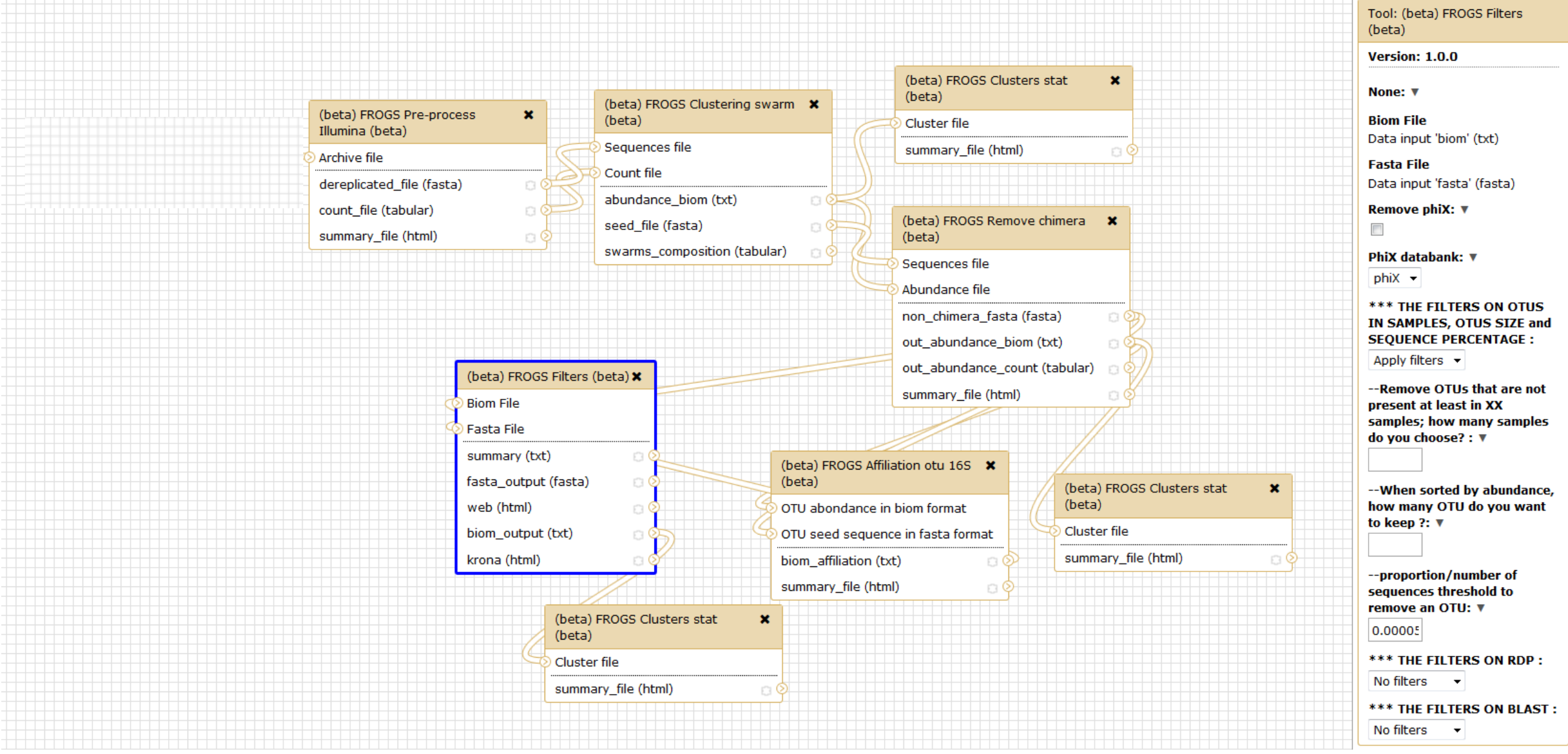

# Your Turn! - 10

CREATE YOUR OWN WORKFLOW !

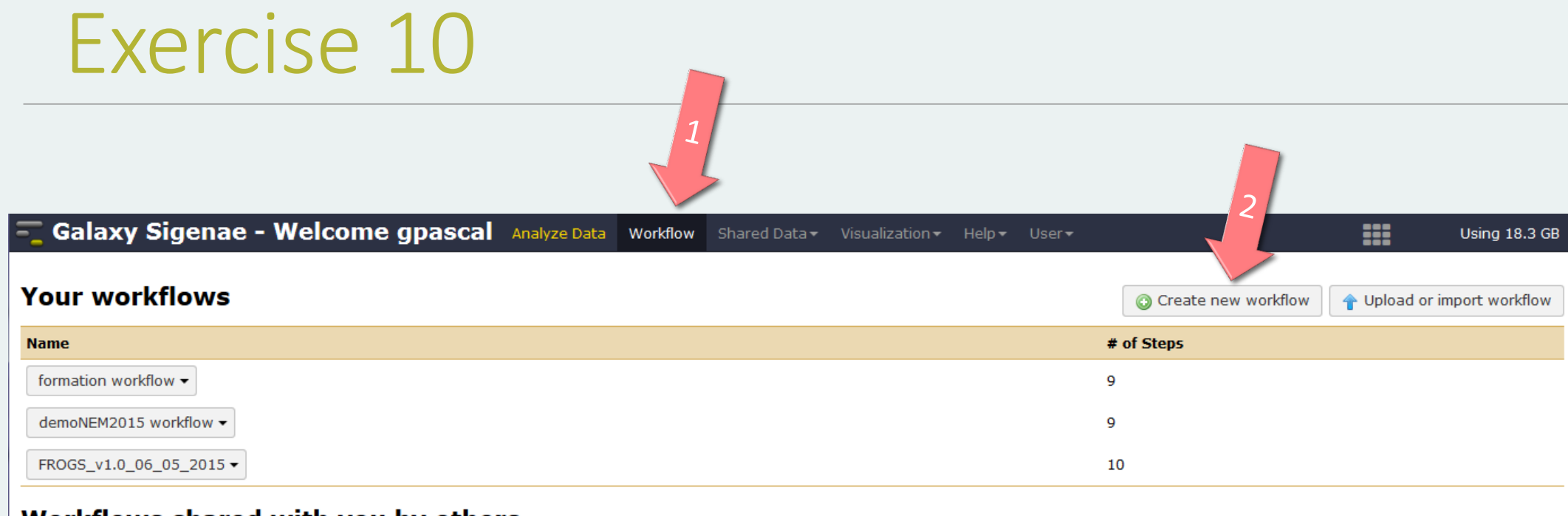

#### Workflows shared with you by others

No workflows have been shared with you.

### **Other options**

Configure your workflow menu

# Exercise 10

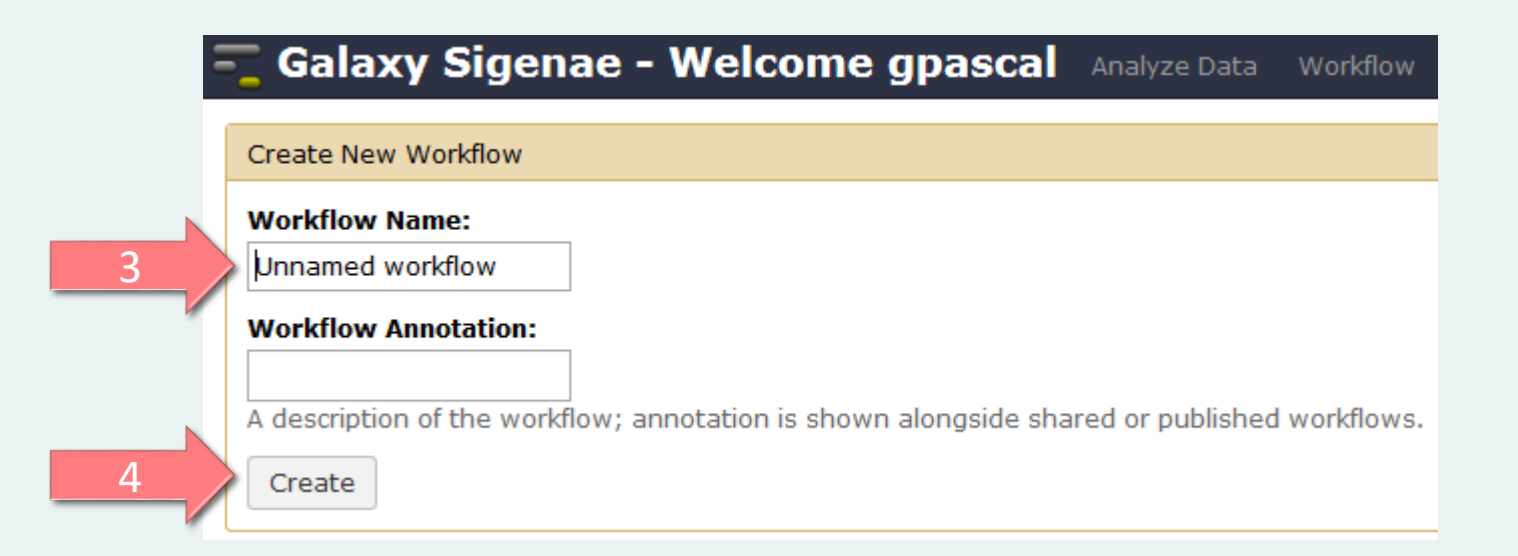

# Exercise 10

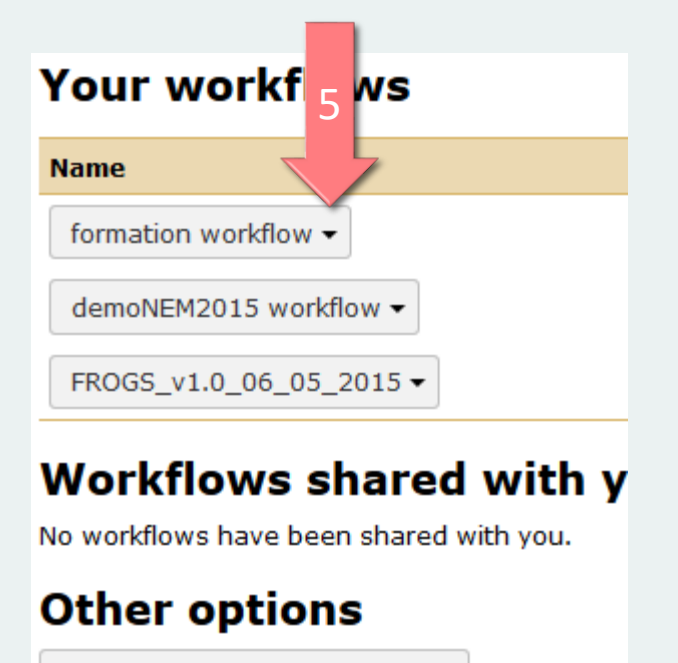

Configure your workflow menu

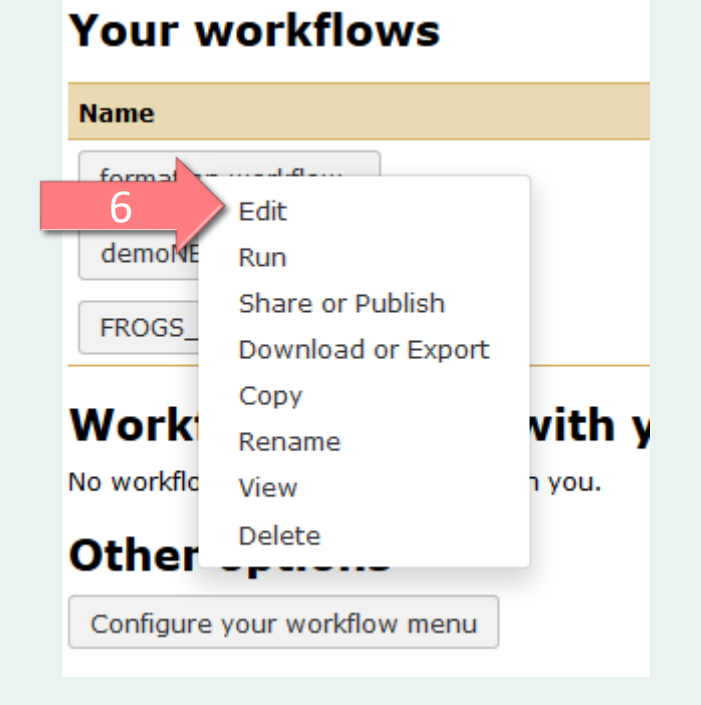

#### 226

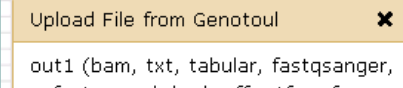

csfasta, qual, bed, gff, gtf, vcf, 8 OF sam, fasta, pdf, xsq, tar.gz, bw, png, sff, pileup, pileupgz, zip)

FROGS Pre-process  $\pmb{\times}$ Archive file dereplicated\_file (fasta)  $\circ \circ$ count\_file (tabular)

FROGS Clustering swarm Sequences file

summary\_file (html) <u>ා ඉ</u> Count file

seed\_file (fasta) abundance\_biom (biom1)

swarms\_composition (tabular)  $\odot$   $\odot$ 

 $\pmb{\times}$ 

ා ේ

FROGS Remove chimera  $\pmb{\times}$ Sequences file Abundance file non\_chimera\_fasta (fasta) 8 Q out\_abundance\_biom (biom1) 0 out\_abundance\_count (tabular) a summary\_file (html) 

FROGS Affiliation OTU X OTU seed sequence Abundance file

biom\_affiliation (biom1) summary (html) ⊕⊙

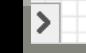

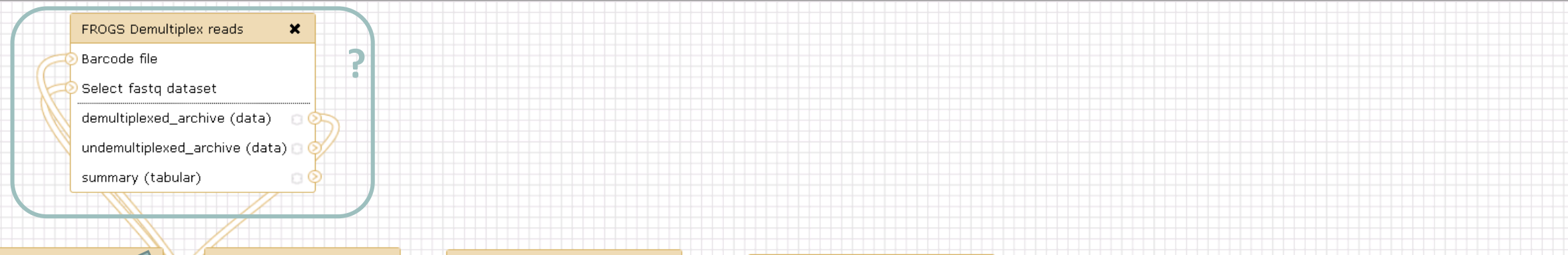

 $\pmb{\times}$ 

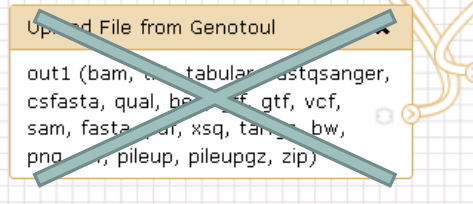

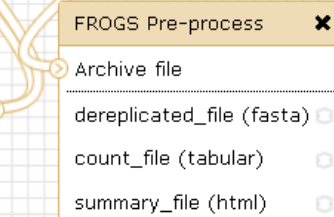

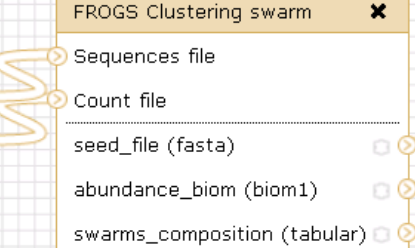

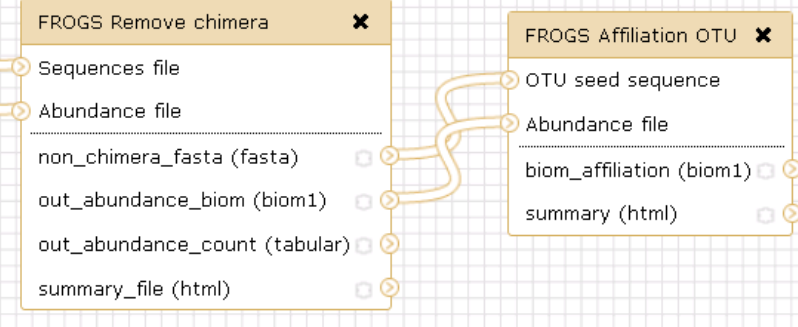

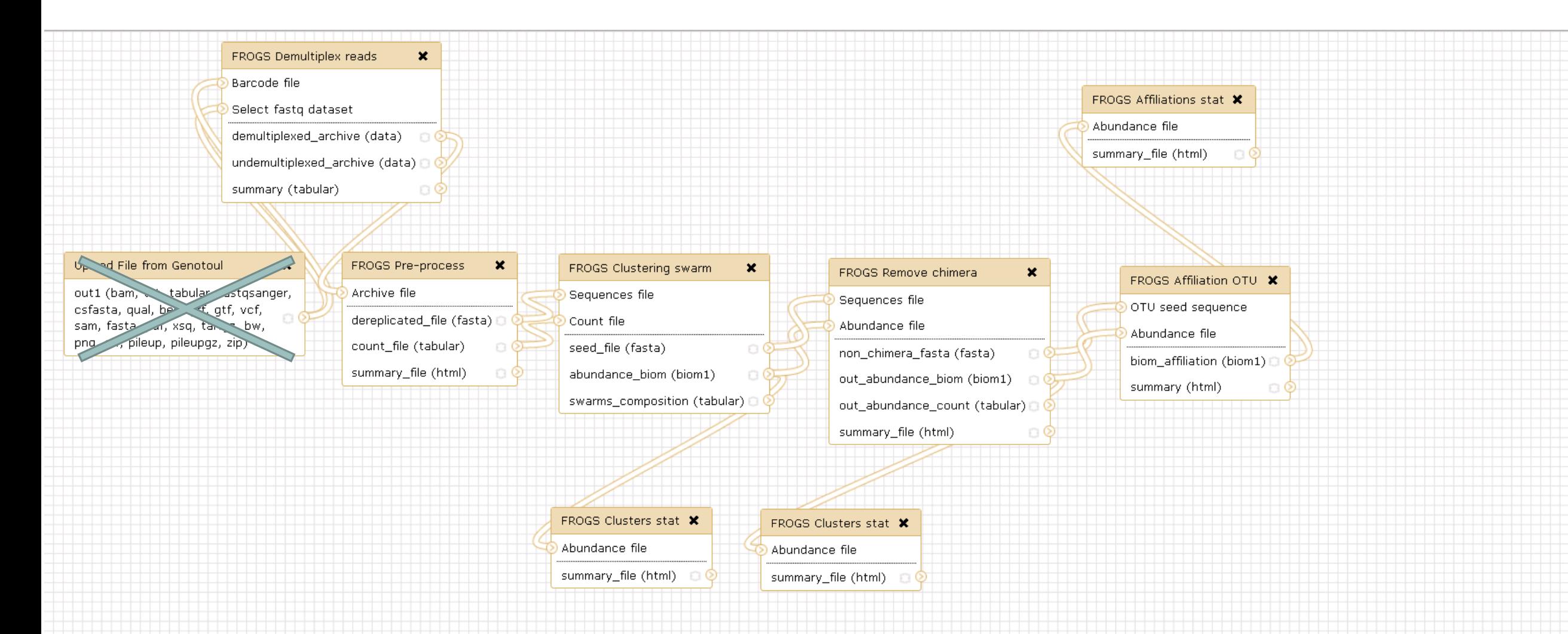

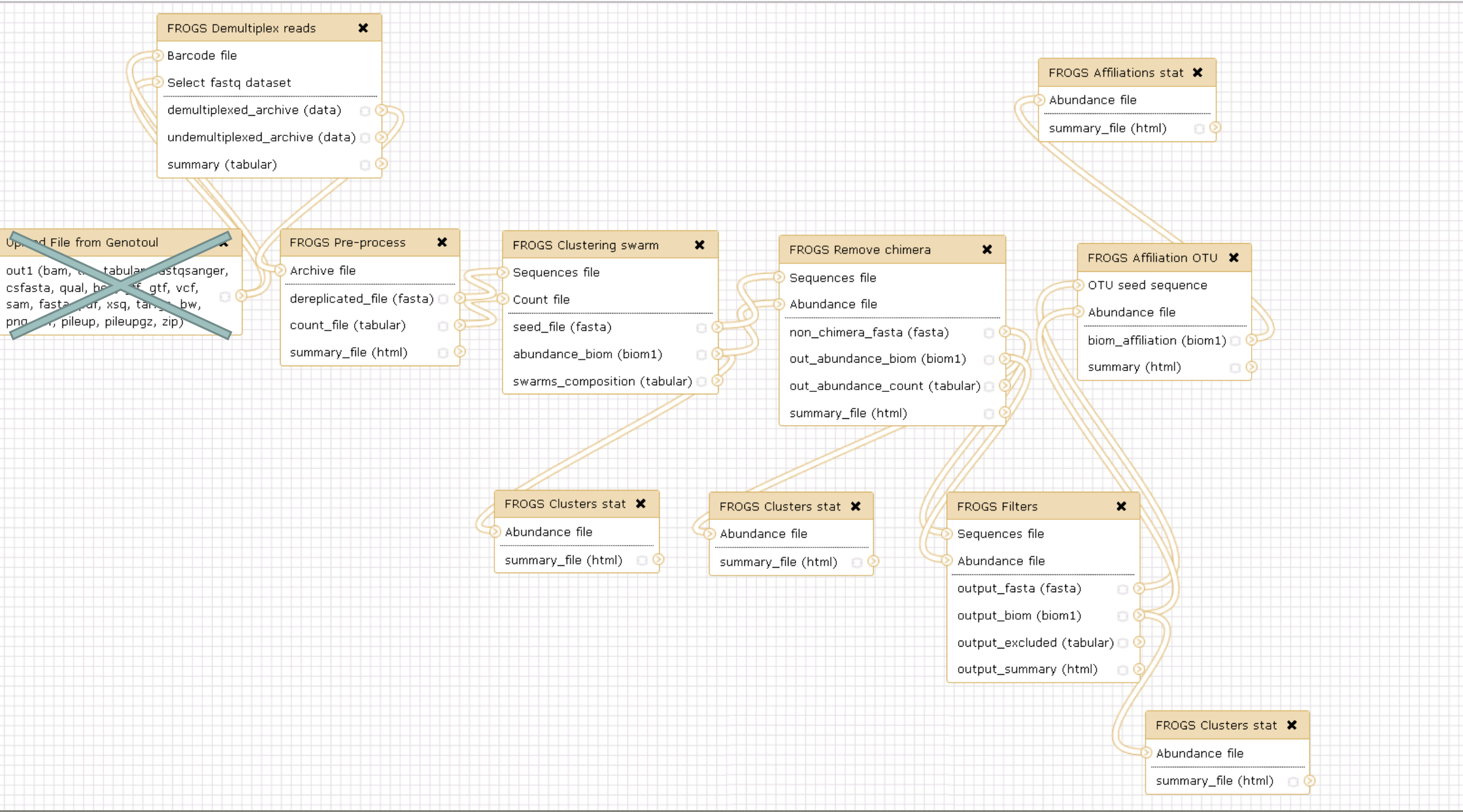

 $\blacktriangleright$ 

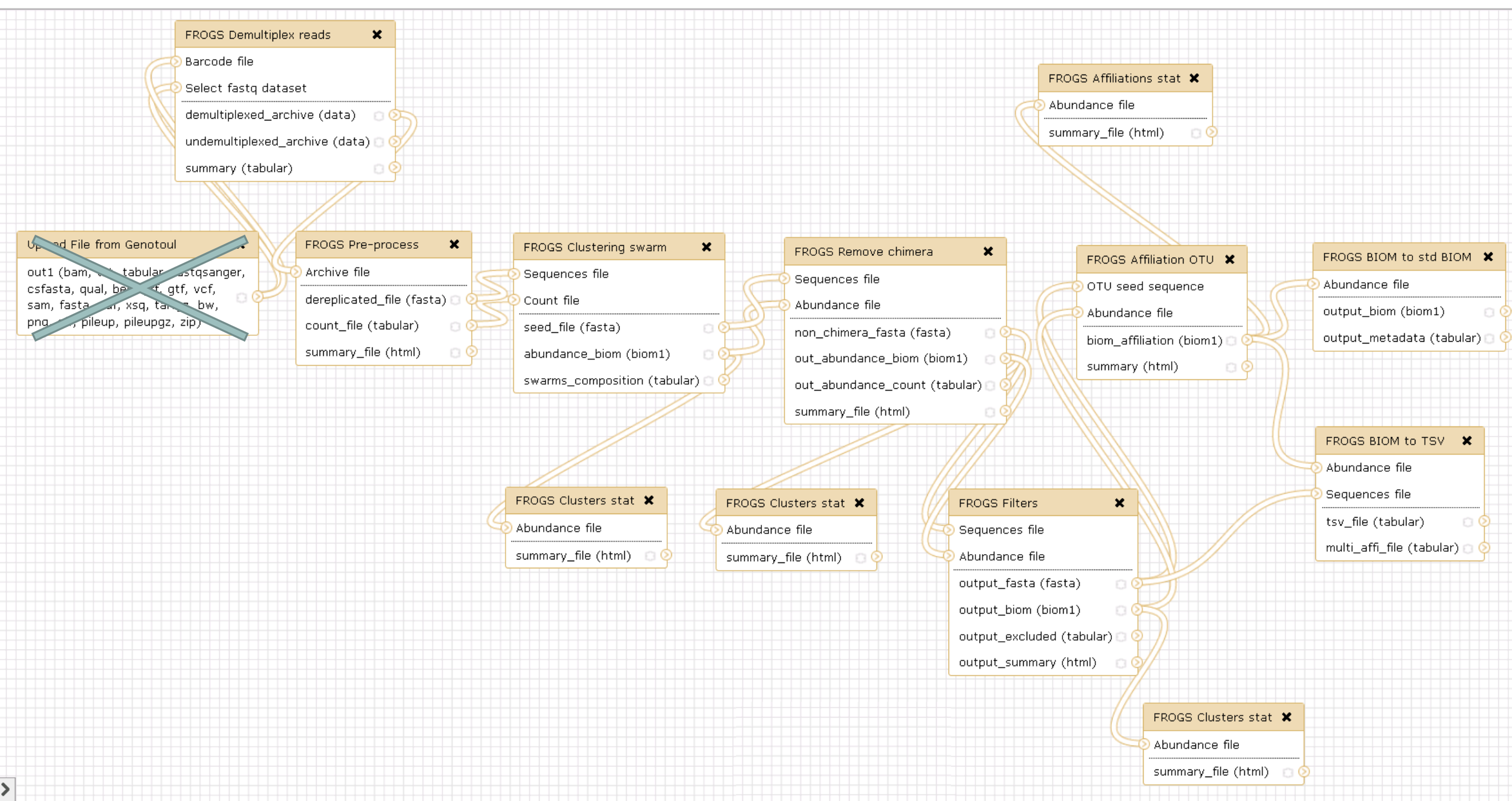

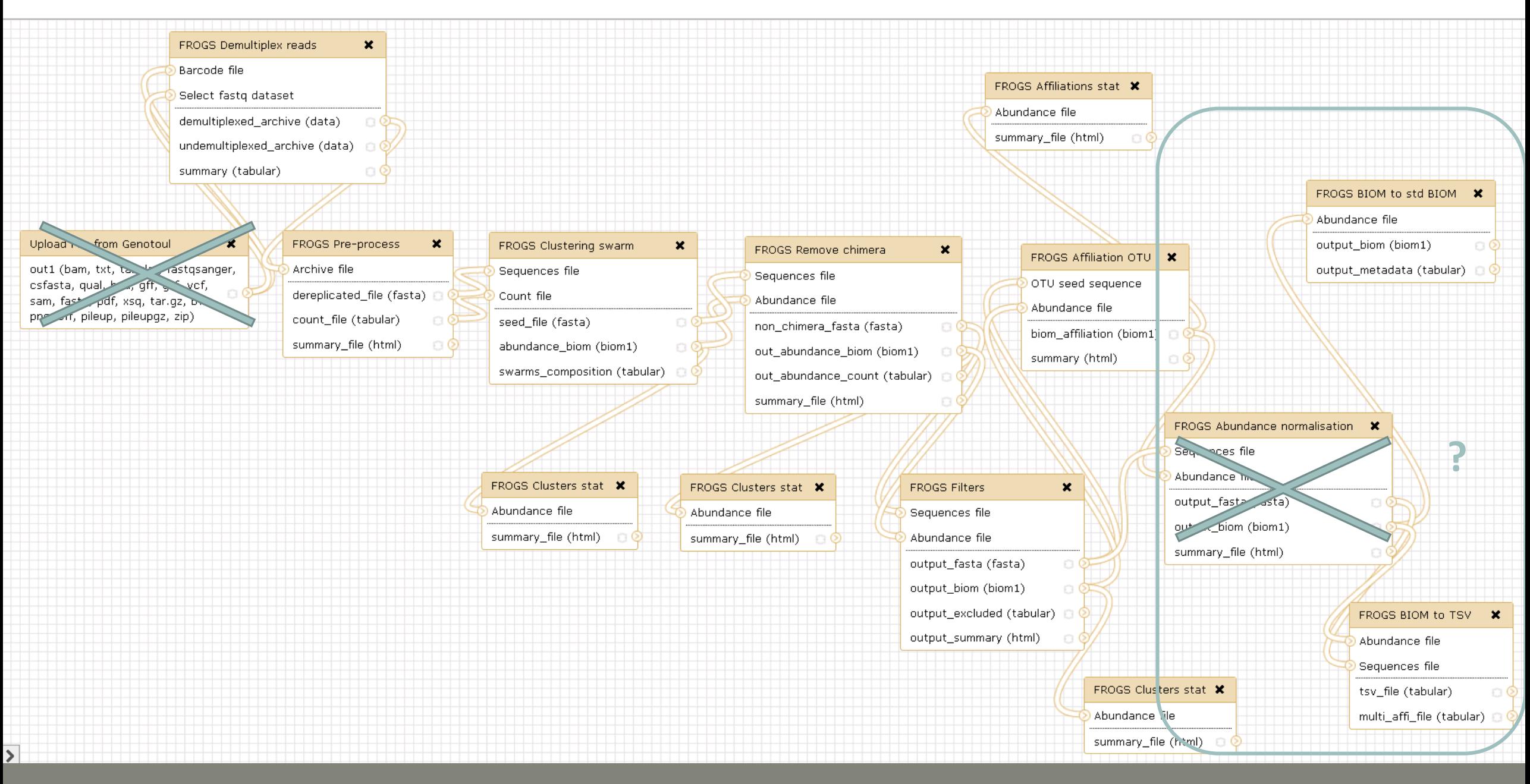

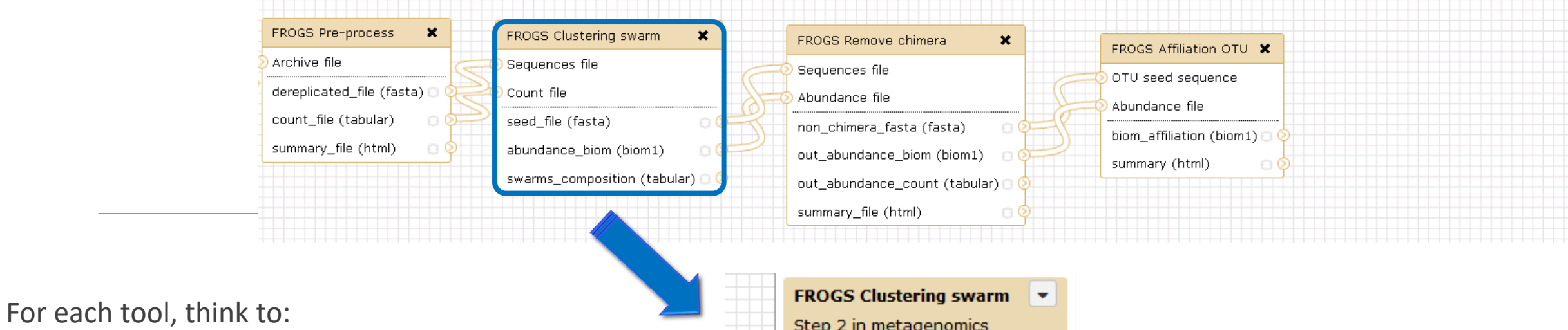

?

• Fixe parameter ?

analysis: clustering. (Galaxy Version 2.3.0) **Sequences file** Data input 'sequence\_file' (fasta) The sequences file (format: fasta). **Count file** Data input 'count\_file' (tabular) It contains the count by sample for each sequence (format: TSV). Aggregation distance Set at Runtime a Maximum number of differences between sequences in each aggregation step. A Performe denoising clustering step? Yes | **No** If checked, clustering will be

nerform in two stens, first with

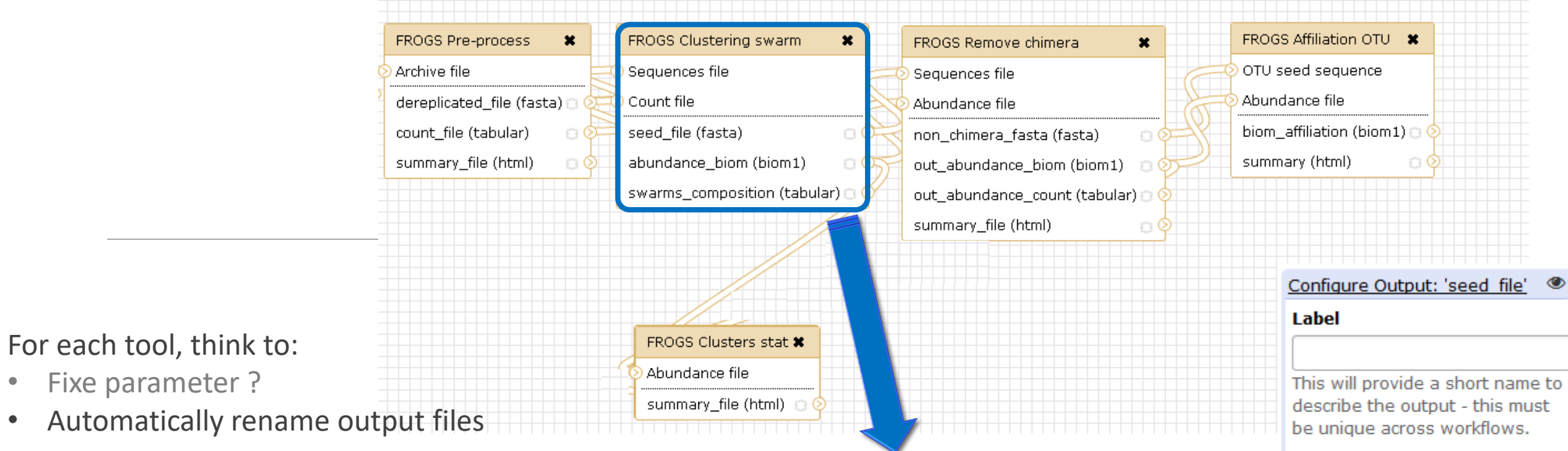

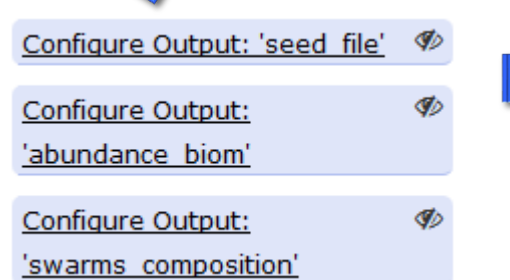

#### swarm\_cluster\_stat.html This action will rename the

output dataset. Click here for more information. Valid inputs are: sequence\_file, count\_file.

#### **Change datatype**

**Rename dataset** 

Leave unchanged

This action will change the datatype of the output to the indicated value.

#### **Tags**

This action will set tags for the dataset.

 $\cdot$ 

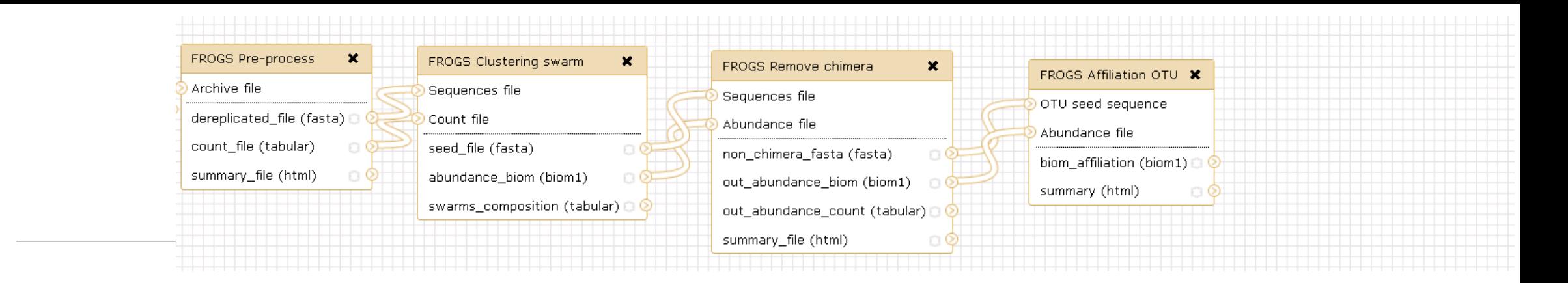

## For each tool, think to:

- Fixe parameter ?
- Automatically rename output files
- Hide intermediate files ?

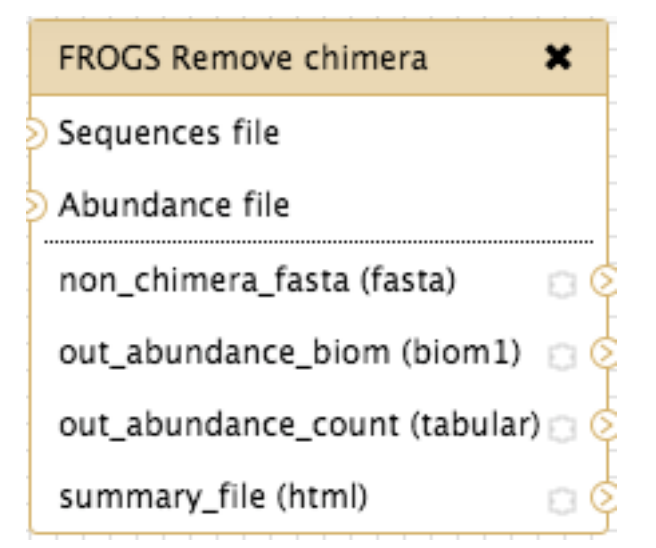

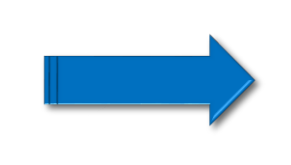

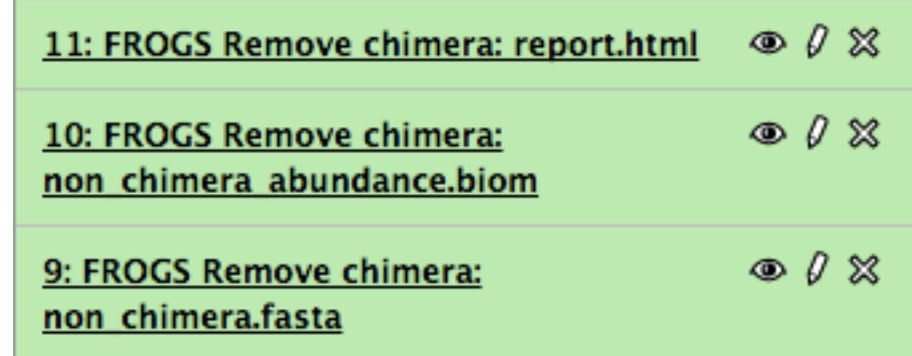

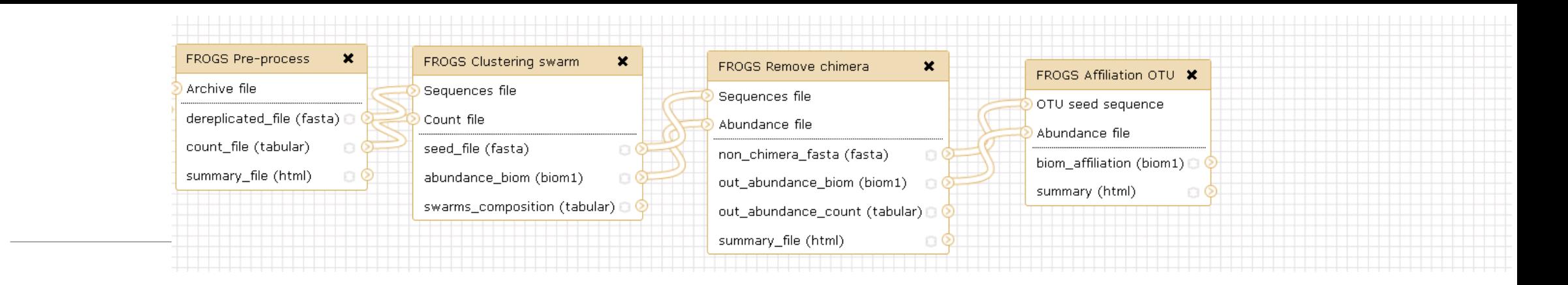

## For each tool, think to:

- Fixe parameter ?
- Automatically rename output files
- Hide intermediate files ?

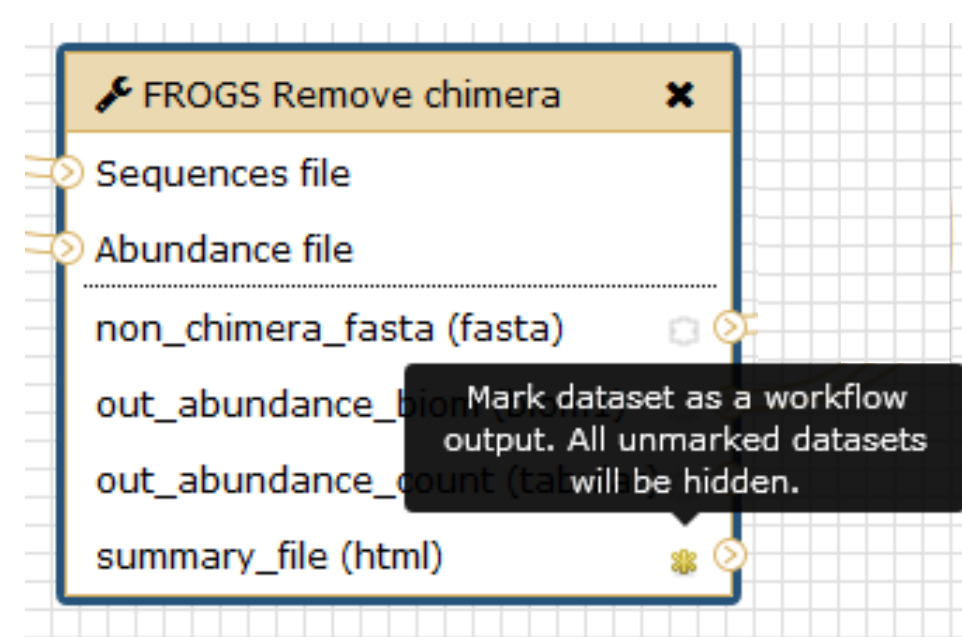

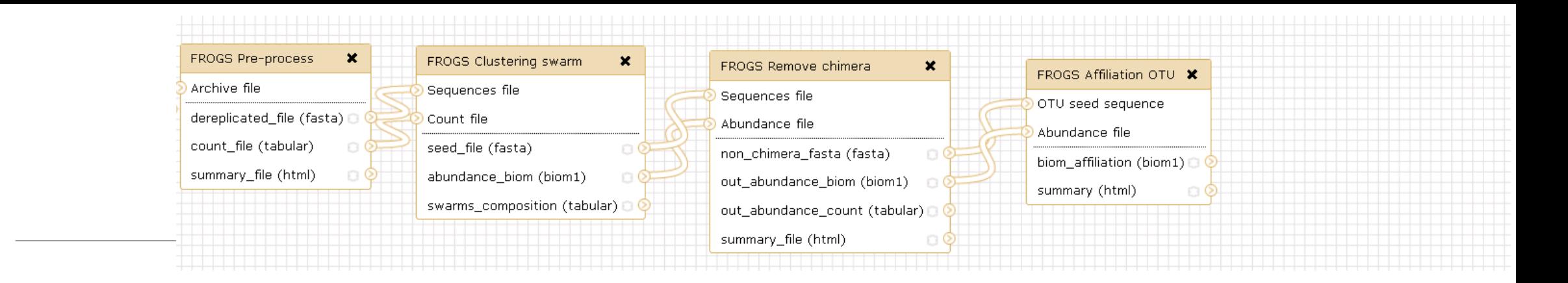

## For each tool, think to:

- Fixe parameter ?
- Automatically rename output files
- Hide intermediate files ?

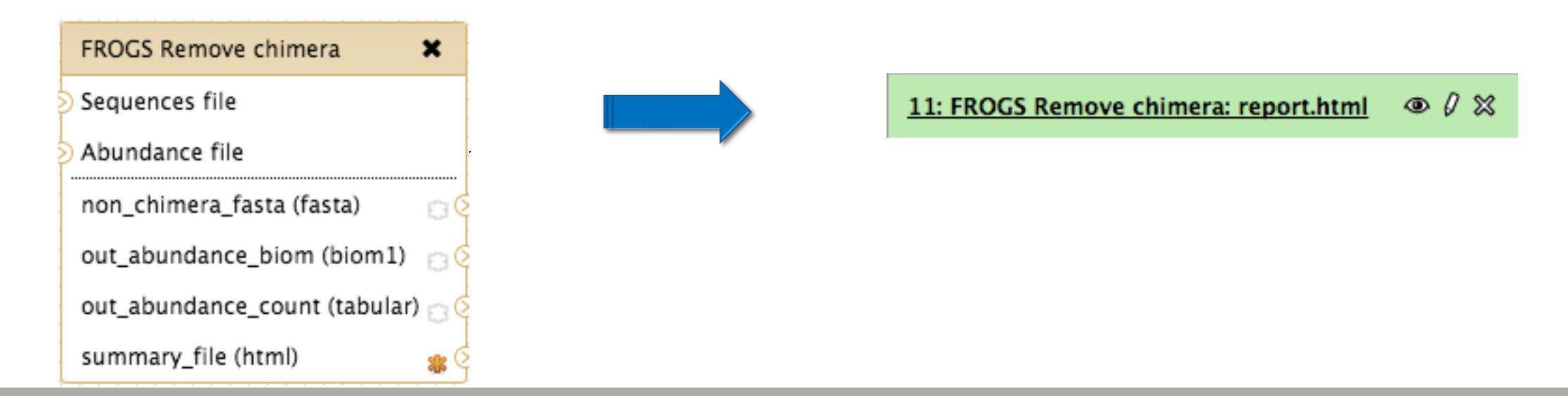

# Download your data

In order to share resources as well as possible, files that have not been accessed for more than 120 days are regularly purged. The backup of data generated using **55: FROGS Affiliation**  $O(X)$ ictory of Galaxy is your responsibility.

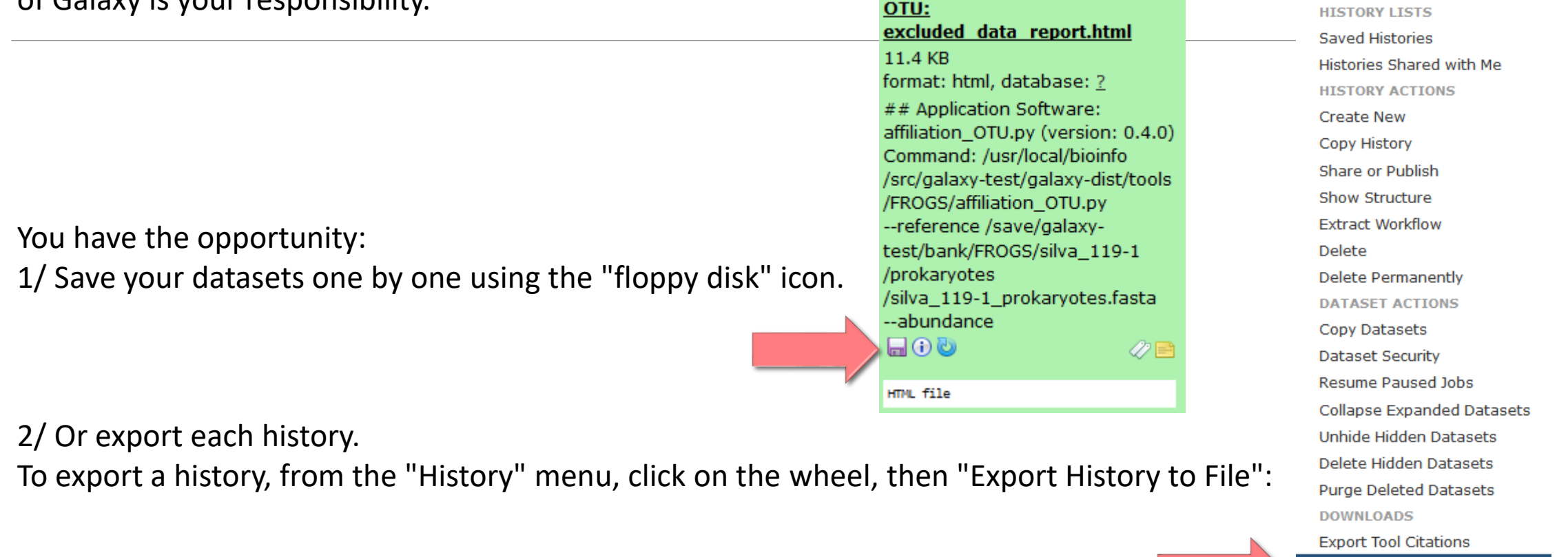

Export History to File

**OTHER ACTIONS** Import from File

 $C<sub>1</sub>$ 

To retrieve your history, click on the http link that appears automatically:

## It is then possible to record the data : This directory contains :

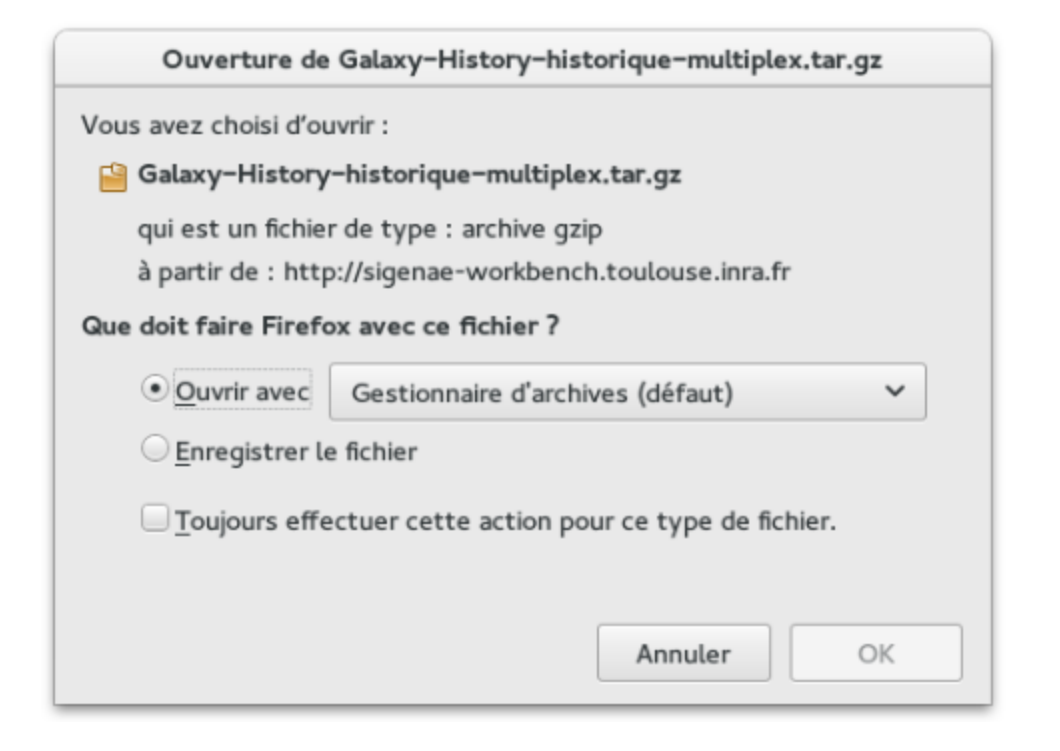

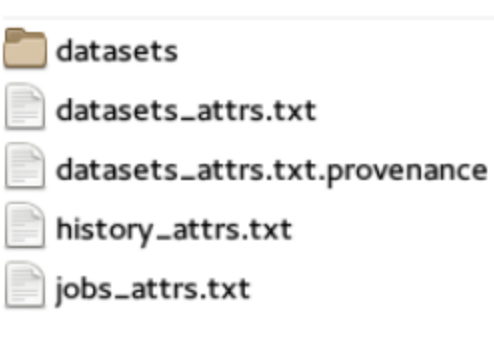

1. in the "datasets" directory: Your Galaxy files. 2. in the files "-attrs.txt" : Metadata about your datasets, your jobs and your history.

# FROGS BIOM to Standard BIOM

# FROGS biom to standard Biom

# This step is required to run R

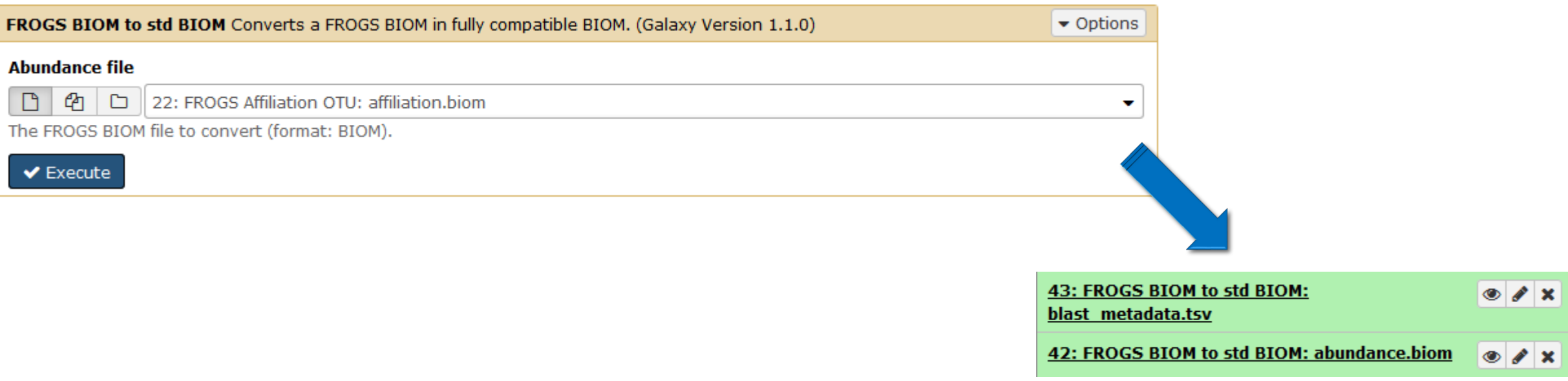

# Some figures

# Some figures - Fast

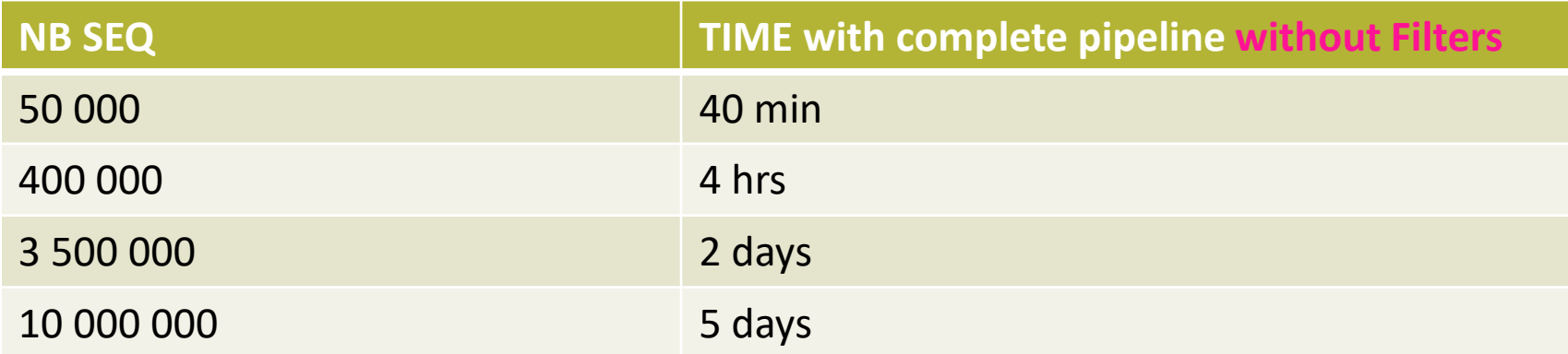

# Speed on real datasets with filter

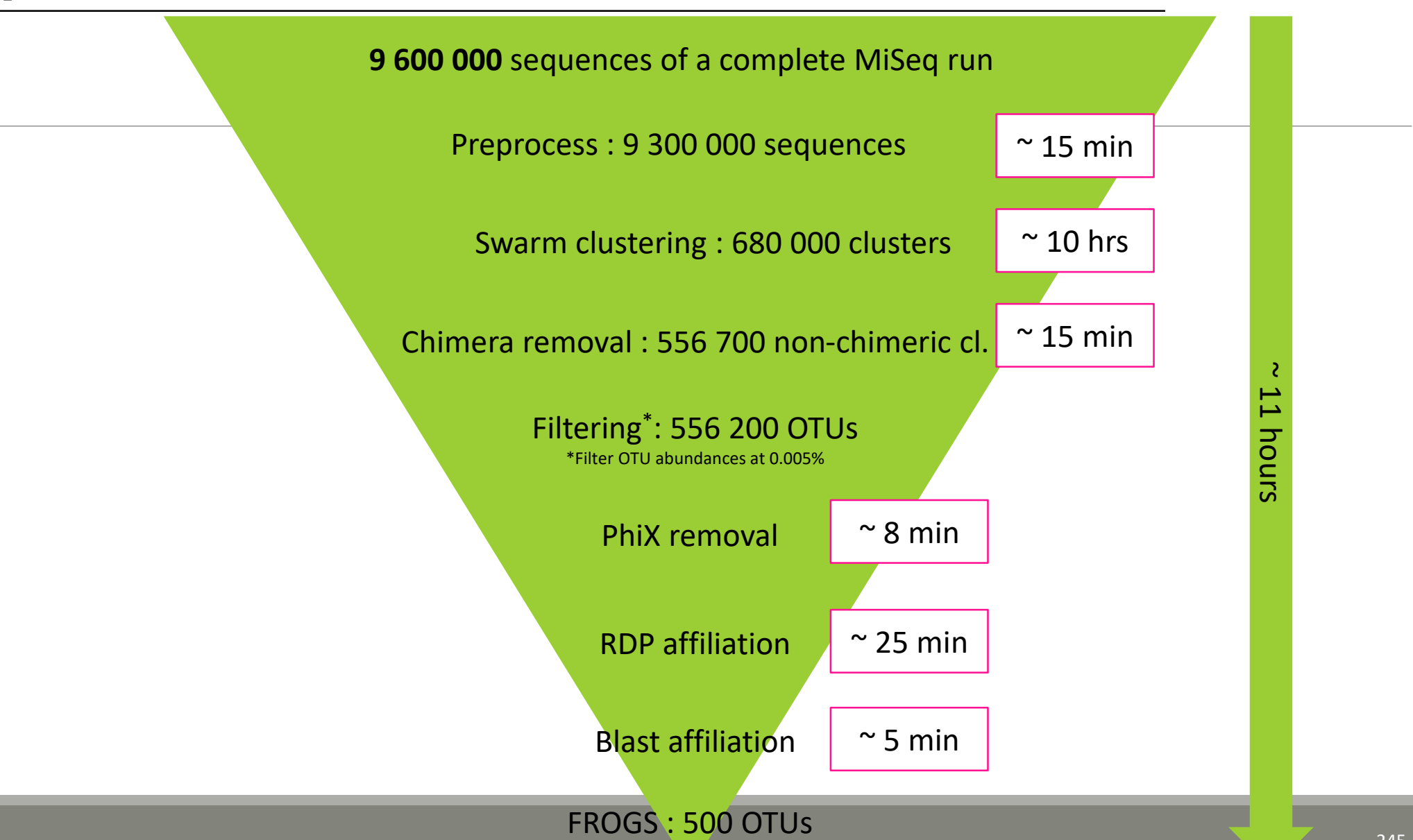

# Simulated datasets, for testing FROGS' **Accuracy**

- 500 species, covering all bacterial phyla
- Power Law distribution of the species abundances
- Error rate calibrated with real sequencing runs
- 20% chimeras
- 10 samples of 100 000 sequences each (1M sequences)

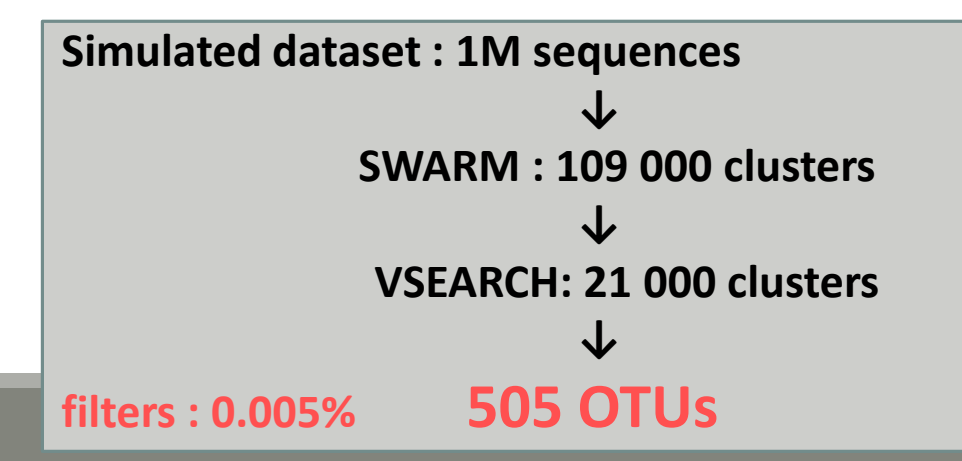

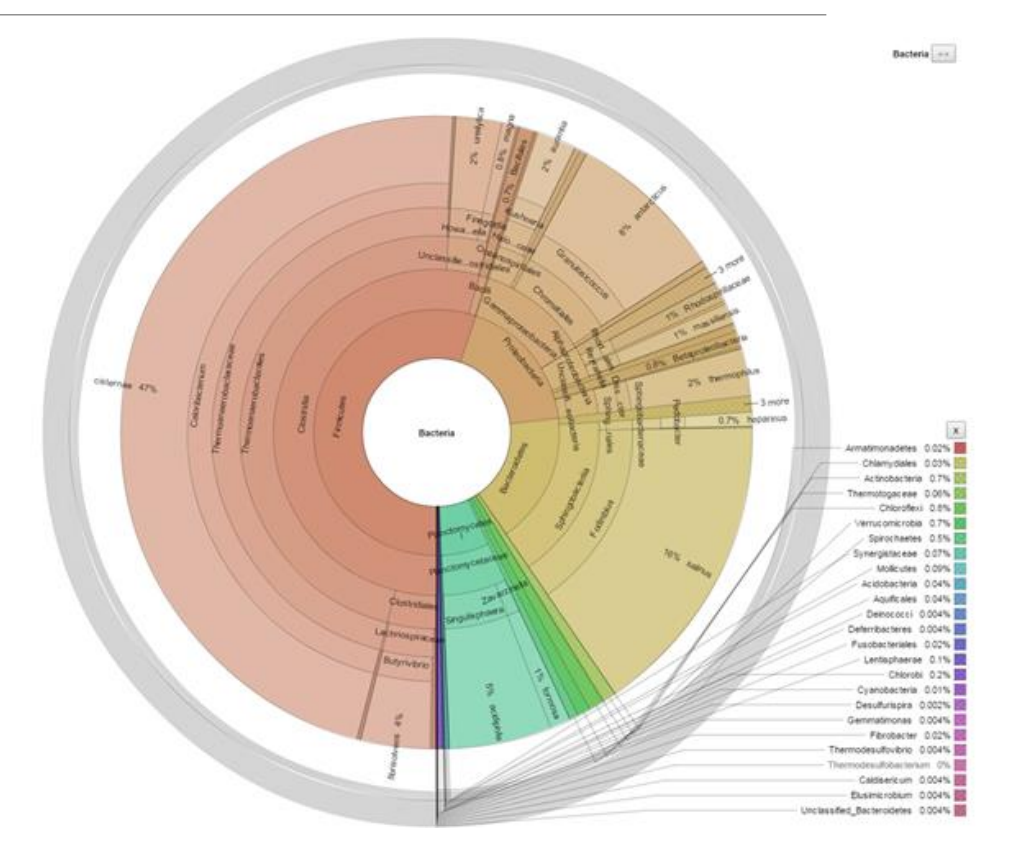

# FROGS' Accuracy

- 1.10+8 synthetic sequences were treated with FROGS, UPARSE and MOTHUR, QIIME, with their guidelines, to compare their performances
- **20, 100, 200, 500 or 1000 different species**
- power law or a uniform distribution
- 5 to 20% of chimera
- $\rightarrow$  Divergence on the composition of microbial communities at the different taxonomic ranks

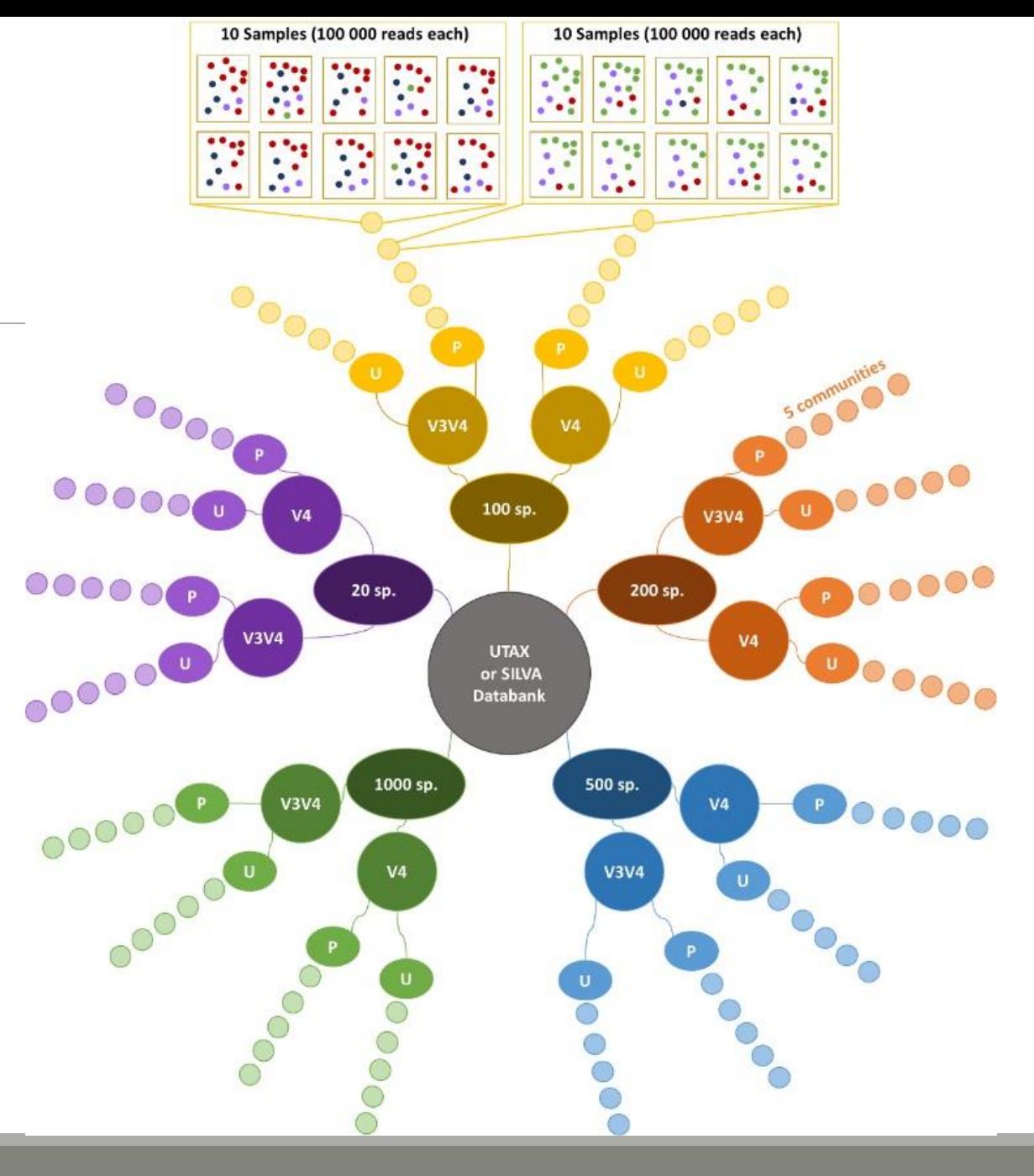

# FROGS' Accuracy

## The four metrics used to compare results of FROGS, UPARSE, QIIME and MOTHUR are :

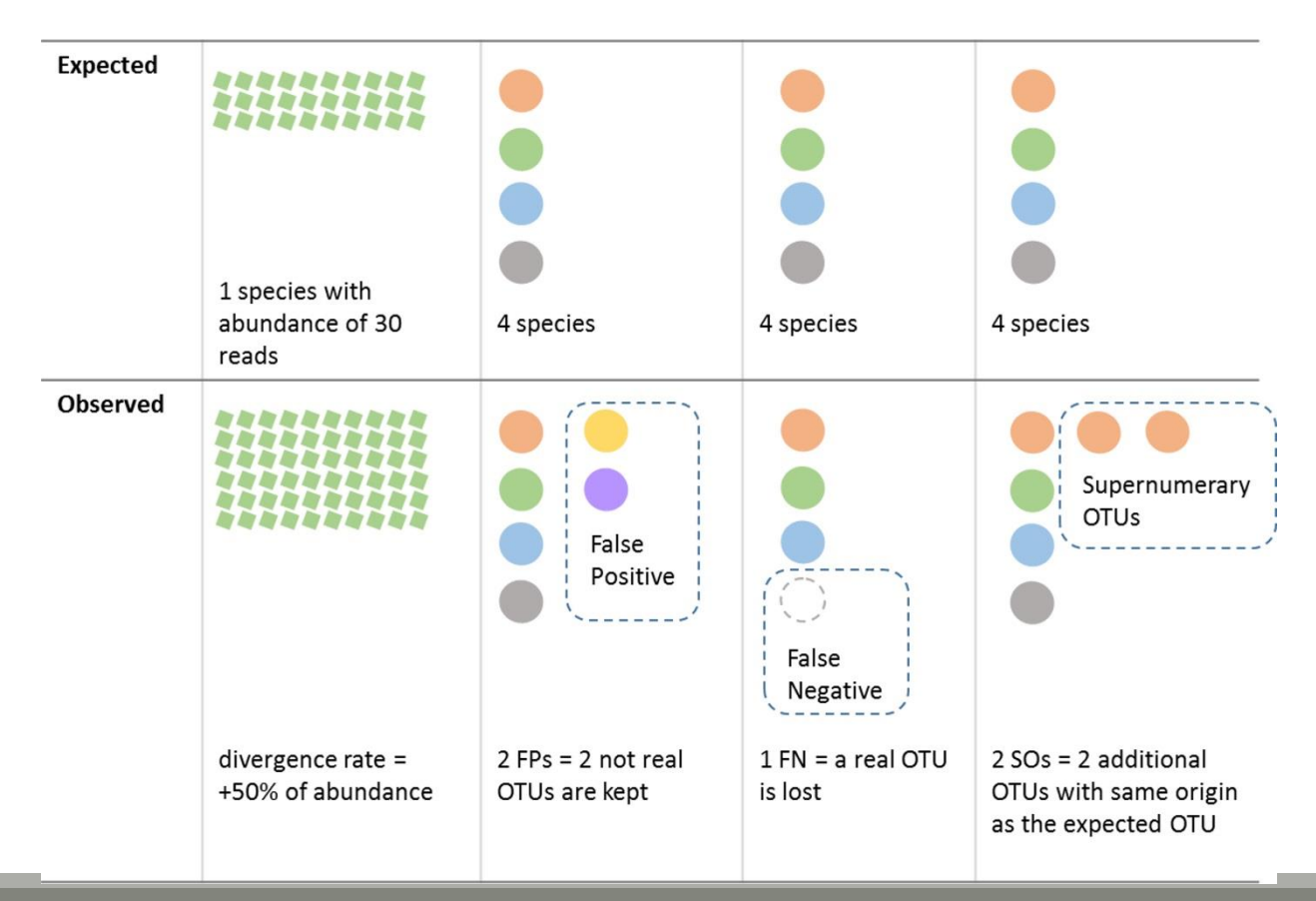

V3V4 Power Law

## Affiliations divergence

Divergence on the composition of microbial communities at genus rank

100

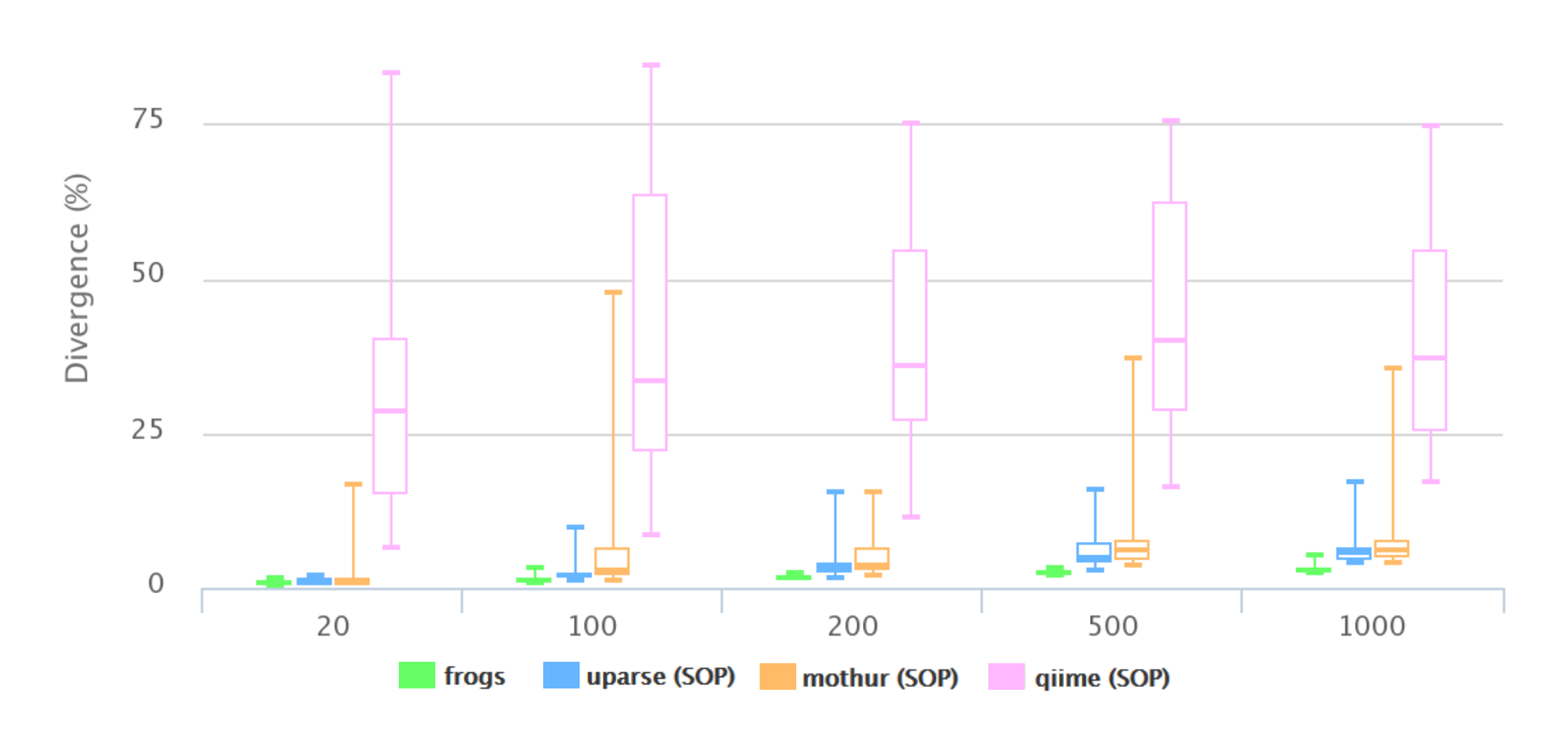

V3V4 Uniform

60

## Affiliations divergence

Divergence on the composition of microbial communities at genus rank

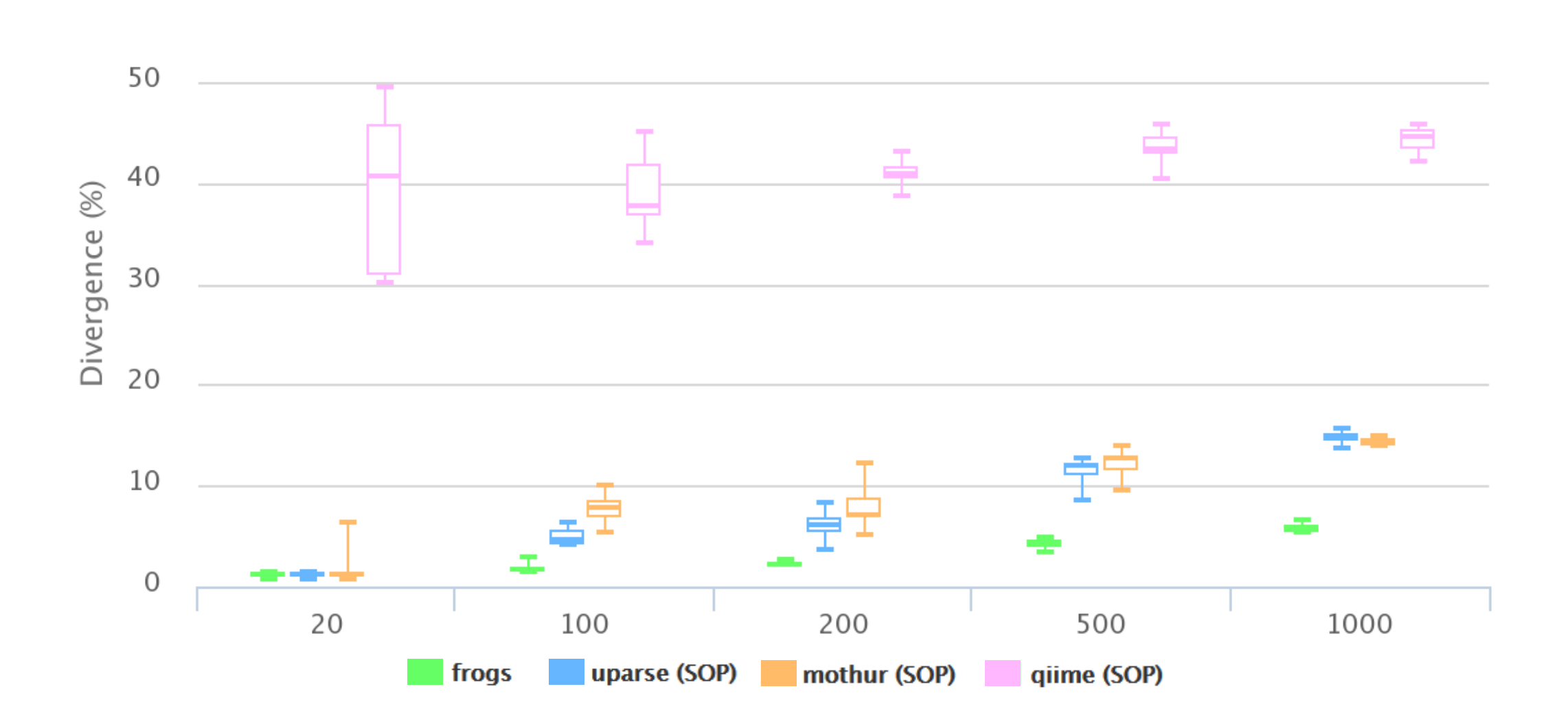

## The results of non-parametric paired tests (signed rank test) of Affiliation divergence on simulated data from UTAX

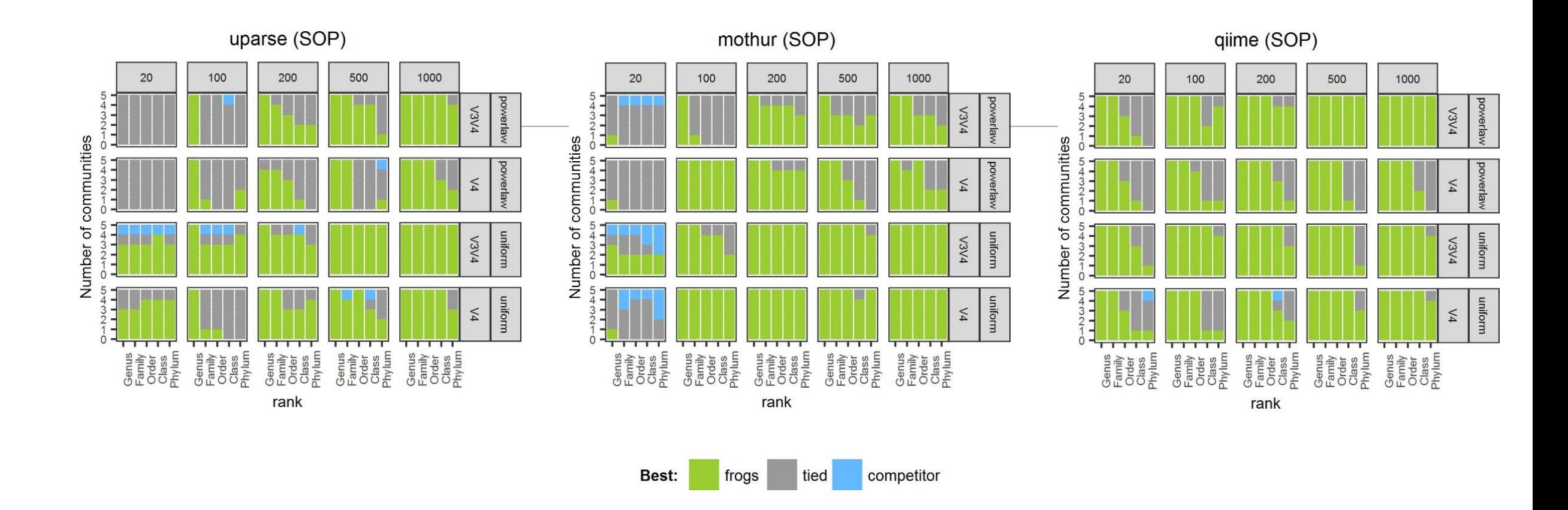

FROGS performed as well as or better than UPARSE and mothur in most settings. The infrequent condition in which FROGS performed worse than UPARSE and mothur was for small community sizes (20 species), except at genus level. It performed better than QIIME in all settings.

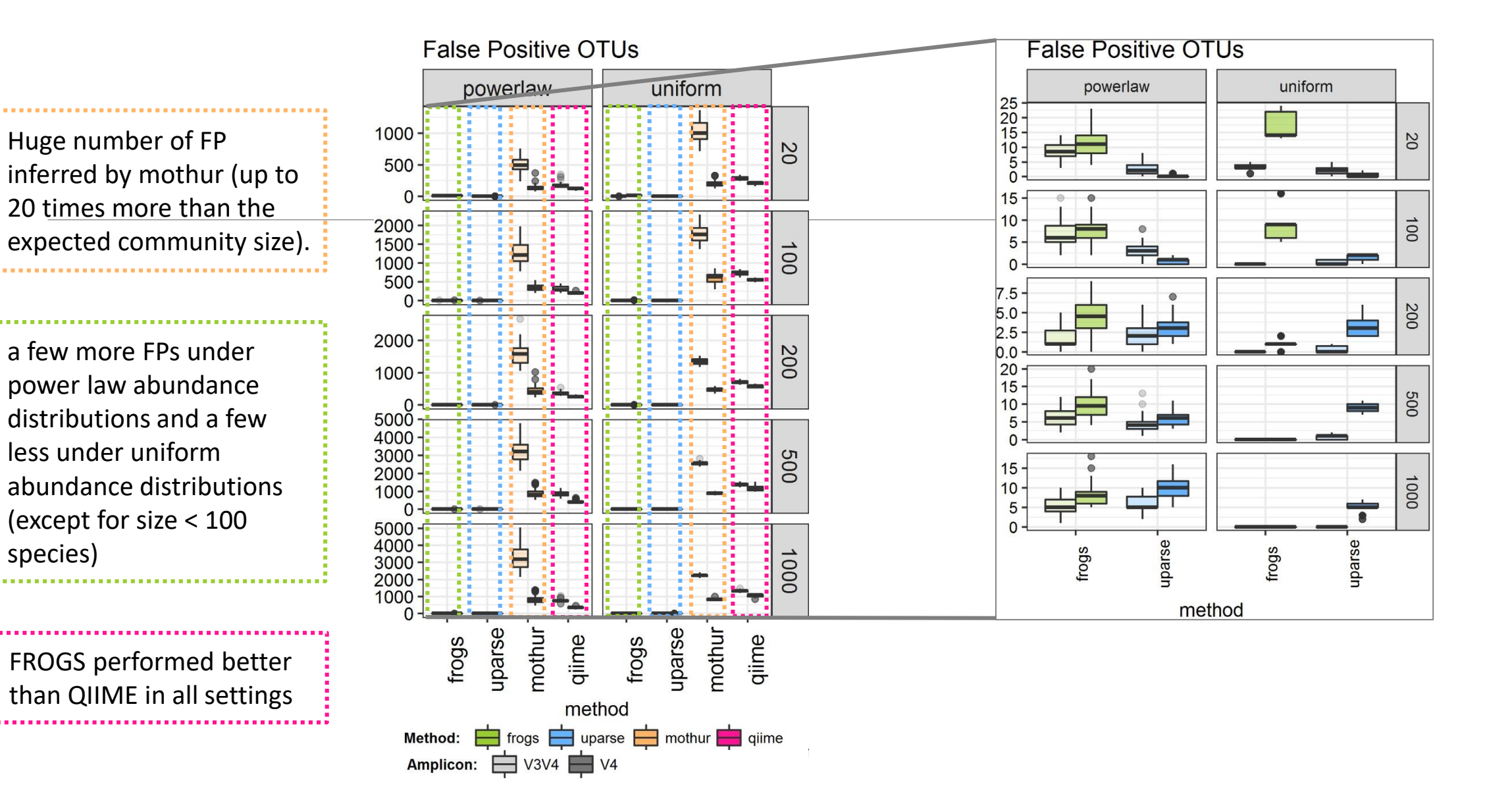

252
### False Negative OTUs

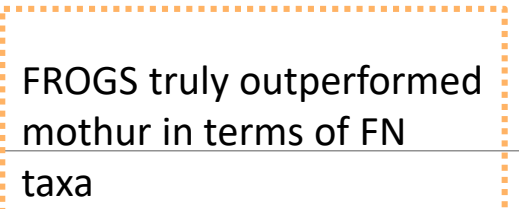

FROGS always produced fewer FNs than UPARSE.

FROGS sometimes produced more FNs than QIIME, especially on the V4 region.

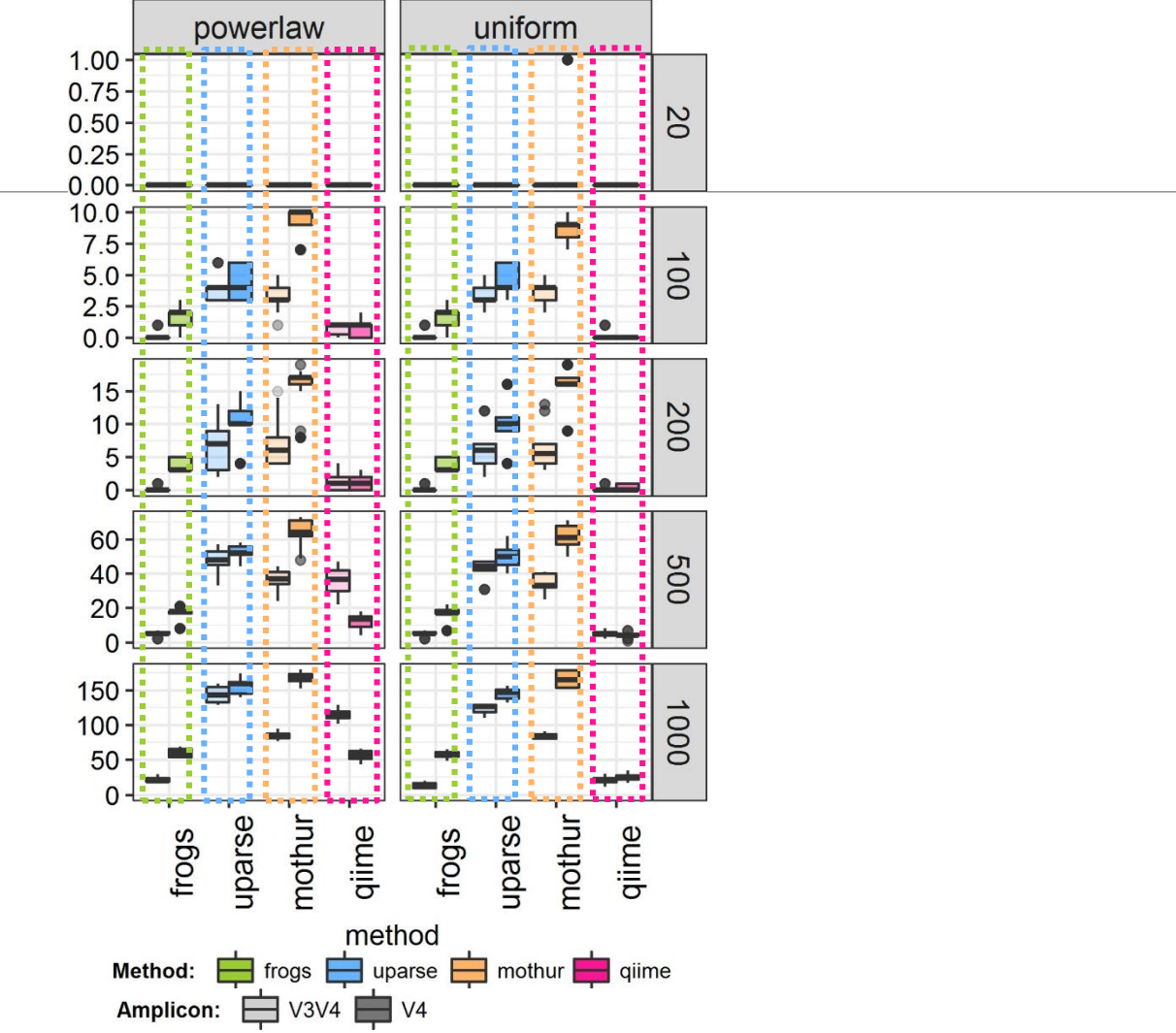

# Conclusions on assessments

FROGS performed much better than mothur in all settings

FROGS is less conservative than UPARSE for small size communities and better (for both FPs and FNs) for large size communities

FROGS is more conservative than QIIME on the V4 region and better (for both FPs and FNs) on V3V4 regions.

FROGS maintained both the number of FP and FN OTUs low, especially in complex communities.

 $\rightarrow$  cross-validation of chimeras, only used in FROGS, which avoids confusing real OTUs with chimeras.

 $\rightarrow$  3 step strategy (clustering by Swarm + chimera removal with cross-validation + filtering) = a low FP rate and the high probability of detecting a species that is really present in the dataset *i.e.* a high recall rate.

 $\rightarrow$  unlike QIIME or mothur, FROGS never produced Supernumerary OTUs, which further validates the FROGS OTU picking strategy.

# Conclusions

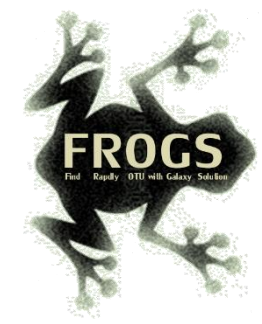

# Why Use FROGS ?

- User-friendly
- $\blacksquare$  Fast
- 454 data and Illumina data
	- sequencing methods change but same tool
	- **E** easier for comparisons
- **Clustering without global threshold** and independent of sequence order
- **Inovative chimera removal method** (Vsearch + cross-validation)
- Filters tool
- Multi-affiliation with 2 taxonomy affiliation procedures
- Cluster Stat and Affiliation Stat tools
- A lot of graphics
- Independant tools
- Few FPs and few FNs

## Our recommended guideline:

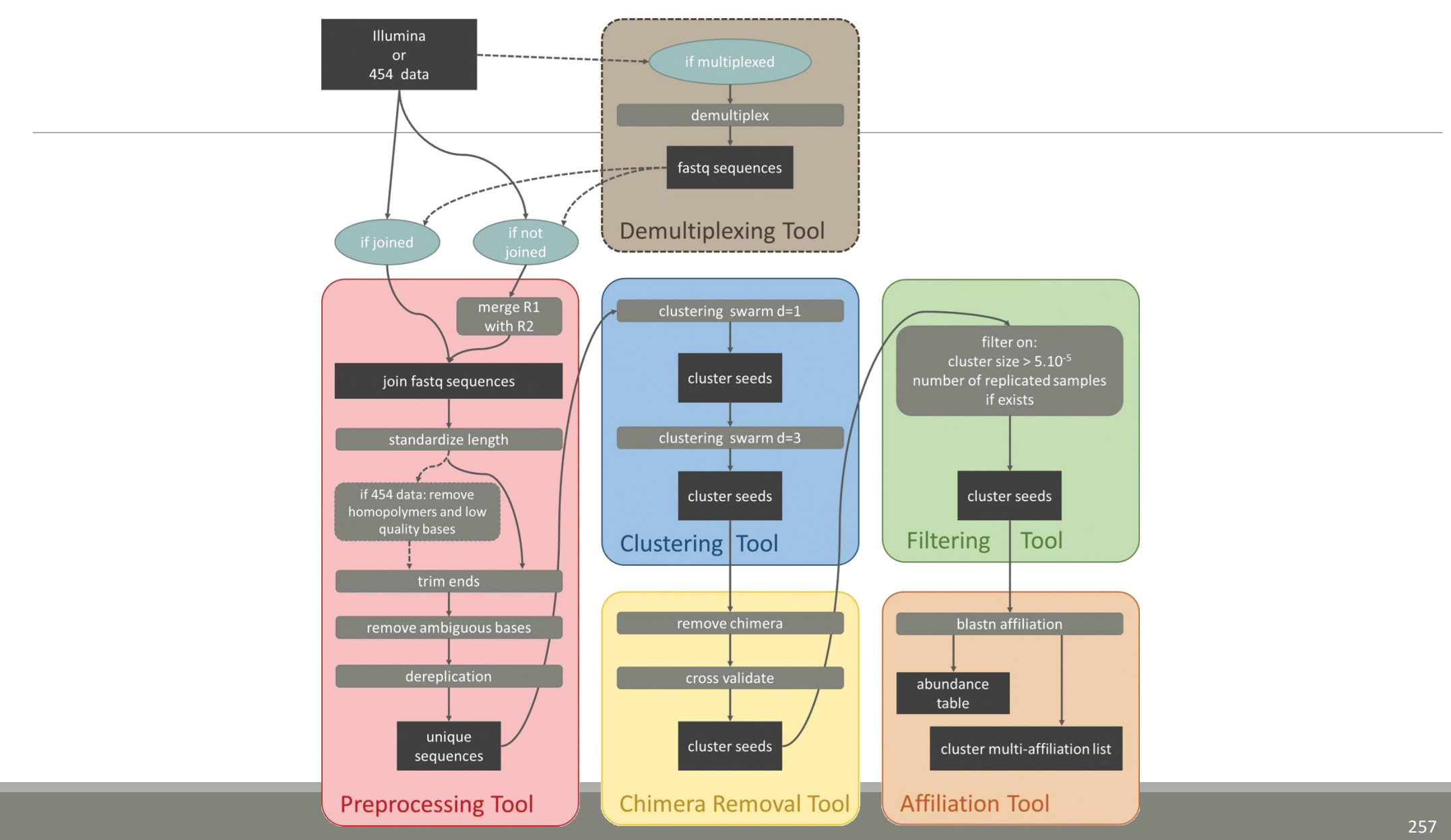

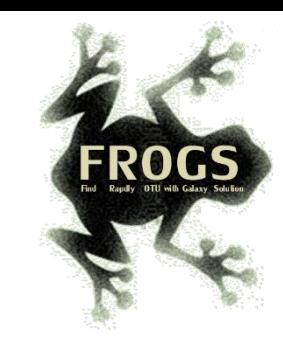

# How to cite FROGS

Frédéric Escudié, Lucas Auer, Maria Bernard, Mahendra Mariadassou, Laurent Cauquil, Katia Vidal, Sarah Maman, Guillermina Hernandez-Raquet, Sylvie Combes, Géraldine Pascal.

"**[FROGS](https://doi.org/10.1093/bioinformatics/btx791)**: Find, Rapidly, OTUs with Galaxy Solution." *Bioinformatics,* , Volume 34, Issue 8, 15 April 2018, Pages 1287–1294

Pipeline FROGS on [http://sigenae-workbench.toulouse.inra.fr](http://sigenae-workbench.toulouse.inra.fr/)

Github: <https://github.com/geraldinepascal/FROGS.git>

Website: [http://frogs.toulouse.inra.fr](http://frogs.toulouse.inra.fr/)

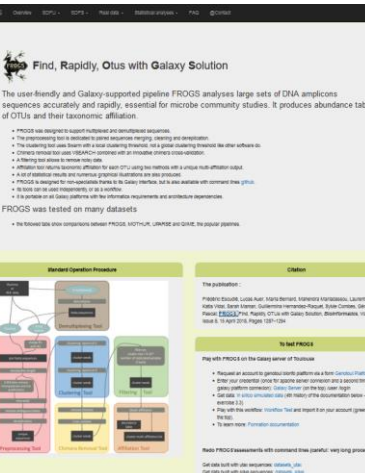

### **Sequence analysis**

### **FROGS: Find, Rapidly, OTUs with Galaxy Solution**

Frédéric Escudié<sup>1,†</sup>, Lucas Auer<sup>2,†</sup>, Maria Bernard<sup>3</sup>, Mahendra Mariadassou<sup>4</sup>. Laurent Cauguil<sup>5</sup>. Katia Vidal<sup>5</sup>. Sarah Maman<sup>5</sup> Guillermina Hernandez-Raquet<sup>6</sup>, Sylvie Combes<sup>5</sup> and Géraldine Pascal<sup>5,\*</sup>

matics platform Toulouse Midi-Pyrenees, MIAT, INRA Auzeville CS 52627 31326 Castano Deanmont and The Marian State of the Community State of the Community Conservation of the Community of the Fight (NRA)<br>France, "INRA, UMR 1136, Université de Lorraine, INRA-Nancy, 54280, Champenoux, France, "GABI, INRA,<br>Ag ous on Insae Franco. StonPhyCE Ilniversité de Toulouse INRA INPT ENVT Castanet Tolnean France and toire d'ingénierie des Systèmes Biologiques et des Procédés-LISBP, Université de Tou **CNRS. Toulouse, France** 

\*To whom correspondence should be add The authors wish it to be known that, in their opinion, the first two authors should be regarded as Joi **Associate Editor: Bonnie Berger** 

.<br>Internet on May 10, 2017: revised on D

friendly tools to analyze their data on their own nancy cools to unarge their settlement of their come.<br>Results: This Galaxy-supported pipeline, called FROGS, is designed to analyze large sets of ampi

con sequences and produce abundance tables of Operational Taxonomic Units (OTUs) and their tomic affiliation. The clustering uses Swarm. The chimera removal uses VSEARCH, combine original cross-sample validation. The taxonomic affiliation returns an innovative mult on output to highlight databases conflicts and ur us graphical illustrations are produced along the way to monitor the pipeline. FROGS was teste he detection and quantification of OTUs on real and in silico datasets and proved to be rapid

cal/FROGS.git. A companion website: http://frogs.toulouse.inra.fr ntact: geraldine.pascal@inra.fr

### 1 Introduction The expansion of high-throughput sequencing of rRNA amplicons

(Hess et al., 2011; Hooper et al., 2012; Jovel et al., 2016) to the study of biodiversity in environ

sened new horizons for the study of microbia biomarkers of pollution (Andres and Bertin, 2016; de Vargas et al., By making it possible to study all micro-organisms from a given<br>environment without the need to cultivate them, metagenomics has 2015). De sine the come exition of a microbial low cost and great depth, is still largely based on the o major advances in many fields of microbial ecology, from the study of the impact of microbiota on human and animal pathologies such as rRNA genes and ITS. The clustering of sequences int

258

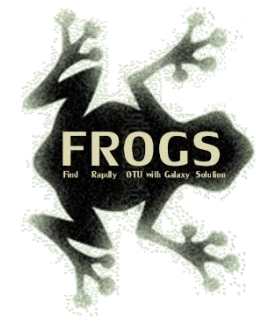

## To contact

FROGS:

[frogs@inra.fr](mailto:geraldine.pascal@toulouse.inra.fr)

Galaxy:

[support.sigenae@inra.fr](mailto:support.sigenae@inra.fr)

Newsletter – subscription request:

[frogs@inra.fr](mailto:geraldine.pascal@toulouse.inra.fr)

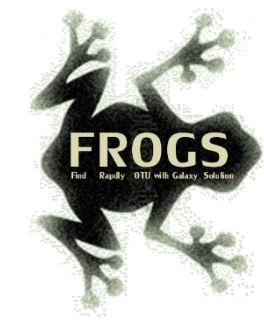

# Next training sessions

26th November 2018 – 30th November 2018